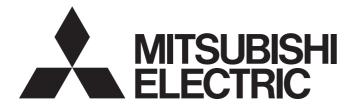

**Programmable Controller** 

# CC-Link IE TSN Digital-Analog Converter Module User's Manual (CC-Link IE TSN Communication Mode)

-NZ2GN2S-60DA4 -NZ2GN2B-60DA4

# SAFETY PRECAUTIONS

(Read these precautions before using this product.)

Before using this product, please read this manual and the relevant manuals carefully and pay full attention to safety to handle the product correctly.

The precautions given in this manual are concerned with this product only. For the safety precautions of the programmable controller system, refer to the user's manual for the CPU module used,

In this manual, the safety precautions are classified into two levels: " WARNING" and " CAUTION".

| Indicates that incorrect handling may cause hazardous conditions, resulting in death or severe injury.                      |
|----------------------------------------------------------------------------------------------------|
| Indicates that incorrect handling may cause hazardous conditions, resulting in minor or moderate injury or property damage. |

Under some circumstances, failure to observe the precautions given under "A CAUTION" may lead to serious consequences.

Observe the precautions of both levels because they are important for personal and system safety. Make sure that the end users read this manual and then keep the manual in a safe place for future reference.

## [Design Precautions]

## 

- In the case of a communication failure in the network, data of the master station are held. Check Data link status (each station) (SW00B0 to SW00B7) and configure an interlock circuit in the program to ensure that the entire system will operate safely.
- Do not use any "use prohibited" signals as a remote input or output signal. These signals are reserved for system use. Do not write any data to the "use prohibited" areas in the remote register. If these operations are performed, an accident may occur due to an incorrect output or malfunction.
- Configure safety circuits external to the programmable controller to ensure that the entire system operates safely even when a fault occurs in the external power supply or the programmable controller. Failure to do so may result in an accident due to an incorrect output or malfunction.
  - (1) The status of analog output depends on the setting of various functions that control the analog output. Set those functions carefully. For details of analog output status, refer to Page 67 Analog Output HOLD/CLEAR Setting Function.
  - (2) Due to failure of the output element or internal circuit, output may not be performed correctly. Configure an external circuit for monitoring output signals that could cause a serious accident.

### [Design Precautions]

# 

- Do not install the control lines or communication cables together with the main circuit lines or power cables. Keep a distance of 100mm or more between them. Failure to do so may result in malfunction due to noise.
- At power-on/off, a voltage may occur or a current may flow between output terminals for a moment. In this case, start the control after analog outputs become stable.

# 

To maintain the security (confidentiality, integrity, and availability) of the programmable controller and the system against unauthorized access, denial-of-service (DoS) attacks, computer viruses, and other cyberattacks from external devices via the network, take appropriate measures such as firewalls, virtual private networks (VPNs), and antivirus solutions.

### [Installation Precautions]

## 

• Shut off the external power supply (all phases) used in the system before mounting or removing a module. Failure to do so may result in electric shock or cause the module to fail or malfunction.

### [Installation Precautions]

# 

- Use the module in an environment that meets the general specifications in this manual. Failure to do so may result in electric shock, fire, malfunction, or damage to or deterioration of the product.
- Do not directly touch any conductive parts and electronic components of the module. Doing so can cause malfunction or failure of the module.
- Securely connect the cable connectors. Poor contact may cause malfunction.

## 

• Shut off the external power supply (all phases) used in the system before wiring. Failure to do so may result in electric shock or cause the module to fail or malfunction.

### [Wiring Precautions]

# 

- Individually ground the FG terminal of the programmable controller with a ground resistance of 100 ohms or less. Failure to do so may result in electric shock or malfunction.
- Tighten any unused terminal screws within the specified torque range. Undertightening may cause a short circuit due to contact with a solderless terminal.
- Use applicable solderless terminals and tighten them within the specified torque range. If any spade solderless terminal is used, it may be disconnected when a terminal block screw comes loose, resulting in failure.
- Check the rated voltage and terminal layout before wiring to the module, and connect the cables correctly. Connecting a power supply with a different voltage rating or incorrect wiring may cause a fire or failure.
- Tighten the terminal block screws within the specified torque range. Undertightening can cause short circuit, fire, or malfunction. Overtightening can damage the screw and/or module, resulting in drop, short circuit, fire, or malfunction.
- Prevent foreign matter such as dust or wire chips from entering the module. Such foreign matter can cause a fire, failure, or malfunction.
- Place the cables in a duct or clamp them. If not, dangling cables may swing or inadvertently be pulled, resulting in malfunction or damage to modules or cables. In addition, the weight of the cables may put stress on modules in an environment of strong vibrations and shocks.
- Do not install the control lines or communication cables together with the main circuit lines or power cables. Keep a distance of 100mm or more between them. Failure to do so may result in malfunction due to noise.
- When disconnecting the cable from the module, do not pull the cable by the cable part. For the cable with connector, hold the connector part of the cable. For the cable connected to the terminal block, loosen the terminal screw. Pulling the cable connected to the module may result in malfunction or damage to the module or cable.
- When an overcurrent caused by an error of an external device or a failure of the programmable controller flows for a long time, it may cause smoke and fire. To prevent this, configure an external safety circuit, such as a fuse.
- Mitsubishi Electric programmable controllers must be installed in control panels. Wiring and replacement of a module must be performed by qualified maintenance personnel with knowledge of protection against electric shock. For wiring methods, refer to "INSTALLATION AND WIRING" in this manual.

## 

- Do not touch any terminal while power is on. Doing so will cause electric shock or malfunction.
- Shut off the external power supply (all phases) used in the system before cleaning the module or retightening the terminal block screws and connector screws. Failure to do so may cause the module to fail or malfunction.

### [Startup and Maintenance Precautions]

# 

- Do not disassemble or modify the module. Doing so may cause failure, malfunction, injury, or a fire.
- Do not drop or apply strong shock to the module. Doing so may damage the module.
- Use any radio communication device such as a cellular phone or PHS (Personal Handy-phone System) 25cm or more away in all directions from the programmable controller. Failure to do so may cause malfunction.
- Shut off the external power supply (all phases) used in the system before mounting or removing a module. Failure to do so may cause the module to fail or malfunction.
- After the first use of the product, do not mount/remove the terminal block or connector to/from the module more than 50 times (IEC 61131-2/JIS B 3502 compliant). Exceeding the limit may cause malfunction.
- Before handling the module or connection cables, touch a conducting object such as a grounded metal to discharge the static electricity from the human body. Failure to do so may cause the module to fail or malfunction.
- Startup and maintenance of a control panel must be performed by qualified maintenance personnel with knowledge of protection against electric shock. Lock the control panel so that only qualified maintenance personnel can operate it.

### [Disposal Precautions]

# 

• When disposing of this product, treat it as industrial waste.

# **CONDITIONS OF USE FOR THE PRODUCT**

(1) MELSEC programmable controller ("the PRODUCT") shall be used in conditions;

i) where any problem, fault or failure occurring in the PRODUCT, if any, shall not lead to any major or serious accident; and

ii) where the backup and fail-safe function are systematically or automatically provided outside of the PRODUCT for the case of any problem, fault or failure occurring in the PRODUCT.

(2) The PRODUCT has been designed and manufactured for the purpose of being used in general industries. MITSUBISHI ELECTRIC SHALL HAVE NO RESPONSIBILITY OR LIABILITY (INCLUDING, BUT NOT LIMITED TO ANY AND ALL RESPONSIBILITY OR LIABILITY BASED ON CONTRACT, WARRANTY, TORT, PRODUCT LIABILITY) FOR ANY INJURY OR DEATH TO PERSONS OR LOSS OR DAMAGE TO PROPERTY CAUSED BY the PRODUCT THAT ARE OPERATED OR USED IN APPLICATION NOT INTENDED OR EXCLUDED BY INSTRUCTIONS, PRECAUTIONS, OR WARNING CONTAINED IN MITSUBISHI ELECTRIC USER'S, INSTRUCTION AND/OR SAFETY MANUALS, TECHNICAL BULLETINS AND GUIDELINES FOR the PRODUCT. ("Prohibited Application")

Prohibited Applications include, but not limited to, the use of the PRODUCT in;

- Nuclear Power Plants and any other power plants operated by Power companies, and/or any other cases in which the public could be affected if any problem or fault occurs in the PRODUCT.
- Railway companies or Public service purposes, and/or any other cases in which establishment of a special quality assurance system is required by the Purchaser or End User.
- Aircraft or Aerospace, Medical applications, Train equipment, transport equipment such as Elevator and Escalator, Incineration and Fuel devices, Vehicles, Manned transportation, Equipment for Recreation and Amusement, and Safety devices, handling of Nuclear or Hazardous Materials or Chemicals, Mining and Drilling, and/or other applications where there is a significant risk of injury to the public or property.

Notwithstanding the above restrictions, Mitsubishi Electric may in its sole discretion, authorize use of the PRODUCT in one or more of the Prohibited Applications, provided that the usage of the PRODUCT is limited only for the specific applications agreed to by Mitsubishi Electric and provided further that no special quality assurance or fail-safe, redundant or other safety features which exceed the general specifications of the PRODUCTs are required. For details, please contact the Mitsubishi Electric representative in your region.

(3) Mitsubishi Electric shall have no responsibility or liability for any problems involving programmable controller trouble and system trouble caused by DoS attacks, unauthorized access, computer viruses, and other cyberattacks.

# INTRODUCTION

Thank you for purchasing the CC-Link IE TSN digital-analog converter module (hereafter abbreviated as D/A converter module).

This manual describes the procedures, system configuration, parameter settings, functions, and troubleshooting required to use the D/A converter module in CC-Link IE TSN communication mode.

Before using this product, please read this manual and the relevant manuals carefully and develop familiarity with the functions and performance of the D/A converter module to handle the product correctly.

When applying the program examples introduced in this manual to an actual system, ensure the applicability and confirm that it will not cause system control problems.

### **CC-Link IE TSN communication mode**

When using the D/A converter module as a remote station on CC-Link IE TSN, select CC-Link IE TSN communication mode. To operate the D/A converter module in CC-Link IE TSN communication mode, set the function setting switch 1 to OFF. (

### Relevant products

NZ2GN2S-60DA4, NZ2GN2B-60DA4

### Point P

Unless otherwise specified, this manual describes the program examples in which the remote I/O signals and remote registers are assigned for a D/A converter module as follows.

- Remote input signals: RX0 to RX2F
- Remote output signals: RY0 to RY2F
- Remote register: RWr0 to RWr1F
- Remote register: RWw0 to RWw1F

For the assignment of remote I/O signals and remote registers, refer to the following.

Page 119 PROGRAMMING

# CONTENTS

| SAFE  | TY PRECA    | UTIONS                                         |
|-------|-------------|------------------------------------------------|
| CONE  | DITIONS OF  | USE FOR THE PRODUCT                            |
| INTRO | DUCTION     |                                                |
| RELE  | VANT MAN    | UALS                                           |
| TERM  | IS          |                                                |
| GENE  | RIC TERM    | S AND ABBREVIATIONS                            |
| СНА   | PTER 1      | PART NAMES 13                                  |
| СНА   | PTER 2      | SPECIFICATIONS 15                              |
| 2.1   | General S   | pecifications                                  |
| 2.2   | Ethernet C  | Communication Specifications                   |
| 2.3   | Performan   | ce Specifications                              |
| 2.4   | Function I  | .ist                                           |
| СНА   | PTER 3      | PROCEDURES BEFORE OPERATION 22                 |
| СНА   | PTER 4      | SYSTEM CONFIGURATION 24                        |
| 4.1   | Applicable  | Systems.                                       |
| СНА   | PTER 5      | INSTALLATION AND WIRING 26                     |
| 5.1   |             | vitch                                          |
| ••••  | -           | /station number setting switch setting         |
|       |             | etting switch setting                          |
| 5.2   |             | n Environment and Installation Position        |
| 5.2   |             | environment                                    |
|       |             | position                                       |
|       |             | direction                                      |
| 5.3   |             | n                                              |
| 5.5   |             | unt a module on a DIN rail                     |
| 5.4   |             |                                                |
|       |             | Terminal Block for Module Power Supply and FG. |
| 5.5   | -           | Ethernet Cable                                 |
| 5.6   | -           | Analog Output Terminal Block                   |
|       | •           | pring clamp terminal block                     |
|       | -           | crew terminal block                            |
| 5.7   | External V  | /iring                                         |
| СНА   | PTER 6      | VARIOUS SETTINGS 45                            |
| 6.1   | Network C   | onfiguration Setting                           |
| 6.2   | Parameter   | Setting                                        |
|       | Device stat | ion parameter automatic setting                |
|       | Parameter   | processing of a device station                 |
| 6.3   | Precaution  | ıs                                             |
| СНА   | PTER 7      | FUNCTIONS 62                                   |
| 7.1   | Operation   | Mode Shift at Power-On                         |
| 7.2   | D/A Conve   | ersion Enable/Disable Setting Function63       |
| 7.3   | D/A Outpu   | t Enable/Disable Function                      |

| 7.4                              | Conversion Speed and Conversion Cycle                                                                                                    | 65  |
|----------------------------------|----------------------------------------------------------------------------------------------------|-----|
| 7.5                              | Range Switching Function                                                                                                    | 66  |
| 7.6                              | Analog Output HOLD/CLEAR Setting Function                                                                                                    | 67  |
| 7.7                              | Scaling Function                                                                                                    | 68  |
| 7.8                              | Shift Function                                                                                                    |     |
| 7.9                              | Digital Value Range Check Function                                                                                                    |     |
| 7.10                             | Warning Output Function                                                                                                    |     |
| 7.11                             | CC-Link IE TSN Network Synchronous Communication Function                                                                                                    |     |
| 7.12                             | CPU Module in STOP Analog Output Test Function                                                                                                    | 84  |
| 7.13                             | CC-Link IE TSN Class Setting Function                                                                                                    | 86  |
| 7.14                             | Communication Speed Setting Function                                                                                                    |     |
| 7.15                             | SLMP Communication Function                                                                                                    |     |
| 7.16                             | Firmware Update Function                                                                                                    |     |
| 7.17                             | Module Power Supply Voltage Drop Detection Function                                                                                                    | 118 |
| СНА                              | PTER 8 PROGRAMMING                                                                                                    | 119 |
| 8.1                              | Precautions for Programming                                                                                                    |     |
| 8.2                              | When the Function Setting Switch 2 Is Not Used                                                                                                    |     |
| 8.3                              | When the Function Setting Switch 2 Is Used                                                                                                    |     |
| СНА                              | PTER 9 MAINTENANCE AND INSPECTION                                                                                                    | 133 |
| СНА                              | PTER 10 TROUBLESHOOTING                                                                                                    | 135 |
| 10.1                             | CC-Link IE TSN/CC-Link IE Field Diagnostics                                                                                                    | 135 |
| 10.2                             | Checking the LEDs                                                                                                    | 137 |
| 10.3                             | Unit Test                                                                                                    |     |
| 10.4                             | Troubleshooting by Symptom                                                                                                    |     |
| 10.5                             | How to Check Error Codes and Alarm Codes                                                                                                    |     |
| 10.6                             | Error Code List                                                                                                    |     |
| 10.7                             | Alarm Code List                                                                                                    | 156 |
| APPI                             | ENDICES                                                                                                    | 157 |
| Appen                            | ndix 1 Remote I/O Signal                                                                                                    | 157 |
|                                  |                                                                                                    |     |
|                                  | List of remote I/O signals.                                                                                                    |     |
|                                  | -                                                                                                    |     |
|                                  | List of remote I/O signals                                                                                                    |     |
| Apper                            | List of remote I/O signals.                                                                                                    |     |
| Apper                            | List of remote I/O signals.                                                                                                    |     |
| Apper                            | List of remote I/O signals.<br>Details of remote input signals<br>Details of remote output signals<br>dix 2 Remote Register                                                                                                    |     |
|                                  | List of remote I/O signals.<br>Details of remote input signals<br>Details of remote output signals<br><b>ndix 2 Remote Register</b><br>List of remote register areas                                                                                                    |     |
|                                  | List of remote I/O signals.<br>Details of remote input signals<br>Details of remote output signals<br>dix 2 Remote Register<br>List of remote register areas<br>Details of remote register areas                                                                                                    |     |
|                                  | List of remote I/O signals.<br>Details of remote input signals<br>Details of remote output signals<br>ndix 2 Remote Register<br>List of remote register areas<br>Details of remote register areas<br>ndix 3 Remote Buffer Memory                                                                                                    |     |
| Apper                            | List of remote I/O signals.<br>Details of remote input signals<br>Details of remote output signals<br>ndix 2 Remote Register<br>List of remote register areas<br>Details of remote register areas<br>Idix 3 Remote Buffer Memory<br>List of remote buffer memory areas.                                                                                                    |     |
| Appen                            | List of remote I/O signals.<br>Details of remote input signals<br>Details of remote output signals<br>ndix 2 Remote Register<br>List of remote register areas<br>Details of remote register areas<br>ndix 3 Remote Buffer Memory<br>List of remote buffer memory areas.<br>Details of remote buffer memory areas.                                                                                                    |     |
| Appen<br>Appen<br>Appen          | List of remote I/O signals.<br>Details of remote input signals<br>Details of remote output signals<br>Details of remote output signals<br>Ist of remote register areas<br>Details of remote register areas<br>Ist of remote Buffer Memory<br>List of remote buffer memory areas.<br>Details of remote buffer memory areas.<br>Details of remote buffer memory areas.<br>Details of remote buffer memory areas.                                                                                                    |     |
| Appen<br>Appen<br>Appen          | List of remote I/O signals.<br>Details of remote input signals<br>Details of remote output signals<br>Details of remote output signals<br>Ist of remote register areas<br>Details of remote register areas<br>Ist of remote Buffer Memory<br>List of remote buffer memory areas.<br>Details of remote buffer memory areas.<br>Details of remote buffer memory areas.<br>Details of remote buffer memory areas.<br>Details of remote buffer memory areas.<br>Details of remote buffer memory areas.<br>Details of remote buffer memory areas.<br>Details of remote buffer memory areas.<br>Details of remote buffer memory areas.<br>Details of remote buffer memory areas.                                                                                                    |     |
| Apper<br>Apper<br>Apper<br>Apper | List of remote I/O signals.<br>Details of remote input signals<br>Details of remote output signals<br>Details of remote Register<br>List of remote register areas<br>Details of remote register areas<br>Details of remote Buffer Memory<br>List of remote buffer memory areas.<br>Details of remote buffer memory areas<br>Details of remote buffer memory areas<br>Details of remote buffer memory areas<br>Details of remote buffer memory areas<br>Details of remote buffer memory areas<br>Details of remote buffer memory areas<br>Details of remote buffer memory areas<br>Details of remote buffer memory areas<br>Details of remote buffer memory areas<br>Details of remote buffer memory areas<br>Details of remote buffer memory areas<br>Details of remote buffer memory areas<br>Details of remote buffer memory areas |     |
| Apper<br>Apper<br>Apper<br>Apper | List of remote I/O signals.<br>Details of remote input signals<br>Details of remote output signals<br>Details of remote output signals<br>ndix 2 Remote Register<br>List of remote register areas<br>Details of remote register areas<br>ndix 3 Remote Buffer Memory<br>List of remote buffer memory areas<br>Details of remote buffer memory areas<br>ndix 4 IP Address Setting Function Using the Engineering Tool<br>ndix 5 I/O Conversion Characteristics of D/A Conversion<br>ndix 6 Accuracy of D/A Conversion Time.                                                                                                    |     |

| INDEX                                                               | 196 |
|---------------------------------------------------------------------|-----|
| Appendix 12External Dimensions                                      | 195 |
| Appendix 11 Added and Changed Functions                             | 194 |
| Appendix 10Software Licenses and Copyright                          | 193 |
| Checking the firmware version                                       | 192 |
| Checking the production information                                 | 191 |
| Appendix 9 How to Check Production Information and Firmware Version |     |

| REVISIONS  |  |
|------------|--|
| WARRANTY   |  |
| TRADEMARKS |  |

# **RELEVANT MANUALS**

| Manual name [manual number]                                                                   | Description                                                                                                    | Available form  |
|-----------------------------------------------------------------------------------------------|----------------------------------------------------------------------------------------------------|-----------------|
| CC-Link IE TSN Digital-Analog Converter Module<br>User's Manual (CC-Link IE TSN Communication | Part names, specifications, procedures before operation, system configuration, installation, wiring, parameter settings, functions, programming, troubleshooting,                                                    | Print book      |
| Mode)<br>[SH-082133ENG] (this manual)                                                         | I/O signals, and remote buffer memory of the D/A converter module to be used<br>in CC-Link IE TSN communication mode                                                                                                 | e-Manual<br>PDF |
| CC-Link IE TSN Digital-Analog Converter Module                                                | Part names, specifications, procedures before operation, system configuration,                                                                                                    | Print book      |
| User's Manual (CC-Link IE Field Network<br>Communication Mode)<br>[SH-082238ENG]              | installation, wiring, parameter settings, functions, programming, troubleshooting,<br>I/O signals, and remote buffer memory of the D/A converter module to be used<br>in CC-Link IE Field Network communication mode | e-Manual<br>PDF |
| MELSEC iQ-R CC-Link IE TSN User's Manual                                                      | Specifications, procedures before operation, system configuration, wiring, and                                                                                                    | Print book      |
| (Startup)<br>[SH-082127ENG]                                                                   | communication examples of CC-Link IE TSN                                                                                                    | e-Manual<br>PDF |
| MELSEC iQ-R CC-Link IE TSN User's Manual                                                      | Functions, parameter settings, troubleshooting, I/O signals, and buffer memory                                                                                                    | Print book      |
| (Application)<br>[SH-082129ENG]                                                               | of CC-Link IE TSN                                                                                                    | e-Manual<br>PDF |
| MELSEC iQ-R Inter-Module Synchronization<br>Function Reference Manual<br>[SH-081401ENG]       | Inter-module synchronization function, which controls multiple modules synchronously                                                                                                    | e-Manual<br>PDF |
| GX Works3 Operating Manual<br>[SH-081215ENG]                                                  | System configuration, parameter settings, and online operations of GX Works3                                                                                                    | e-Manual<br>PDF |
| SLMP Reference Manual                                                                         | Protocols for accessing external devices, such as personal computers and                                                                                                    | Print book      |
| [SH-080956ENG]                                                                                | displays, and accessing SLMP-compatible devices from SLMP-compatible units (such as Ethernet-equipped modules and CC-Link IE TSN modules)                                                                            | e-Manual<br>PDF |

Point P

e-Manual refers to the Mitsubishi Electric FA electronic book manuals that can be browsed using a dedicated tool.

e-Manual has the following features:

- Required information can be cross-searched in multiple manuals.
- Other manuals can be accessed from the links in the manual.
- The hardware specifications of each part can be found from the product figures.
- Pages that users often browse can be bookmarked.
- Sample programs can be copied to an engineering tool.

# TERMS

Unless otherwise specified, this manual uses the following terms.

| Term                                                                                                    | Description           A group of devices and switching hubs compatible with CC-Link IE TSN, ranked according to the functions and performance by the CC-Link Partner Association.           For CC-Link IE TSN Class, refer to the CC-Link IE TSN Installation Manual (BAP-C3007ENG-001) published by the CC-Link Partner Association. |  |  |  |
|----------------------------------------------------------------------------------------------------|----------------------------------------------------------------------------------------------------|--|--|--|
| CC-Link IE TSN Class <sup>*1</sup>                                                                                                    |                                                                                                    |  |  |  |
| CC-Link IE TSN Protocol version<br>1.0                                                                                                    | This protocol is used to perform communications by using the time sharing method defined by IEEE 802.1AS or IEEE 1588 for time synchronization.                                                                                                    |  |  |  |
| CC-Link IE TSN Protocol version<br>2.0                                                                                                    | This protocol is used to perform communications by using the time sharing method defined by IEEE 802.1AS and time-<br>managed polling method for time synchronization.                                                                                                    |  |  |  |
| Cyclic transmission                                                                                                    | A function by which data are periodically exchanged among stations on the same network using link devices                                                                                                    |  |  |  |
| Data link                                                                                                    | Communications performed by cyclic transmission and transient transmission                                                                                                    |  |  |  |
| Dedicated instruction                                                                                                    | An instruction that simplifies programming for using functions of intelligent function modules                                                                                                    |  |  |  |
| Device station                                                                                                    | A station other than a master station: a local station, a remote station                                                                                                    |  |  |  |
| Engineering tool                                                                                                    | A tool used for setting up programmable controllers, programming, debugging, and maintenance                                                                                                    |  |  |  |
| Link device     A device (RX, RY, RWr, RWw, LB, or LW) in a module on CC-Link IE TSN                                                                                                    |                                                                                                    |  |  |  |
| Link scan (link scan time)       Time required for all the stations on the network to transmit data.         The link scan time depends on data volume and the number of transient transmission requests. |                                                                                                    |  |  |  |
| Local station A station that performs cyclic transmission and transient transmission with the master station ar                                                                                           |                                                                                                    |  |  |  |
| Master station A station that controls the entire network. This station can perform cyclic transmission and transient trans stations.<br>Only one master station can be used in a network.                |                                                                                                    |  |  |  |
| Multicast filter                                                                                                    | A filter function that selects whether or not the own station sends cyclic data of multicast to the subsequent stations after receiving them.<br>Since the master station sets the multicast filter according to the system configuration, parameter settings for this filter function are not required.                               |  |  |  |
| Multicast mode                                                                                                    | Cyclic data are sent to multiple stations in this communication mode.                                                                                                    |  |  |  |
| Remote buffer memory                                                                                                    | Buffer memory in a remote station                                                                                                    |  |  |  |
| Remote station A station that exchanges I/O signals (bit data) and I/O data (word data) with another station by cyclic trans station can perform transient transmission.                                  |                                                                                                    |  |  |  |
| Reserved station                                                                                                    | A station reserved for future use. This station is not actually connected, but counted as a connected station.                                                                                                    |  |  |  |
| Transient transmission                                                                                                    | A function of communications with other stations, which is used when requested by a dedicated instruction or engineering tool                                                                                                    |  |  |  |
| TSN hub                                                                                                    | A CC-Link IE TSN Class B switching hub authorized by CC-Link Partner Association                                                                                                    |  |  |  |

\*1 The term has been changed for standardization among manuals and software applications related to CC-Link IE TSN. However, the term used in some CC-Link IE TSN related software windows may remain unchanged and may be different from the term used in this manual.

In case of inconsistency, refer to the following.

| Term used in software window | Term after change    |
|------------------------------|----------------------|
| Authentication Class         | CC-Link IE TSN Class |

# **GENERIC TERMS AND ABBREVIATIONS**

Unless otherwise specified, this manual uses the following generic terms and abbreviations.

| Generic term and abbreviation                                                                                                    | Description                                                                                                    |  |  |
|----------------------------------------------------------------------------------------------------|----------------------------------------------------------------------------------------------------|--|--|
| A/D converter module An abbreviation for the CC-Link IE TSN analog-digital converter module                                                                                                    |                                                                                                    |  |  |
| Analog module A generic term for an A/D converter module and a D/A converter module                                                                                                    |                                                                                                    |  |  |
| CC-Link IE TSN remote module                                                                                                    | A generic term for an A/D converter module, a D/A converter module, an I/O module                                                                                                    |  |  |
| D/A converter module                                                                                                    | An abbreviation for the CC-Link IE TSN digital-analog converter module                                                                                                    |  |  |
| I/O module                                                                                                    | An abbreviation for the CC-Link IE TSN remote I/O module                                                                                                    |  |  |
| REMFR                                                                                                    | An abbreviation for JP.REMFR or ZP.REMFR                                                                                                    |  |  |
| REMFRD                                                                                                    | An abbreviation for JP.REMFRD                                                                                                    |  |  |
| REMFRDIP                                                                                                    | An abbreviation for GP.REMFRDIP                                                                                                    |  |  |
| REMFRIP                                                                                                    | An abbreviation for GP.REMFRIP                                                                                                    |  |  |
| REMTO An abbreviation for JP.REMTO or ZP.REMTO                                                                                                    |                                                                                                    |  |  |
| REMTOD An abbreviation for JP.REMTOD                                                                                                    |                                                                                                    |  |  |
| REMTODIP                                                                                                    | An abbreviation for GP.REMTODIP                                                                                                    |  |  |
| REMTOIP                                                                                                    | An abbreviation for GP.REMTOIP                                                                                                    |  |  |
| RWr An abbreviation for the remote register of link device. Word data (16-bit data) input from a device station to station. (For some areas in a local station, data are input in the opposite direction.) |                                                                                                    |  |  |
| RWw                                                                                                    | An abbreviation for the remote register of link device. Word data (16-bit data) output from the master station to a device station. (For some areas in a local station, data are output in the opposite direction.) |  |  |
| RX An abbreviation for remote input of link device. Bit data input from a device station to the master station. (For a in a local station, data are input in the opposite direction.)                      |                                                                                                    |  |  |
| RY                                                                                                    | An abbreviation for remote output of link device. Bit data output from the master station to a device station. (For some areas in a local station, data are output in the opposite direction.)                      |  |  |
| SLMPSND                                                                                                    | A generic term for the J.SLMPSND, JP.SLMPSND, G.SLMPSND, and GP.SLMPSND                                                                                                    |  |  |

# **1** PART NAMES

- This section describes part names of the D/A converter module.
- Spring clamp terminal block type

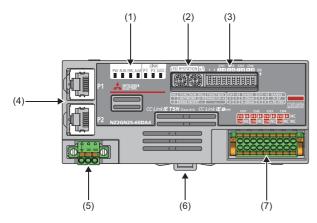

Screw terminal block type

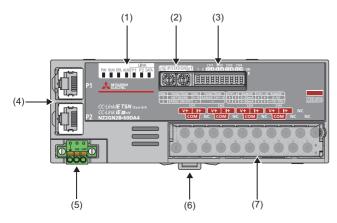

| No.                                                                                   | No. Name Application |                                                                                                    |  |  |
|---------------------------------------------------------------------------------------|----------------------|----------------------------------------------------------------------------------------------------|--|--|
| (1)                                                                                   | PW LED               | Indicates the power supply status of the D/A converter module.<br>• On: Power-on<br>• Off: Power-off                                                                                                    |  |  |
|                                                                                       | RUN LED              | Indicates the operating status of the D/A converter module.<br>• On: In normal operation<br>• Flashing: In unit test mode or during indicator display<br>• Off: Major error occurred                           |  |  |
|                                                                                       | ERR. LED             | Indicates the error status of the D/A converter module.<br>• On: Moderate error or major error occurred<br>• Flashing: Minor error occurred<br>• Off: Operating normally                                       |  |  |
|                                                                                       | ALM LED              | Indicates the warning status of the D/A converter module.<br>• On: Warning issued<br>• Off: Operating normally                                                                                                 |  |  |
|                                                                                       | P1 LINK LED          | Indicates the link status for P1.<br>• On: Link-up<br>• Off: Link-down                                                                                                    |  |  |
|                                                                                       | P2 LINK LED          | Indicates the link status for P2.<br>• On: Link-up<br>• Off: Link-down                                                                                                    |  |  |
|                                                                                       | DATA LINK LED        | Indicates the data link status of the D/A converter module.<br>• On: Cyclic transmission being performed<br>• Flashing: Cyclic transmission stopped<br>• Off: Cyclic transmission not performed (disconnected) |  |  |
| (2) IP address/station number setting switch Sets the fourth octet of the IP address. |                      |                                                                                                    |  |  |

| No.                                                                                                    | Name                                          | Application                                                                                  |  |  |
|----------------------------------------------------------------------------------------------------|-----------------------------------------------|----------------------------------------------------------------------------------------------|--|--|
| (3)                                                                                                    | Function setting switch                       | Sets the operation mode and the output range.<br>The Page 28 Function setting switch setting |  |  |
| (4)       P1       A port for the connection to CC-Link IE TSN (RJ45 connector)<br>Connect an Ethernet cable. (Improvement Cable)<br>There are no restrictions on the connection order of the cables for P1 and P2. |                                               | Connect an Ethernet cable. (                                                                 |  |  |
|                                                                                                    | P2                                            | Same as P1                                                                                   |  |  |
| (5)                                                                                                    | Terminal block for module power supply and FG | A terminal block for the connection to module power supply (24VDC) and FG.                   |  |  |
| (6)                                                                                                    | DIN rail hook                                 | A hook to mount a D/A converter module on a DIN rail                                         |  |  |
| (7)                                                                                                    | Analog output terminal block                  | A terminal block for the connection to external devices                                      |  |  |

### D/A converter module status and LED status

The following table shows how the D/A converter module status and LED status correspond each other.

| D/A converter module status                       |                         | LED status |          |               |          |         |
|---------------------------------------------------|-------------------------|------------|----------|---------------|----------|---------|
|                                                   |                         | PW LED     | RUN LED  | DATA LINK LED | ERR. LED | ALM LED |
| Data link in ope                                  | ration                  | On         | On       | On            | *2       | *3      |
| Disconnecting                                     |                         | On         | On       | Off           | *2       | *3      |
| Reserved statio                                   | n being set             | On         | On       | Flashing      | *2       | *3      |
| Link stop                                         |                         | On         | On       | Flashing      | *2       | *3      |
| Network initial setting in progress <sup>*4</sup> |                         | On         | On       | Flashing      | *2       | *3      |
| Error                                             | Major error             | On         | Off      | *1            | On       | *3      |
|                                                   | Moderate error          | On         | On       | *1            | On       | *3      |
|                                                   | Minor error             | On         | On       | *1            | Flashing | *3      |
| Alarm                                             | Warning issued          | On         | On       | *1            | *2       | On      |
| Unit test                                         | In progress             | On         | Flashing | Off           | Off      | Off     |
|                                                   | Completed successfully  | On         | On       | Off           | Off      | Off     |
|                                                   | Completed with an error | On         | On       | Off           | On       | Off     |
| During indicator display                          |                         | On         | Flashing | *1            | *2       | *3      |

\*1 On: Cyclic transmission being performed Flashing: Cyclic transmission stopped Off: Data link not performed (disconnected)

\*2 On: Moderate error or major error occurred Flashing: Minor error occurred Off: Operating normally

\*3 On: Warning issued Off: Operating normally

\*4 If the master station becomes absent during network initial setting, DATA LINK LED may flash continuously.

# **2** SPECIFICATIONS

This chapter describes the specifications of the D/A converter module.

# 2.1 General Specifications

| Item                                  | Specifications                                  |                               |                        |                          |                |                                            |  |  |
|---------------------------------------|-------------------------------------------------|-------------------------------|------------------------|--------------------------|----------------|--------------------------------------------|--|--|
| Operating ambient temperature         | 0 to 55℃                                        | io 55℃                        |                        |                          |                |                                            |  |  |
| Storage ambient<br>temperature        | -25 to 75℃                                      | 5 to 75℃                      |                        |                          |                |                                            |  |  |
| Operating ambient<br>humidity         | 5 to 95%RH, non-cor                             | i to 95%RH, non-condensing    |                        |                          |                |                                            |  |  |
| Storage ambient<br>humidity           |                                                 |                               |                        |                          |                |                                            |  |  |
| Vibration resistance                  | Compliant with JIS<br>B 3502 and IEC<br>61131-2 | -                             | Frequency              | Constant acceleration    | Half amplitude | Sweep count                                |  |  |
|                                       |                                                 | Under intermittent vibration  | 5 to 8.4Hz             | —                        | 3.5mm          | 10 times each in X,<br>Y, and Z directions |  |  |
|                                       |                                                 |                               | 8.4 to 150Hz           | 9.8m/s <sup>²</sup>      | -              |                                            |  |  |
|                                       |                                                 | Under continuous<br>vibration | 5 to 8.4Hz             | —                        | 1.75mm         | -                                          |  |  |
|                                       |                                                 |                               | 8.4 to 150Hz           | 4.9m/s <sup>²</sup>      | -              |                                            |  |  |
| Shock resistance                      | Compliant with JIS B                            | 3502 and IEC 61131-2          | 2 (147m/s², 3 times ea | ach in X, Y, and Z direc | ctions)        |                                            |  |  |
| Operating<br>atmosphere               | No corrosive gases                              |                               |                        |                          |                |                                            |  |  |
| Operating altitude                    | 0 to 2000m                                      |                               |                        |                          |                |                                            |  |  |
| Installation location                 | Inside a control pane                           | I                             |                        |                          |                |                                            |  |  |
| Overvoltage<br>category <sup>*1</sup> | I or less                                       |                               |                        |                          |                |                                            |  |  |
| Pollution degree <sup>*2</sup>        | 2 or less                                       |                               |                        |                          |                |                                            |  |  |
| Equipment class                       | Class I                                         |                               |                        |                          |                |                                            |  |  |

\*1 This indicates the section of the power supply to which the equipment is assumed to be connected between the public electrical power distribution network and the machinery within premises.

Category II applies to equipment for which electrical power is supplied from fixed facilities. The surge voltage withstand level for up to the rated voltage of 300V is 2500V.

\*2 This index indicates the degree to which conductive material is generated in terms of the environment in which the equipment is used. Pollution degree 2 is when only non-conductive pollution occurs. A temporary conductivity caused by condensing must be expected occasionally.

Point P

For compliance with the EMC Directive, refer to the following:

# **2.2** Ethernet Communication Specifications

The following table shows the Ethernet communication specifications for the D/A converter module.

| Item                           |                         |              | Description                                                  |  |  |
|--------------------------------|-------------------------|--------------|--------------------------------------------------------------|--|--|
| Transmission<br>specifications | Data transmission speed |              | • 1Gbps<br>• 100Mbps <sup>*2</sup>                           |  |  |
|                                | Communication mode      | 1000BASE-T   | Full-duplex                                                  |  |  |
|                                |                         | 100BASE-TX*2 |                                                              |  |  |
|                                | Interface               |              | RJ45 connector (AUTO MDI/MDI-X)                              |  |  |
|                                | Maximum frame size      |              | 1518 bytes                                                   |  |  |
|                                | Maximum segment lengt   | h            | 100m <sup>*1</sup>                                           |  |  |
|                                | Number of cascade       | 1000BASE-T   | Check with the manufacturer of the switching hub to be used. |  |  |
|                                | connections             | 100BASE-TX*2 |                                                              |  |  |
|                                | IP version              |              | IPv4                                                         |  |  |

\*1 For the maximum segment length (length between switching hubs), check with the manufacturer of the switching hub to be used.

\*2 This can be used for the D/A converter module with the firmware version "05" or later.

### NZ2GN2S-60DA4

| Item                                                           |                                                                                                    | NZ2GN2S-60DA4                                                                                                    |                                     |                                   |                    |  |  |
|----------------------------------------------------------------|----------------------------------------------------------------------------------------------------|----------------------------------------------------------------------------------------------------|-------------------------------------|-----------------------------------|--------------------|--|--|
| Station type                                                   |                                                                                                    | Remote station                                                                                                    |                                     |                                   |                    |  |  |
| Communication speed                                            |                                                                                                    | • 1Gbps<br>• 100Mbps <sup>*5</sup>                                                                                                    |                                     |                                   |                    |  |  |
| CC-Link IE TSN Class                                           |                                                                                                    | CC-Link IE TSN Class B (factory default)     CC-Link IE TSN Class A <sup>*7</sup>                                                                                                    |                                     |                                   |                    |  |  |
| CC-Link IE TSN Protocol version                                | CC-Link IE TSN Class B                                                                                                    | CC-Link IE TSN Protocol version 1.0 <sup>*6</sup><br>CC-Link IE TSN Protocol version 2.0 <sup>*7</sup>                                                                                                    |                                     |                                   |                    |  |  |
|                                                                | CC-Link IE TSN Class A                                                                                                    | CC-Link IE TSN P                                                                                                    | rotocol version 2.0 <sup>*7*8</sup> | 3                                 |                    |  |  |
| Maximum response time for time-<br>Class A) <sup>*10</sup>     | managed polling (for CC-Link IE TSN                                                                                                    | 512µs                                                                                                    |                                     |                                   |                    |  |  |
| Network topology                                               |                                                                                                    | Line topology, star<br>topology <sup>*1*9</sup>                                                                                                    | topology, mixture of s              | star topology and line to         | pology, ring       |  |  |
| Number of analog output channel                                | S                                                                                                    | 4 channels/module                                                                                                    | e                                   |                                   |                    |  |  |
| Digital input                                                  |                                                                                                    | 16-bit signed binar                                                                                                    | y value (-16384 to 16               | 383)                              |                    |  |  |
| Analog output                                                  | Voltage                                                                                                    | -10 to 10VDC (ext                                                                                                    | ernal load resistance               | value: $1k\Omega$ to $1M\Omega$ ) |                    |  |  |
|                                                                | Current                                                                                                    |                                                                                                    | ernal load resistance               | ,                                 |                    |  |  |
| I/O characteristics, maximum reso                              | blution <sup>*2</sup>                                                                                                    | Output                                                                                                    | Output range                        | Digital input value               | Maximum resolution |  |  |
|                                                                |                                                                                                    | Voltage                                                                                                    | -10 to 10V                          | -16000 to 16000                   | 0.625mV            |  |  |
|                                                                |                                                                                                    | Ū                                                                                                    | 0 to 10V                            | 0 to 16000                        | 0.625mV            |  |  |
|                                                                |                                                                                                    |                                                                                                    | 0 to 5V                             |                                   | 0.3125mV           |  |  |
|                                                                |                                                                                                    |                                                                                                    | 1 to 5V                             | _                                 | 0.25mV             |  |  |
|                                                                |                                                                                                    | Current                                                                                                    | 0 to 20mA                           | 0 to 16000                        | 1.25μA             |  |  |
|                                                                |                                                                                                    | Current                                                                                                    |                                     |                                   |                    |  |  |
| Conversion accuracy <sup>*3</sup> Ambient temperature (25±5°C) |                                                                                                    | 4 to 20mA 1μA                                                                                                    |                                     |                                   |                    |  |  |
| Conversion accuracy °                                          | Ambient temperature (25±5°C)                                                                                                    | ±0.2%                                                                                                    |                                     |                                   |                    |  |  |
|                                                                | Ambient temperature (0 to 55℃)                                                                                                    | ±0.3%                                                                                                    |                                     |                                   |                    |  |  |
| Conversion speed                                               |                                                                                                    | 200µs/channel                                                                                                    |                                     |                                   |                    |  |  |
| Absolute maximum output                                        |                                                                                                    | Voltage: ±15V, Current: ±21mA                                                                                                    |                                     |                                   |                    |  |  |
| Isolation method                                               |                                                                                                    | Between communication system terminal and all analog output terminals: Digital<br>isolator isolation<br>Between power supply system terminal and all analog output terminals: Transform<br>isolation<br>Between output channels: Non-isolation |                                     |                                   |                    |  |  |
| Withstand voltage                                              |                                                                                                    | Between all power supply and communication system terminals and all analog<br>output terminals<br>500VDC for 1 minute                                                                                                    |                                     |                                   |                    |  |  |
| Noise immunity                                                 |                                                                                                    | Noise voltage 500Vp-p, noise width 1 $\mu$ s, noise frequency 25 to 60Hz (noise simulator condition)                                                                                                    |                                     |                                   |                    |  |  |
| External interface                                             | Communication part                                                                                                    | RJ45 connector                                                                                                    |                                     |                                   |                    |  |  |
|                                                                | Module power supply part                                                                                                    | Terminal block for block)                                                                                                    | module power supply                 | and FG (2-piece spring            | ı clamp terminal   |  |  |
|                                                                | I/O part                                                                                                    | 18-point spring cla                                                                                                    | mp terminal block                   |                                   |                    |  |  |
| Applicable wire size                                           | For power supply                                                                                                    | Stranded wire: 0.3                                                                                                    | to 1.5mm (22 to 16 A                | WG), terminal slot size:          | 2.4mm × 1.5mm      |  |  |
|                                                                | For I/O                                                                                                    | Stranded wire: 0.3                                                                                                    | to 1.5mm (22 to 16 A                | WG) <sup>*4</sup>                 |                    |  |  |
| Applicable solderless terminal                                 | Terminal block for module power supply and FG                                                                                                    |                                                                                                    | cable solderless term               |                                   |                    |  |  |
|                                                                | া দি Page 39 Applicable solderless terminal                                                                                                    |                                                                                                    |                                     |                                   |                    |  |  |
| Multicast filter                                               | Analog output terminal block                                                                                                    | Available <sup>*1</sup>                                                                                                    |                                     |                                   |                    |  |  |
| External power supply                                          | 24VDC (Allowable voltage range: 20.4 to 28.8VDC, ripple ratio within 5%)<br>Current consumption: 250mA<br>Inrush current: 41.0A, 0.73ms or lower |                                                                                                    |                                     |                                   |                    |  |  |
|                                                                |                                                                                                    | Infush current: 41.                                                                                                    | UA, U.73ms or lower                 |                                   |                    |  |  |

- \*1 The performance specifications vary depending on firmware versions of modules used. ( 🖙 Page 194 Added and Changed Functions)
- \*2 For details on the I/O conversion characteristics, refer to the following.
- Page 182 I/O Conversion Characteristics of D/A Conversion
- \*3 Except for the conditions under noise influence.
- \*4 When using a solderless terminal with an insulation sleeve, the wire size must be 0.75mm<sup>2</sup> or smaller.
- $^{*5}$  This can be used for the D/A converter module with the firmware version "05" or later.
- \*6 The D/A converter module with the firmware version "05" or earlier has protocol version 1.0.
- \*7 The D/A converter module with the firmware version "06" or later has protocol version 2.0.
- \*8 This protocol version is only available for network time distribution.
- \*9 The ring topology can be used only when the CC-Link IE TSN Class setting is CC-Link IE TSN Class B. When the ring topology is used to connect a D/A converter module with CC-Link IE TSN Class A, a data link is not established.
- \*10 For details about time-managed polling, refer to the following.

| NZ2GN2B-60DA4                                                                |                                     |                                                                                                    |                         |                                  |                                    |  |  |
|------------------------------------------------------------------------------|-------------------------------------|----------------------------------------------------------------------------------------------------|-------------------------|----------------------------------|------------------------------------|--|--|
| Item                                                                         |                                     | NZ2GN2B-60DA4                                                                                                    |                         |                                  |                                    |  |  |
| Station type                                                                 |                                     | Remote station                                                                                                    |                         |                                  |                                    |  |  |
| Communication speed                                                          |                                     | • 1Gbps<br>• 100Mbps <sup>*4</sup>                                                                                                    |                         |                                  |                                    |  |  |
| CC-Link IE TSN Class                                                         |                                     | CC-Link IE TSN Class B (factory default)     CC-Link IE TSN Class A <sup>*6</sup>                                                                                                    |                         |                                  |                                    |  |  |
| CC-Link IE TSN Protocol version                                              | CC-Link IE TSN Class B              | CC-Link IE TSN Protocol version 1.0 <sup>*5</sup><br>CC-Link IE TSN Protocol version 2.0 <sup>*6</sup>                                                                                                    |                         |                                  |                                    |  |  |
|                                                                              | CC-Link IE TSN Pro                  | otocol version 2.0 <sup>*6*7</sup>                                                                                                    |                         |                                  |                                    |  |  |
| Maximum response time for time-ı<br>Class A setting) <sup>*9</sup>           | nanaged polling (for CC-Link IE TSN | 512µs                                                                                                    |                         |                                  |                                    |  |  |
| Network topology                                                             |                                     | Line topology, star t topology <sup>*1*8</sup>                                                                                                    | opology, mixture of st  | ar topology and line to          | pology, ring                       |  |  |
| Number of analog output channels                                             | 3                                   | 4 channels/module                                                                                                    |                         |                                  |                                    |  |  |
| Digital input                                                                |                                     | 16-bit signed binary                                                                                                    | value (-16384 to 163    | 83)                              |                                    |  |  |
| Analog output                                                                | Voltage                             | -10 to 10VDC (exte                                                                                                    | rnal load resistance v  | alue: $1k\Omega$ to $1M\Omega$ ) |                                    |  |  |
|                                                                              | Current                             | 0 to 20mADC (exte                                                                                                    | rnal load resistance va | alue: $0\Omega$ to $600\Omega$ ) |                                    |  |  |
| I/O characteristics, maximum reso                                            | Output                              | Output range                                                                                                    | Digital input value     | Maximum resolution               |                                    |  |  |
|                                                                              |                                     | Voltage                                                                                                    | -10 to 10V              | -16000 to 16000                  | 0.625mV                            |  |  |
|                                                                              |                                     | 0 to 10V                                                                                                    | 0 to 16000              | 0.625mV                          |                                    |  |  |
|                                                                              |                                     |                                                                                                    | 0 to 5V                 |                                  | 0.3125mV                           |  |  |
|                                                                              |                                     |                                                                                                    | 1 to 5V                 |                                  | 0.25mV                             |  |  |
|                                                                              |                                     | Current                                                                                                    | 0 to 20mA               | 0 to 16000                       | 1.25μA                             |  |  |
|                                                                              |                                     |                                                                                                    | 4 to 20mA               |                                  | 1μΑ                                |  |  |
| Conversion accuracy <sup>*3</sup>                                            | Ambient temperature (25±5℃)         | ±0.2%                                                                                                    |                         |                                  |                                    |  |  |
|                                                                              | Ambient temperature (0 to 55℃)      | ±0.3%                                                                                                    |                         |                                  |                                    |  |  |
| Conversion speed                                                             |                                     | 200µs/channel                                                                                                    |                         |                                  |                                    |  |  |
| Absolute maximum output                                                      |                                     | Voltage: ±15V, Curr                                                                                                    | ent: ±21mA              |                                  |                                    |  |  |
| Isolation method                                                             |                                     | Between communication system terminal and all analog output terminals: Digital<br>isolator isolation<br>Between power supply system terminal and all analog output terminals: Transforme<br>isolation<br>Between output channels: Non-isolation |                         |                                  |                                    |  |  |
| Withstand voltage                                                            |                                     | Between all power supply and communication system terminals and all analog<br>output terminals<br>500VDC for 1 minute                                                                                                    |                         |                                  |                                    |  |  |
| Noise immunity                                                               |                                     | Noise voltage 500V simulator condition)                                                                                                    |                         | noise frequency 25 to            | 60Hz (noise                        |  |  |
| External interface                                                           | Communication part                  | RJ45 connector                                                                                                    |                         |                                  |                                    |  |  |
|                                                                              | Module power supply part            | Terminal block for n<br>block)                                                                                                    | nodule power supply a   | and FG (2-piece spring           | clamp terminal                     |  |  |
|                                                                              | I/O part                            | 18-point 2-piece ter                                                                                                    | minal block (M3 screv   | v)                               |                                    |  |  |
| Applicable wire size                                                         | For power supply                    | Stranded wire: 0.3 t                                                                                                    | to 1.5mm (22 to 16 AV   | VG), terminal slot size:         | $2.4\text{mm} \times 1.5\text{mm}$ |  |  |
|                                                                              | For I/O                             | Stranded wire: 0.3 t                                                                                                    | to 2.0mm (22 to 14 AV   | VG)                              |                                    |  |  |
| Applicable solderless terminal Terminal block for module power supply and FG |                                     | 🖙 Page 34 Applic                                                                                                    | able solderless termir  | nal                              |                                    |  |  |
|                                                                              | Analog output terminal block        | Page 42 Applic                                                                                                    | able solderless termir  | nal                              |                                    |  |  |
| Multicast filter                                                             |                                     | Available <sup>*1</sup>                                                                                                    |                         |                                  |                                    |  |  |
| External power supply                                                        |                                     | 24VDC (Allowable voltage range: 20.4 to 28.8VDC, ripple ratio within 5%)<br>Current consumption: 250mA<br>Inrush current: 41.0A, 0.73ms or lower                                                                                                |                         |                                  |                                    |  |  |
| Weight                                                                       |                                     | 0.20kg                                                                                                    |                         |                                  |                                    |  |  |

\*1 The performance specifications vary depending on firmware versions of modules used. (🖙 Page 194 Added and Changed Functions)

\*2 For details on the I/O conversion characteristics, refer to the following. I Page 182 I/O Conversion Characteristics of D/A Conversion

\*3 Except for the conditions under noise influence.

- \*4 This can be used for the D/A converter module with the firmware version "05" or later.
- $^{*5}$  The D/A converter module with the firmware version "05" or earlier has protocol version 1.0.
- \*6 The D/A converter module with the firmware version "06" or later has protocol version 2.0.
- \*7 This protocol version is only available for network time distribution.
- \*8 The ring topology can be used only when the CC-Link IE TSN Class setting is CC-Link IE TSN Class B. When the ring topology is used to connect a D/A converter module with CC-Link IE TSN Class A, a data link is not established.
- \*9 For details about time-managed polling, refer to the following.
  - $\square$  User's manual for the master station used

# 2.4 Function List

This section lists the functions of the D/A converter module.

| Item                                                         | Description                                                                                                    | Reference                                                                            |
|--------------------------------------------------------------|----------------------------------------------------------------------------------------------------|--------------------------------------------------------------------------------------|
| D/A conversion enable/disable setting function               | Sets whether to enable or disable the D/A conversion for each channel.<br>Disabling the D/A conversion for unused channels reduces the conversion cycles.                                                                                                    | Page 63 D/A<br>Conversion Enable/<br>Disable Setting<br>Function                     |
| D/A output enable/disable function                           | Sets whether to output the D/A conversion value or the offset value for each channel.                                                                                                    | েল Page 64 D/A<br>Output Enable/<br>Disable Function                                 |
| Range switching function                                     | Sets the output range for each channel.                                                                                                    | েল Page 66<br>Range Switching<br>Function                                            |
| Analog output HOLD/CLEAR setting function                    | Sets whether to hold or clear the analog value output when the CPU module is in the following operating status: RUN, STOP, PAUSE, or a stop error.                                                                                                    | Page 67<br>Analog Output<br>HOLD/CLEAR<br>Setting Function                           |
| Scaling function                                             | Performs scale conversion on a digital value to the set range of the scaling upper<br>limit value and the scaling lower limit value. This function reduces the time and<br>effort to create a program of the scale conversion.                                                                                       | েল Page 68<br>Scaling Function                                                       |
| Shift function                                               | Performs analog output, with the addition of the shifting set value to a digital value.<br>This function facilitates fine adjustment at the system start-up.                                                                                                    | Page 71 Shift Function                                                               |
| Digital value range check function                           | Outputs an error when the digital value is out of the digital input range for the output range.                                                                                                    | ≌ Page 75 Digital<br>Value Range<br>Check Function                                   |
| Warning output function                                      | Outputs a warning when a digital value falls within the warning output range set in advance.                                                                                                    | েল Page 77<br>Warning Output<br>Function                                             |
| CC-Link IE TSN Network synchronous<br>communication function | This function performs D/A conversion with a synchronization cycle of the master station that supports the CC-Link IE TSN Network synchronous communication function. This enables a D/A conversion module to operate at the same timing as other remote stations on the same network.                               | CF Page 79 CC-<br>Link IE TSN<br>Network<br>Synchronous<br>Communication<br>Function |
| CPU module in STOP analog output test function               | Outputs an analog value by using the remote device test function of the master station while the CPU module is in STOP.                                                                                                    | Page 84 CPU<br>Module in STOP<br>Analog Output Test<br>Function                      |
| CC-Link IE TSN Class setting function                        | Sets the CC-Link IE TSN Class (CC-Link IE TSN Class B or CC-Link IE TSN Class<br>A) of the D/A converter module and saves the setting in the non-volatile memory.                                                                                                    | Page 86 CC-<br>Link IE TSN Class<br>Setting Function                                 |
| Communication speed setting function                         | Sets the communication speed of D/A converter module (1Gbps or 100Mbps), and saves the setting in the non-volatile memory.                                                                                                    | Communication<br>Speed Setting<br>Function                                           |
| SLMP communication function                                  | Communicates with the D/A converter module by using SLMP.                                                                                                    | Page 111<br>SLMP<br>Communication<br>Function                                        |
| Firmware update function                                     | Updates firmware of a D/A converter module via CC-Link IE TSN.                                                                                                    | েল Page 113<br>Firmware Update<br>Function                                           |
| Module power supply voltage drop detection function          | Detects voltage drop of the module power supply.<br>This function makes troubleshooting easy when the voltage of the power supplied<br>to the D/A converter module drops, or when poor connection in the wiring occurs.<br>Note that the voltage to be monitored for a module power supply voltage drop is<br>20.4V. | CP Page 118<br>Module Power<br>Supply Voltage<br>Drop Detection<br>Function          |

# **3** PROCEDURES BEFORE OPERATION

#### This chapter describes the procedures before operation.

#### **1.** IP address/station number setting switch setting

Set the fourth octet of IP address of the D/A converter module.

Page 26 IP address/station number setting switch setting

#### 2. Function setting switch setting

Set the network setting function, output range switch enable/disable setting, and range switching function.

For the following cases, set the output range switch enable/disable setting to Disable, and set the parameters.

- Disabling the D/A conversion
- Setting the output range (1 to 5V, 0 to 10V) that cannot be set by using the function setting switches
- Using the D/A converter module with the analog output HOLD/CLEAR setting set to HOLD
- · Using the warning output function
- · Using the scaling function
- Using the shift function
- Page 28 Function setting switch setting

#### 3. CC-Link IE TSN Class setting

Set the CC-Link IE TSN Class (CC-Link IE TSN Class B or CC-Link IE TSN Class A) of the D/A converter module.

#### 4. Communication speed setting

Set the communication speed of D/A converter module (1Gbps or 100Mbps).

Page 99 Communication Speed Setting Function

#### 5. Mounting

- Mount the D/A converter module to the DIN rail.
- Page 33 How to mount a module on a DIN rail

#### 6. Wiring

Connect a power supply, an Ethernet cable, and external devices to the D/A converter module.

- IPage 34 Wiring to Terminal Block for Module Power Supply and FG
- Page 37 Wiring of Ethernet Cable
- Page 39 Wiring to Analog Output Terminal Block
- **7.** Network parameter setting
- Set the network parameters.

MELSEC iQ-R CC-Link IE TSN User's Manual (Application)

#### 8. Parameter setting

Set parameters in the following case.

- When the output range switch enable/disable setting is disabled
- Page 49 Parameter Setting
- 9. Programming
- Create a program.

Page 119 PROGRAMMING

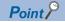

To replace the D/A converter module, follow the procedure described below.

- When the output range switch enable/disable setting is disabled, export the parameter setting. This step is not necessary when the device station parameter automatic setting is enabled.
- Turn off the D/A converter module power supply and remove the D/A converter module.
- Prepare a new D/A converter module, and perform the procedure from step 1 to step 8. (When the output range switch enable/disable setting is disabled, import the parameter setting.) Step 8 is not necessary when the device station parameter automatic setting is enabled.

#### Restriction (")

Restrictions apply where the output range switch enable/disable setting is enabled. Check the restrictions before setting. ( Setting 28 Function setting switch setting)

# **4** SYSTEM CONFIGURATION

This chapter describes how to configure the system using D/A converter modules.

For details on the CC-Link IE TSN configuration, refer to the following manual.

Der's manual for the master station used

# 4.1 Applicable Systems

### Supported master station

For the use of a D/A converter module, select a product for the master station from the following list.

| Model name                                | Firmware version |
|-------------------------------------------|------------------|
| RJ71GN11-T2                               | No restriction   |
| RD78G64, RD78G32, RD78G16, RD78G8, RD78G4 |                  |
| RD78GHV, RD78GHW                          | "05" or later    |

Information on "Supported master station" described above is the ones at the point when this manual was issued.

For latest information, please visit the website of CC-Link Partner Association.

www.cc-link.org

### Compatible software version

For the compatible software version, always keep the engineering tool of the master station up to date.

Only GX Works3 is a compatible engineering tool.

When the latest software is necessary, please consult your local Mitsubishi representative.

### Compatible software package

#### ■GX Works3

Configuring or diagnosing the D/A converter module requires GX Works3.

Install GX Works3 with the following version in accordance with the D/A converter module used.

| Model name                   | Software version        |
|------------------------------|-------------------------|
| NZ2GN2S-60DA4, NZ2GN2B-60DA4 | Version 1.055H or later |

### ■CC-Link IE TSN Configurator

Setting a communication speed and the CC-Link IE TSN Class setting for the D/A converter module requires CC-Link IE TSN Configurator.

Install CC-Link IE TSN Configurator with the following version in accordance with the D/A converter module used.

| Model name                   | Software version        |
|------------------------------|-------------------------|
| NZ2GN2S-60DA4, NZ2GN2B-60DA4 | Version 1.108L or later |

### Applicable profile

A profile is required to use the D/A converter module in the CC-Link IE TSN configuration setting. The following table shows the applicable profile versions.

| Model name                   | Firmware version | Profile version |
|------------------------------|------------------|-----------------|
| NZ2GN2S-60DA4, NZ2GN2B-60DA4 | "01" or later    | "00" or later   |
|                              | "02" or later    | "01" or later   |
|                              | "03" or later    | "02" or later   |
|                              | "05" or later    | "03" or later   |
|                              | "06" or later    | "04" or later   |
|                              | "07" or later    | "05" or later   |

When the latest profile of the D/A converter module is necessary, please consult your local Mitsubishi representative.

The profile is a setting file that stores information required for the start-up, operation, and maintenance of devices supporting the CC-Link family.

A module is added to "Module List" of the "CC-Link IE TSN Configuration" window by profile registration to the configuration tool of the master station.

For the profile registration, refer to the following.

GX Works3 Operating Manual

### Ethernet cables

For the specifications of the Ethernet cable, refer to the following.

Der's manual for the master station used

### Switching hub

For compatible switching hubs (the model names and how to use them), check on the CC-Link Partner Association website (www.cc-link.org).

# **5** INSTALLATION AND WIRING

This chapter describes the installation and wiring of the D/A converter module.

# 5.1 Setting Switch

### IP address/station number setting switch setting

Set the fourth octet of IP address using the IP address/station number setting switches on the front of D/A converter module. The setting of IP address/station number setting switches is enabled when the D/A converter module is powered on. Therefore, set this function when the module is powered off.

Point P

When operating the IP address/station number setting switches, use a flathead screwdriver with a tip width of 2.5mm or less.

### Setting method

Set the fourth octet (decimal) of IP address using x1 and x16 (hexadecimal) of the IP address/station number setting switches.

Combinations of x1 and x16 are as follows.

|     |   |     |     |     |     |     |     |     | Х   | 1   |     |     |     |     |     |     |     |
|-----|---|-----|-----|-----|-----|-----|-----|-----|-----|-----|-----|-----|-----|-----|-----|-----|-----|
|     |   | 0   | 1   | 2   | 3   | 4   | 5   | 6   | 7   | 8   | 9   | Α   | В   | С   | D   | Е   | F   |
|     | 0 | 0   | 1   | 2   | 3   | 4   | 5   | 6   | 7   | 8   | 9   | 10  | 11  | 12  | 13  | 14  | 15  |
|     | 1 | 16  | 17  | 18  | 19  | 20  | 21  | 22  | 23  | 24  | 25  | 26  | 27  | 28  | 29  | 30  | 31  |
|     | 2 | 32  | 33  | 34  | 35  | 36  | 37  | 38  | 39  | 40  | 41  | 42  | 43  | 44  | 45  | 46  | 47  |
|     | 3 | 48  | 49  | 50  | 51  | 52  | 53  | 54  | 55  | 56  | 57  | 58  | 59  | 60  | 61  | 62  | 63  |
|     | 4 | 64  | 65  | 66  | 67  | 68  | 69  | 70  | 71  | 72  | 73  | 74  | 75  | 76  | 77  | 78  | 79  |
|     | 5 | 80  | 81  | 82  | 83  | 84  | 85  | 86  | 87  | 88  | 89  | 90  | 91  | 92  | 93  | 94  | 95  |
|     | 6 | 96  | 97  | 98  | 99  | 100 | 101 | 102 | 103 | 104 | 105 | 106 | 107 | 108 | 109 | 110 | 111 |
| x16 | 7 | 112 | 113 | 114 | 115 | 116 | 117 | 118 | 119 | 120 | 121 | 122 | 123 | 124 | 125 | 126 | 127 |
| XIU | 8 | 128 | 129 | 130 | 131 | 132 | 133 | 134 | 135 | 136 | 137 | 138 | 139 | 140 | 141 | 142 | 143 |
|     | 9 | 144 | 145 | 146 | 147 | 148 | 149 | 150 | 151 | 152 | 153 | 154 | 155 | 156 | 157 | 158 | 159 |
|     | Α | 160 | 161 | 162 | 163 | 164 | 165 | 166 | 167 | 168 | 169 | 170 | 171 | 172 | 173 | 174 | 175 |
|     | в | 176 | 177 | 178 | 179 | 180 | 181 | 182 | 183 | 184 | 185 | 186 | 187 | 188 | 189 | 190 | 191 |
|     | С | 192 | 193 | 194 | 195 | 196 | 197 | 198 | 199 | 200 | 201 | 202 | 203 | 204 | 205 | 206 | 207 |
|     | D | 208 | 209 | 210 | 211 | 212 | 213 | 214 | 215 | 216 | 217 | 218 | 219 | 220 | 221 | 222 | 223 |
|     | Е | 224 | 225 | 226 | 227 | 228 | 229 | 230 | 231 | 232 | 233 | 234 | 235 | 236 | 237 | 238 | 239 |
|     | F | 240 | 241 | 242 | 243 | 244 | 245 | 246 | 247 | 248 | 249 | 250 | 251 | 252 | 253 | 254 | 255 |

Ex. To set to 30:

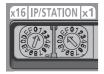

#### Setting range

The setting value must be in the range between 1 and 254.

When a value in the range of 1 to 254 is set, the IP address and subnet mask are as follows.

- The first three octets of the IP address: Octets one, two, and three from the IP address of the master station are used for operation.
- · Subnet mask: The subnet mask of the master station is used for operation.
- When a value outside the range between 1 and 254 is set, the following occurs.
- When 0 is set, the IP address saved in the non-volatile memory and the subnet mask of the master station are used for operation.
- When 255 is set, an IP address/station number setting switches out of range error (IP address) (error code: 2400H) occurs, and the ERR. LED turns on.

To set an IP address for the D/A converter module using the engineering tool, set the IP address/station number setting switches to 0. For details, refer to the following.

Page 178 IP Address Setting Function Using the Engineering Tool

#### Point P

- Do not change the IP address/station number setting switches while the D/A converter module is powered on. If the IP address/station number setting switches are changed while the D/A converter module is powered on, an IP address/station number setting switches changed error (error code: 1030H) occurs and the ERR. LED flashes. After setting the IP address/station number setting switches back to the previous setting, turn on Error clear request flag (RYA) to clear the error state and turn off the ERR. LED.
- When the power is turned on with the IP address/station number setting switches set to a value in the range 1 to 254, the IP address is saved in the non-volatile memory at the time a data link with the master station is established. The address 192.168.3.250 is set to the non-volatile memory by factory default.
- Do not set an IP address with duplicated fourth octet in the access range of CC-Link IE TSN. Duplicated fourth octet causes the duplicated IP address due to the setting of the first to third octet, resulting in failure of data link establishment.

#### Restriction (")

The following IP addresses cannot used for D/A converter modules.

- IP addresses whose host addresses are all 0 or 255.
- · IP addresses whose third and fourth octets are all 255.
- IP addresses outside the range 0.0.0.1 to 223.255.255.254

### Function setting switch setting

Use the function setting switches on the front of the D/A converter module to set the network setting function, output range switch enable/disable setting, and range switching function.

The setting of the function setting switch is enabled when the D/A converter module is powered on. Therefore, set each function when the module is powered off.

### Point P

When operating the function setting switch, use a flathead screwdriver with a tip width of 1.2mm or less.

### Setting method

Set each function with the function setting switch 1 to function setting switch 10.

Enabling the function setting switch 2 before setting the function setting switch 3 to function setting switch 10 makes the parameter setting unnecessary and shortens the start-up time.

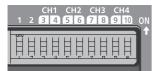

| Switch name                                                                               |              | Function name                              | Setting details                                                                                                  |
|-------------------------------------------------------------------------------------------|--------------|--------------------------------------------|----------------------------------------------------------------------------------------------------|
| Function setting switch 1                                                                 | NETWORK      | Network setting function                   | Set the operation mode.<br>SP Page 62 Operation Mode Shift at Power-On                                           |
| Function setting switch 2                                                                 | RANGE ON/OFF | Output range switch enable/disable setting | Enable/disable the output range switch.<br>• OFF: Disable<br>• ON: Enable                                        |
| Function setting switch<br>3 <sup>*1</sup><br>Function setting switch<br>4 <sup>*1</sup>  | RANGE CH1    | Range switching function                   | Set the CH1 output range.                                                                                        |
| Function setting switch<br>5 <sup>*1</sup><br>Function setting switch<br>6 <sup>*1</sup>  | RANGE CH2    |                                            | Set the CH2 output range.<br>Image 29 Settings of the function setting switch<br>3 to function setting switch 10 |
| Function setting switch<br>7 <sup>*1</sup><br>Function setting switch<br>8 <sup>*1</sup>  | RANGE CH3    |                                            | Set the CH3 output range.<br>Image 29 Settings of the function setting switch<br>3 to function setting switch 10 |
| Function setting switch<br>9 <sup>*1</sup><br>Function setting switch<br>10 <sup>*1</sup> | RANGE CH4    |                                            | Set the CH4 output range.<br>Image 29 Settings of the function setting switch<br>3 to function setting switch 10 |

\*1 Set this switch when the function setting switch 2 is enabled. The setting is ignored when the function setting switch 2 is disabled.

### Settings of the function setting switch 3 to function setting switch 10

The following table lists the settings of the function setting switch 3 to function setting switch 10.

| Function setting switch 3 to fur | action setting switch 10 | Setting    |
|----------------------------------|--------------------------|------------|
| 3, 5, 7, 9 4, 6, 8, 10           |                          |            |
| OFF                              | OFF                      | 0 to 20mA  |
| OFF                              | ON                       | 4 to 20mA  |
| ON                               | OFF                      | 0 to 5V    |
| ON                               | ON                       | -10 to 10V |

Point P

- Do not change any function setting switch while the D/A converter module is powered on. If the function setting switch is changed while the D/A converter module is powered on, any of the errors from Function setting switch 1 changed error (error code: 1041H) to Function setting switch 10 changed error (error code: 104AH) occurs and the ERR. LED flashes. After setting the function setting switch back to the previous setting, turn on Error clear request flag (RYA) to clear the error state and turn off the ERR. LED. When the setting of the function setting switch is changed, turn off and on the D/A converter module to apply the change.
- The status of the output range switch enable/disable setting can also be checked with Output range switch enable/disable setting status flag (RXC).

Restriction ("

The output range cannot be set to 1 to 5V or 0 to 10V. Use the parameter or program to set this range.

#### Operation

The following table list the parameter settings when the function setting switch 2 is enabled.

| Setting item                              | Setting value                                                           |
|-------------------------------------------|-------------------------------------------------------------------------|
| CHD D/A conversion enable/disable setting | Enable                                                                  |
| CH□ Range setting                         | Values set with function setting switch 3 to function setting switch 10 |
| CH□ Analog output HOLD/CLEAR setting      | CLEAR                                                                   |
| CH□ Warning output setting                | Disable                                                                 |
| CH□ Warning output upper limit value      | 0                                                                       |
| CH□ Warning output lower limit value      | 0                                                                       |
| CH□ Scaling enable/disable setting        | Disable                                                                 |
| CH□ Scaling upper limit value             | 0                                                                       |
| CH□ Scaling lower limit value             | 0                                                                       |

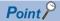

• To output a D/A-converted value, turn on CHD D/A conversion output enable/disable flag (RY10 to RY13).

• Parameters are not saved in the non-volatile memory when the function setting switch 2 is enabled.

### Restrictions

The following table lists the restrictions applied when the function setting switch 2 is enabled.

| Item                                       | Description                                                                                                    |
|--------------------------------------------|----------------------------------------------------------------------------------------------------|
| Shift function                             | The shift function cannot be used. A value for CH□ Shifting set value (RWw10 to RWw13) is ignored.                                                                                                    |
| Initial data setting request flag (RY9)    | When Initial data setting request flag (RY9) is turned on, an operating condition setting change disable error (error code: 3610H) occurs and the operating condition is not changed.                                                                                                    |
| Parameter writing                          | When parameter writing is performed from the engineering tool, an operating condition setting change disable error (error code: 3610H) occurs and the operating condition is not changed.                                                                                                    |
| Parameter area initialization              | When module parameter initialization is performed by using Parameter area initialization command (address: 1002H), an operating condition setting change disable error (error code: 3610H) occurs and the operating condition is not changed. The values in the parameter area of the remote buffer memory are also not changed. |
| Device station parameter automatic setting | The device station parameter automatic setting cannot be used. Parameters automatically set to the D/A module via the master station when the D/A converter module joins or returns to the network are ignored.                                                                                                    |

#### **Precautions**

Slide one function setting switch at a time horizontally. Do not hold the screwdriver at an angle or pivot it off the edge of the case while working a function setting switch, since damage or deformation may result.

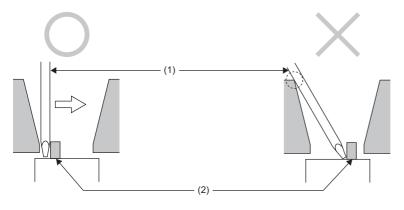

(1) Flathead screwdriver

(2) Function setting switch

# 5.2 Installation Environment and Installation Position

### Installation environment

### Installation location

Do not install the D/A converter module in places where:

- Ambient temperature is outside the range of 0 to 55℃;
- Ambient humidity is outside the range of 5 to 95% RH;
- Condensation occurs due to rapid temperature change;
- Corrosive gas or combustible gas is present;
- · There are a high level of conductive powder such as dust and iron powder, oil mist, salinity, or organic solvent;
- It is exposed to direct sunlight;
- · A strong electric field or strong magnetic field is generated; and
- The module is subject to vibration and shock.

### Installation surface

Install the D/A converter module on a flat surface. Unevenness on the installation surface causes application of an excessive force to the printed-circuit board, which may lead to a malfunction.

### Installation position

When installing the D/A converter module in a control panel, provide a clearance of 60mm or more (1) between the D/A converter module and the sides of the control panel or other parts to ensure good ventilation and facilitate D/A converter module change.

When installing two or more CC-Link IE TSN remote modules next to each other, they can be installed in contact with each other.

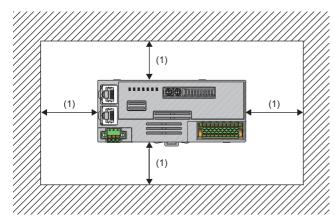

### Installation direction

The D/A converter module can be installed in six directions. Use a DIN rail (1) to install the D/A converter module.

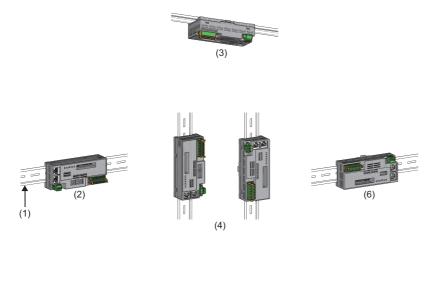

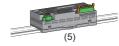

(1) DIN rail

- (2) Horizontal installation
- (3) Downward installation
- (4) Vertical installation
- (5) Upward installation
- (6) Horizontal installation (upside down)

### How to mount a module on a DIN rail

### Installation procedure

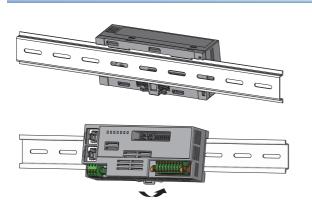

- **1.** Hang the upper tabs of the D/A converter module on the top of the DIN rail.
- **2.** Push in the DIN rail hooks of the D/A converter module until they click.

Point *P* 

Do not slide a module from the edge of the DIN rail when mounting it. Otherwise, the D/A converter module may be damaged.

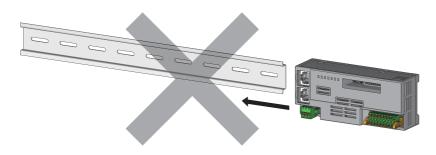

### Removal procedure

Remove the modules from the DIN rail by reversing the above procedure.

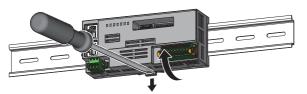

**1.** While pushing down the DIN rail hook with a flathead screwdriver, pull the bottom part of the D/A converter module to remove it from the DIN rail.

### Applicable DIN rail models

Use the following DIN rails that are compliant with JIS C 2812 and IEC 60715.

- TH35-7.5Fe
- TH35-7.5Al

#### Space between DIN rail mounting screws

When installing a DIN rail, tighten the screws at a pitch of 200mm or less.

# 5.4 Wiring to Terminal Block for Module Power Supply and FG

### Tightening torque

Tighten the terminal block mounting screws within the following tightening torque range.

Tightening the screws too much may damage the D/A converter module case.

| Screw type                                 | Tightening torque range |
|--------------------------------------------|-------------------------|
| Terminal block mounting screw (M2.5 screw) | 0.2 to 0.3N·m           |

### Wire to be used

The following table describes the wire to be connected to the terminal block for module power supply and FG.

| Wire diameter | Туре     | Material | Temperature rating |
|---------------|----------|----------|--------------------|
| AWG22 to 16   | Stranded | Copper   | 75℃ or higher      |

### Applicable solderless terminal

The following table lists the applicable solderless terminal.

| Product name                                                                                               | Terminal shape                   | Model name          | Applicable wire size      | Bar solderless<br>terminal tool | Contact                                                          |
|----------------------------------------------------------------------------------------------------|----------------------------------|---------------------|---------------------------|---------------------------------|------------------------------------------------------------------|
| Bar solderless terminal       Ferrule (with insulation sleeve)         Ferrule (without insulation sleeve) | Ferrule (with insulation sleeve) | TE0.5-8, TE0.5-10   | 0.3 to 0.5mm <sup>2</sup> | NH-79A                          | NICHIFU Co., Ltd.<br>www.nichifu.co.jp                           |
|                                                                                                    |                                  | TE0.75-8, TE0.75-10 | 0.75mm²                   |                                 |                                                                  |
|                                                                                                    |                                  | AI0.34-10TQ         | 0.34mm²                   |                                 | PHOENIX CONTACT<br>GmbH & Co. KG<br>www.phoenixcontact.co<br>.jp |
|                                                                                                    |                                  | AI0.5-10WH          | 0.5mm²                    |                                 |                                                                  |
|                                                                                                    |                                  | AI0.75-10GY         | 0.75mm²                   |                                 |                                                                  |
|                                                                                                    | ,                                | A0.5-10             | 0.5mm²                    |                                 |                                                                  |
|                                                                                                    |                                  | A0.75-10            | 0.75mm²                   |                                 |                                                                  |
|                                                                                                    |                                  | A1.0-10             | 1.0mm <sup>2</sup>        |                                 |                                                                  |
|                                                                                                    |                                  | A1.5-10             | 1.5mm²                    |                                 |                                                                  |

### Installing and removing the terminal block

To remove the terminal block, loosen the terminal block mounting screws with a flathead screwdriver.

To install the terminal block, tighten the terminal block mounting screws with a flathead screwdriver.

Failure to secure the terminal block may cause drop, short circuit, or malfunction.

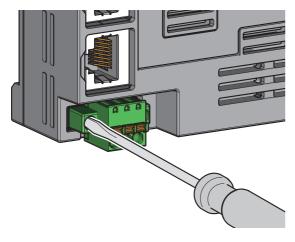

# Connecting and disconnecting the cable

To connect the cable, fully insert a wire with a bar solderless terminal into a wire insertion opening. After inserting the wire, pull it lightly to check that it is securely clamped.

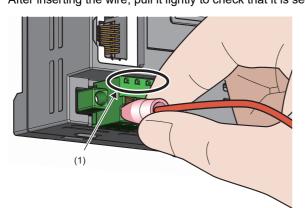

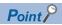

Continuity can be checked with test terminal (1). Use the following test plug to check continuity. • PHOENIX CONTACT GmbH & Co. KG test plug (\ophi1.0mm): MPS-MT 1-S4-B RD, MPS-MT 1-S

To disconnect the cable, push in the open/close button with a flathead screwdriver.

With the button pushed in, pull out the wire having a bar solderless terminal.

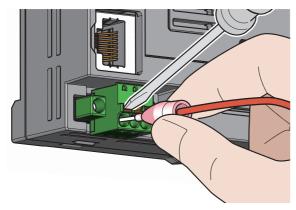

# Precautions

- Use a bar solderless terminal for the wiring to the push-in type spring clamp terminal block. If a stripped wire is inserted into a wire insertion opening, the wire cannot be securely clamped.
- For how long the wire should be stripped, follow the specifications of the bar solderless terminal used. To attach a bar solderless terminal to a wire, use a crimping tool.
- Before inserting a bar solderless terminal into a wire insertion opening (1), check the shape of the opening and the shape of the terminal, and insert the terminal paying attention to the orientation. If a bar solderless terminal larger than the wire insertion opening (1) is inserted, the terminal block may be damaged.

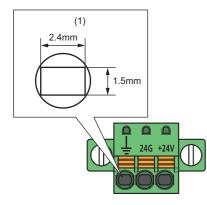

# Wiring method

### Installation method

- 1. Turn off the power supply of the D/A converter module and the power supply of the external device.
- 2. With attention to the orientation of the cable, push the Ethernet cable connector into the D/A converter module until it clicks.
- 3. Power on the power supply of the D/A converter module.
- 4. Power on the external device.
- 5. Check if P1 LINK LED/P2 LINK LED on the port into which the Ethernet cable is connected is on.\*1\*2
- \*1 The time taken for P1 LINK LED/P2 LINK LED to turn on after connection of the cable may vary. The LINK LED normally turns on in a few second. However, if link-up processing is repeated due to a condition of a device on the line, the longer time may be required. If P1 LINK LED/P2 LINK LED does not turn on, refer to the following and take corrective action.
- \*2 When connecting the D/A converter module with the communication speed of 100Mbps to a device with the speed of 100Mbps, enable the auto-negotiation for that device.

Point P

Both P1 and P2 connectors can be used.

- To use only one of them for star topology, either P1 or P2 can be connected.
- To use both of them for line topology and ring topology, P1-P1, P2-P2, and P1-P2 connections are possible.

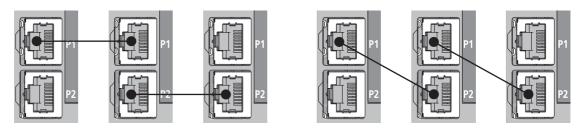

# ■How to disconnect

- **1.** Turn off the power supply of the D/A converter module.
- 2. With the latch of the Ethernet cable pressed, unplug the cable.

# Precautions

#### ■Laying Ethernet cables

- The Ethernet cables must be placed in the duct or fixed by clamp. If not, dangling cable may swing or inadvertently be pulled, resulting in damage to the module or cables or malfunction due to poor contact.
- Do not touch the core of the connector of the cable or the module, and protect it from dirt and dust. If any oil from your hand, or any dirt or dust sticks to the core, it can increase transmission loss, causing data link to fail.
- For the Ethernet cables to be used, check that they are not disconnected or short-circuited and that there is no problem with connector connection.

#### ■Broken cable latch

Do not use Ethernet cables with broken latches. Doing so may cause the cable to unplug or malfunction.

#### Connecting and disconnecting an Ethernet cable

Hold the connector part when connecting and disconnecting the Ethernet cable. Pulling the cable connected to the module may result in damage to the module or cable or malfunction due to poor contact.

#### Connector to which an Ethernet cable is not connected

Attach a connector cover to prevent dirt and dust from entering the D/A converter module and prevent D/A converter module failure and malfunction caused by static electricity.

#### Maximum segment length for the Ethernet cable (Maximum cable length)

The maximum segment length is 100m. However, the distance may be shorter depending on the operating environment of the cable. For details, contact the manufacturer of the cables used.

### Bending radius of an Ethernet cable

There are restrictions on the bending radius of the Ethernet cable. Check the bending radius in the specifications of the Ethernet cables used.

# 5.6 Wiring to Analog Output Terminal Block

# Wiring of spring clamp terminal block

# Wire to be used

The following table describes the wire to be connected to the spring clamp terminal block.

| Wire diameter | Туре     | Material | Temperature rating |  |  |
|---------------|----------|----------|--------------------|--|--|
| AWG22 to 16   | Stranded | Copper   | 75℃ or higher      |  |  |

# Applicable solderless terminal

The following table lists the applicable solderless terminal.

| Product name            | Terminal shape           | Model name  | Applicable wire size <sup>*1</sup> | Bar solderless<br>terminal tool | Contact                      |  |
|-------------------------|--------------------------|-------------|------------------------------------|---------------------------------|------------------------------|--|
| Bar solderless terminal | Ferrule (with insulation | AI0.34-10TQ | 0.34mm <sup>2</sup>                | CRIMPFOX6                       | PHOENIX CONTACT              |  |
|                         | sleeve)                  | AI0.5-10WH  | 0.5mm <sup>2</sup>                 |                                 | GmbH & Co. KG                |  |
|                         |                          | AI0.75-10GY | 0.75mm²                            |                                 | www.phoenixcontact.co<br>.jp |  |
|                         | Ferrule (without         | A0.5-10     | 0.5mm <sup>2</sup>                 |                                 |                              |  |
|                         | insulation sleeve)       | A0.75-10    | 0.75mm²                            |                                 |                              |  |
|                         |                          | A1.0-10     | 1.0mm <sup>2</sup>                 | 1                               |                              |  |
|                         |                          | A1.5-10     | 1.5mm²                             | 1                               |                              |  |

\*1 When using a solderless terminal with an insulation sleeve, select the terminal whose applicable wire size is 0.75mm or smaller.

# Installing and removing the terminal block

The following procedures show how to install and remove the terminal block.

#### ■Lock and release lever positions

To make it easy to install and remove the terminal block, a three-stage positioning stopper is attached so that the lever does not freely turn around.

When installing or removing the terminal block, turn the lever to the lock or release lever position. View of right side of D/A converter module: When pulling out the terminal block **1**. Release lever position

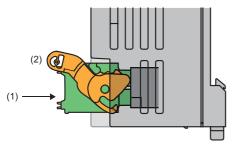

This lever position shows the state in which the terminal block (1) has been completely pulled out from the D/A conversion module. Turn from the lock lever position to the release lever position (2) and lift the terminal block from the D/A converter module.

View of right side of the D/A converter module: When insertion of the terminal block is complete

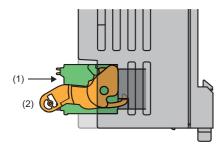

# 2. Lock lever position

This position shows the state in which the terminal block (1) completely fits the D/A converter module. Check the lock lever position (2) and pull the terminal block lightly to check that the D/A converter module completely fits the terminal block

# ■Removal procedure

Turn the lever to the release lever position and remove the terminal block from the D/A converter module.

#### Installation procedure

Move the lever to the lock lever position and push the terminal block. When the terminal block is fully pushed in, the hook of the lever hangs on the module and fits the terminal block.

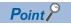

The terminal block can be inserted with the lever in positions other than the lock lever position. After insertion, check that the lever is in the lock lever position.

# Signal name

The following table lists the signal names of the terminal block.

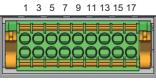

2 4 6 8 10 12 14 16 18

| Item               | CH1   |    | CH2 |    | СНЗ   |        | CH4   | —  |    |
|--------------------|-------|----|-----|----|-------|--------|-------|----|----|
| Terminal<br>number | 1     | 3  | 5   | 7  | 9     | 11     | 13    | 15 | 17 |
| Signal name        | V+ I+ |    | V+  | l+ | V+    | l+     | V+    | +  | NC |
| Signal name        | COM   | NC | СОМ | NC | СОМ   | NC COM | СОМ   | NC | NC |
| Terminal<br>number | 2     | 4  | 6 8 |    | 10 12 |        | 14 16 |    | 18 |

Point P

Do not wire the NC terminals. Incorrect wiring may cause malfunction or failure of the D/A converter module.

# Connecting and disconnecting the cable

# ■Connecting the cable

Strip the cable as follows.

• The strip length of wire: 10mm

Insert a wire whose tip was processed into a wire insertion opening (2) and push it all the way in to the back.

If the wire cannot be inserted by this method, insert the wire all the way in to the back while pressing the release button (1) using a flathead screwdriver with a tip width of 2.0 to 2.5mm. Once the wire is inserted all the way in to the back, remove the flathead screwdriver.

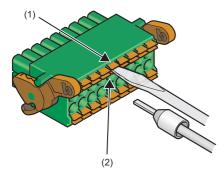

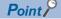

Pull the wire or bar solderless terminal lightly to check that it is securely clamped.

# ■Disconnecting the cable

Pull the wire while pressing the release button using a flathead screwdriver with a tip width of 2.0 to 2.5mm.

# Precautions

- Use a bar solderless terminal for wiring to the terminal block. If a stripped wire is inserted to a wire insertion opening, the wire cannot be clamped securely.
- Use a crimping tool to connect a bar solderless terminal to a wire. ( I Page 39 Applicable solderless terminal)
- When inserting a bar solderless terminal, check that the size of the terminal and its insertion direction are correct to prevent the terminal from getting stuck in or damage to the terminal block. When using a bar solderless terminal other than the applicable solderless terminals, check that for its size, the cross-sectional shape of the terminal after processing is smaller than the size mentioned below, even including an error in processing. For the correct terminal insertion direction, refer to the figure below.

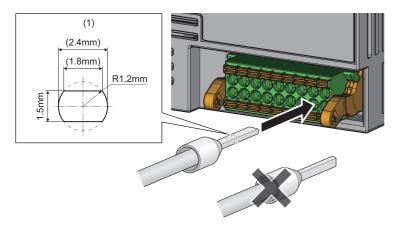

# Point P

For details on the finish shape of a bar solderless terminal including an error in processing, contact the manufacturers of the bar solderless terminal and the bar solderless terminal tool.

# Wiring of screw terminal block

# Tightening torque

Tighten the terminal screws within the following tightening torque range.

Tightening the screws too much may damage the D/A converter module case.

| Screw type                                 | Tightening torque range |  |  |  |  |  |
|--------------------------------------------|-------------------------|--|--|--|--|--|
| Terminal screw (M3×5.2 screw)              | 0.43 to 0.57N·m         |  |  |  |  |  |
| Terminal block mounting screw (M3.5 screw) | 0.68 to 0.92N·m         |  |  |  |  |  |

# Wire to be used

The following table describes the wire to be connected to the screw terminal block.

| Wire diameter | Туре     | Material | Temperature rating |
|---------------|----------|----------|--------------------|
| AWG22 to 14   | Stranded | Copper   | 75℃ or higher      |

# Applicable solderless terminal

The following table lists the applicable solderless terminal.

| Model name                            | Applicable wire size | Contact                                |  |  |  |
|---------------------------------------|----------------------|----------------------------------------|--|--|--|
| RAA1.25-3 (compliant with JIS C 2805) | 0.3 to 1.25mm        | -                                      |  |  |  |
| V2-MS3                                | 1.25 to 2.0mm        | JST Mfg. Co., Ltd.<br>www.jst-mfg.com  |  |  |  |
| TGV2-3N                               | 1.25 to 2.0mm        | NICHIFU Co., Ltd.<br>www.nichifu.co.jp |  |  |  |

# Installing and removing the terminal block

#### ■Removal procedure

- 1. Open the terminal cover, and loosen the terminal block mounting screws with a cross-head screwdriver.
- 2. When the terminal block mounting screws are loosened, the terminal block can be removed.

# Installation procedure

- **1.** Open the terminal cover, and mount the terminal block.
- 2. Tighten the terminal block mounting screws with a cross-head screwdriver.

Failure to secure the terminal block may cause drop, short circuit, or malfunction.

### Signal name

#### The following table lists the signal names of the terminal block.

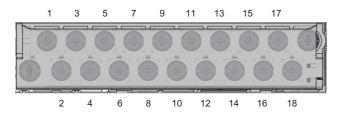

| Item               | CH1 |    | CH2 |    | СНЗ |    | CH4 | —        |          |
|--------------------|-----|----|-----|----|-----|----|-----|----------|----------|
| Terminal<br>number | 1   | 3  | 5   | 7  | 9   | 11 | 13  | 15       | 17       |
| Signal name        | V+  | +  | V+  | +  | V+  | +  | V+  | I+<br>NC | NC<br>NC |
| Signal name        | СОМ | NC | СОМ | NC | СОМ | NC | СОМ |          |          |
| Terminal<br>number | 2   | 4  | 6   | 8  | 10  | 12 | 14  | 16       | 18       |

Point P

Do not wire the NC terminals. Incorrect wiring may cause malfunction or failure of the D/A converter module.

Wiring method

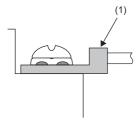

**1.** Loosen the terminal screw. Connect the round solderless terminal (1) as it is.

# Point P

- Do not put oil on the terminal or screw. Doing so may damage the screw.
- The number of the applicable solderless terminals must be two or less. When inserting two applicable solderless terminals, insert them back-to-back. Otherwise, the screw cannot be tightened and it may damage the screw.
- Tighten the terminal screw with an applicable driver. Tightening with an inapplicable driver may damage the screw.
- When operating terminal screws in the lower row, prevent the screwdriver from contacting the upper row. If the screwdriver contacts the upper row, it may damage the terminal block.
- Install the terminal block so that it is level. If the terminal block skews when installed, it may damage the contacts of the terminal block.

# 5.7 External Wiring

# Using a voltage output

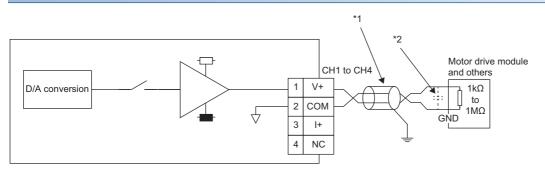

\*1 For the cable, use the 2-core shielded twisted pair cable.

\*2 If there is noise or ripples in the external wiring, connect a 0.1 to 0.47μF capacitor (25V or higher voltage-resistant product) to the input terminal of the external device.

# Using a current output

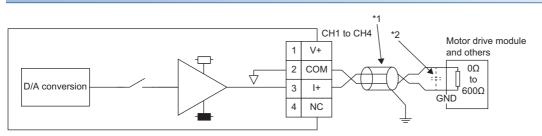

\*1 For the cable, use the 2-core shielded twisted pair cable.

\*2 If there is noise or ripples in the external wiring, connect a 0.1 to 0.47μF capacitor (25V or higher voltage-resistant product) to the input terminal of the external device.

# Precautions

To obtain the maximum performance from the functions of the D/A converter module and improve the system reliability, external wiring that is noise resistant is required. Precautions for external wiring are as follows.

- Use separate cables for the AC control circuit and the external input signals of the D/A converter module to avoid the influence of the AC side surges or induction.
- Do not install cables near or bundle cables with any main circuit lines, high voltage lines, or load cables for equipment other than the programmable controller. Noise, surges, or induction may affect the system.
- Ground shielded wires or shielded cables based on single-point ground. However, depending on the external noise conditions, it may be better to ground them externally.

# **6** VARIOUS SETTINGS

# 6.1 Network Configuration Setting

Set the parameters of the D/A converter module with the network parameters written to the CPU module of the master station. For the setting procedure for the master station, refer to the following.

Duser's manual for the master station used

# Communication period interval setting

When using the D/A converter module in CC-Link IE TSN, set the communication period interval setting as follows.

# When the CC-Link IE TSN Class of the D/A converter module is CC-Link IE TSN Class B

| Firmware version | Communication s | peed                                                                                                    | Value that can be set                                                                                                    |  |  |  |  |  |  |
|------------------|-----------------|----------------------------------------------------------------------------------------------------|----------------------------------------------------------------------------------------------------|--|--|--|--|--|--|
|                  | Master station  | D/A converter<br>module                                                                                                    |                                                                                                    |  |  |  |  |  |  |
| "05" or later    | 1Gbps           | 1Gbps                                                                                                    | <ul> <li>When the value is set in increments of 1µs: 125.00µs or more and 10000.00µs or less</li> <li>When the value is not set in increments of 1µs: 31.25µs, 62.50µs, 125.00µs, 250.00µs, 500.00µs, 1000.00µs, 2000.00µs, 4000.00µs, or 8000.00µs</li> </ul> |  |  |  |  |  |  |
|                  |                 | 100Mbps*1*3                                                                                                    | <ul> <li>When the value is set in increments of 1μs: 125.00μs or more and 625.00μs or less</li> <li>When the value is not set in increments of 1μs: 125.00μs, 250.00μs, or 500.00μs</li> </ul>                                                                 |  |  |  |  |  |  |
|                  | 100Mbps         | 1Gbps*3                                                                                                    | <ul> <li>When the value is set in increments of 1μs: 125.00μs or more and 10000.00μs or less</li> <li>When the value is not set in increments of 1μs: 31.25μs, 62.50μs, 125.00μs, 250.00μs, 500.00μs, 1000.00μs, 2000.00μs, 4000.00μs, or 8000.00μs</li> </ul> |  |  |  |  |  |  |
|                  |                 | 100Mbps*2                                                                                                    | <ul> <li>When the value is set in increments of 1μs: 500.00μs or more, 10000.00μs or less, and divisible by 2μs</li> <li>When the value is not set in increments of 1μs: 500.00μs, 1000.00μs, 2000.00μs, 4000.00μs, or 8000.00μs</li> </ul>                    |  |  |  |  |  |  |
| 04<br>03         | 1Gbps           | 1Gbps         • When the value is set in increments of 1μs: 125.00μs           10000.00μs or less         10000.00μs or less           • When the value is not set in increments of 1μs: 31.25           125.00μs, 250.00μs, 500.00μs, 1000.00μs, 2000.00μ           8000.00μs |                                                                                                    |  |  |  |  |  |  |
| 02               | 1Gbps           | 1Gbps                                                                                                    | <ul> <li>When the value is set in increments of 1µs: 125.00µs or more and 8000.00µs or less</li> <li>When the value is not set in increments of 1µs: 31.25µs, 62.50µs, 125.00µs, 250.00µs, 500.00µs, 1000.00µs, 2000.00µs, 4000.00µs, or 8000.00µs</li> </ul>  |  |  |  |  |  |  |
| 01               | 1Gbps           | 1Gbps                                                                                                    | 125.00µs or more and 8000.00µs or less                                                                                                    |  |  |  |  |  |  |

\*1 When using the D/A converter module with this combination of the conditions, set "Communication Period Setting" of the D/A converter module to "Low-Speed".

\*2 When using the D/A converter module with this combination of the conditions, set "Communication Period Setting" of the D/A converter module to "Basic Period" or "Normal-Speed".

\*3 When communicating between the master station and the D/A converter module whose communication speed is different from each other, use the TSN hub.

# When the CC-Link IE TSN Class of the D/A converter module is CC-Link IE TSN Class A

Set a value so that the basic period (Communication period interval setting) of the D/A converter module × magnification is 1ms or more and 1.28s or less.

| Item                                                 | Description                                                                                                    |
|------------------------------------------------------|----------------------------------------------------------------------------------------------------|
| Basic period (Communication period interval setting) | Setting values of the communication period interval setting of master station parameters                                                                                                    |
| Magnification                                        | <ul> <li>Magnification that is determined by the following master station parameters</li> <li>Setting values of the communication period setting for network configuration setting</li> <li>Setting values of the multiple period setting for master station parameters</li> </ul> |

When the communication speed of the master station is 1Gbps and the communication speed of the D/A converter module is 100Mbps, set the communication period setting of the D/A converter module to "Low-Speed".

# Ex.

When the communication period setting of the D/A converter module is set to "Low-Speed" in the network configuration setting and "Low-Speed" is set to "16 times" in the multiple period setting of the master station parameters, the range of the basic period (value of the communication period interval setting for the master station parameters) that satisfies the conditions is 62.5µs to 80ms.

# Point P

When a data link is not established even though the above value for the communication period interval setting is set for a D/A converter module that satisfies the following, check the multiple (buffer memory address: 1294304) of CC-Link IE TSN Class A (low speed) of the master station buffer memory.

• The CC-Link IE TSN Class setting is CC-Link IE TSN Class A.

• The communication period setting is "Low-Speed".

In addition, when the value of the multiple (buffer memory address: 1294304) of CC-Link IE TSN Class A (low speed) is 6 or more, set a value for the communication period interval setting so that the value of the basic period (communication period interval setting) × magnification × multiple (buffer memory address: 1294304) of CC-Link IE TSN Class A (low speed) is 1ms or more and 6.4s or less.

## Network topology setting

When using the D/A converter module in CC-Link IE TSN, set the network topology setting as follows.

| Firmware version of D/A converter module | Setting item                                                                                                    |
|------------------------------------------|----------------------------------------------------------------------------------------------------|
| "03" or later                            | <ul> <li>Line topology, star topology, or mixture of star topology and line topology</li> <li>Ring topology<sup>*1*2</sup></li> </ul> |
| "02" or earlier                          | Line topology, star topology, or mixture of star topology and line topology (fixed)                                                   |

\*1 Check that the firmware versions of all D/A converter modules on the network are "03" or later before setting the ring topology. When a D/A converter module with the firmware version of "02" or earlier is on the network, perform a firmware update.

If a D/A converter with the firmware version of "02" or earlier is connected to the network, data link cannot be performed.

\*2 The ring topology can be used only when CC-Link IE TSN Class is CC-Link IE TSN Class B. When the ring topology is used to connect a D/A converter module with CC-Link IE TSN Class A, a data link is not established.

# Communication mode

Although the unicast mode and multicast mode are available for communication mode, D/A converter module operation varies depending on the firmware version if an Ethernet device (or a remote station of CC-Link IE TSN Class A) is connected to the D/A converter module in the multicast mode.

| Firmware version of D/A converter module | Description                                                                                                    |
|------------------------------------------|----------------------------------------------------------------------------------------------------|
| "03" or later                            | Cyclic frames of multicast are not relayed via an Ethernet device (or a remote station of CC-Link IE TSN Class A) connected to a D/A converter module.                                                                                                    |
| "02" or earlier                          | Cyclic frames of multicast are relayed via an Ethernet device (or a remote station of CC-Link IE<br>TSN Class A) connected to a D/A converter module.<br>Because of this, when an Ethernet device (or a remote station of CC-Link IE TSN Class A)<br>receives unnecessary cyclic frames, it may not operate properly. |

# Window

|                                                            | A CC-Link JE TSN Configuration (Start VO: 0000)                                                              |         |                   |      |                |            |        |             |             |         |                              |                     |                          |                 |         |                 |                     |                                      |                 |
|------------------------------------------------------------|----------------------------------------------------------------------------------------------------|---------|-------------------|------|----------------|------------|--------|-------------|-------------|---------|------------------------------|---------------------|--------------------------|-----------------|---------|-----------------|---------------------|--------------------------------------|-----------------|
| ; cc                                                       | 2 CC-Link JE TSN Configuration Edit View Close with Discarding the Setting Close with Bellecting the Setting |         |                   |      |                |            |        |             |             |         |                              |                     |                          |                 |         |                 |                     |                                      |                 |
|                                                            | Connected/Doconnected Module Detection Detailed Deplay Module List ×                                         |         |                   |      |                |            |        |             |             |         |                              |                     |                          |                 |         |                 |                     |                                      |                 |
| Mode Setting: Online (Unicast Mode) v Assignment Method: v |                                                                                                    |         |                   |      |                |            |        |             |             |         |                              |                     | CC-Link IE TSN Selection | Find Module 4 🕨 |         |                 |                     |                                      |                 |
|                                                            |                                                                                                    |         |                   |      |                | RX Setting |        | RWr Setting | RWw Setting | Paramet | er Automatic Setting         |                     |                          |                 | Default | Reserved/Error  | Network Synchronous | RT 94 1 RE RE 1 🖈 🖻 1                | ×               |
|                                                            |                                                                                                    | No.     | Model Name        | STA# |                | Points     | Points | Points      | Points      |         |                              | PDO Mapping Setting | IP Address               | Subnet Mask     | Gateway | Invalid Station | Communication 1     | General CC-Link IE TS                | N Module        |
| V                                                          | -                                                                                                    |         | Host Station      |      | Master Station |            |        |             |             |         |                              |                     | 192.168.3.253            |                 |         |                 |                     | CC-Link IE TSN Modul                 | e (Mitsubishi E |
|                                                            | 4                                                                                                    | 1       | NZ2GN2S-60DA4     |      | Remote Station |            | 32     |             | 32          |         | <detail setting=""></detail> |                     | 192.168.3.1              |                 |         | No Setting      | Asynchronous        | Master/Local Mod                     | ule             |
|                                                            |                                                                                                    |         |                   |      |                |            |        |             |             |         |                              |                     |                          |                 |         |                 |                     | Motion Module                        |                 |
|                                                            |                                                                                                    |         |                   |      |                |            |        |             |             |         |                              |                     |                          |                 |         |                 |                     | GOT2000 Series                       |                 |
|                                                            |                                                                                                    |         |                   |      |                |            |        |             |             |         |                              |                     |                          |                 |         |                 |                     | DC Input                             |                 |
|                                                            |                                                                                                    |         |                   |      |                |            |        |             |             |         |                              |                     |                          |                 |         |                 |                     | Transistor Output                    |                 |
|                                                            |                                                                                                    |         |                   |      |                |            |        |             |             |         |                              |                     |                          |                 |         |                 |                     | Analog Input                         |                 |
|                                                            |                                                                                                    |         |                   |      |                |            |        |             |             |         |                              |                     |                          |                 |         |                 |                     | Analog Output                        |                 |
|                                                            |                                                                                                    |         |                   |      |                |            |        |             |             |         |                              |                     |                          |                 |         |                 |                     | NZ2GN2B-60DA4                        | 4 channels      |
|                                                            | •                                                                                                    | _       |                   |      |                |            |        |             |             |         |                              |                     |                          |                 |         |                 | ÷.                  | NZ2GN2S-60DA4                        | 4 channels      |
|                                                            |                                                                                                    | _       |                   |      |                |            |        |             |             |         |                              |                     |                          |                 |         |                 |                     | General purpose In                   |                 |
|                                                            |                                                                                                    |         | STA#1             |      |                |            |        |             |             |         |                              |                     |                          |                 |         |                 |                     | General-Purpose A                    | C Servo         |
|                                                            |                                                                                                    |         |                   |      |                |            |        |             |             |         |                              |                     |                          |                 |         |                 |                     | I/O Combined                         |                 |
| Host !                                                     | tation                                                                                                    |         |                   |      |                |            |        |             |             |         |                              |                     |                          |                 |         |                 |                     |                                      |                 |
|                                                            |                                                                                                    |         | C                 |      |                |            |        |             |             |         |                              |                     |                          |                 |         |                 |                     |                                      |                 |
| STA                                                        | #0 Ma                                                                                                    | ster St |                   |      |                |            |        |             |             |         |                              |                     |                          |                 |         |                 |                     |                                      |                 |
| atio                                                       | n<br>al STA‡                                                                                                 | 6-1     |                   |      |                |            |        |             |             |         |                              |                     |                          |                 |         |                 |                     |                                      |                 |
| Line                                                       | /Star                                                                                                    |         |                   |      |                |            |        |             |             |         |                              |                     |                          |                 |         |                 |                     | [Outline]                            | *               |
|                                                            |                                                                                                    |         | NZ2GN2S-6<br>0DA4 |      |                |            |        |             |             |         |                              |                     |                          |                 |         |                 |                     | Analog output module(Volt<br>output) | age/Current     |
|                                                            |                                                                                                    |         |                   |      |                |            |        |             |             |         |                              |                     |                          |                 |         |                 |                     | [Specification]                      |                 |
|                                                            |                                                                                                    |         | < III             |      |                |            |        |             |             |         |                              |                     |                          |                 |         |                 | •                   | CC-Link IE TSN Class B               | -               |
| Out                                                        | put                                                                                                    |         |                   |      |                |            |        |             |             |         |                              |                     |                          |                 |         |                 |                     |                                      | ×               |
|                                                            | - cuipin                                                                                                    |         |                   |      |                |            |        |             |             |         |                              |                     |                          |                 |         |                 |                     |                                      |                 |
|                                                            |                                                                                                    |         |                   |      |                |            |        |             |             |         |                              |                     |                          |                 |         |                 |                     |                                      |                 |
|                                                            |                                                                                                    |         |                   |      |                |            |        |             |             |         |                              |                     |                          |                 |         |                 |                     |                                      |                 |
|                                                            |                                                                                                    |         |                   |      |                |            |        |             |             |         |                              |                     |                          |                 |         |                 |                     |                                      |                 |
|                                                            |                                                                                                    |         |                   |      |                |            |        |             |             |         |                              |                     |                          |                 |         |                 |                     |                                      |                 |
|                                                            |                                                                                                    |         |                   |      |                |            |        |             |             |         |                              |                     |                          |                 |         |                 |                     |                                      |                 |
|                                                            |                                                                                                    |         |                   |      |                |            |        |             |             |         |                              |                     |                          |                 |         |                 |                     |                                      |                 |

# Displayed items

| Item                              |        | Setting details                                                                         | Setting range                                |
|-----------------------------------|--------|-----------------------------------------------------------------------------------------|----------------------------------------------|
| RX Setting, RY Setting            | Points | Set the assignment of RX/RY points.                                                     | 0 to 128 (Default value: 32)                 |
|                                   | Start  | The RX/RY start number is displayed.                                                    | _                                            |
|                                   | End    | The RX/RY end number is displayed.                                                      | _                                            |
| RWr Setting, RWw Setting          | Points | Set the assignment of RWr/RWw points.                                                   | 0 to 128 (Default value: 32)                 |
|                                   | Start  | The RWr/RWw start number is displayed.                                                  | _                                            |
|                                   | End    | The RWr/RWw end number is displayed.                                                    | -                                            |
| Network Synchronous Communication | ·      | Set whether to use the CC-Link IE<br>TSN Network synchronous<br>communication function. | Asynchronous (Default value)     Synchronous |

# 6.2 Parameter Setting

The following methods are available for setting parameters of the D/A converter module.

• Device station parameter automatic setting (FP Page 51 Device station parameter automatic setting)

• Parameter processing of a device station ( Page 57 Parameter processing of a device station)

When parameters are set by the device station parameter automatic setting, even if the D/A converter module is replaced due to its failure, the parameters for the D/A converter module are automatically set via the master station.

This reduces the time and effort to newly set the parameters.

### Window

| meter    | of Device Station                                                                                               |                          |         |                                      |                   |                                         |          |                 |                     | - 0                          | ×   |
|----------|----------------------------------------------------------------------------------------------------|--------------------------|---------|--------------------------------------|-------------------|-----------------------------------------|----------|-----------------|---------------------|------------------------------|-----|
| et Mod   | dule Information: NZ2GN2S-<br>Start I/O N                                                                       | 60DA4<br>Io.:0000 - Stat | tion No | .:1                                  |                   |                                         |          |                 |                     |                              | Ŷ   |
| nod sel  | ection: Parameter auto-setting                                                                                  | )                        |         | ∨ Set the                            | param             | eters that support parameter            | auto-    | setting.        |                     |                              | Ŷ   |
| Param    | eter Information                                                                                                |                          |         |                                      |                   | Clear All "Read Value"                  |          |                 | Clear All "Writ     | e Value/Setting Value"       |     |
|          | Select All Cance                                                                                                | el All Selections        | ;       | Co                                   | py "Init          | ial Value" to "Write Value/Set          | ting Va  | alue"           | Copy "Read Value" t | o "Write Value/Setting Valu  | ie" |
|          | Name                                                                                                    | Initial Value            | Unit    | Read Value                           | Unit              | Write Value/Setting Value               | Unit     | Setting Ra      | nge Description     |                              | ^   |
|          | D/A conversion enable/disable                                                                                   |                          |         |                                      |                   |                                         |          |                 |                     |                              |     |
|          | CH1 D/A conversion enable                                                                                       | Disable                  |         |                                      |                   | Disable                                 |          |                 |                     | ion to "enable" or "disable" |     |
|          | CH2 D/A conversion enable                                                                                       | Disable                  |         |                                      |                   | Disable                                 |          |                 | Set D/A convers     | ion to "enable" or "disable" |     |
|          | CH3 D/A conversion enable                                                                                       | Disable                  |         |                                      |                   | Disable                                 |          |                 |                     | ion to "enable" or "disable" |     |
|          | CH4 D/A conversion enable                                                                                       | Disable                  |         |                                      |                   | Disable                                 |          |                 | Set D/A convers     | ion to "enable" or "disable" | 1   |
|          | <ul> <li>Range setting</li> </ul>                                                                               |                          |         |                                      |                   |                                         |          |                 |                     |                              |     |
|          | CH1 Range setting                                                                                               | 4~~20mA                  |         |                                      |                   | 4~-20mA                                 |          |                 | Set the output r    | ange.                        |     |
|          | CH2 Range setting                                                                                               | 4~20mA                   |         |                                      |                   | 4~-20mA                                 |          |                 | Set the output r    | ange.                        |     |
|          | CH3 Range setting                                                                                               | 4~~20mA                  |         |                                      |                   | 4~-20mA                                 |          |                 | Set the output r    | ange.                        |     |
|          | CH4 Range setting                                                                                               | 4~~20mA                  |         |                                      |                   | 4~-20mA                                 |          |                 | Set the output r    | ange.                        |     |
| <        |                                                                                                    |                          |         |                                      |                   |                                         |          |                 |                     | 3                            |     |
| Proces   | ss Option                                                                                                    |                          |         | There is                             | no opti           | on in the selected process.             |          |                 |                     |                              |     |
| - For in | lue set in write value/setting value<br>formation on items not displayed o<br>ble safety module when succeed to | n the screen, p          | olease  | on automatically<br>refer to the Ope | by Dev<br>erating | vice Station Parameter Autor<br>Manual. | natic Se | etting function |                     |                              |     |
| _ cnat   | ble salety module when succeed to                                                                               | write paramet            | .ef     |                                      |                   |                                         |          |                 |                     | Parameter Processing         |     |
|          |                                                                                                    |                          |         |                                      |                   |                                         |          |                 |                     |                              |     |

# **Displayed items**

| Setting item                              |                                               | Description                                                                                                    | Setting range                                                                                                    | Reference                                                      |
|-------------------------------------------|-----------------------------------------------|----------------------------------------------------------------------------------------------------|----------------------------------------------------------------------------------------------------|----------------------------------------------------------------|
| D/A conversion enable/<br>disable setting | CH□ D/A conversion enable/<br>disable setting | Specify whether to enable or disable the D/A conversion.                                                                                            | • Enable<br>• Disable (Default value)                                                                                                    | ে Page 63 D/A Conversion<br>Enable/Disable Setting<br>Function |
| Range setting                             | CH⊟ Range setting                             | Set the output range.                                                                                                    | <ul> <li>4 to 20mA (Default value)</li> <li>0 to 20mA</li> <li>1 to 5V</li> <li>0 to 5V</li> <li>-10 to 10V</li> <li>0 to 10V</li> </ul> | CP Page 66 Range<br>Switching Function                         |
| Analog output HOLD/CLEAR setting          | CHD Analog output HOLD/<br>CLEAR setting      | Set output HOLD/CLEAR.                                                                                                    | • CLEAR (Default value)     • HOLD                                                                                                    | CP Page 67 Analog Output<br>HOLD/CLEAR Setting<br>Function     |
| Warning output function                   | CH□ Warning output setting                    | Set whether to enable or disable warning output.                                                                                                    | <ul> <li>Enable</li> <li>Disable (Default value)</li> </ul>                                                                              | ে Page 77 Warning Output<br>Function                           |
|                                           | CH⊟ Warning output upper<br>limit value       | Set the upper limit of the<br>digital input value for warning<br>output.<br>The upper limit value must be<br>greater than the lower limit<br>value. | -32768 to 32767<br>(Default value: 0)                                                                                                    |                                                                |
|                                           | CH⊟ Warning output lower<br>limit value       | Set the lower limit of the<br>digital input value for warning<br>output.<br>The upper limit value must be<br>greater than the lower limit<br>value. | -32768 to 32767<br>(Default value: 0)                                                                                                    | -                                                              |

| Setting item     |                                    | Description                                                                                                    | Setting range                                               | Reference                      |
|------------------|------------------------------------|----------------------------------------------------------------------------------------------------|-------------------------------------------------------------|--------------------------------|
| Scaling function | CH□ Scaling enable/disable setting | Set whether to enable or disable the scaling.                                                                                | <ul> <li>Enable</li> <li>Disable (Default value)</li> </ul> | েল Page 68 Scaling<br>Function |
|                  | CH□ Scaling upper limit value      | Set the upper limit value of<br>scale conversion.<br>The upper limit value must be<br>greater than the lower limit<br>value. | -32000 to 32000<br>(Default value: 0)                       | -                              |
|                  | CH□ Scaling lower limit value      | Set the lower limit value of<br>scale conversion.<br>The upper limit value must be<br>greater than the lower limit<br>value. | -32000 to 32000<br>(Default value: 0)                       |                                |

# Device station parameter automatic setting

The device station parameter automatic setting writes the D/A converter module parameters to the CPU module. The D/A converter module parameters are saved in the CPU built-in memory or the SD memory card.

The parameters are automatically set in the D/A converter module via the master station when the D/A converter module joins or returns to the network. The parameters are written to the non-volatile memory of the D/A converter module.

The D/A converter module starts data link with the master station after parameters are automatically set.

The parameter automatic setting status can be checked in the buffer memory area. ( Frage 176 Parameter automatic setting status monitor)

# Point P

To use parameters stored in an SD memory card for the CPU module, in "Setting of File/Data Use or Not in Memory Card" of "Memory Card Parameter" of the CPU module, set "Device Station Parameter" to "Use".

# Parameter setting

# Operating procedure

- 1. Display the "CC-Link IE TSN Configuration" window.
- (Navigation window] ⇒ [Parameter] ⇒ [Module Information] ⇒ Model ⇒ [Basic Settings] ⇒ [Network Configuration Settings]
- 2. Select the D/A converter module from "Module List", and drag and drop it to the list of stations or the network map.

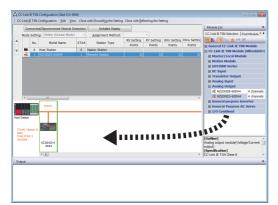

3. Select the "Parameter Automatic Setting" checkbox.

|         | No. | Model Name    | STA# | Station Type   | <b>RX</b> Setting | RY Setting | RWr Setting | RWw Setting | Paran | neter Automatic Setting      |
|---------|-----|---------------|------|----------------|-------------------|------------|-------------|-------------|-------|------------------------------|
|         | NO. | Model Name    | STA# | Station Type   | Points            | Points     | Points      | Points      |       |                              |
| 820     | 0   | Host Station  | 0    | Master Station |                   |            |             |             |       |                              |
| <b></b> | 1   | NZ2GN2S-60DA4 | 1    | Remote Station | 32                | 32         | 32          | 32          | V     | <detail setting=""></detail> |

- **4.** Double-click "Detail Setting" beside the "Parameter Automatic Setting" checkbox to display the "Parameter of Device Station" window.
- 5. Check that "Method selection" is set to "Parameter auto-setting".

**6.** Double-click the item to be set, and enter the setting value.

To save the parameter setting values in a CSV file, click the [Export] button. Tor read the parameter setting values from a CSV file, click the [Import] button.

| get Mor  | dule Information:                                  | NZ2GN2S-6<br>Start I/O N | 50DA4<br>lo.:0000 - Stat | tion No | .:1        |           |                                        |          |                  |                                       |               |   |
|----------|----------------------------------------------------|--------------------------|--------------------------|---------|------------|-----------|----------------------------------------|----------|------------------|---------------------------------------|---------------|---|
| thod sel | lection: Paramete                                  | r auto-setting           | 1                        |         | ✓ Set the  | parame    | eters that support paramete            | er auto- | setting.         |                                       |               | _ |
|          |                                                    |                          |                          |         |            |           |                                        |          |                  |                                       |               |   |
| Param    | neter Information                                  |                          |                          |         |            |           |                                        |          |                  |                                       |               |   |
|          |                                                    |                          |                          |         |            |           | Clear All "Read Value"                 |          |                  | Clear All "Write Value/Setting Val    | ue"           |   |
|          | Select All                                         | Cance                    | All Selections           |         | Co         | py "Initi | ial Value" to "Write Value/Se          | tting V  | alue" C          | opy "Read Value" to "Write Value/Sett | ing Value"    | • |
|          | Name                                               |                          | Initial Value            |         | Read Value |           |                                        |          |                  | D 10                                  |               |   |
|          | <ul> <li>D/A conversion ena</li> </ul>             | able <i>ld</i> iaable    |                          | Unit    | Read value | Unit      | Write Value/Setting Value              | Unit     | Setting Range    | Description                           |               | 1 |
|          | CH1D/A conver                                      |                          |                          |         |            | -         | Disable                                |          |                  | Set D/A conversion to "enable" or "   | diaabla"      |   |
| H        | CH2 D/A conver                                     |                          |                          |         |            | -         | Disable                                | -        |                  | Set D/A conversion to "enable" or "   |               |   |
|          | CH2 D/A conver                                     |                          |                          |         |            |           | Enable                                 |          |                  | Set D/A conversion to "enable" or "   |               |   |
| H        | CH4 D/A conver                                     |                          |                          |         |            | -         | Disable                                |          |                  | Set D/A conversion to "enable" or "   |               |   |
|          | <ul> <li>Range setting</li> </ul>                  | sion endoiern            | DISCIDIC                 |         |            |           |                                        | -        |                  | See Dys conversion to chable or       | and choice in |   |
|          | CH1 Range setti                                    | ina                      | 4~-20mA                  |         |            | -         | 4~20m/                                 | <u>م</u> |                  | Set the output range.                 |               |   |
|          | CH2 Range sett                                     |                          | 4~20mA                   |         |            |           | 4~-20m                                 |          |                  | Set the output range.                 |               |   |
|          | CH3 Range sett                                     |                          | 4~20mA                   |         |            |           | 4~20m/                                 |          |                  | Set the output range.                 |               |   |
|          | CH4 Range sett                                     |                          | 4~20mA                   |         |            |           | 4~-20m/                                | -        |                  | Set the output range.                 | _             |   |
|          |                                                    | 0.0.510                  | 1 20116                  |         |            |           | 1 2010                                 | •        | -                | bee the output runger                 |               | ~ |
| <        |                                                    |                          |                          |         |            |           |                                        |          |                  |                                       | >             |   |
| Proce    | ss Option                                          |                          |                          |         |            |           |                                        |          |                  |                                       |               |   |
|          |                                                    |                          |                          |         | i nere is  | no opti   | on in the selected process.            |          |                  |                                       |               |   |
|          | alue set in write value,<br>nformation on items no |                          |                          |         |            |           | rice Station Parameter Auto<br>Manual. | matic S  | etting function. |                                       |               |   |
| - Feed   | ble safety module wh                               | en succeed to            | write naramet            | er      |            |           |                                        |          |                  | Execute Parameter Proces              |               |   |

- 7. Click the [Close with Reflecting the Setting] button to close the "Parameter of Device Station" window.
- 8. Select [Close with Reflecting the Setting] and close the "CC-Link IE TSN Configuration" window.
- 9. Click the [Apply] button.
- 10. Display the "Online Data Operation" window.
- ∑ [Online] ⇒ [Write to PLC]
- 11. Select the checkbox for "Device Station Setting" in "CC-Link IE TSN Configuration".

| line Data Operation                                                                                                    |   |             |        |        |           |        |                         | -              |  |
|----------------------------------------------------------------------------------------------------|---|-------------|--------|--------|-----------|--------|-------------------------|----------------|--|
| splay Setting Related Functions                                                                                                    |   |             |        |        |           |        |                         |                |  |
| Read                                                                                                    | 9 | 1           | Verify | -<br>  | Delete    | 2      |                         |                |  |
| Parameter + Program(E)         Select <u>A</u> II           Open/Close All( <u>T</u> )         Deselect All( <u>N</u> )                                                                                        | - | Built-in Me | mory   | SD Me  | mory Card | 🚹 Inte | lligent Function Module |                |  |
| Module Name/Data Name                                                                                                    |   | 1           |        | Detail | Title     |        | Last Change             | Size (Byte)    |  |
| Display Setting Related Functions Display Setting Related Functions Parameter + Program(E) Select All Useden Copen/Close All(T) Deselect All(N) CPU Built-in Memory SD Memory Card Intelligent Function Module |   |             |        |        |           |        |                         |                |  |
| 🗉 🛃 Parameter                                                                                                    |   |             |        |        |           |        |                         |                |  |
| CC-Link IE TSN Configuration                                                                                                    | ✓ |             |        |        |           |        |                         |                |  |
| Device Station Setting                                                                                                    | ~ |             |        | Detail |           |        | -                       | Not Calculated |  |
| 🗉 🏦 Global Label                                                                                                    |   |             |        |        |           |        |                         |                |  |
| 🗉 🄙 Program                                                                                                    |   |             |        | Detail |           |        |                         |                |  |
| 🗉 🙆 Device Memory                                                                                                    |   |             |        |        |           |        |                         |                |  |
| 🗉 🙆 File Register                                                                                                    |   |             |        |        |           |        |                         |                |  |
|                                                                                                    |   |             |        |        |           |        |                         |                |  |

**12.** Click the [Detail] button for "Device Station Setting" to display the "CC-Link IE TSN Configuration - Device Station Setting" window.

**13.** Check that the checkbox for the write target D/A converter module is selected.

Select the checkbox if not selected.

| Target                                         |                                                                                        |                                                |                                                                      |                             |                                                                                                    |                         |  |
|------------------------------------------------|----------------------------------------------------------------------------------------|------------------------------------------------|----------------------------------------------------------------------|-----------------------------|----------------------------------------------------------------------------------------------------|-------------------------|--|
| Farget D                                       | Device                                                                                 |                                                |                                                                      |                             |                                                                                                    |                         |  |
|                                                | Select All                                                                             |                                                | <u>D</u> eselect Al                                                  | I.                          |                                                                                                    |                         |  |
|                                                | Start XY                                                                               | 1                                              | Station No./ID                                                       | IP Address                  | Last Change                                                                                                   | Size (Byte)             |  |
|                                                | 0000                                                                                   | 1                                              |                                                                      | 192.168.3.1                 | -                                                                                                    | Not Calculated          |  |
|                                                |                                                                                        |                                                |                                                                      |                             |                                                                                                    |                         |  |
|                                                |                                                                                        |                                                |                                                                      |                             |                                                                                                    |                         |  |
| ven if Pi<br>tting has<br>allocate<br>r the de | arameter Auto-sett<br>s been included are<br>e parameters for e<br>avice station in wh | ting has<br>a not sho<br>aach dev<br>nich Para | been checked, de<br>wn)<br>ice station, please<br>meter Auto-setting | e set them from master stat | eter setting has not been set or i<br>ion ([Basic Setting] - [Network Co<br>execute parameter processing thro | nfiguration Settings]). |  |

Point P

In the "CC-Link IE TSN Configuration - Device Station Setting" window, only the device stations whose "Parameter Automatic Setting" checkbox is selected are displayed.

- 14. Click the [OK] button to close the "CC-Link IE TSN Configuration Device Station Setting" window.
- **15.** Write the set parameters to the CPU module of the master station and reset the CPU module of the master station, or turn off and on the power supply of the programmable controller.
- **16.** Set the CPU module of the master station to RUN, and check that the DATA LINK LED of the D/A converter module is turned on.

#### Precautions

- Set all the items for the parameter. If any item is left blank, the "Parameter of Device Station" window cannot be closed.
- Configure the advanced setting for each device station whose "Parameter Automatic Setting" checkbox is selected.
- When the device station parameter automatic setting is completed with an error, data link is not started. For stations whose
  device station parameter automatic setting is completed with an error, Device station parameter automatic setting function
  execution result (SW0160 to SW0167) of the master station turns on. To start a data link, check Device station parameter
  automatic setting execution result details (SW0194) of the master station and the event history of the master/local module,
  and take the corrective actions corresponding to the stored error code.

# When changing the parameters

# Operating procedure

- 1. Display the "Online Data Operation" window.
- $\bigcirc$  [Online]  $\Rightarrow$  [Read from PLC]
- 2. Select the read source "Device Station Setting" checkbox.

| Online Data Operation                                                                                                   |          |             |        |          |                |                           |             | -                 |   | × |
|----------------------------------------------------------------------------------------------------|----------|-------------|--------|----------|----------------|---------------------------|-------------|-------------------|---|---|
| Display Setting Related Functions                                                                                       |          |             |        |          |                |                           |             |                   |   |   |
| Write Write Read                                                                                                    | <b>!</b> | 1           | Verify | <b>!</b> | Delete         |                           |             |                   |   |   |
| Parameter + Program(E)         Select <u>A</u> II           Open/Close All( <u>T</u> )         Deselect All( <u>N</u> ) | Legend — | Built-in Me | mory   | SD Me    | mory Card 💼 In | telligent Function Module |             | Refresh( <u>W</u> | D |   |
| Module Name/Data Name                                                                                                   |          |             |        | Detail   | Title          | Last Change               | Size (Byte) |                   |   |   |
| ⊡/¶1 R16                                                                                                    |          |             |        |          |                |                           |             |                   |   |   |
| 🕀 🚱 Parameter                                                                                                    |          |             |        |          |                |                           |             |                   |   |   |
| E 💮 CC-Link IE TSN Configuration                                                                                        |          |             |        |          |                |                           |             |                   |   |   |
| Device Station Setting                                                                                                  | •        |             |        | Detail   |                | -                         | 160         |                   |   |   |
| Device Memory                                                                                                    |          |             |        |          |                |                           |             |                   |   |   |
| 🗉 🙆 File Register                                                                                                    |          |             |        |          |                |                           |             |                   |   |   |
| E-1 Common Device Comment                                                                                               |          |             |        |          |                |                           |             |                   |   |   |

- **3.** Click the [Detail] button for "Device Station Setting" to display the "CC-Link IE TSN Configuration Device Station Setting" window.
- 4. Check that the checkbox for the read target D/A converter module is selected.

Select the checkbox if not selected. All checkboxes are selected by default.

| -Link IE TS              | SN Configuration                               | n - Device Station Se                                  | tting                                                         |                                |                                 |        |
|--------------------------|------------------------------------------------|--------------------------------------------------------|---------------------------------------------------------------|--------------------------------|---------------------------------|--------|
| tead Target              |                                                |                                                        |                                                               |                                |                                 |        |
| - Target D               | Device                                         |                                                        |                                                               |                                |                                 |        |
|                          | <u>S</u> elect All                             | <u>D</u> eselect All                                   |                                                               |                                |                                 |        |
|                          | Start XY                                       | Station No./ID                                         | IP Address                                                    | Last Change                    | Size (Byte)                     |        |
|                          | 0000                                           | 1                                                      | 192.168.3.1                                                   | 2000/01/02 2:35:46             | 160                             |        |
|                          |                                                |                                                        |                                                               |                                |                                 |        |
|                          |                                                |                                                        |                                                               |                                |                                 |        |
|                          |                                                |                                                        |                                                               |                                |                                 |        |
|                          |                                                |                                                        |                                                               |                                |                                 |        |
|                          |                                                |                                                        |                                                               |                                |                                 |        |
|                          |                                                |                                                        |                                                               |                                |                                 |        |
|                          |                                                |                                                        |                                                               |                                |                                 |        |
|                          |                                                |                                                        |                                                               |                                |                                 |        |
|                          |                                                |                                                        |                                                               |                                |                                 |        |
|                          |                                                |                                                        |                                                               |                                |                                 |        |
|                          |                                                | module/Drive are shown in                              | -                                                             |                                |                                 |        |
| For the de<br>from the S | evice station in which<br>Shortcut menu of the | h Parameter Auto-setting<br>a device station through [ | has not been set, please exe<br>Network Configuration Setting | cute parameter processing thro | ugh [Parameter of Device Statio | n]     |
|                          |                                                |                                                        |                                                               |                                |                                 |        |
|                          |                                                |                                                        |                                                               |                                |                                 |        |
|                          |                                                |                                                        |                                                               |                                |                                 |        |
|                          |                                                |                                                        |                                                               |                                |                                 |        |
|                          |                                                |                                                        |                                                               |                                |                                 |        |
|                          |                                                |                                                        |                                                               |                                | OK                              | Cancel |

- 5. Click the [OK] button to close the "CC-Link IE TSN Configuration Device Station Setting" window.
- 6. Click the [Execute] button to read the parameters from the CPU module.
- 7. Display the "CC-Link IE TSN Configuration" window.
- [Navigation window] ⇒ [Parameter] ⇒ [Module Information] ⇒ Model ⇒ [Basic Settings] ⇒ [Network Configuration Settings]

**8.** Double-click "Detail Setting" beside the "Parameter Automatic Setting" checkbox to display the "Parameter of Device Station" window.

|     | No. | Model Name    | STA# | Chatian Turne  | RX Setting | RY Setting | RWr Setting | RWw Setting | Parame   | ter Automatic Setting        |
|-----|-----|---------------|------|----------------|------------|------------|-------------|-------------|----------|------------------------------|
|     | NO. | Model Name    | STA# | Station Type   | Points     | Points     | Points      | Points      |          |                              |
| 820 | 0   | Host Station  | 0    | Master Station |            |            |             |             |          |                              |
|     | 1   | NZ2GN2S-60DA4 | 1    | Remote Station | 32         | 32         | 32          | 32          | <b>V</b> | <detail setting=""></detail> |

9. Check that "Method selection" is set to "Parameter auto-setting".

**10.** Select the items to be changed, and set new values.

| get Ma           | dule Information:                                 | NZ2GN2S-6                           | 0DA4<br>0.:0000 - Stat           | ion No            |                                     |                  |                              |                |           |                 |                                      |              |   |
|------------------|---------------------------------------------------|-------------------------------------|----------------------------------|-------------------|-------------------------------------|------------------|------------------------------|----------------|-----------|-----------------|--------------------------------------|--------------|---|
|                  |                                                   | 30111/01                            | 00000 - 3181                     |                   |                                     |                  |                              |                |           |                 |                                      |              |   |
| thod se          | election: Paramet                                 | er auto-setting                     |                                  |                   | <ul> <li>✓ Set the</li> </ul>       | param            | eters that supp              | ort parameter  | auto-     | setting.        |                                      |              |   |
|                  |                                                   |                                     |                                  |                   |                                     |                  |                              |                |           |                 |                                      |              | _ |
| Parar            | meter Information                                 |                                     |                                  |                   |                                     |                  | Clear All "Re                | ead Value"     |           |                 | Clear All "Write Value/Setting \     | Value"       |   |
|                  | Select All                                        | Cance                               | All Selections                   |                   | C0                                  | ov "Toil         | tial Value" to "W            | rite Value/Set | ting Va   | lue"            | Copy "Read Value" to "Write Value/Se |              |   |
|                  | Charles Fill                                      | Curree                              |                                  |                   |                                     | py 210           |                              | The function   | ung ru    |                 |                                      | cong rolac   |   |
|                  | Name                                              |                                     | Initial Value                    | Unit              | Read Value                          | Unit             | Write Value/S                | etting Value   | Unit      | Setting Range   | Description                          |              | ^ |
| $\square$        | D/A conversion en                                 |                                     |                                  |                   |                                     |                  |                              |                |           |                 |                                      |              |   |
|                  | CH1 D/A conve                                     |                                     |                                  |                   |                                     |                  |                              | Disable        |           |                 | Set D/A conversion to "enable" o     |              |   |
|                  | CH2 D/A conve                                     |                                     |                                  |                   |                                     |                  |                              | Disable        |           |                 | Set D/A conversion to "enable" o     |              |   |
|                  | CH3 D/A conve                                     |                                     |                                  |                   |                                     |                  | Disable                      | $\sim$         |           |                 | Set D/A conversion to "enable" o     |              |   |
| -                | CH4 D/A conve                                     | rsion enable                        | Disable                          |                   |                                     |                  |                              |                | · · · · · |                 | Set D/A conversion to "enable" o     | r "disable". |   |
| $\leq$           | <ul> <li>Range setting</li> </ul>                 |                                     |                                  |                   |                                     |                  | Enable                       |                | _         |                 |                                      |              |   |
|                  | CH1 Range set                                     |                                     | 4~20mA                           |                   |                                     |                  | Disable                      |                |           |                 | Set the output range.                |              |   |
|                  | CH2 Range set                                     |                                     | 4~20mA                           |                   |                                     |                  |                              | 4~20mA         |           |                 | Set the output range.                |              |   |
|                  | CH3 Range set                                     |                                     | 4~20mA                           |                   |                                     |                  |                              | 4~20mA         |           |                 | Set the output range.                |              |   |
| _                | CH4 Range set                                     | ting                                | 4~-20mA                          |                   |                                     |                  |                              | 4~20mA         |           |                 | Set the output range.                |              | ~ |
| <                |                                                   | D /01 510                           |                                  |                   |                                     |                  |                              |                |           |                 |                                      | >            |   |
| Proce            | ess Option                                        |                                     |                                  |                   | There is                            | no ont           | ion in the select            | ed process     |           |                 |                                      |              |   |
|                  |                                                   |                                     |                                  |                   |                                     |                  |                              |                |           |                 |                                      |              |   |
| The v<br>- For i | alue set in write value<br>information on items r | /setting value i<br>ot displayed or | s set to device<br>the screen, p | e statio<br>dease | on automatically<br>refer to the Op | by De<br>erating | vice Station Par-<br>Manual. | ameter Autom   | atic Se   | tting function. |                                      |              |   |
| Ena              | able safety module wł                             | en succeed to                       | write paramet                    | er                |                                     |                  |                              |                |           |                 | Execute Parameter Proc               | essing       |   |

11. Click the [Close with Reflecting the Setting] button to close the "Parameter of Device Station" window.

12. Select [Close with Reflecting the Setting] and close the "CC-Link IE TSN Configuration" window.

**13.** Click the [Apply] button.

14. Display the "Online Data Operation" window.

(Online) ⇒ [Write to PLC]

15. Select the checkbox for "Device Station Setting" in "CC-Link IE TSN Configuration".

| nline Data Operation                                                                                                    |                 |             |        |        |            |        |                          |                |  |
|----------------------------------------------------------------------------------------------------|-----------------|-------------|--------|--------|------------|--------|--------------------------|----------------|--|
| Display Setting Related Functions                                                                                       |                 |             |        |        |            |        |                          |                |  |
| Write Write Read                                                                                                    | 9               | 1           | Verify | 🖳 🧳    | Delete     | •      |                          |                |  |
| Parameter + Program(E)         Select <u>A</u> II           Open/Close All( <u>T</u> )         Deselect All( <u>N</u> ) | Legend<br>CPU I | Built-in Me | mory   | SD Me  | emory Card | 🛅 Inte | elligent Function Module |                |  |
| Module Name/Data Name                                                                                                   |                 |             |        | Detail | Title      |        | Last Change              | Size (Byte)    |  |
|                                                                                                    |                 |             |        |        |            |        |                          |                |  |
| 🗉 🛃 Parameter                                                                                                    |                 |             |        |        |            |        |                          |                |  |
| E- 🚮 CC-Link IE TSN Configuration                                                                                       | ✓               |             |        |        |            |        |                          |                |  |
| Device Station Setting                                                                                                  | ~               |             |        | Detail |            |        | -                        | Not Calculated |  |
| 🗉 🏦 Global Label                                                                                                    |                 |             |        |        |            |        |                          |                |  |
| 🗉 🌜 Program                                                                                                    |                 |             |        | Detail |            |        |                          |                |  |
| Device Memory                                                                                                    |                 |             |        |        |            |        |                          |                |  |
| 🕫 🙆 File Register                                                                                                    |                 |             |        |        |            |        |                          |                |  |
| Common Device Comment                                                                                                   |                 |             |        |        |            |        |                          |                |  |

**16.** Click the [Detail] button for "Device Station Setting" to display the "CC-Link IE TSN Configuration - Device Station Setting" window.

**17.** Check that the checkbox for the write target D/A converter module is selected. Select the checkbox if not selected.

| Target [                                                | Device                                                                                        |                                                                                                    |                                 |                                                                                                   |                                                                                               |   |
|---------------------------------------------------------|-----------------------------------------------------------------------------------------------|----------------------------------------------------------------------------------------------------|---------------------------------|---------------------------------------------------------------------------------------------------|-----------------------------------------------------------------------------------------------|---|
|                                                         | <u>S</u> elect All                                                                            | Deselect All                                                                                           |                                 |                                                                                                   |                                                                                               |   |
|                                                         | Start XY                                                                                      | Station No./ID                                                                                         | IP Address                      | Last Change                                                                                       | Size (Byte)                                                                                   |   |
|                                                         | 0000                                                                                          | 1                                                                                                    | 192.168.3.1                     | -                                                                                                 | Not Calculated                                                                                |   |
|                                                         |                                                                                               |                                                                                                    |                                 |                                                                                                   |                                                                                               |   |
|                                                         |                                                                                               |                                                                                                    |                                 |                                                                                                   |                                                                                               |   |
| (Even if Pa<br>setting has<br>To allocate<br>For the de | arameter Auto-settir<br>s been included are i<br>e parameters for ea<br>evice station in whic | ng has been checked, devi<br>not shown)<br>ach device station, please s<br>ch Parameter Auto-setting h | set them from master station ([ | setting has not been set or ir<br>(Basic Setting) - (Network Cor<br>se parameter processing throu | n which unsupported parameter<br>nfiguration Settings]).<br>ugh [Parameter of Device Station] | ] |

18. Click the [OK] button to close the "CC-Link IE TSN Configuration - Device Station Setting" window.

- **19.** Write the set parameters to the CPU module of the master station and reset the CPU module of the master station, or turn off and on the power supply of the programmable controller.
- **20.** Set the CPU module of the master station to RUN, and check that the DATA LINK LED of the D/A converter module is turned on.

### Precautions

The parameters of a device station not existing in the network map on the "CC-Link IE TSN Configuration" window or a device station whose "Parameter Automatic Setting" is not selected cannot be read. When an attempt is made to read parameters, an error message is displayed.

# Parameter processing of a device station

The device station parameter processing writes the D/A converter module parameters to the D/A converter module.

# Parameter setting

### Operating procedure

- 1. Display the "CC-Link IE TSN Configuration" window.
- [Navigation window] ⇒ [Parameter] ⇒ [Module Information] ⇒ Model ⇒ [Basic Settings] ⇒ [Network Configuration Settings]

| 8    | 😰 CC-Link JE TSN Configuration (Start 1/O: 0000) — 🗆 🗙                                                                                                    |            |                     |              |         |                              |                   |                  |             |                                                             |                                                       |
|------|----------------------------------------------------------------------------------------------------|------------|---------------------|--------------|---------|------------------------------|-------------------|------------------|-------------|-------------------------------------------------------------|-------------------------------------------------------|
| i co | C-Lin                                                                                                    | k IE TSN   | Configuration       | Edit Viev    | v Clos  | e with Discarding the Settin | g Close with Re   | flecting the Se  | tting       |                                                             |                                                       |
|      |                                                                                                    | Connect    | ed/Disconnected M   | odule Detect | ion     | Detailed Display             |                   |                  |             |                                                             | Module List ×                                         |
|      | Mod                                                                                                    | le Setting | :                   | Online (Unio | ast Mod | le) 🗸 Assig                  | nment Method:     |                  |             | $\sim$                                                      | CC-Link IE TSN Selection   Find Module                |
|      | Cyd                                                                                                    | lic Transm | ission Time (Min.): | 17.0         | D us    | Comr                         | nunication Period | Interval (Min.): | 125.00      | us                                                          | 11 男 □=   ★   = ×                                     |
|      |                                                                                                    | No.        | Model Na            | me           | STA#    | Station Type                 | RX Setting        | RY Setting       | RWr Setting | RWw Setting                                                 | General CC-Link IE TSN Module                         |
| V    |                                                                                                    |            |                     |              |         |                              |                   |                  | Points      | CC-Link IE TSN Module (Mitsubish<br>III Master/Local Module |                                                       |
|      | 2                                                                                                    |            | NZ2GN2B-60DA4       |              |         |                              |                   |                  |             |                                                             | Motion Module                                         |
|      |                                                                                                    |            |                     |              |         |                              |                   |                  |             |                                                             | GOT2000 Series                                        |
|      |                                                                                                    |            |                     |              |         |                              |                   |                  |             |                                                             | General-Purpose AC Servo     General purpose Inverter |
|      |                                                                                                    |            |                     |              |         |                              |                   |                  |             |                                                             | DC Input                                              |
|      | <                                                                                                    |            |                     |              |         |                              |                   |                  |             | >                                                           | Transistor Output                                     |
|      |                                                                                                    |            |                     |              |         |                              |                   |                  |             |                                                             | I/O Combined                                          |
|      |                                                                                                    |            | STA#1               |              |         |                              |                   |                  |             |                                                             | Analog Input                                          |
|      | Image: Station     Image: Station       Station     Image: Station       Station     Image: Station       Station     Image: Station       Station     Image: Station       Image: Station     Image: Station       Image: Station     Image: Station <t< td=""></t<> |            |                     |              |         |                              |                   |                  |             |                                                             |                                                       |
| Tot  | Image: Star     Image: Star     Image: Star     Image: Star       NzZGNZB-6     00A4     Image: Star     Image: Star                                                                                                    |            |                     |              |         |                              |                   |                  |             |                                                             |                                                       |
| Out  | tput                                                                                                    |            |                     |              |         |                              |                   |                  |             |                                                             | ×                                                     |
| 12 E | rror                                                                                                    | 🥼 War      | ning 😧 Informa      | tion         |         |                              |                   |                  |             |                                                             |                                                       |
|      |                                                                                                    |            |                     |              |         |                              |                   |                  |             |                                                             |                                                       |

- **2.** Open the "Parameter of Device Station" window.
- Select a D/A converter module from the station list, right-click, and select [Parameter of Device Station].
- 3. Set "Method selection" to "Parameter write".

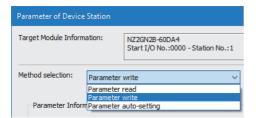

**4.** Double-click the item to be set, and enter the setting value.

To save the parameter setting values in a CSV file, click the [Export] button. Tor read the parameter setting values from a CSV file, click the [Import] button.

| Name             | n: Parameter write Information elect All Cance                                                                                                    | 0<br>Disable<br>0                                  | S         | Co             |           | s are written to the target of<br>Clear All 'Read Value'<br>al Value' to 'Write Value/Set<br>Write Value/Setting Value | tting V | alue"<br>Setting Rang<br>-32768 to 32 | Set warning output to "enable" or "diable".                                                                                                    |
|------------------|----------------------------------------------------------------------------------------------------|----------------------------------------------------|-----------|----------------|-----------|----------------------------------------------------------------------------------------------------|---------|---------------------------------------|----------------------------------------------------------------------------------------------------|
| Parameter I      | Information  elect All  Cance  CH1 Warning output setting  CH1 Warning output lover I  CH2 Warning output setting  CH2 Warning output setting  CH2 Warning output setting    | Initial Value<br>Disable<br>0<br>0<br>Disable<br>0 |           |                | opy "Init | Clear All "Read Value"<br>ial Value" to "Write Value/Set<br>Write Value/Setting Value<br>Enable                        | tting V | alue"<br>Setting Rang<br>-32768 to 32 | Copy "Read Value" to "Write Value/Setting Value<br>ge Description<br>Set warning output to "enable" or "diable".                                                                                                    |
| Se               | CH1 Warning output setting<br>CH1 Warning output setting<br>CH1 Warning output upper<br>CH2 Warning output lower L<br>CH2 Warning output upper<br>CH2 Warning output lower L | Initial Value<br>Disable<br>0<br>0<br>Disable<br>0 |           |                |           | ial Value" to "Write Value/Set<br>Write Value/Setting Value                                                            |         | Setting Rang                          | Copy "Read Value" to "Write Value/Setting Value<br>ge Description<br>Set warning output to "enable" or "diable".                                                                                                    |
| Se               | CH1 Warning output setting<br>CH1 Warning output setting<br>CH1 Warning output upper<br>CH2 Warning output lower L<br>CH2 Warning output upper<br>CH2 Warning output lower L | Initial Value<br>Disable<br>0<br>0<br>Disable<br>0 |           |                |           | ial Value" to "Write Value/Set<br>Write Value/Setting Value                                                            |         | Setting Rang                          | Copy "Read Value" to "Write Value/Setting Value<br>ge Description<br>Set warning output to "enable" or "diable".                                                                                                    |
| Se               | CH1 Warning output setting<br>CH1 Warning output setting<br>CH1 Warning output upper<br>CH2 Warning output lower L<br>CH2 Warning output upper<br>CH2 Warning output lower L | Initial Value<br>Disable<br>0<br>0<br>Disable<br>0 |           |                |           | ial Value" to "Write Value/Set<br>Write Value/Setting Value                                                            |         | Setting Rang                          | Copy "Read Value" to "Write Value/Setting Value<br>ge Description<br>Set warning output to "enable" or "diable".                                                                                                    |
| Name             | CH1 Warning output setting<br>CH1 Warning output upper<br>CH1 Warning output lower l<br>CH2 Warning output setting<br>CH2 Warning output upper<br>CH2 Warning output lower l | Initial Value<br>Disable<br>0<br>0<br>Disable<br>0 |           |                |           | Write Value/Setting Value                                                                                              |         | Setting Rang                          | ge Description<br>Set warning output to "enable" or "diable".                                                                                                    |
|                  | CH1 Warning output setting<br>CH1 Warning output upper<br>CH1 Warning output lower I<br>CH2 Warning output setting<br>CH2 Warning output upper<br>CH2 Warning output lower I | Disable<br>0<br>0<br>Disable<br>0                  | Unit      | Read Value     | Unit      | Enable                                                                                                    | Unit    | -32768 to 32                          | Set warning output to "enable" or "diable".                                                                                                    |
|                  | CH1 Warning output setting<br>CH1 Warning output upper<br>CH1 Warning output lower I<br>CH2 Warning output setting<br>CH2 Warning output upper<br>CH2 Warning output lower I | Disable<br>0<br>0<br>Disable<br>0                  |           |                |           | Enable                                                                                                    |         | -32768 to 32                          | Set warning output to "enable" or "diable".                                                                                                    |
|                  | CH1 Warning output upper<br>CH1 Warning output lower I<br>CH2 Warning output setting<br>CH2 Warning output upper<br>CH2 Warning output lower I                               | 0<br>0<br>Disable<br>0                             |           |                |           |                                                                                                    |         |                                       |                                                                                                    |
|                  | CH1 Warning output lower l<br>CH2 Warning output setting<br>CH2 Warning output upper<br>CH2 Warning output lower l                                                           | 0<br>Disable<br>0                                  |           |                | -         |                                                                                                    |         |                                       |                                                                                                    |
|                  | CH2 Warning output setting<br>CH2 Warning output upper<br>CH2 Warning output lower l                                                                                         | Disable<br>0                                       |           |                | _         |                                                                                                    |         | -32768 to 32                          | 2767 Set a lower limit value of the digital input va                                                                                                    |
|                  | CH2 Warning output upper<br>CH2 Warning output lower l                                                                                                    | . 0                                                |           |                |           | Disable                                                                                                    |         |                                       | Set warning output to "enable" or "diable".                                                                                                    |
|                  | CH2 Warning output lower I                                                                                                    |                                                    |           |                | _         |                                                                                                    | D       | -32768 to 32                          |                                                                                                    |
|                  |                                                                                                    |                                                    |           |                |           |                                                                                                    | 0       | -32768 to 32                          |                                                                                                    |
|                  |                                                                                                    | Disable                                            |           |                |           | Disabl                                                                                                    |         |                                       | Set warning output to "enable" or "diable".                                                                                                    |
| (                | CH3 Warning output upper                                                                                                    | . 0                                                |           |                |           |                                                                                                    | 0       | -32768 to 32                          | 2767 Set an upper limit value of the digital input v                                                                                                    |
|                  | CH3 Warning output lower I                                                                                                    |                                                    |           |                |           |                                                                                                    | 0       | -32768 to 32                          | 2767 Set a lower limit value of the digital input va                                                                                                    |
| (                | CH4 Warning output setting                                                                                                    | Disable                                            |           |                |           | Disabl                                                                                                    | e       |                                       | Set warning output to "enable" or "diable".                                                                                                    |
|                  |                                                                                                    | -                                                  |           |                | _         |                                                                                                    |         | 20200 0                               | The second second secon |
| <                |                                                                                                    |                                                    |           |                |           |                                                                                                    |         |                                       | *                                                                                                    |
| Process Opt      | tion                                                                                                    |                                                    |           |                |           |                                                                                                    |         |                                       |                                                                                                    |
| in occus opt     |                                                                                                    |                                                    |           |                |           |                                                                                                    |         |                                       |                                                                                                    |
|                  |                                                                                                    |                                                    |           |                |           |                                                                                                    |         |                                       |                                                                                                    |
|                  |                                                                                                    |                                                    |           | There is       | no opti   | on in the selected process.                                                                                            |         |                                       |                                                                                                    |
|                  |                                                                                                    |                                                    |           |                |           |                                                                                                    |         |                                       |                                                                                                    |
|                  |                                                                                                    |                                                    |           |                |           |                                                                                                    |         |                                       |                                                                                                    |
| The sefeeth      | ned device values of remote I                                                                                                    | lo es semete s                                     |           | a may be even  | withten   |                                                                                                    |         |                                       |                                                                                                    |
|                  | he PLC CPU by using the curre                                                                                                    |                                                    |           |                |           | nere is any problem with the                                                                                           | conne   | ction destinatio                      | an.                                                                                                    |
| -Process is e    | executed according to the par-                                                                                                    | ameters writte                                     | en in the | e PLC CPU.     |           |                                                                                                    |         |                                       |                                                                                                    |
| -For information | ation on items not displayed or                                                                                                    | the screen in                                      | lease r   | efer to the On | eratinn l | Manual                                                                                                    |         |                                       |                                                                                                    |
| Enable sa        | afety module when succeed to                                                                                                    | write paramet                                      | ter       |                |           |                                                                                                    |         |                                       | Execute Parameter Processing                                                                                                    |

- 5. Click the [Execute Parameter Processing] button.
- 6. Follow the on-screen instructions and click the [Yes] button.
- **7.** The parameters are written to the D/A converter module.
- 8. Select [Close with Reflecting the Setting] to close the "Parameter of Device Station" window.
- 9. Select [Close with Reflecting the Setting] to end the CC-Link IE TSN configuration.

#### Precautions

Set all the items for the parameter. If any blank exists, the parameters cannot be written to the D/A converter module.

# When changing the parameters

# Operating procedure

- 1. Display the "CC-Link IE TSN Configuration" window.
- [Navigation window] ⇒ [Parameter] ⇒ [Module Information] ⇒ Model ⇒ [Basic Settings] ⇒ [Network Configuration Settings]
- **2.** Open the "Parameter of Device Station" window.
- Select a D/A converter module from the station list, right-click, and select [Parameter of Device Station].
- 3. Set "Method selection" to "Parameter read".

| Parameter of Device  | Station                             |                                                     |
|----------------------|-------------------------------------|-----------------------------------------------------|
| Target Module Inform | ation:                              | NZ2GN2B-60DA4<br>Start I/O No.:0000 - Station No.:1 |
| Method selection:    | Parameter                           | read 🗸 🗸                                            |
| Parameter Inform     | Parameter<br>Parameter<br>Parameter | write                                               |

- **4.** Click the [Execute Parameter Processing] button.
- 5. Click the [Yes] button.
- **6.** The parameters are read from the D/A converter module.

|           | r of Device Station                                                                                                    |                                     |                                |                     |                                          |          |                               |           |                   | - 0                                                                                                    |            |
|-----------|----------------------------------------------------------------------------------------------------|-------------------------------------|--------------------------------|---------------------|------------------------------------------|----------|-------------------------------|-----------|-------------------|----------------------------------------------------------------------------------------------------|------------|
| Target Mo | dule Information:                                                                                                    | NZ2GN2B-6<br>Start I/O N            | 0DA4<br>o.:0000 - Stat         | tion No             | .:1                                      |          |                               |           |                   |                                                                                                    | *<br>~     |
| Method se | election: Parameter                                                                                                    | read                                |                                |                     | ✓ The par                                | ameter   | s are read from the target r  | nodule.   |                   |                                                                                                    | Ŷ          |
| Paran     | meter Information                                                                                                    |                                     |                                |                     |                                          |          | Clear All "Read Value"        |           |                   | Clear All "Write Value/Setting Value"                                                                                                    |            |
|           | Select All                                                                                                    | Cance                               | All Selections                 | ;                   | Co                                       | py "Init | ial Value" to "Write Value/Se | etting Va | alue"             | Copy "Read Value" to "Write Value/Setting Va                                                                                                    | lue"       |
|           | Name                                                                                                    | la (dia alula                       | Initial Value                  | Unit                | Read Value                               | Unit     | Write Value/Setting Value     | Unit      | Setting Range     | Description                                                                                                    | ^          |
|           | <ul> <li>D/A conversion enab</li> <li>CH1 D/A conversion</li> <li>CH2 D/A conversion</li> <li>CH3 D/A conversion</li> <li>CH4 D/A conversion</li> </ul> | on enable<br>on enable<br>on enable | Disable<br>Disable             |                     | Disable<br>Disable<br>Disable<br>Disable |          |                               |           |                   | Set D/A conversion to "enable" or "disabl<br>Set D/A conversion to "enable" or "disabl<br>Set D/A conversion to "enable" or "disabl<br>Set D/A conversion to "enable" or "disabl | e".<br>e". |
|           | Range setting     CH1 Range setting     CH2 Range setting                                                                                               | )<br>)                              | 4~20mA<br>4~20mA               |                     | 4~20mA<br>4~20mA                         |          |                               |           |                   | Set the output range.<br>Set the output range.                                                                                                    |            |
|           | CH3 Range setting<br>CH4 Range setting                                                                                                    |                                     | 4~20mA<br>4~20mA               |                     | 4~20mA<br>4~20mA                         |          |                               | _         |                   | Set the output range.<br>Set the output range.                                                                                                    | -~         |
|           | Process Option There is no option in the selected process.                                                                                              |                                     |                                |                     |                                          |          |                               |           |                   |                                                                                                    | >          |
| -Acces    | refreshed device values<br>sses the PLC CPU by usi<br>ass is executed according<br>aformation on items not                                              | ng the curren<br>g to the para      | nt connection<br>meters writte | destina<br>n in the | ation. Please ch<br>e PLC CPU.           | eck if t | ere is any problem with the   | connec    | tion destination. |                                                                                                    | <b>^</b>   |
| Ena       | able safety module when                                                                                                    | succeed to                          | write paramet                  | ter                 |                                          |          |                               |           |                   | Execute Parameter Processing                                                                                                    |            |
|           | Import                                                                                                    |                                     | Ex                             | port                |                                          |          | C                             | Close wi  | th Discarding the | Setting Close with Reflecting the Se                                                                                                    | tting      |

7. Set "Method selection" to "Parameter write".

| Parameter of Device Station |                                     |                                                     |  |  |  |  |  |  |
|-----------------------------|-------------------------------------|-----------------------------------------------------|--|--|--|--|--|--|
| Target Module Inform        | ation:                              | NZ2GN2B-60DA4<br>Start I/O No.:0000 - Station No.:1 |  |  |  |  |  |  |
| Method selection:           | Parameter                           | write ~                                             |  |  |  |  |  |  |
| Parameter Inform            | Parameter<br>Parameter<br>Parameter | write                                               |  |  |  |  |  |  |

- 8. Select the items to be changed, and set new values.
- Click [Copy "Read Value" to "Write Value/Setting Value"] button and paste the value.
- Select the items to be changed, and set new values.

| rget Mo                    | odule Inform                              | nation:                      | NZ2GN2B-6<br>Start I/O N                         | 0DA4<br>o.:0000 - Stat                          | ion Na                        | .:1        |          |                                    |       |         |                             |                                  |                   |    |  |
|----------------------------|-------------------------------------------|------------------------------|--------------------------------------------------|-------------------------------------------------|-------------------------------|------------|----------|------------------------------------|-------|---------|-----------------------------|----------------------------------|-------------------|----|--|
|                            |                                           |                              |                                                  |                                                 |                               |            |          |                                    |       |         |                             |                                  |                   | 1  |  |
| thod se                    | election:                                 | Parameter                    | write                                            |                                                 |                               | ✓ The par  | ameter   | s are written to the tar           | get m | odule.  |                             |                                  |                   |    |  |
|                            |                                           |                              |                                                  |                                                 |                               |            |          |                                    |       |         |                             |                                  |                   |    |  |
| Para                       | meter Infor                               | mation                       |                                                  |                                                 |                               |            |          |                                    |       |         |                             |                                  |                   |    |  |
|                            |                                           |                              |                                                  |                                                 |                               |            |          | Clear All "Read Valu               | e"    |         |                             | Clear All "Write Value/Sett      | ing Value"        |    |  |
|                            | Select                                    | All                          | Cance                                            | All Selections                                  |                               | Co         | ov "Init | ial Value" to "Write Valu          | e/Set | ting Va | lue"                        | Copy "Read Value" to "Write Valu | ue/Setting Value  |    |  |
| _                          |                                           |                              |                                                  |                                                 | _                             |            |          |                                    |       |         |                             |                                  |                   |    |  |
|                            | Name                                      |                              |                                                  | Initial Value                                   | Unit                          | Read Value | Unit     | Write Value/Setting Va             | alue  | Unit    | Setting Range               | Description                      |                   | ^  |  |
| $\checkmark$               |                                           | nversion enab                |                                                  |                                                 |                               |            |          |                                    |       |         |                             |                                  |                   |    |  |
|                            |                                           |                              | on enable                                        |                                                 |                               | Disable    |          | Di                                 | sable |         |                             | Set D/A conversion to "enab      |                   |    |  |
|                            | CH2 D/A conversion enable                 |                              |                                                  |                                                 | Disable                       |            | Disable  | $\sim$                             |       |         | Set D/A conversion to "enab |                                  |                   |    |  |
|                            |                                           |                              | on enable                                        |                                                 |                               | Disable    |          |                                    |       |         |                             | Set D/A conversion to "enab      | le" or "disable". |    |  |
|                            |                                           | CH4 D/A conversion enable    |                                                  | Disable                                         |                               | Disable    |          | Enable                             |       |         |                             | Set D/A conversion to "enab      | le" or "disable". |    |  |
| $\checkmark$               | Range :                                   | Range setting                |                                                  |                                                 |                               |            |          | Disable                            |       |         |                             |                                  |                   |    |  |
|                            |                                           | ··· CH1 Range setting        |                                                  | 4~~20mA                                         |                               | 4~~20mA    |          | 4~:                                | 20mA  |         |                             | Set the output range.            |                   |    |  |
|                            |                                           | 2 Range setting              |                                                  | 4~20mA                                          |                               | 4~20mA     |          |                                    | 20mA  |         |                             | Set the output range.            |                   |    |  |
|                            |                                           | Range settin                 |                                                  | 4~~20mA                                         |                               | 4~20mA     |          |                                    | 20mA  |         |                             | Set the output range.            |                   |    |  |
|                            | CH4                                       | Range settin                 | g                                                | 4~20mA                                          |                               | 4~~20mA    |          | 4~:                                | 20mA  |         |                             | Set the output range.            |                   |    |  |
| <                          |                                           |                              | 101510                                           |                                                 |                               |            |          |                                    |       |         |                             |                                  | >                 | 1. |  |
| Proce                      | ess Option                                |                              |                                                  |                                                 |                               | There is   | no opti  | on in the selected proce           | ss.   |         |                             |                                  |                   |    |  |
| -Acce<br>-Proce<br>-For in | sses the PL<br>ess is execu<br>oformation | C CPU by us<br>uted accordin | ing the currer<br>ig to the para<br>displayed on | nt connection<br>meters writte<br>the screen in | destini<br>n in th<br>lease r |            | eck if t | nere is any problem with<br>Manual | the c | connect | tion destination.           |                                  |                   |    |  |
| En:                        | able safety                               | module when                  | n succeed to                                     | write paramet                                   | er                            |            |          |                                    |       |         |                             | Execute Parameter                | Processing        |    |  |

# 9. Click the [Execute Parameter Processing] button.

**10.** Follow the on-screen instructions and click the [Yes] button.

**11.** The parameters are written to the D/A converter module.

Setting the module parameters of the device station is completed.

# When using the master station in multicast mode

#### When the firmware version is "03" or later

Cyclic frames of multicast are not relayed via an Ethernet device (or a remote station of CC-Link IE TSN Class A) connected to a D/A converter module.

## ■When the firmware version is "02" or earlier

Cyclic frames of multicast are relayed via an Ethernet device (or a remote station of CC-Link IE TSN Class A) connected to a D/A converter module. Because of this, when an Ethernet device (or a remote station of CC-Link IE TSN Class A) receives unnecessary cyclic frames, it may not operate properly.

# When using the device station parameter automatic setting

To use parameters set by the device station parameter processing for the device station parameter automatic setting, follow the procedure below.

- 1. Set the module parameters in the "Parameter of Device Station" window.
- 2. Select the "Parameter Automatic Setting" checkbox in the "CC-Link IE TSN Configuration" window.
- 3. Set the save destination for the set parameters in the "Online Data Operation" window.
- **4.** Write data to the programmable controller.

# When the device station parameter automatic setting is enabled

When the device station parameter processing is executed with the device station parameter automatic setting enabled, the D/A converter module operates with the parameters set by the device station parameter processing.

However, when the D/A converter module is disconnected from the network and then returns to the network after the device station parameter processing is executed, the device station parameter automatic setting will be executed, and therefore the parameters for the D/A converter module will be overwritten by the parameters set by the device station parameter automatic setting.

### Non-volatile memory data error (parameter) occurrence

When a non-volatile memory data error (parameter) (error code: 2010H) occurs, the device station parameter automatic setting is not executed. Normal completion (non-volatile memory not updated) (4H) is stored in Parameter automatic setting status monitor (address: 0602H).

### When the device station parameter automatic setting has an error

Device station parameter automatic setting interruption (event code: 00C40H) is stored in the event history of the master/local module.

The following table lists device station response codes that are stored in the device station parameter automatic setting information of detailed information.

| Device station response code | Description and cause                                                                 | Action                                                                                                    |
|------------------------------|---------------------------------------------------------------------------------------|----------------------------------------------------------------------------------------------------|
| 0010H                        | A module parameter set in the CPU module is invalid.                                  | Set the module parameter again from the network configuration setting, and write it to the CPU module.                                                                                                    |
| 0020H                        | A module parameter set in the CPU module cannot be used for the D/A converter module. | Check the version of profile, and change it to the one that<br>can be used for the D/A converter module. After that, set<br>the module parameter again from the network<br>configuration setting, and write it to the CPU module. |

For details on the event history, refer to the following.

User's manual for the master station used

# 7 FUNCTIONS

This chapter describes the details of the functions available in the D/A converter module, and the setting methods for those functions.

For details on remote I/O signals, remote registers, and remote buffer memory, refer to the following:

Page 157 Remote I/O Signal

- Page 165 Remote Register
- Page 169 Remote Buffer Memory

# Setting method

Each function can be set by using the parameter setting. ( Frage 49 Parameter Setting) For items to be set for each function, check with the details of each function.

# 7.1 Operation Mode Shift at Power-On

When using the D/A converter module in CC-Link IE TSN communication mode, the operation mode shifts to either of the following modes at power-on.

- Normal mode
- · Synchronous communication mode
- · Unit test mode

When using the D/A converter module in CC-Link IE Field Network communication mode, refer to the following.

# Normal mode

When either of the following conditions is satisfied, the operation mode shifts to normal mode.

- The function setting switch 1 is set to OFF, and "Network Synchronous Communication" is set to "Asynchronous".
- The function setting switch 1 is set to OFF, and the module is connected to the master station whose inter-module synchronous communication is not set with this module.

For details, refer to the following.

- Page 28 Function setting switch setting
- Page 45 Network Configuration Setting

### Synchronous communication mode

When all of the following conditions are satisfied, the operation mode shifts to synchronous communication mode.

- The function setting switch 1 is set to OFF.
- "Network Synchronous Communication" is set to "Synchronous".
- The module is connected to the master station whose inter-module synchronous communication is not set with this module. For details, refer to the following.

Page 28 Function setting switch setting

Page 45 Network Configuration Setting

# Unit test mode

When the IP address/station number setting switches and function setting switch 1 are set as follows, the mode shifts to unit test mode.

- IP address/station number setting switch (x1): Any position
- IP address/station number setting switch (x16): F
- Function setting switch 1: ON
- Function setting switch 2 to function setting switch 10: Any position
- For details, refer to the following.

Page 141 Unit Test

# 7.2 D/A Conversion Enable/Disable Setting Function

This function allows D/A conversion to be enabled or disabled for each channel. Disabling the D/A conversion for unused channels reduces the conversion cycles.

# Setting method

- Operating procedure
- 1. Use "CH D/A conversion enable/disable setting" in "D/A conversion enable/disable setting".

# 7.3 D/A Output Enable/Disable Function

This function sets whether to output the D/A conversion value or the offset value for each channel.

# Setting method

- Operating procedure
- **1.** Set CHD Output enable/disable flag (RY10 to RY13).

# 7.4 Conversion Speed and Conversion Cycle

# **Conversion speed**

Conversion speed is the rate at which the D/A converter module converts and outputs digital values. The conversion speed is  $200\mu$ s/channel.

# **Conversion cycle**

The conversion cycle is the period for D/A conversion in a channel.

The conversion cycle changes according to the number of conversion enabled channels and conversion speed. Conversion cycle [ $\mu$ s] = Number of conversion enabled channels × Conversion speed (200 $\mu$ s/channel)

# 7.5 Range Switching Function

This function sets the output range for each channel.

An output range can be selected from the following.

- Voltage: 1 to 5V, 0 to 5V, -10 to 10V, 0 to 10V
- Current: 4 to 20mA, 0 to 20mA

# Setting method

- Operating procedure
- **1.** Set "CH D/A conversion enable/disable setting" to "Enable".
- 2. Set " CH□ Range setting".

# 7.6 Analog Output HOLD/CLEAR Setting Function

This function sets whether to hold or clear the analog value output when the CPU module is in the following operating status: RUN, STOP, PAUSE, or a stop error.

# Combination of analog output status

The following table shows how the analog output status changes, depending on the combination of settings for D/A conversion enable/disable setting and CH<sup>I</sup> Output enable/disable flag (RY10 to RY13).

| D/A conversion enable/disable setting                                                                 | Enable                                              |                           |               | Disable           |  |
|----------------------------------------------------------------------------------------------------|-----------------------------------------------------|---------------------------|---------------|-------------------|--|
| CHD Output enable/disable flag (RY10 to RY13)                                                         | Enable                                              |                           | Disable       | Enable or disable |  |
| Analog output HOLD/CLEAR setting                                                                      | HOLD                                                | CLEAR                     | HOLD or CLEAR | HOLD or CLEAR     |  |
| Analog output status while the CPU module is in RUN                                                   | The analog value D/A-co<br>value is output.         | onverted from the digital | Offset value  | 0V/0mA            |  |
| Analog output status while the CPU module is in STOP                                                  | Hold                                                | Offset value              | Offset value  | 0V/0mA            |  |
| Analog output status while the CPU module is in PAUSE                                                 | The analog value D/A-co<br>value is output.         | onverted from the digital | Offset value  | 0V/0mA            |  |
| Analog output status while the CPU module is in stop error                                            | Hold                                                | Offset value              | Offset value  | 0V/0mA            |  |
| Analog output status while the DATA LINK LED is off.                                                  | Hold                                                | Offset value              | Offset value  | 0V/0mA            |  |
| Analog output status of when the out-of-range digital value error occurs                              | The upper limit value or<br>analog value is output. | lower limit value of      | Offset value  | 0V/0mA            |  |
| Analog output status of when the out-of-range setting error occurs                                    | 0V/0mA                                              | 0V/0mA                    | 0V/0mA        | 0V/0mA            |  |
| Analog output status of when a hardware error <sup>*1</sup> occurs                                    | 0V/0mA                                              | 0V/0mA                    | 0V/0mA        | 0V/0mA            |  |
| Analog output status of when an error related to synchronous communication <sup>*2</sup> has occurred | Hold                                                | Offset value              | Offset value  | 0V/0mA            |  |

\*1 Indicates the case that the operation of a program is not completed within the expected time in the CPU module due to a hardware failure in the D/A converter module or other factors. In this case, Remote READY (RXB) turns off and the RUN LED of the D/A converter module turns off.

\*2 The error related to synchronous communication is a generic term for the synchronous communication error 1 (error code: 2210H) and the synchronous communication error 2 (error code: 2220H).

# Setting method

# Operating procedure

- 1. Set "CH D/A conversion enable/disable setting" to "Enable".
- 2. Set "CHD Analog output HOLD/CLEAR setting".

# 7.7 Scaling Function

This function performs scale conversion on a digital value to the set range of the scaling upper limit value and the scaling lower limit value. The function reduces the time and effort to create a program of the scale conversion.

# How to interpret the scaling setting

Set a value corresponding to the upper limit value of the analog output value in the range setting for the scaling upper limit value.

Set a value corresponding to the lower limit value of the analog output value in the range setting for the scaling lower limit value.

# Calculation of the scaling value

Scale conversion is performed on the digital values using the following formula: (Values after the decimal point are rounded down during scale conversion.)

• When the output range is -10 to 10V

$$D_{Y} = \frac{32000}{S_{H} - S_{L}} \times (D_{X} - S_{L}) - 16000$$

• When the output range is 4 to 20mA, 0 to 20mA, 1 to 5V, 0 to 5V, and 0 to 10V

$$D_{Y} = \frac{16000}{S_{H} - S_{L}} \times (D_{X} - S_{L})$$

| Item           | Description                           |  |  |  |
|----------------|---------------------------------------|--|--|--|
| D <sub>Y</sub> | Digital value used for D/A conversion |  |  |  |
| D <sub>X</sub> | Digital value                         |  |  |  |
| S <sub>H</sub> | Scaling upper limit value             |  |  |  |
| SL             | Scaling lower limit value             |  |  |  |

# Setting method

#### Operating procedure

- 1. Set "CHI D/A conversion enable/disable setting" to "Enable".
- 2. Set "CHD Scaling enable/disable setting" to "Enable".
- 3. Set values in "CHI Scaling lower limit value" and "CHI Scaling upper limit value".

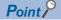

- Even if the scaling upper limit value and the scaling lower limit value are set so that the change is larger than the maximum resolution described in the performance specifications, the resolution will not increase.
- The settings must satisfy the condition: Scaling upper limit value > Scaling lower limit value.

# Example of the scaling setting

# Ex.

When the following settings are made for channel 1 with the output range 0 to 5V set to it

- "CH1 Scaling enable/disable setting": "Enable"
- "CH1 Scaling upper limit value": 10000
- "CH1 Scaling lower limit value": 2000

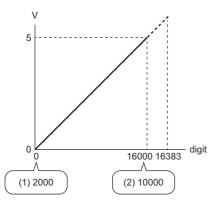

digit: Digital value

V: Analog output voltage (V)

(1) Scaling lower limit value

(2) Scaling upper limit value

| Digital value | Digital value after scale conversion | Analog output voltage |  |  |
|---------------|--------------------------------------|-----------------------|--|--|
| 2000          | 0                                    | 0V                    |  |  |
| 3600          | 3200                                 | 1V                    |  |  |
| 5200          | 6400                                 | 2V                    |  |  |
| 6800          | 9600                                 | 3V                    |  |  |
| 8400          | 12800                                | 4V                    |  |  |
| 10000         | 16000                                | 5V                    |  |  |

Ex.

When the following settings are made for channel 1 with the output range -10 to 10V set to it

- "CH1 Scaling enable/disable setting": "Enable"
- "CH1 Scaling upper limit value": 12000
- "CH1 Scaling lower limit value": 4000

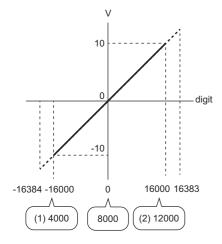

digit: Digital value

V: Analog output voltage (V)

(1) Scaling lower limit value

(2) Scaling upper limit value

| Digital value | Digital value after scale conversion | Analog output voltage |
|---------------|--------------------------------------|-----------------------|
| 4000          | -16000                               | -10V                  |
| 6000          | -8000                                | -5V                   |
| 8000          | 0                                    | 0                     |
| 10000         | 8000                                 | 5V                    |
| 12000         | 16000                                | 10V                   |

Point P

- When using the scaling function, the digital value before scaling can be set to a value out of the range of the scaling upper and lower limit values (dotted line area in the I/O characteristics). However, use the scaling function within the range of the analog output practical range (solid line area in the I/O characteristics). If the value is out of the analog output practical range, the maximum resolution and accuracy may not fall within the range of performance specifications.
- The default digital value 0 may not be appropriate depending on the scaling function setting. Especially in the above examples, a CHD Out-of-range digital value error (error code: 190DH) occurs if CHD Output enable/disable flag (RY10 to RY13) is turned on with the digital value being 0. Therefore, set an appropriate digital value within the scaling range before turning on CHD Output enable/disable flag (RY10 to RY13).

# 7.8 Shift Function

This function performs analog output, with the addition of the shifting set value to a digital value. The function facilitates fine adjustment at the system start-up.

# Operation

The shifting set value is added to a digital value, and the added digital value is output in analog.

When the scaling function is used, the scale conversion is executed after the addition by the shift function. If some value is set to the shifting set value, the shifting set value is added regardless of the status change (OFF $\rightarrow$ ON $\rightarrow$ OFF) of Initial data setting request flag (RY9).

# Setting method

# Operating procedure

- 1. Set "CH D/A conversion enable/disable setting" to "Enable".
- 2. Set a value in CHD Shifting set value (RWw10 to RWw13).

# Point P

If the digital value exceeds the range from -32768 to 32767 as a result of shift-and-add operation, the digital operation value is fixed to the lower limit value (-32768) or the upper limit value (32767).

# Setting example

#### Ex.

For channel 1 to which the input range 0 to 5V is set, when a conversion value shift amount of 10 is added to a D/A converter module with the following I/O characteristics

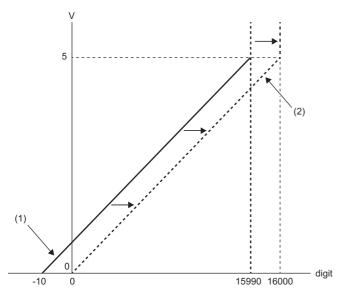

digit: Digital value

V: Analog output voltage (V)

(1) CH1 Digital value (RWw2)

(2) Digital value after shift-and-add operation

| Digital value | Digital value after shift-and-add operation | Analog output voltage |  |
|---------------|---------------------------------------------|-----------------------|--|
| -10           | 0                                           | 0V                    |  |
| 3190          | 3200                                        | 1V                    |  |
| 6390          | 6400                                        | 2V                    |  |
| 9590          | 9600                                        | 3V                    |  |
| 12790         | 12800                                       | 4V                    |  |
| 15990         | 16000                                       | 5V                    |  |

# Ex. When the shifting set value of 250 is added to channel 1 set with the output range -10 to 10V

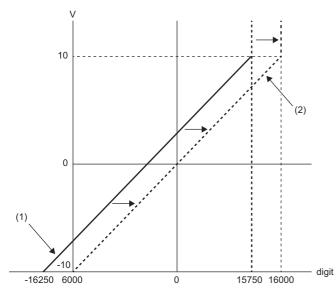

digit: Digital value

V: Analog output voltage (V)

(1) CH1 Digital value (RWw2)

(2) Digital value after shift-and-add operation

| Digital value | Digital value after shift-and-add operation | Analog output voltage |
|---------------|---------------------------------------------|-----------------------|
| -16250        | -16000                                      | -10V                  |
| -8250         | -8000                                       | -5V                   |
| -250          | 0                                           | 0                     |
| 7750          | 8000                                        | 5V                    |
| 15750         | 16000                                       | 10V                   |

# Example of combined use of scaling function and shift function

#### Ex.

When the following settings are made for channel 1 with the output range 0 to 5V set to it

- "CH1 Scaling enable/disable setting": "Enable"
- "CH1 Scaling upper limit value": 9000
- "CH1 Scaling lower limit value": 3000
- CH1 Shifting set value (RWw10): -25

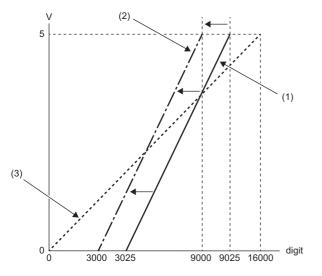

digit: Digital value

V: Analog output voltage (V)

(1) CH1 Digital value (RWw2)

(2) Digital value after shift-and-add operation

| (3) Digital value after scale conversion |  |
|------------------------------------------|--|
|------------------------------------------|--|

| Digital value | Digital value after shift-and-<br>add operation | Digital value after scale conversion | Analog output voltage |
|---------------|-------------------------------------------------|--------------------------------------|-----------------------|
| 3025          | 3000                                            | 0                                    | 0V                    |
| 4225          | 4200                                            | 3200                                 | 1V                    |
| 5425          | 5400                                            | 6400                                 | 2V                    |
| 6625          | 6600                                            | 9600                                 | 3V                    |
| 7825          | 7800                                            | 12800                                | 4V                    |
| 9025          | 9000                                            | 16000                                | 5V                    |

# Operating procedure

- 1. Set "CH1 D/A conversion enable/disable setting" to "Enable".
- 2. Set "CH1 Scaling enable/disable setting" to "Enable".
- 3. Set values in "CH1 Scaling lower limit value" and "CH1 Scaling upper limit value".
- 4. Set -25 to CH1 Shifting set value (RWw10).

# 7.9 Digital Value Range Check Function

This function outputs an error when the digital value is out of the digital input range for the output range.

#### Notification

When the digital value is greater than the upper limit of the setting range or smaller than the lower limit of the setting range, the out-of-range state is notified with the following operation.

- The check code is stored in CH Set value check code (RWr2 to RWr5). (S Page 166 Set value check code)
- CH Out-of-range digital value (error code: 190 H) is stored in Latest error code (RWr0).
- The ERR. LED flashes.

#### Operation

When the digital value is greater than the upper limit of the setting range or smaller than the lower limit of the setting range, analog output is as follows.

- When the digital value is greater than the upper limit of the setting range, the analog value is output with the upper limit of the setting range.
- When the digital value is smaller than the lower limit of the setting range, the analog value is output with the lower limit of the setting range.

The analog output value returns to the normal value when the digital value falls within the setting range. However, the indicated notification remains as follows:

- · Once a check code is stored, it is not reset automatically.
- The ERR. LED remains flashing.

#### Resetting a check code

After rewriting a digital value with a value in the settable range, there are two methods for resetting a check code.

- Turning on and off Error clear request flag (RYA)
- Turning on and off Initial data setting request flag (RY9)

#### When the scaling function is enabled

When "Scaling enable/disable setting" is set to "Enable", the scale-converted digital value is the target for check code detection.

#### Point P

When the scale-converted digital value is out of the setting range, a slight inaccuracy may be contained in the target digital value for the check code when the check code is stored due to an operational error in the scale conversion.

#### When the shift function is enabled

When a value is set for CH Shifting set value (RWw10 to RWw13), the value with the shifting set value added is the target for the check code.

# Operation example of the check code detection

#### Ex.

When the following settings are made for channel 1 with the output range -10 to 10V set to it

- "CH1 Scaling enable/disable setting": "Enable"
- "CH1 Scaling upper limit value": 24000
- "CH1 Scaling lower limit value": -24000
- CH1 Shifting set value (RWw10): -200

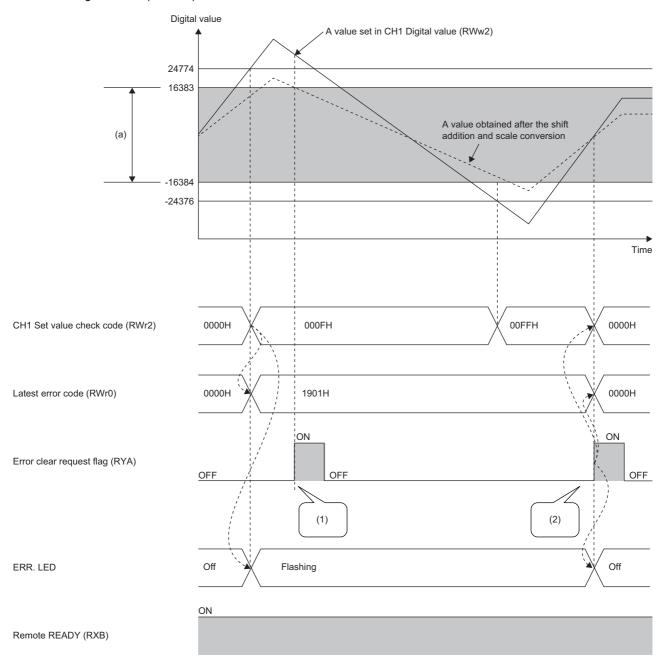

(a) Setting range after shift-and-add operation, scale conversion

(1) For a value outside the setting range, the check code is not reset.

(2) For a value within the setting range, the check code is reset.

# 7.10 Warning Output Function

This function outputs a warning when a digital value falls within the warning output range set in advance. The following figure schematically shows how the warning output behaves in the D/A converter module.

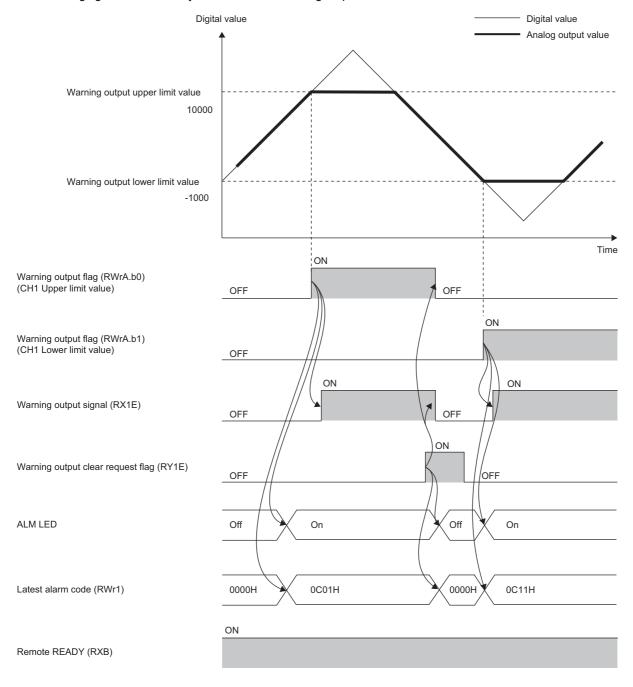

#### Notification

When the digital value is greater than the warning output upper limit value or smaller than the warning output lower limit value, the warning is notified by the following.

- Warning output flag (RWrA): Bit corresponding to the warning content turns on ( Page 167 Warning output flag).
- Warning output signal (RX1E): ON
- ALM LED: On

CH $\square$  Warning (upper limit) occurrence (alarm code: 0C0 $\square$ H) or CH $\square$  Warning (lower limit) occurrence (alarm code: 0C1 $\square$ H) is stored in Latest alarm code (RWr1).

#### Operation

When the digital value exceeds the warning output upper limit value or is below the warning output lower limit value, a warning is output and the analog output value becomes any of the following:

- When the digital value exceeds the warning output upper limit value: An analog value converted from the digital value of the warning output upper limit value is output.
- When the digital value is below the warning output lower limit value: An analog value converted from the digital value of the warning output lower limit value is output.

After a warning occurs, the analog output value returns to the normal value by changing the digital value to a value within the setting range. However, Warning output flag (RWrA) and Warning output signal (RX1E) are not cleared. (ALM LED remains turned on.)

#### Clearing the warning output

The warning output can be cleared by either of the following two methods.

- Turning on and off Warning output clear request flag (RY1E)
- Turning on and off Initial data setting request flag (RY9)

When the warning output is cleared, the D/A converter module results in the following state:

- Warning output flag (RWrA): OFF
- Warning output signal (RX1E): OFF
- ALM LED: Off
- CH□ Warning (upper limit) occurrence (alarm code: 0C0□H) or CH□ Warning (lower limit) occurrence (alarm code: 0C1□H) is cleared from Latest alarm code (RWr1).

#### When the scaling function is enabled

When "Scaling enable/disable setting" is set to "Enable", the scale-converted digital value is the target for warning detection. Be sure to set a value considering the scaling range.

#### When the shift function is enabled

When a value is set to CH Shifting set value (RWw10 to RWw13), the value with the shifting set value added is the target for the warning.

Be sure to set a value considering the scaling range.

#### Setting method

#### Operating procedure

- Set "CH
   D/A conversion enable/disable setting" to "Enable".
- Set "CH
   Warning output setting" to "Enable".
- 3. Set the values in "CHD Warning output upper limit value" and "CHD Warning output lower limit value".

# 7.11 CC-Link IE TSN Network Synchronous Communication Function

This function performs D/A conversion with a synchronization cycle of the master station that supports the CC-Link IE TSN Network synchronous communication function.

This enables a D/A conversion module to operate at the same timing as other remote stations on the same network.

## Applicable version

When using the CC-Link IE TSN Network synchronous communication function, check the versions of D/A converter modules and master stations that support this function.

| Item                                                     | Reference                               |  |  |
|----------------------------------------------------------|-----------------------------------------|--|--|
| D/A converter module                                     | SP Page 194 Added and Changed Functions |  |  |
| Master station User's manual for the master station used |                                         |  |  |

#### Precautions

If "Network Synchronous Communication" is set to "Synchronous" for a D/A converter module not supporting the CC-Link IE TSN Network synchronous communication function, an error occurs in the D/A converter module or the event code of 00C71 is registered with event history of the master station.

#### Operation

The D/A conversion processing is performed at every synchronization cycle of the master station.

----> Executed by the D/A converter module.

In this case, the D/A conversion processing is performed for the digital value received in the previous synchronization.

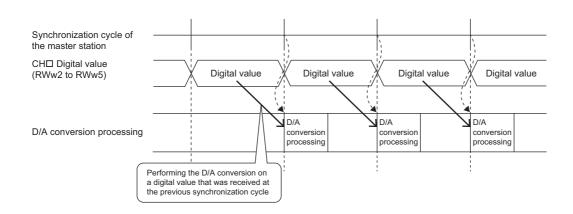

#### Setting method

Calculate synchronization cycles from the formula below.

Synchronization cycle = Basic period (Communication period interval setting) × Magnification

| Item                                                 | Description                                                                                                    |
|------------------------------------------------------|----------------------------------------------------------------------------------------------------|
| Basic period (Communication period interval setting) | Setting values of the communication period interval setting of master station parameters                                                                                                    |
| Magnification                                        | <ul> <li>Magnification that is determined by the following master station parameters</li> <li>Setting values of the communication period setting for network configuration setting</li> <li>Setting values of the multiple period setting for master station parameters</li> </ul> |

Set the synchronization cycle to satisfy the following condition.

 $0.85ms \leq Synchronization \ cycle \leq 1000.00ms$ 

7

Set the basic period setting for master station parameters to satisfy the following conditions.

#### ■Condition 1

Set the basic period (communication period interval setting) so that it matches the inter-module synchronous fixed scan interval setting.

#### ■Condition 2

Configure the setting so that the transient transmission time satisfies the setting range shown below.

| Communication speed | Value that can be set for the transient |                   |  |
|---------------------|-----------------------------------------|-------------------|--|
| Master station      | D/A converter module                    | transmission time |  |
| 1Gbps               | 1Gbps                                   | 0.1ms or more     |  |
|                     | 100Mbps <sup>*1</sup>                   | 0.007ms or more   |  |
| 100Mbps             | 1Gbps <sup>*1</sup>                     | 0.1ms or more     |  |
|                     | 100Mbps                                 |                   |  |

\*1 When communicating between the master station and the D/A converter module whose communication speed is different from each other, use the TSN hub.

For the setting procedure, refer to the manual for the master station used.

The following figure shows an example of a synchronization cycle.

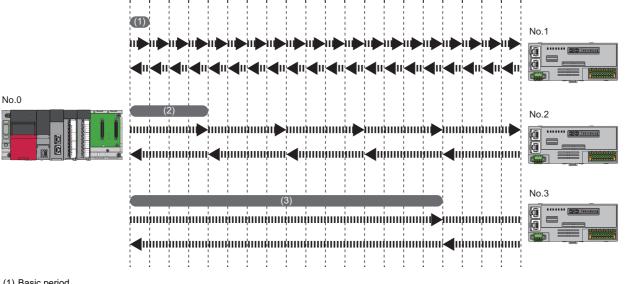

(1) Basic period

(2) Normal speed

(3) Low speed

# Operating procedure

- **1.** Display the "CC-Link IE TSN Configuration" window.
- [Navigation window] ⇒ [Parameter] ⇒ [Module Information] ⇒ Model ⇒ [Basic Settings] ⇒ [Network Configuration Settings]
- 2. Set "Network Synchronous Communication" to "Synchronous".

| 12   | CC-Link           | IE TSN  | V Configuration (Start I   | /O: 0000)          |              |                    |                                   |                                      |                            | – 🗆 ×                                                                                |
|------|-------------------|---------|----------------------------|--------------------|--------------|--------------------|-----------------------------------|--------------------------------------|----------------------------|--------------------------------------------------------------------------------------|
| ÷ o  | C-Link <u>I</u> E | TSN C   | Configuration <u>E</u> dit | <u>V</u> iew Close | with Discard | ding the Setting   | Close with <u>R</u> eflectin      | ng the Setting                       |                            |                                                                                      |
|      | Conn              | ected   | /Disconnected Module       | e Detection        | Det          | ailed Display      |                                   |                                      |                            | Module List ×                                                                        |
|      | Mode :            | Settin  | g:                         | Online (Unic       | ast Mode)    | Assign             | ment Method:                      |                                      | $\sim$                     | CC-Link IE TSN Selection   Find Module 4 +                                           |
|      | Cyclic 1          | Transn  | nission Time (Min.):       | 17.00              | us           | Commu              | unication Period In               | terval (Min.): 125                   | .00 us                     | 🔝 💱   📭 📴 🗠 🖻 🗙                                                                      |
|      |                   | No.     | Model Name                 | Sub                | net Mask     | Default<br>Gateway | Reserved/Error<br>Invalid Station | Network Synchronous<br>Communication | S Communica<br>Period Sett | General CC-Link IE TSN Module                                                        |
|      | 833               | 0       | Host Station               |                    |              | Galeway            |                                   | Communication                        |                            | <ul> <li>CC-Link IE TSN Module (Mitsubishi E</li> <li>Master/Local Module</li> </ul> |
|      | 4                 |         | NZ2GN2S-60DA4              |                    |              |                    | No Setting                        | Synchronous                          | Basic Period               | Master/Local Module     Motion Module                                                |
|      |                   |         |                            |                    |              |                    |                                   |                                      |                            | GOT2000 Series                                                                       |
|      |                   |         |                            |                    |              |                    |                                   |                                      |                            | DC Input                                                                             |
|      | <                 |         |                            |                    |              |                    |                                   |                                      | >                          | Transistor Output                                                                    |
|      |                   |         | STA#1                      |                    |              |                    |                                   |                                      |                            | <ul> <li>Analog Input</li> <li>Analog Output</li> </ul>                              |
|      |                   |         |                            |                    |              |                    |                                   |                                      |                            | General purpose Inverter                                                             |
| Host | Station           |         |                            |                    |              |                    |                                   |                                      |                            | General-Purpose AC Servo                                                             |
|      |                   |         |                            |                    |              |                    |                                   |                                      |                            | I/O Combined                                                                         |
|      | A#0 Mas           | ster St |                            |                    |              |                    |                                   |                                      |                            |                                                                                      |
| To   | tal STA#          | :1      |                            |                    |              |                    |                                   |                                      |                            |                                                                                      |
| Lir  | e/Star            |         | NZ2GN2S-6                  |                    |              |                    |                                   |                                      |                            |                                                                                      |
|      |                   |         | 0DA4                       |                    |              |                    |                                   |                                      |                            |                                                                                      |
|      |                   |         | <                          |                    |              |                    |                                   |                                      | >                          |                                                                                      |
| 0    | tput              |         |                            |                    |              |                    |                                   |                                      |                            | ×                                                                                    |
| 8    | irror 🗼           | Warni   | ing                        |                    |              |                    |                                   |                                      |                            |                                                                                      |
| Ē    |                   |         |                            |                    |              |                    |                                   |                                      |                            |                                                                                      |
|      |                   |         |                            |                    |              |                    |                                   |                                      |                            |                                                                                      |
|      |                   |         |                            |                    |              |                    |                                   |                                      |                            |                                                                                      |
|      |                   |         |                            |                    |              |                    |                                   |                                      |                            |                                                                                      |
|      |                   |         |                            |                    |              |                    |                                   |                                      |                            |                                                                                      |
|      |                   |         |                            |                    |              |                    |                                   |                                      |                            |                                                                                      |
|      |                   |         |                            |                    |              |                    |                                   |                                      |                            |                                                                                      |
|      |                   |         |                            |                    |              |                    |                                   |                                      |                            |                                                                                      |
|      |                   |         |                            |                    |              |                    |                                   |                                      |                            |                                                                                      |

Point P

- To use the CC-Link IE TSN Network synchronous communication function for the D/A converter module, enable the CC-Link IE TSN Network synchronous communication function of the master station. For details, refer to the manual for the master station used.
- When the D/A converter module is turned on, the setting of whether to use the CC-Link IE TSN Network synchronous communication function (Synchronous/Asynchronous) cannot be changed.

#### Restrictions

This section describes restrictions to use the CC-Link IE TSN Network synchronous communication function.

#### ■Restrictions to use this function with other functions

| Function name  | Restrictions                                                        |  |
|----------------|---------------------------------------------------------------------|--|
| Shift function | The shift function cannot be used.                                  |  |
|                | CH□ Shifting amount to conversion value settings (RWw1 to RWw4) are |  |
|                | ignored.                                                            |  |

#### ■Restrictions on inter-module synchronous fixed scan interval setting

When 0.05ms Unit Setting" for "Fixed Scan Interval Setting of Inter-module Synchronization" is set to "Not Set", the CC-Link IE TSN network synchronous communication function cannot be used.

#### ■Restrictions on CC-Link IE TSN Class setting function

When CC-Link IE TSN Class is set to CC-Link IE TSN Class A, the CC-Link IE TSN network synchronous communication function cannot be used.

For details on how to set CC-Link IE TSN Class, refer to the following.

Page 86 CC-Link IE TSN Class Setting Function

When CC-Link IE TSN Class is CC-Link IE TSN Class A, event code 00C71 is recorded to the event history of the master station, and a data link with the D/A converter module is not established.

#### **Timing chart**

The figure below shows the operation timing under the following settings:

- Synchronization cycle of the master station: 0.85ms
- · Number of conversion enabled channels of the D/A converter module: 4 channels

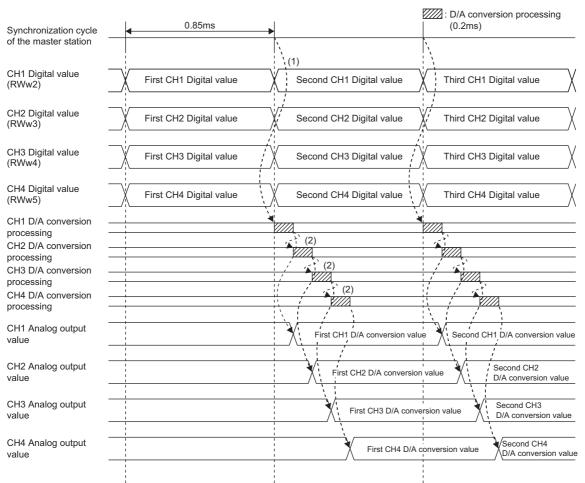

---- Executed by the D/A converter module.

(1) The D/A conversion is started when the synchronization cycle of the master station switches to the next cycle.

(2) The D/A conversion is performed for 200µs per channel, from CH1 to CH4. In this case, the D/A conversion is performed for the digital value received in the previous synchronization cycle.

# 7.12 CPU Module in STOP Analog Output Test Function

This function outputs an analog value by using the remote device test function of the master module while the CPU module is in STOP.

For details, refer to descriptions of the remote device test in the following manual.

Duser's manual for the master station used

# Operation

Setting CHD Output enable/disable flag (RY10 to RY13) to "ON: D/A conversion value" starts the analog output test and analog output is performed.

# Setting method

#### Operating procedure

- 1. Put the CPU module into STOP.
- **2.** Turn on 'Remote device forced output request' (SB0016) of the master module and start the remote device test.
- **3.** Check that 'Remote device forced output reception' (SB0086) and 'Remote device forced output status' (SB0087) of the master module are turned on. (Check that 'Remote device forced output result' (SW025A) of the master module is set to 0 (no error).)
- **4.** Using the engineering tool, set "0: D/A conversion enabled" for the target channel of "D/A conversion enable/disable setting".

Point 🄑

When the output range switch enable/disable setting is enabled (when RANGE ON/OFF switch is turned on), this setting is not required because "D/A conversion enable/disable setting" is set to "0: D/A conversion enabled" for all channels.

When the setting is made by the engineering tool, an operating condition setting change disable error (error code: 3610H) is stored in the latest error code (RWr0), and Error flag (RXA) turns on.

- **5.** Set the digital value corresponding to the analog value to be output for CHD Digital value (RWw2 to RWw5) of the target channel.
- 6. Set "ON: D/A conversion value" for CHI Output enable/disable flag (RY10 to RY13) of the target channel.

#### Precautions

When a digital value outside the setting range is written to CH Digital value (RWw2 to RWw5), the CH Out-of-range digital value (error code: 190 H) occurs, and the check code is stored in CH Set value check code (RWr2 to RWr5).

#### Restrictions

This section describes the restrictions in using the CPU module in STOP analog output test function.

#### Firmware version of the master station (RJ71GN11-T2)

The CPU module in STOP analog output test function can be used when the firmware version of the master station (RJ71GN11-T2) is "10" or later. (L MELSEC iQ-R CC-Link IE TSN User's Manual (Application))

#### **Timing chart**

#### The following shows the timing chart.

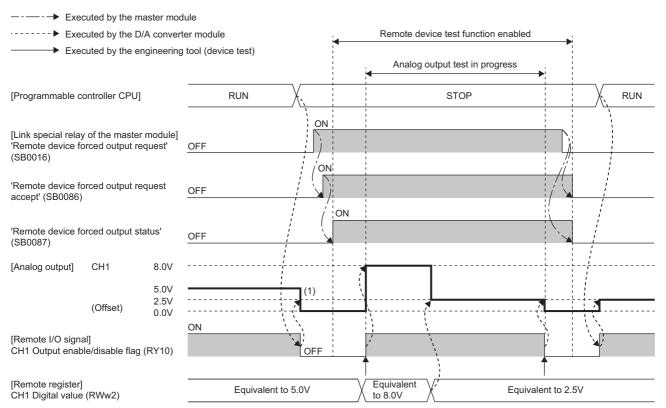

(1) When the analog output HOLD/CLEAR setting is set to CLEAR

#### When the CPU module is in STOP status and no stop error has occurred

When 'Remote device forced output request' (SB0016) is turned off, analog output is performed according to the setting details of the analog output HOLD/CLEAR setting function.

When 'Remote device forced output request' (SB0016) is turned on, an analog value is output.

#### When the CPU module is in STOP status and a stop error has occurred

Regardless of whether or not 'Remote device forced output request' (SB0016) is turned off or on, analog output is performed according to the setting details of the analog output HOLD/CLEAR setting function.

# 7.13 CC-Link IE TSN Class Setting Function

This function sets the CC-Link IE TSN Class (CC-Link IE TSN Class B or CC-Link IE TSN Class A) of the D/A converter module and saves the setting in the non-volatile memory.

The CC-Link IE TSN Class setting is saved in the non-volatile memory inside the D/A converter module, and CC-Link IE TSN Class B is set by factory default. Change the CC-Link IE TSN Class as needed.

# System configuration

Connect the personal computer where CC-Link IE TSN Configurator has been installed and the D/A converter modules targeted for the CC-Link IE TSN Class setting by using Ethernet cables.

(1)

For CC-Link IE TSN Configurator, download it from the CC-Link Partner Association website (www.cc-link.org).

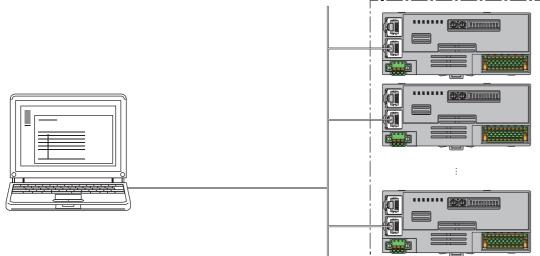

-\_\_\_\_\_

(1) D/A converter modules targeted for the CC-Link IE TSN Class setting

Point P

 Performing the CC-Link IE TSN Class setting with CC-Link IE TSN Configurator before system start-up (before the D/A converter module is incorporated into the system) is recommended. Before using CC-Link IE TSN Configurator to perform the CC-Link IE TSN Class setting for a D/A converter module that operates with CC-Link IE TSN Class A, put the entire system in the disconnection status.

• CC-Link IE TSN Configurator cannot detect a D/A converter module that is not linked up.

For details on the differences in which system configurations can be connected depending on the CC-Link IE TSN Class, refer to the following.

Der's manual for the master station used

#### Supported version

- The D/A converter modules with the firmware version "06" or later support this function.
- The D/A converter modules with the firmware versions that do not support this function operate with CC-Link IE TSN Class B.
- Service Page 194 Added and Changed Functions
- To operate D/A converter modules with CC-Link IE TSN Class A, use a master station that operates with CC-Link IE TSN Protocol version 2.0. In addition, even a master station that supports CC-Link IE TSN Protocol version 2.0 may operate with CC-Link IE TSN Protocol version 1.0. For details, refer to the following.
- User's manual for the master station used
- The CC-Link IE TSN Class and protocol version combinations of the master station and D/A converter module are shown below.

#### When the master station does not support protocol version 2.0

 $\bigcirc$ : Can connect,  $\times$ : Cannot connect

| Master station                      | D/A converter module                                       | Operation                           |     |
|-------------------------------------|------------------------------------------------------------|-------------------------------------|-----|
| CC-Link IE TSN Protocol version 1.0 | CC-Link IE TSN Class B CC-Link IE TSN Protocol version 1.0 |                                     | 0   |
|                                     |                                                            | CC-Link IE TSN Protocol version 2.0 |     |
|                                     | CC-Link IE TSN Class A                                     | CC-Link IE TSN Protocol version 2.0 | ×*1 |

\*1 The D/A converter module does not establish a data link with the master station. When the firmware version of the master station does not support CC-Link IE TSN Protocol version 2.0, perform a firmware update to a supported firmware version.

#### When the master station supports protocol version 2.0

 $\bigcirc$ : Can connect,  $\times$ : Cannot connect

| Master station                      | D/A converter module                                       | Operation                           |   |
|-------------------------------------|------------------------------------------------------------|-------------------------------------|---|
| CC-Link IE TSN Protocol version 1.0 | CC-Link IE TSN Class B CC-Link IE TSN Protocol version 1.0 |                                     | 0 |
|                                     |                                                            | CC-Link IE TSN Protocol version 2.0 |   |
|                                     | CC-Link IE TSN Class A                                     | CC-Link IE TSN Protocol version 2.0 | 0 |
| CC-Link IE TSN Protocol version 2.0 | CC-Link IE TSN Class B CC-Link IE TSN Protocol version 1.0 |                                     | 0 |
|                                     | CC-Link IE TSN Protocol                                    |                                     | 0 |
|                                     | CC-Link IE TSN Class A                                     | CC-Link IE TSN Protocol version 2.0 | 0 |

#### Setting method

The setting procedure for the CC-Link IE TSN Class varies depending on its timing.

- · Set at the module start-up
- · Set while the module is operating

#### Setting method at module start-up

The following describes the procedure to set the CC-Link IE TSN Class at module start-up.

Point P

Connect D/A converter modules to the external power supply if needed.

- **1.** Connect the personal computer where CC-Link IE TSN Configurator has been installed and the D/A converter modules targeted for the CC-Link IE TSN Class setting by using Ethernet cables.
- 2. Turn on the module power supply of the D/A converter modules.

3. Display the Function setting of remote station batch/individual execution function window.

∑ [Tool] ⇒ [Function setting of Remote station batch/individual execution function...]

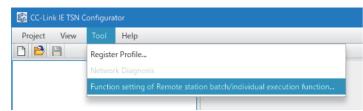

#### 4. D/A converter modules are detected.

| unctior                 | setting of remote station bate                                                                | h/individual execution funct                            | tion                                                                                                    |                                 |                         | X                          |
|-------------------------|-----------------------------------------------------------------------------------------------|---------------------------------------------------------|----------------------------------------------------------------------------------------------------|---------------------------------|-------------------------|----------------------------|
| Nu                      | mber of detected stations<br>mber of stations correspondin<br>ocess to be executed"           | a ta                                                    | Number of detection execution times<br>Naiting time for per detection                                                       |                                 | etection of connected,  | /disconnected devices      |
| Pro                     | cess to be executed Comm                                                                      | unication speed read 🔹 🔻                                | Read the communication speed                                                                                                | from the remote station.        |                         |                            |
|                         |                                                                                               |                                                         | Сору                                                                                                    | the specified value to "Write v | alue"                   | bps (full duplex) 🔹        |
|                         |                                                                                               |                                                         |                                                                                                    |                                 | Copy "Read value        | " to "Write value"         |
|                         | Select All Not s                                                                              | elect all                                               |                                                                                                    | Clear all "Read value"          | "Cle                    | ar all "Write value"       |
|                         | Device model                                                                                  | IP address                                              | Communicat                                                                                                    | ion speed                       | Result                  | Error code                 |
|                         |                                                                                               |                                                         | Read value                                                                                                    | Write value                     |                         |                            |
|                         | NZ2GN2B-60DA4                                                                                 | 192.168.3.2                                             |                                                                                                    | ~                               |                         |                            |
|                         | NZ2GN2B-60AD4                                                                                 | 192.168.3.1                                             |                                                                                                    | <b>.</b>                        |                         |                            |
|                         |                                                                                               |                                                         |                                                                                                    |                                 |                         |                            |
|                         |                                                                                               |                                                         |                                                                                                    |                                 |                         |                            |
|                         |                                                                                               |                                                         |                                                                                                    |                                 |                         |                            |
|                         |                                                                                               |                                                         |                                                                                                    |                                 |                         |                            |
|                         |                                                                                               |                                                         |                                                                                                    |                                 |                         |                            |
|                         |                                                                                               |                                                         |                                                                                                    |                                 |                         |                            |
| - The<br>4 dig<br>8 dig | execution result of the proces<br>it error code Manual of the<br>it error code Manual of this | ss is displayed in the "Result<br>target device<br>tool | py 'Read value' to 'Write value'" butte<br>" column. If there is an error, an error<br>umber of detection execution times a | code will be displayed. Refer t | o the following for the | details of the error and h |
|                         |                                                                                               |                                                         |                                                                                                    |                                 |                         | Close(F)                   |

5. Set "Process to be executed" to "CC-Link IE TSN Class read".

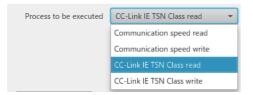

# 6. Select the checkboxes of the D/A converter modules on which the CC-Link IE TSN Class read is to be executed.

| Function setting of remote station ba                                                                      | tch/individual execution fund                                |                                                                                                    |                                      |                   |                            |  |  |  |
|----------------------------------------------------------------------------------------------------|--------------------------------------------------------------|----------------------------------------------------------------------------------------------------|--------------------------------------|-------------------|----------------------------|--|--|--|
| Number of detected stations<br>Number of stations correspondi<br>"Process to be executed"                  | na to                                                        | Number of detection execution times<br>Waiting time for per detection                                                        |                                      | ion of connected, | /disconnected devices      |  |  |  |
| Process to be executed CC-Link IE TSN Class read 🔹 Read the CC-Link IE TSN Class from the remote station.  |                                                              |                                                                                                    |                                      |                   |                            |  |  |  |
|                                                                                                    |                                                              | Сору                                                                                                    | the specified value to "Write value" |                   | nk IE TSN Class B v 🔻      |  |  |  |
|                                                                                                    |                                                              |                                                                                                    |                                      | Copy "Read value  | " to "Write value"         |  |  |  |
| Select All Not                                                                                             | select all                                                   |                                                                                                    | Clear all "Read value"               | Cle               | ar all "Write value"       |  |  |  |
|                                                                                                    |                                                              | CC-Link IE T                                                                                                    | SN Class                             |                   |                            |  |  |  |
| Device model                                                                                               | IP address                                                   | Read value                                                                                                    | Write value                          | Result            | Error code                 |  |  |  |
| VZ2GN2B-60DA4                                                                                              | 192.168.3.2                                                  |                                                                                                    | -                                    |                   |                            |  |  |  |
| VZ2GN2B-60AD4                                                                                              | 192.168.3.1                                                  |                                                                                                    | -                                    |                   |                            |  |  |  |
|                                                                                                    |                                                              |                                                                                                    |                                      |                   |                            |  |  |  |
|                                                                                                    |                                                              |                                                                                                    |                                      |                   |                            |  |  |  |
|                                                                                                    |                                                              |                                                                                                    |                                      |                   |                            |  |  |  |
|                                                                                                    |                                                              |                                                                                                    |                                      |                   |                            |  |  |  |
|                                                                                                    |                                                              |                                                                                                    |                                      |                   |                            |  |  |  |
|                                                                                                    |                                                              |                                                                                                    |                                      |                   |                            |  |  |  |
| - The execution result of the proc<br>4 digit error code Manual of the<br>8 digit error code Manual of thi | ess is displayed in the "Result<br>e target device<br>s tool | py 'Read value' to 'Write value'' butt<br>t" column. If there is an error, an error<br>number of detection execution times a | code will be displayed. Refer to the | following for the | details of the error and h |  |  |  |
|                                                                                                    |                                                              |                                                                                                    |                                      |                   | Execute                    |  |  |  |
|                                                                                                    |                                                              |                                                                                                    |                                      |                   | Close(F)                   |  |  |  |
| -                                                                                                    |                                                              |                                                                                                    |                                      |                   |                            |  |  |  |

#### 7. When the [Execute] button is clicked, the following window appears.

| CC-Link IE TSN Configurator                                                                               | x  |
|----------------------------------------------------------------------------------------------------|----|
| CC-Link IE TSN Class read processing is completed.<br>Check the "Result" column for the execution result. | i  |
|                                                                                                    | ОК |

8. Click the [OK] button.

# 9. Check that "Result" is "Normal completion". The CC-Link IE TSN Class is displayed in "Read value".

| Copy "Read value" to "Write value"         Select All       Not select all       Clear all "Read value"       Clear all "Write value"         Device model       IP address       CC-Link IE TSN Class       Result       Error content         NZZGN2B-60DA4       192.168.3.2       CC-Link IE TSN Class B ver.2.0       Normal completion         NZZGN2B-60DA4       192.168.3.1       CC-Link IE TSN Class B ver.2.0       Normal completion         NZZGN2B-60DA4       192.168.3.1       CC-Link IE TSN Class B ver.2.0       Normal completion         Normal completion       Normal completion       Normal completion       Normal completion         If you press the "Copy specified value to "Write value" or "Copy "Read value" to "Write value" button, the value will be copied to the "Write value" of the checked line.         - The execution result of the process is displayed in the "Result" column. If there is an error, an error code will be displayed. Refer to the following for the details of the execution code Manual of the target device B digit error code Manual of the target device       B digit error code Manual of the target device         B digit error code Manual of the target device       Column. If there is an error, an error code will be displayed. Refer to the following for the details of the evice         B digit error code Manual of the target device       B digit error code Manual of the target device       Error code will be copied to the evice it again.         Erecute                                                                                                    |         |                                                       |                |           |               |              |                    | unction                | dividual execution fu                    | station batch/                                          | n setting of remote s                                             | unction                 |
|----------------------------------------------------------------------------------------------------|---------|-------------------------------------------------------|----------------|-----------|---------------|--------------|--------------------|------------------------|------------------------------------------|---------------------------------------------------------|-------------------------------------------------------------------|-------------------------|
| Copy the specified value to "Write value" CC-Link IE TSN Class Copy "Read value" Clear all "Read value" Clear all "Write value Clear all "Read value" Clear all "Write value Clear all "Read value" Clear all "Write value Clear all "Read value" Clear all "Write value Clear all "Read value" Clear all "Read value Clear all "Read value" Clear all "Write value Normal completion NZ2GN28-60DA4 192.168.3.1 CC-Link IE TSN Class B ver.2.0 Normal completion Normal completion CC-Link IE TSN Class B ver.2.0 Normal completion CC-Link IE TSN Class B ver.2.0 Normal completion CC-Link IE TSN Class B ver.2.0 Normal completion CC-Link IE TSN Class B ver.2.0 Implement CC-Link IE TSN Class B ver.2.0 Implement CC-Link IE TSN Class B ver.2.0 Implem | devices | onnected/disconnected dev                             | tection of cor | De        |               |              |                    |                        |                                          | orresponding to                                         | mber of stations co                                               | Nu                      |
| Select All       Not select all       Clear all "Read value"       Clear all "Write value"         Device model       IP address       CC-Link IE TSN Class       Result       Error control         NZ2GN28-60DA4       192.168.3.2       CC-Link IE TSN Class B ver.2.0       Normal completion       Image: CC-Link IE TSN Class B ver.2.0       Normal completion         NZ2GN28-60DA4       192.168.3.1       CC-Link IE TSN Class B ver.2.0       Normal completion       Image: CC-Link IE TSN Class B ver.2.0       Normal completion         NZ2GN28-60DA4       192.168.3.1       CC-Link IE TSN Class B ver.2.0       Normal completion       Image: CC-Link IE TSN Class B ver.2.0       Normal completion       Image: CC-Link IE TSN Class B ver.2.0       Normal completion       Image: CC-Link IE TSN Class B ver.2.0       Image: CC-Link IE TSN Class B ver.2.0       Image: CC-Link                                                                                                    |         |                                                       |                |           | ote station.  | rom the rem  | nk IE TSN Class fr | ▼ Read the CC          | TSN Class read                           | d CC-Link I                                             | cess to be executed                                               | Pro                     |
| Select All       Not select all       Clear all "Write value"       Clear all "Write value"         Device model       IP address       CC-Link IE TSN Class       Result       Error control         Image: NZ2GN28-60DA4       192.168.3.2       CC-Link IE TSN Class B ver.2.0       Image: Normal completion       Image: Normal completion         Image: NZ2GN28-60DA4       192.168.3.1       CC-Link IE TSN Class B ver.2.0       Image: Normal completion       Image: Normal completion         Image: NZ2GN28-60A04       192.168.3.1       CC-Link IE TSN Class B ver.2.0       Image: Normal completion       Image: Normal completion         Image: NZ2GN28-60A04       192.168.3.1       CC-Link IE TSN Class B ver.2.0       Image: Normal completion       Image: Normal completion         Image: NZ2GN28-60A04       192.168.3.1       CC-Link IE TSN Class B ver.2.0       Image: Normal completion       Image: Normal completion       I                                                                                                    | B v     |                                                       | ue"            | /rite val | l value to "W | the specifie | Сору               |                        |                                          |                                                         |                                                                   |                         |
| Device model       IP address       Read value       Write value       Result       Error control         ✓       NZ2GN28-60DA4       192.168.3.2       CC-Link IE TSN Class B ver.2.0       Normal completion       Image: Completion       Image: Completion       Im                                                                                                    |         | ead value" to "Write value"<br>Clear all "Write value | Copy "Rea      | value"    | ear all "Read | CI           |                    |                        | t all                                    | Not sele                                                | Select All                                                        |                         |
| Read value       Write value         Image: NZ2GN2B-60DA4       192.168.3.2       CC-Link IE TSN Class B ver.2.0       Image: Normal completion         Image: NZ2GN2B-60AD4       192.168.3.1       CC-Link IE TSN Class B ver.2.0       Image: Normal completion         Image: NZ2GN2B-60AD4       192.168.3.1       CC-Link IE TSN Class B ver.2.0       Image: Normal completion         Image: NZ2GN2B-60AD4       192.168.3.1       CC-Link IE TSN Class B ver.2.0       Image: Normal completion         Image: NZ2GN2B-60AD4       192.168.3.1       CC-Link IE TSN Class B ver.2.0       Image: Normal completion         Image: NZ2GN2B-60AD4       192.168.3.1       CC-Link IE TSN Class B ver.2.0       Image: Normal completion         Image: NZ2GN2B-60AD4       192.168.3.1       CC-Link IE TSN Class B ver.2.0       Image: Normal completion         Image: NZ2GN2B-60AD4       192.168.3.1       CC-Link IE TSN Class B ver.2.0       Image: Normal completion         Image: NZ2GN2B-60AD4       192.168.3.1       CC-Link IE TSN Class B ver.2.0       Image: Normal completion         Image: NZ2GN2B-60AD4       192.168.3.1       CC-Link IE TSN Class B ver.2.0       Image: Normal completion         Image: NZ2GN2B-60AD4       Image: NZ2GN2B-60AD4       Image: NZ2GN2B-60AD4       Image: NZ2GN2B-60AD4         Image: NZ2GN2B-60AD4       Image: NZ2GN2B-60AD4       Image: NZ2GN2B-60AD4                                                                                                    | -d-     |                                                       | Baard          |           |               | SN Class     | CC-Link IE T       |                        | ID address                               | a dal                                                   | Davias ma                                                         |                         |
| Image: Second Second                               | ue      | int Error code                                        | Resul          |           | ite value     | W            | alue               | Read                   | IF address                               | bdei                                                    | Device mo                                                         |                         |
| - If you press the "Copy specified value to 'Write value'' or "Copy 'Read value' to 'Write value''' button, the value will be copied to the "Write value" of the checked line.<br>- If you press the "Copy specified value to 'Write value'' or "Copy 'Read value' to 'Write value''' button, the value will be copied to the "Write value" of the checked line.<br>- The execution result of the process is displayed in the "Result" column. If there is an error, an error code will be displayed. Refer to the following for the details of the etails of the etails of the etails of the etails of the target device<br>8 digit error code Manual of this tool<br>- If the device you want to detect is not displayed, adjust the number of detection execution times and waiting time for per detection, and then execute it again.<br>Execute                                                                                                    |         | mpletion                                              | Normal com     | ~         |               |              | ass B ver.2.0      | CC-Link IE TSN         | 2.168.3.2                                | 1                                                       | NZ2GN2B-60DA4                                                     | $\checkmark$            |
| The execution result of the process is displayed in the "Result" column. If there is an error, an error code will be displayed. Refer to the following for the details of the e 4 digit error code Manual of the target device 8 digit error code Manual of this tool If the device you want to detect is not displayed, adjust the number of detection execution times and waiting time for per detection, and then execute it again. Execute Execute                                                                                                    |         | mpletion                                              | Normal com     | Ŧ         |               |              | ass B ver.2.0      | CC-Link IE TSN         | 2.168.3.1                                | F 19                                                    | NZ2GN2B-60AD4                                                     | $\checkmark$            |
| The execution result of the process is displayed in the "Result" column. If there is an error, an error code will be displayed. Refer to the following for the details of the e 4 digit error code Manual of the target device 8 digit error code Manual of this tool If the device you want to detect is not displayed, adjust the number of detection execution times and waiting time for per detection, and then execute it again. Execute Execute                                                                                                    |         |                                                       |                |           |               |              |                    |                        |                                          |                                                         |                                                                   |                         |
| The execution result of the process is displayed in the "Result" column. If there is an error, an error code will be displayed. Refer to the following for the details of the e 4 digit error code Manual of the target device 8 digit error code Manual of this tool If the device you want to detect is not displayed, adjust the number of detection execution times and waiting time for per detection, and then execute it again. Execute Execute                                                                                                    |         |                                                       |                |           |               |              |                    |                        |                                          |                                                         |                                                                   |                         |
| - The execution result of the process is displayed in the "Result" column. If there is an error, an error code will be displayed. Refer to the following for the details of the e<br>4 digit error code Manual of the target device<br>8 digit error code Manual of this tool<br>- If the device you want to detect is not displayed, adjust the number of detection execution times and waiting time for per detection, and then execute it again.<br>Execute                                                                                                    |         |                                                       |                |           |               |              |                    |                        |                                          |                                                         |                                                                   |                         |
| The execution result of the process is displayed in the "Result" column. If there is an error, an error code will be displayed. Refer to the following for the details of the e 4 digit error code Manual of the target device 8 digit error code Manual of this tool If the device you want to detect is not displayed, adjust the number of detection execution times and waiting time for per detection, and then execute it again. Execute Execute                                                                                                    |         |                                                       |                |           |               |              |                    |                        |                                          |                                                         |                                                                   |                         |
| The execution result of the process is displayed in the "Result" column. If there is an error, an error code will be displayed. Refer to the following for the details of the e 4 digit error code Manual of the target device 8 digit error code Manual of this tool If the device you want to detect is not displayed, adjust the number of detection execution times and waiting time for per detection, and then execute it again. Execute Execute                                                                                                    |         |                                                       |                |           |               |              |                    |                        |                                          |                                                         |                                                                   |                         |
|                                                                                                    |         | ng for the details of the erro<br>execute it again.   | the following  | lefer to  | displayed. R  | code will be | an error, an error | sult" column. If there | displayed in the "Resu<br>et device<br>I | of the process i<br>nual of the tar<br>nual of this too | e execution result of<br>git error code Mar<br>git error code Mar | - The<br>4 dig<br>8 dig |
| Close                                                                                                    |         | Executé                                               |                |           |               |              |                    |                        |                                          |                                                         |                                                                   |                         |
|                                                                                                    | e(F)    | Close(F                                               |                |           |               |              |                    |                        |                                          |                                                         |                                                                   |                         |
|                                                                                                    |         |                                                       |                |           |               |              |                    |                        |                                          |                                                         |                                                                   |                         |
| Point                                                                                                    |         |                                                       |                |           |               |              |                    |                        |                                          |                                                         | 0                                                                 | 0                       |

The value to be read by the CC-Link IE TSN Class read is the CC-Link IE TSN Class in which the D/A converter module is currently operating.

10. Set "Processed to be executed" to "CC-Link IE TSN Class write".

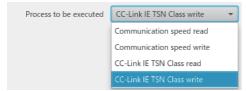

**11.** Select the checkboxes of the D/A converter modules on which the CC-Link IE TSN Class write is to be executed, and set the CC-Link IE TSN Class under "Write value".

| iction            | setting of remote station bate                                                               | ch/individual execution fun                           | iction                                                                                                    |                                      |                                            |
|-------------------|----------------------------------------------------------------------------------------------|-------------------------------------------------------|----------------------------------------------------------------------------------------------------|--------------------------------------|--------------------------------------------|
| Nui               | nber of detected stations<br>nber of stations correspondin<br>ocess to be executed"          | g to 2                                                | Number of detection execution times<br>Waiting time for per detection                                                           |                                      | on of connected/disconnected devices       |
| Pro               | cess to be executed CC-Lin                                                                   | k IE TSN Class write                                  | ▼ Write the CC-Link IE TSN Class t                                                                                              | o the remote station.                |                                            |
|                   |                                                                                              |                                                       | Сору                                                                                                    | the specified value to "Write value" | CC-Link IE TSN Class B v                   |
|                   |                                                                                              |                                                       |                                                                                                    | C                                    | opy "Read value" to "Write value"          |
|                   | Select All Not s                                                                             | elect all                                             |                                                                                                    | Clear all "Read value"               | Clear all "Write value"                    |
|                   |                                                                                              |                                                       | CC-Link IE                                                                                                    | TSN Class                            |                                            |
|                   | Device model                                                                                 | IP address                                            | Read value                                                                                                    | Write value                          | Result Error code                          |
| $\checkmark$      | NZ2GN2B-60DA4                                                                                | 192.168.3.2                                           | CC-Link IE TSN Class B ver.2.0                                                                                                  | CC-Link IE TSN Class A v 👻           |                                            |
| $\checkmark$      | NZ2GN2B-60AD4                                                                                | 192.168.3.1                                           | CC-Link IE TSN Class B ver.2.0                                                                                                  | CC-Link IE TSN Class B v 👻           |                                            |
|                   |                                                                                              |                                                       |                                                                                                    |                                      |                                            |
|                   |                                                                                              |                                                       |                                                                                                    |                                      |                                            |
|                   |                                                                                              |                                                       |                                                                                                    |                                      |                                            |
|                   |                                                                                              |                                                       |                                                                                                    |                                      |                                            |
| _                 |                                                                                              |                                                       |                                                                                                    |                                      |                                            |
| The<br>dig<br>dig | execution result of the proce<br>it error code Manual of the<br>it error code Manual of this | ss is displayed in the "Resu<br>target device<br>tool | opy 'Read value' to 'Write value'" butto<br>It" column. If there is an error, an error<br>number of detection execution times a | code will be displayed. Refer to the | following for the details of the error and |
|                   |                                                                                              |                                                       |                                                                                                    |                                      | Execute                                    |
|                   |                                                                                              |                                                       |                                                                                                    |                                      |                                            |

Point P

The values that can be set to "Write value" by the D/A converter module for CC-Link IE TSN Class write are shown below.

- CC-Link IE TSN Class B ver.1.0
- CC-Link IE TSN Class A version 2.0 (NW time distribution support)
- CC-Link IE TSN Class B ver.2.0

**12.** When the [Execute] button is clicked, the following window appears.

| CC-Link IE TSN Configurator                                                                                | ×  |
|----------------------------------------------------------------------------------------------------|----|
| CC-Link IE TSN Class write processing is completed.<br>Check the "Result" column for the execution result. | i  |
|                                                                                                    | ОК |

**13.** Click the [OK] button.

# 14. Check that "Result" is "Normal completion".

| unctior                 | n setting of remote station bat                                                                  | ch/individual execution fur                              | nction                                                                                                    |                                     |                              |                  | ×                    |
|-------------------------|--------------------------------------------------------------------------------------------------|----------------------------------------------------------|----------------------------------------------------------------------------------------------------|-------------------------------------|------------------------------|------------------|----------------------|
| Nu                      | mber of detected stations<br>mber of stations correspondir<br>ocess to be executed"              | ng to 2                                                  | Number of detection execution time<br>Waiting time for per detection                                                       |                                     | tection of cor               | nected/discor    | nnected devices      |
| Pro                     | ccess to be executed CC-Lin                                                                      | nk IE TSN Class write                                    | ▼ Write the CC-Link IE TSN Class                                                                                           | to the remote station.              |                              |                  |                      |
|                         |                                                                                                  |                                                          | Сор                                                                                                    | y the specified value to "Write val | ue"                          | CC-Link IE T     | SN Class B v 👻       |
|                         |                                                                                                  |                                                          |                                                                                                    |                                     | Copy "Rea                    | d value" to "W   | /rite value"         |
|                         | Select All Not                                                                                   | select all                                               |                                                                                                    | Clear all "Read value"              |                              | Clear all "      | Write value"         |
|                         |                                                                                                  |                                                          | CC-Link I                                                                                                    | E TSN Class                         |                              |                  |                      |
|                         | Device model                                                                                     | IP address                                               | Read value                                                                                                    | Write value                         | Re                           | sult             | Error code           |
| $\checkmark$            | NZ2GN2B-60DA4                                                                                    | 192.168.3.2                                              | CC-Link IE TSN Class B ver.2.0                                                                                             | CC-Link IE TSN Class A v            | <ul> <li>Normal c</li> </ul> | ompletion        |                      |
| $\checkmark$            | NZ2GN2B-60AD4                                                                                    | 192.168.3.1                                              | CC-Link IE TSN Class B ver.2.0                                                                                             | CC-Link IE TSN Class B v            | Normal c                     | ompletion        |                      |
|                         |                                                                                                  |                                                          |                                                                                                    |                                     |                              |                  |                      |
|                         |                                                                                                  |                                                          |                                                                                                    |                                     |                              |                  |                      |
|                         |                                                                                                  |                                                          |                                                                                                    |                                     |                              |                  |                      |
|                         |                                                                                                  |                                                          |                                                                                                    |                                     |                              |                  |                      |
| <                       |                                                                                                  |                                                          |                                                                                                    |                                     |                              |                  | >                    |
|                         |                                                                                                  |                                                          |                                                                                                    |                                     |                              |                  |                      |
| - The<br>4 dig<br>8 dig | e execution result of the proce<br>git error code Manual of the<br>git error code Manual of this | ess is displayed in the "Resu<br>target device<br>s tool | opy 'Read value' to 'Write value'" but<br>It" column. If there is an error, an erro<br>number of detection execution times | or code will be displayed. Refer to | the following                | ) for the detail | s of the error and h |
|                         |                                                                                                  |                                                          |                                                                                                    |                                     |                              | Exe              | ecute                |
|                         |                                                                                                  |                                                          |                                                                                                    |                                     |                              |                  | Close(F)             |

**15.** Turn off the D/A converter module power supply with CC-Link IE TSN Class set.

Point P

- After executing "CC-Link IE TSN Class write", turn the module power supply off and on to operate with the set CC-Link IE TSN Class.
- When "CC-Link IE TSN Class B ver. 1.0" has been set by "CC-Link IE TSN Class write", the operation at restart of the module is performed as if "CC-Link IE TSN Class B ver. 2.0" was set.

#### Setting method while the module is operating

The following describes the procedure to set the CC-Link IE TSN Class while the module is operating.

- **1.** Connect the personal computer where CC-Link IE TSN Configurator has been installed and the D/A converter modules targeted for the CC-Link IE TSN Class setting by using Ethernet cables.
- **2.** Display the Function setting of remote station batch/individual execution function window.

(Tool] ⇒ [Function setting of Remote station batch/individual execution function...]

| 😂 CC-Link IE TSN Configurator |                                                                        |         |                   |  |  |  |  |  |  |
|-------------------------------|------------------------------------------------------------------------|---------|-------------------|--|--|--|--|--|--|
| Project                       | View                                                                   | Tool    | Help              |  |  |  |  |  |  |
| 🗅 🖻                           |                                                                        | Registe | Register Profile  |  |  |  |  |  |  |
|                               |                                                                        | Networ  | Network Diagnosis |  |  |  |  |  |  |
|                               | Function setting of Remote station batch/individual execution function |         |                   |  |  |  |  |  |  |
|                               |                                                                        |         |                   |  |  |  |  |  |  |

## **3.** D/A converter modules are detected.

| ction setting of remote station b                                                                | patch/individual execution fu                                    | Inction                                                                                                    |                                    |                      |                            |
|--------------------------------------------------------------------------------------------------|------------------------------------------------------------------|----------------------------------------------------------------------------------------------------|------------------------------------|----------------------|----------------------------|
| Number of detected stations<br>Number of stations correspon<br>"Process to be executed"          | ding to 2                                                        | Number of detection execution times<br>Waiting time for per detection                                                                   | 3 times<br>2 Second Dete           | ction of connected   | /disconnected devices      |
| Process to be executed Cor                                                                       | mmunication speed read                                           | ▼ Read the communication speed fr                                                                                                    | rom the remote station.            |                      |                            |
|                                                                                                  |                                                                  | Copy t                                                                                                    | he specified value to "Write value | e" 100M              |                            |
|                                                                                                  |                                                                  |                                                                                                    |                                    | Copy "Read value     | " to "Write value"         |
| Select All                                                                                       | ot select all                                                    |                                                                                                    | Clear all "Read value"             | Cle                  | ear all "Write value"      |
|                                                                                                  |                                                                  | Communicatio                                                                                                    | n speed                            | <b>D</b> 1:          |                            |
| Device model                                                                                     | IP address                                                       | Read value                                                                                                    | Write value                        | Result               | Error code                 |
| NZ2GN2B-60DA4                                                                                    | 192.168.3.2                                                      |                                                                                                    | -                                  |                      |                            |
| NZ2GN2B-60AD4                                                                                    | 192.168.3.1                                                      |                                                                                                    | -                                  |                      |                            |
|                                                                                                  |                                                                  |                                                                                                    |                                    |                      |                            |
|                                                                                                  |                                                                  |                                                                                                    |                                    |                      |                            |
|                                                                                                  |                                                                  |                                                                                                    |                                    |                      |                            |
|                                                                                                  |                                                                  |                                                                                                    |                                    |                      |                            |
|                                                                                                  |                                                                  |                                                                                                    |                                    |                      |                            |
|                                                                                                  |                                                                  |                                                                                                    |                                    |                      |                            |
| The execution result of the pro-<br>digit error code Manual of t<br>digit error code Manual of t | ocess is displayed in the "Res<br>the target device<br>this tool | Copy 'Read value' to 'Write value'" buttor<br>ult" column. If there is an error, an error c<br>e number of detection execution times an | ode will be displayed. Refer to th | he following for the | e details of the error and |
|                                                                                                  |                                                                  |                                                                                                    |                                    |                      |                            |
|                                                                                                  |                                                                  |                                                                                                    |                                    |                      | Close(F)                   |

#### 4. Set "Process to be executed" to "CC-Link IE TSN Class read".

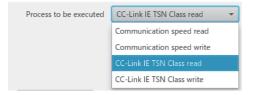

#### 5. Select the checkboxes of the D/A converter modules on which the CC-Link IE TSN Class read is to be executed.

| Functior                | n setting of remote station bate                                                                 | ch/individual execution fu                              | unction                                                                                                    |                               |                           |                              |
|-------------------------|--------------------------------------------------------------------------------------------------|---------------------------------------------------------|----------------------------------------------------------------------------------------------------|-------------------------------|---------------------------|------------------------------|
| Nu                      | mber of detected stations<br>mber of stations correspondin<br>ocess to be executed"              | 2 g to 2                                                | Number of detection execution times<br>Waiting time for per detection                                                                | 3 times<br>2 Second           | Detection of connected    | d/disconnected devices       |
| Pro                     | cess to be executed CC-Lin                                                                       | ık IE TSN Class read                                    | Read the CC-Link IE TSN Class free                                                                                                   | om the remote station.        |                           |                              |
|                         |                                                                                                  |                                                         | Сору                                                                                                    | the specified value to "Write | value"                    | ink IE TSN Class B v 👻       |
|                         |                                                                                                  |                                                         |                                                                                                    |                               | Copy "Read value          | e" to "Write value"          |
|                         | Select All Not s                                                                                 | select all                                              |                                                                                                    | Clear all "Read valu          | ie" Cl                    | ear all "Write value"        |
|                         |                                                                                                  |                                                         | CC-Link IE TS                                                                                                    | SN Class                      |                           | _                            |
|                         | Device model                                                                                     | IP address                                              | Read value                                                                                                    | Write value                   | Result                    | Error code                   |
| $\checkmark$            | NZ2GN2B-60DA4                                                                                    | 192.168.3.2                                             |                                                                                                    |                               | ~                         |                              |
| $\checkmark$            | NZ2GN2B-60AD4                                                                                    | 192.168.3.1                                             |                                                                                                    |                               | •                         |                              |
|                         |                                                                                                  |                                                         |                                                                                                    |                               |                           |                              |
|                         |                                                                                                  |                                                         |                                                                                                    |                               |                           |                              |
|                         |                                                                                                  |                                                         |                                                                                                    |                               |                           |                              |
|                         |                                                                                                  |                                                         |                                                                                                    |                               |                           |                              |
|                         |                                                                                                  |                                                         |                                                                                                    |                               |                           |                              |
|                         |                                                                                                  |                                                         |                                                                                                    |                               |                           |                              |
| - The<br>4 dig<br>8 dig | e execution result of the proce<br>jit error code Manual of the<br>jit error code Manual of this | ess is displayed in the "Res<br>target device<br>; tool | Copy 'Read value' to 'Write value'" butto<br>sult" column. If there is an error, an error<br>e number of detection execution times a | code will be displayed. Refe  | r to the following for th | e details of the error and h |
|                         |                                                                                                  |                                                         |                                                                                                    |                               |                           | Close(F)                     |
|                         |                                                                                                  |                                                         |                                                                                                    |                               |                           |                              |

6. When the [Execute] button is clicked, the following window appears.

| CC-Link IE TSN Configurator                                                                               | x  |
|----------------------------------------------------------------------------------------------------|----|
| CC-Link IE TSN Class read processing is completed.<br>Check the "Result" column for the execution result. | i  |
|                                                                                                    | ОК |

7. Click the [OK] button.

#### 8. Check that "Result" is "Normal completion". The CC-Link IE TSN Class is displayed in "Read value".

| Functior                | n setting of remote station bate                                                                          | ch/individual execution func                              | tion                                                                                                    |                                    |                         | x                          |  |  |  |  |
|-------------------------|----------------------------------------------------------------------------------------------------|-----------------------------------------------------------|----------------------------------------------------------------------------------------------------|------------------------------------|-------------------------|----------------------------|--|--|--|--|
| Nu                      | mber of detected stations<br>mber of stations correspondin<br>ocess to be executed"                       | a to                                                      | Number of detection execution time<br>Naiting time for per detection                                                   |                                    | etection of connected/  | disconnected devices       |  |  |  |  |
| Pro                     | Process to be executed CC-Link IE TSN Class read 🔹 Read the CC-Link IE TSN Class from the remote station. |                                                           |                                                                                                    |                                    |                         |                            |  |  |  |  |
|                         |                                                                                                    |                                                           |                                                                                                    |                                    |                         |                            |  |  |  |  |
|                         |                                                                                                    |                                                           | Сор                                                                                                    | y the specified value to "Write va | alue" CC-Lin            | k IE TSN Class B v 👻       |  |  |  |  |
|                         |                                                                                                    |                                                           |                                                                                                    |                                    | Copy "Read value"       | to "Write value"           |  |  |  |  |
|                         | Select All Not s                                                                                          | elect all                                                 |                                                                                                    | Clear all "Read value"             | ' Clea                  | ar all "Write value"       |  |  |  |  |
|                         | Device model                                                                                              | IP address                                                | CC-Link IE                                                                                                    | TSN Class                          | Decult                  | Error code                 |  |  |  |  |
|                         | Device model                                                                                              | IP address                                                | Read value                                                                                                    | Write value                        | Result                  | Error code                 |  |  |  |  |
| $\checkmark$            | NZ2GN2B-60DA4                                                                                             | 192.168.3.2                                               | CC-Link IE TSN Class B ver.2.0                                                                                         | Ψ                                  | Normal completion       |                            |  |  |  |  |
| $\checkmark$            | NZ2GN2B-60AD4                                                                                             | 192.168.3.1                                               | CC-Link IE TSN Class B ver.2.0                                                                                         | -                                  | Normal completion       |                            |  |  |  |  |
|                         |                                                                                                    |                                                           |                                                                                                    |                                    |                         |                            |  |  |  |  |
|                         |                                                                                                    |                                                           |                                                                                                    |                                    |                         |                            |  |  |  |  |
|                         |                                                                                                    |                                                           |                                                                                                    |                                    |                         |                            |  |  |  |  |
|                         |                                                                                                    |                                                           |                                                                                                    |                                    |                         |                            |  |  |  |  |
|                         |                                                                                                    |                                                           |                                                                                                    |                                    |                         |                            |  |  |  |  |
|                         |                                                                                                    |                                                           |                                                                                                    |                                    |                         |                            |  |  |  |  |
| - The<br>4 dig<br>8 dig | e execution result of the proce<br>jit error code Manual of the<br>jit error code Manual of this          | ss is displayed in the "Result<br>target device<br>: tool | py 'Read value' to 'Write value'" but<br>" column. If there is an error, an erro<br>umber of detection execution times | r code will be displayed. Refer to | o the following for the | details of the error and h |  |  |  |  |
|                         |                                                                                                    |                                                           |                                                                                                    |                                    |                         | Execute                    |  |  |  |  |
|                         |                                                                                                    |                                                           |                                                                                                    |                                    |                         | Close(F)                   |  |  |  |  |
|                         |                                                                                                    |                                                           |                                                                                                    |                                    |                         |                            |  |  |  |  |
| •                       |                                                                                                    |                                                           |                                                                                                    |                                    |                         |                            |  |  |  |  |
| Po                      | The value                                                                                                 | e to be read by the                                       | CC-Link IE TSN Class                                                                                                   | s read is the CC-Link              | IF TSN Class            | in which the D/A           |  |  |  |  |

converter module is currently operating.

9. Set "Processed to be executed" to "CC-Link IE TSN Class write".

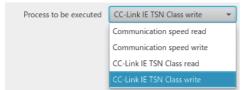

**10.** Select the checkboxes of the D/A converter modules on which the CC-Link IE TSN Class write is to be executed, and set the CC-Link IE TSN Class under "Write value".

| Functior                | setting of remote station batc                                                                            | h/individual execution func                             | tion                                                                                                    |                                      |                       | ×                       |  |  |  |
|-------------------------|----------------------------------------------------------------------------------------------------|---------------------------------------------------------|----------------------------------------------------------------------------------------------------|--------------------------------------|-----------------------|-------------------------|--|--|--|
| Nu                      | mber of detected stations<br>mber of stations corresponding<br>press to be executed"                      | a to                                                    | Number of detection execution times<br>Waiting time for per detection                                                       | 3 times<br>2 Second Detection        | on of connected/disc  | onnected devices        |  |  |  |
| Pro                     | Process to be executed CC-Link IE TSN Class write 👻 Write the CC-Link IE TSN Class to the remote station. |                                                         |                                                                                                    |                                      |                       |                         |  |  |  |
|                         |                                                                                                    |                                                         | Сору                                                                                                    | the specified value to "Write value" | CC-Link IE            | TSN Class B v 👻         |  |  |  |
|                         |                                                                                                    |                                                         |                                                                                                    | C                                    | opy "Read value" to   | 'Write value"           |  |  |  |
|                         | Select All Not s                                                                                          | elect all                                               |                                                                                                    | Clear all "Read value"               | Clear a               | l "Write value"         |  |  |  |
|                         | Device model                                                                                              | IP address                                              | CC-Link IE                                                                                                    | TSN Class                            | Result                | Error code              |  |  |  |
|                         | Device model                                                                                              | IP address                                              | Read value                                                                                                    | Write value                          | Result                | Error code              |  |  |  |
| $\checkmark$            | NZ2GN2B-60DA4                                                                                             | 192.168.3.2                                             | CC-Link IE TSN Class B ver.2.0                                                                                              | CC-Link IE TSN Class A v 👻           |                       |                         |  |  |  |
| $\checkmark$            | NZ2GN2B-60AD4                                                                                             | 192.168.3.1                                             | CC-Link IE TSN Class B ver.2.0                                                                                              | CC-Link IE TSN Class B v 👻           |                       |                         |  |  |  |
|                         |                                                                                                    |                                                         |                                                                                                    |                                      |                       |                         |  |  |  |
|                         |                                                                                                    |                                                         |                                                                                                    |                                      |                       |                         |  |  |  |
|                         |                                                                                                    |                                                         |                                                                                                    |                                      |                       |                         |  |  |  |
|                         |                                                                                                    |                                                         |                                                                                                    |                                      |                       |                         |  |  |  |
|                         |                                                                                                    |                                                         |                                                                                                    |                                      |                       |                         |  |  |  |
| <                       |                                                                                                    |                                                         |                                                                                                    |                                      |                       | ) >                     |  |  |  |
| - The<br>4 dig<br>8 dig | e execution result of the proces<br>jit error code Manual of the<br>jit error code Manual of this         | ss is displayed in the "Result<br>target device<br>tool | py 'Read value' to 'Write value'" butte<br>" column. If there is an error, an error<br>umber of detection execution times a | code will be displayed. Refer to the | following for the det | ails of the error and h |  |  |  |
|                         |                                                                                                    |                                                         |                                                                                                    |                                      |                       | Close(F)                |  |  |  |

**11.** When the [Execute] button is clicked, the following window appears.

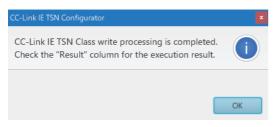

12. Click the [OK] button.

# 13. Check that "Result" is "Normal completion".

| Functior                | n setting of remote station bate                                                                  | h/individual execution funct:                            |                                                                                                    |                                      |                         | ×                             |
|-------------------------|---------------------------------------------------------------------------------------------------|----------------------------------------------------------|----------------------------------------------------------------------------------------------------|--------------------------------------|-------------------------|-------------------------------|
| Nu                      | mber of detected stations<br>mber of stations correspondin<br>ocess to be executed"               | a to                                                     | lumber of detection execution times<br>Vaiting time for per detection                                                       | 3 times<br>2 Second Detect           | ion of connected/disco  | onnected devices              |
| Pro                     | cess to be executed CC-Lin                                                                        | k IE TSN Class write 🔹                                   | Write the CC-Link IE TSN Class to                                                                                           | o the remote station.                |                         |                               |
|                         |                                                                                                   |                                                          | Сору                                                                                                    | the specified value to "Write value" | CC-Link IE              | TSN Class B v 👻               |
|                         |                                                                                                   |                                                          |                                                                                                    |                                      | ۲۰ Copy "Read value" to | Write value"                  |
|                         | Select All Not s                                                                                  | elect all                                                |                                                                                                    | Clear all "Read value"               | Clear all               | "Write value"                 |
|                         | Device model                                                                                      | ID address                                               | CC-Link IE                                                                                                    | TSN Class                            | Provide                 | France and a                  |
|                         | Device model                                                                                      | IP address                                               | Read value                                                                                                    | Write value                          | Result                  | Error code                    |
| $\checkmark$            | NZ2GN2B-60DA4                                                                                     | 192.168.3.2                                              | CC-Link IE TSN Class B ver.2.0                                                                                              | CC-Link IE TSN Class A v 👻           | Normal completion       |                               |
| $\checkmark$            | NZ2GN2B-60AD4                                                                                     | 192.168.3.1                                              | CC-Link IE TSN Class B ver.2.0                                                                                              | CC-Link IE TSN Class B v 🔹           | Normal completion       |                               |
|                         |                                                                                                   |                                                          |                                                                                                    |                                      |                         |                               |
|                         |                                                                                                   |                                                          |                                                                                                    |                                      |                         |                               |
|                         |                                                                                                   |                                                          |                                                                                                    |                                      |                         |                               |
|                         |                                                                                                   |                                                          |                                                                                                    |                                      |                         |                               |
|                         |                                                                                                   |                                                          |                                                                                                    |                                      |                         |                               |
| <                       |                                                                                                   |                                                          |                                                                                                    |                                      |                         | ) >                           |
| - The<br>4 dig<br>8 dig | e execution result of the proces<br>git error code Manual of the<br>git error code Manual of this | ss is displayed in the "Result"<br>target device<br>tool | by 'Read value' to 'Write value'" butto<br>' column. If there is an error, an error<br>umber of detection execution times a | code will be displayed. Refer to the | following for the deta  | ils of the error and h<br>in. |
|                         |                                                                                                   |                                                          |                                                                                                    |                                      |                         | Close(F)                      |

**14.** Turn off and on the module power supply of the D/A converter modules on which the CC-Link IE TSN Class was set.

# CC-Link IE TSN Class setting of the network configuration setting

Set "CC-Link IE TSN Class" of the D/A converter module in the CC-Link IE TSN Configuration window of the network configuration setting.

- **1.** Display the CC-Link IE TSN Configuration window.
- [Navigation window] ⇒ [Parameter] ⇒ [Module Information] ⇒ Model ⇒ [Basic Settings] ⇒ [Network Configuration Settings]
- 2. Set "CC-Link IE TSN Class" to the same CC-Link IE TSN Class that is set for the D/A converter module.

|          | No. | Model Name    | STA# | Station Type   | RX Setting<br>Points | RY Setting<br>Points | RWr Setting<br>Points | RWW Setting<br>Points | Paramete | r Automatic Setting          | PDO Mapping Setting | IP Address    | Subnet Mask | Default<br>Gateway | Reserved/Error<br>Invalid Station | Network Synchronous<br>Communication | Communication Period<br>Setting | Alas | tion Information<br>Station-specific mode setting | Authentication Class                             |
|----------|-----|---------------|------|----------------|----------------------|----------------------|-----------------------|-----------------------|----------|------------------------------|---------------------|---------------|-------------|--------------------|-----------------------------------|--------------------------------------|---------------------------------|------|---------------------------------------------------|--------------------------------------------------|
| -        | 0   | Host Station  | 0    | Master Station |                      |                      |                       |                       |          |                              |                     | 192.168.3.253 |             |                    |                                   |                                      |                                 |      | ,                                                 |                                                  |
| <b>e</b> | 1   | NZ2GN2B-60DA4 | 1    | Remote Station | 32                   | 32                   | 32                    | 32                    |          | <detail setting=""></detail> |                     | 192.168.3.1   |             |                    | No Setting                        | Asynchronous                         | Basic Period                    |      |                                                   | Authentication Class B                           |
|          |     |               |      |                |                      |                      |                       |                       |          |                              |                     |               |             |                    |                                   |                                      |                                 |      |                                                   | Authentication Class B<br>Authentication Class A |

In this manual, "Authentication Class" is described as "CC-Link IE TSN Class".

Point P

- For a D/A converter module that does not support the CC-Link IE TSN Class setting function, set "CC-Link IE TSN Class" to "CC-Link IE TSN Class B".
- When the CC-Link IE TSN Class set in the D/A converter module and "CC-Link IE TSN Class" of the network configuration setting are different values, event code 00C81 is recorded to the event history of the master station, and a data link with the D/A converter module is not established.
- When the profile of a version that does not support the CC-Link IE TSN Class setting function is used, "CC-Link IE TSN Class" of the D/A converter module in the network configuration setting cannot be set.

## Monitoring the setting status

#### Monitoring method by remote I/O signals

The setting status of the CC-Link IE TSN Class can be checked by CC-Link IE TSN Class setting status (RXE).

| CC-Link IE TSN Class setting status (RXE) | CC-Link IE TSN Class setting status |  |  |
|-------------------------------------------|-------------------------------------|--|--|
| ON                                        | CC-Link IE TSN Class A              |  |  |
| OFF                                       | CC-Link IE TSN Class B              |  |  |

#### Monitoring method by the selected station communication status monitor

The setting status of the CC-Link IE TSN Class can be checked in "Selected Station Communication Status Monitor" of CC-Link IE Field diagnostics. For details, refer to the following.

User's manual for the master station used

#### Precautions

• The range of values that can be set for the communication period interval setting of the master station parameters may vary depending on the CC-Link IE TSN Class. For details, refer to the following.

Page 45 Network Configuration Setting

- When the CC-Link IE TSN Class is CC-Link IE TSN Class A, the CC-Link IE TSN network synchronous communication function cannot be used. To use the CC-Link IE TSN network synchronous communication function, set the CC-Link IE TSN Class to CC-Link IE TSN Class B.
- When the CC-Link IE TSN Class is set to CC-Link IE TSN Class A and the network synchronous communication setting is set to "Synchronous", event code 00C71 is recorded to the event history of the master station, and a data link with the D/A converter module is not established.
- When the CC-Link IE TSN Class is CC-Link IE TSN Class A, the ring topology cannot be used. To use the ring topology, set the CC-Link IE TSN Class to CC-Link IE TSN Class B.
- When the CC-Link IE TSN Class setting of the D/A converter module completed with an error, the following error code appears on the Tool window. If an error code other than the following appears, refer to the manual of CC-Link IE TSN Configurator to take actions.

| Error code | Description and cause                                                                                                    | Action                                                                                                    |
|------------|----------------------------------------------------------------------------------------------------|----------------------------------------------------------------------------------------------------|
| 0001H      | The CC-Link IE TSN Class setting failed to be saved in the non-volatile memory.                                                                                                    | The CC-Link IE TSN Class setting is not saved in the non-volatile<br>memory.<br>Take measures to reduce noise, such as using a shielded cable for<br>connection.<br>If this error persists, the failure of the module is a possible cause.<br>Please consult your local Mitsubishi representative. |
| 0002H      | The CC-Link IE TSN Class setting failed to be saved in<br>the non-volatile memory because upper limit for the<br>number of times a CC-Link IE TSN Class setting is saved<br>in the D/A converter module was reached. | The CC-Link IE TSN Class settings that are performed after this error will not be saved in the non-volatile memory.                                                                                                    |

# 7.14 Communication Speed Setting Function

This function sets the communication speed of D/A converter module (1Gbps or 100Mbps), and saves the setting in the non-volatile memory.

The communication speed 1Gbps is set to the non-volatile memory by factory default.

# System configuration

Connect the personal computer with CC-Link IE TSN Configurator installed to the D/A converter modules targeted for the communication speed setting. For the connection, use Ethernet cables.

For CC-Link IE TSN Configurator, download it from the CC-Link Partner Association website (www.cc-link.org).

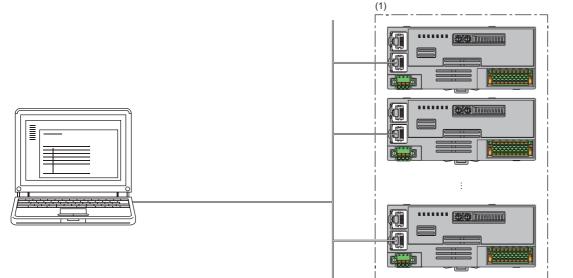

(1) D/A converter modules targeted for the communication speed setting

Point P

- Performing the communication speed setting with CC-Link IE TSN Configurator before system start-up (before the D/A converter module is incorporated into the system) is recommended. Before using CC-Link IE TSN Configurator to perform the communication speed setting for the D/A converter module that operates with CC-Link IE TSN Class A, put the entire system in the disconnection status.
- CC-Link IE TSN Configurator cannot detect a D/A converter module that is not linked up.

#### Applicable version

The D/A converter modules with firmware version "05" or later support this function.

The D/A converter modules not supporting this function operate with the fixed communication speed of 1Gbps.

Service Page 194 Added and Changed Functions

#### Setting method

The procedure of communication speed setting slightly varies depending on its timing.

- · Set at the module start-up
- · Set while the module is operating

#### ■Set at the module start-up

The following describes the procedure to set a communication speed at the module start-up.

Point P

Connect D/A converter modules to the external power supply if needed.

- **1.** Connect the personal computer with CC-Link IE TSN Configurator installed to the D/A converter modules targeted for the communication speed setting, by using Ethernet cables.
- 2. Turn on the module power supply of the D/A converter modules.
- 3. Display the "Function setting of remote station batch/individual execution function" window.

(Tool] ⇒ [Function setting of Remote station batch/individual execution function...]

| 🔯 CC-Link IE TSN C | Configura         | tor                                                             |  |  |  |  |
|--------------------|-------------------|-----------------------------------------------------------------|--|--|--|--|
| Project View       | Tool              | Help                                                            |  |  |  |  |
|                    | Register Profile  |                                                                 |  |  |  |  |
|                    | Network Diagnosis |                                                                 |  |  |  |  |
|                    | Functio           | n setting of Remote station batch/individual execution function |  |  |  |  |
|                    |                   |                                                                 |  |  |  |  |

4. D/A converter modules supporting the communication speed setting are detected.

| Function setting of remote station bate                                                                      | ch/individual execution fun                            | ction                                                                                                    |                                   |                      |                            |
|----------------------------------------------------------------------------------------------------|--------------------------------------------------------|----------------------------------------------------------------------------------------------------|-----------------------------------|----------------------|----------------------------|
| Number of detected stations<br>Number of stations correspondin<br>"Process to be executed"                   | 2 g to 2                                               | Number of detection execution times<br>Waiting time for per detection                                                                  | 3 times<br>2 Second Dete          | ction of connected,  | /disconnected devices      |
| Process to be executed Comm                                                                                  | unication speed read                                   | <ul> <li>Read the communication speed from</li> </ul>                                                                                  | om the remote station.            |                      |                            |
|                                                                                                    |                                                        | Copy th                                                                                                    | e specified value to "Write value | e" 100M              | bps (full duplex) 👻        |
|                                                                                                    |                                                        |                                                                                                    |                                   | Copy "Read value     | " to "Write value"         |
| Select All Not s                                                                                             | elect all                                              | (                                                                                                    | Clear all "Read value"            | Cle                  | ar all "Write value"       |
| Device model                                                                                                 | IP address                                             | Communication                                                                                                    | speed                             | Result               | Error code                 |
| Device model                                                                                                 | in duditess                                            | Read value                                                                                                    | Write value                       | hesan                | Lifercode                  |
| NZ2GN2B-60AD4                                                                                                | 10.97.219.1                                            |                                                                                                    | ~                                 |                      |                            |
| NZ2GN2B-60DA4                                                                                                | 10.97.219.2                                            |                                                                                                    | -                                 |                      |                            |
|                                                                                                    |                                                        |                                                                                                    |                                   |                      |                            |
|                                                                                                    |                                                        |                                                                                                    |                                   |                      |                            |
|                                                                                                    |                                                        |                                                                                                    |                                   |                      |                            |
|                                                                                                    |                                                        |                                                                                                    |                                   |                      |                            |
|                                                                                                    |                                                        |                                                                                                    |                                   |                      |                            |
|                                                                                                    |                                                        |                                                                                                    |                                   |                      |                            |
| - The execution result of the proce<br>4 digit error code Manual of the<br>8 digit error code Manual of this | ss is displayed in the "Resul<br>target device<br>tool | opy 'Read value' to 'Write value'" button,<br>It" column. If there is an error, an error co<br>number of detection execution times and | de will be displayed. Refer to th | ne following for the | details of the error and h |
|                                                                                                    |                                                        |                                                                                                    |                                   |                      | Close(F)                   |

#### 5. Set "Process to be executed" to "Communication speed read".

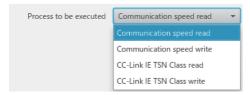

**6.** Select checkboxes of the D/A converter modules on which the communication speed read is to be executed.

| 00           | ess to be executed Com                                                                 |                                                           |                                                                                                    |                                   |                     |                           |
|--------------|----------------------------------------------------------------------------------------|-----------------------------------------------------------|----------------------------------------------------------------------------------------------------|-----------------------------------|---------------------|---------------------------|
|              |                                                                                        | munication speed read                                     | <ul> <li>Read the communication speed from</li> </ul>                                                                                         | om the remote station.            |                     |                           |
|              |                                                                                        |                                                           | Copy th                                                                                                    | ne specified value to "Write valu | e" 100M             |                           |
|              |                                                                                        |                                                           |                                                                                                    |                                   | Copy "Read value    | e" to "Write value"       |
| 9            | Select All Not                                                                         | t select all                                              |                                                                                                    | Clear all "Read value"            | Cle                 | ear all "Write value"     |
|              | Device model                                                                           | IP address                                                | Communication                                                                                                    |                                   | Result              | Error code                |
|              |                                                                                        |                                                           | Read value                                                                                                    | Write value                       |                     |                           |
|              | NZ2GN2B-60AD4                                                                          | 10.97.219.1                                               |                                                                                                    | Ψ                                 |                     |                           |
|              | NZ2GN2B-60DA4                                                                          | 10.97.219.2                                               |                                                                                                    | *                                 |                     |                           |
|              |                                                                                        |                                                           |                                                                                                    |                                   |                     |                           |
|              |                                                                                        |                                                           |                                                                                                    |                                   |                     |                           |
|              |                                                                                        |                                                           |                                                                                                    |                                   |                     |                           |
|              |                                                                                        |                                                           |                                                                                                    |                                   |                     |                           |
|              |                                                                                        |                                                           |                                                                                                    |                                   |                     |                           |
|              |                                                                                        |                                                           |                                                                                                    |                                   |                     |                           |
|              |                                                                                        |                                                           |                                                                                                    |                                   |                     |                           |
| igit<br>igit | execution result of the proc<br>t error code Manual of th<br>t error code Manual of th | ess is displayed in the "Re<br>e target device<br>is tool | "Copy 'Read value' to 'Write value'" button,<br>sult" column. If there is an error, an error co<br>ne number of detection execution times and | ode will be displayed. Refer to t | he following for th | e details of the error an |

#### 7. When the [Execute] button is clicked, the following window appears.

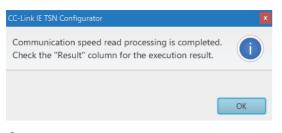

8. Click the [OK] button.

#### 9. Check that "Result" is "Normal completion". The communication speed is displayed in "Read value".

| ctior             | setting of remote station bat                                                                  | tch/individual execution fur                               | nction                                                                                                    |                                |                         |                                            |
|-------------------|------------------------------------------------------------------------------------------------|------------------------------------------------------------|----------------------------------------------------------------------------------------------------|--------------------------------|-------------------------|--------------------------------------------|
| Nu                | mber of detected stations<br>mber of stations correspondir<br>ocess to be executed"            | ng to 2                                                    | Number of detection execution times<br>Waiting time for per detection                                                                 | 3 times<br>2 Second C          | Detection of connecte   | d/disconnected devices                     |
| Pro               | cess to be executed Comm                                                                       | nunication speed read                                      | Read the communication speed fr                                                                                                    | om the remote station.         |                         |                                            |
|                   |                                                                                                |                                                            | Copy th                                                                                                    | ne specified value to "Write v | alue" 1001              | Mbps (full duplex)                         |
|                   |                                                                                                |                                                            |                                                                                                    |                                | Copy "Read valu         | ie" to "Write value"                       |
|                   | Select All Not                                                                                 | select all                                                 |                                                                                                    | Clear all "Read value          | • C                     | lear all "Write value"                     |
|                   | Device model                                                                                   | IP address                                                 | Communicatio                                                                                                    | n speed                        | Result                  | Error code                                 |
|                   | berice model                                                                                   | in duditess                                                | Read value                                                                                                    | Write value                    |                         |                                            |
| $\checkmark$      | NZ2GN2B-60AD4                                                                                  | 10.97.219.1                                                | 1Gbps (full duplex)                                                                                                    | Ŧ                              | Normal completio        | n                                          |
| $\checkmark$      | NZ2GN2B-60DA4                                                                                  | 10.97.219.2                                                | 1Gbps (full duplex)                                                                                                    | Ŧ                              | Normal completio        | n                                          |
|                   |                                                                                                |                                                            |                                                                                                    |                                |                         |                                            |
|                   |                                                                                                |                                                            |                                                                                                    |                                |                         |                                            |
|                   |                                                                                                |                                                            |                                                                                                    |                                |                         |                                            |
|                   |                                                                                                |                                                            |                                                                                                    |                                |                         |                                            |
|                   |                                                                                                |                                                            |                                                                                                    |                                |                         |                                            |
| The<br>dig<br>dig | e execution result of the proce<br>it error code Manual of the<br>it error code Manual of this | ess is displayed in the "Resu<br>e target device<br>s tool | Copy 'Read value' to 'Write value'" button<br>It" column. If there is an error, an error c<br>number of detection execution times and | ode will be displayed. Refer t | to the following for th | ne details of the error and<br>e it again. |
|                   |                                                                                                |                                                            |                                                                                                    |                                |                         | Execute                                    |
|                   |                                                                                                |                                                            |                                                                                                    |                                |                         |                                            |
|                   |                                                                                                |                                                            |                                                                                                    |                                |                         | Close(F)                                   |

A value to be read out by the communication speed read is an actual communication speed with which the D/ A converter module is operating.

10. Set "Process to be executed" to "Communication speed write".

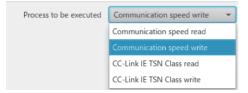

**11.** Select checkboxes of the D/A converter modules on which the communication speed write is to be executed, and set the communication speed to "Write value".

| unctior                 | n setting of remote station bat                                                                 | tch/individual execution fun                                | ction                                                              |                                                                                                    |                                                 |
|-------------------------|-------------------------------------------------------------------------------------------------|-------------------------------------------------------------|--------------------------------------------------------------------|----------------------------------------------------------------------------------------------------|-------------------------------------------------|
| Nu                      | mber of detected stations<br>mber of stations correspondir<br>ocess to be executed"             | ng to                                                       | Number of detection execution ti<br>Waiting time for per detection |                                                                                                    | ction of connected/disconnected devices         |
| Pro                     | ocess to be executed Comm                                                                       | nunication speed write                                      | <ul> <li>Write the communication sp</li> </ul>                     | peed to the remote station.                                                                                                    |                                                 |
|                         |                                                                                                 |                                                             |                                                                    | Copy the specified value to "Write value                                                                                        | e" 100Mbps (full duplex) 👻                      |
|                         |                                                                                                 |                                                             |                                                                    |                                                                                                    | Copy "Read value" to "Write value"              |
|                         | Select All Not                                                                                  | select all                                                  |                                                                    | Clear all "Read value"                                                                                                    | Clear all "Write value"                         |
|                         | Device model                                                                                    | IP address                                                  | Commur                                                             | nication speed                                                                                                    | Result Error code                               |
|                         | Device model                                                                                    | IP address                                                  | Read value                                                         | Write value                                                                                                    | Result Error code                               |
| $\checkmark$            | NZ2GN2B-60AD4                                                                                   | 10.97.219.1                                                 | 1Gbps (full duplex)                                                | 100Mbps (full duplex) 🔹                                                                                                    |                                                 |
| $\checkmark$            | NZ2GN2B-60DA4                                                                                   | 10.97.219.2                                                 | 1Gbps (full duplex)                                                | 1Gbps (full duplex) -                                                                                                    |                                                 |
|                         |                                                                                                 |                                                             |                                                                    |                                                                                                    |                                                 |
|                         |                                                                                                 |                                                             |                                                                    |                                                                                                    |                                                 |
|                         |                                                                                                 |                                                             |                                                                    |                                                                                                    |                                                 |
|                         |                                                                                                 |                                                             |                                                                    |                                                                                                    |                                                 |
|                         |                                                                                                 |                                                             |                                                                    |                                                                                                    |                                                 |
| - The<br>4 dig<br>8 dig | e execution result of the proce<br>git error code Manual of the<br>git error code Manual of thi | ess is displayed in the "Resul<br>e target device<br>s tool | t" column. If there is an error, an o                              | button, the value will be copied to the<br>error code will be displayed. Refer to th<br>nes and waiting time for per detection, | he following for the details of the error and h |
| <                       | ,                                                                                               | 1 5 7 5                                                     |                                                                    | , , , , , , , , , , , , , , , , , , ,                                                                                           | >                                               |
|                         |                                                                                                 |                                                             |                                                                    |                                                                                                    | Execute                                         |
|                         |                                                                                                 |                                                             |                                                                    |                                                                                                    | Close(F)                                        |
|                         |                                                                                                 |                                                             |                                                                    |                                                                                                    |                                                 |
| Po                      | oint P                                                                                          |                                                             |                                                                    |                                                                                                    |                                                 |

The values that can be set to "Write value" by the D/A converter module for communication speed write are shown below.

- 100Mbps (full-duplex)
- 1Gbps (full-duplex)

**12.** When the [Execute] button is clicked, the following window appears.

| CC-Link IE TSN Configurator                                                                               | x  |
|----------------------------------------------------------------------------------------------------|----|
| Communication speed write processing is completed.<br>Check the "Result" column for the execution result. | i  |
|                                                                                                    | OK |

**13.** Click the [OK] button.

# 14. Check that "Result" is "Normal completion".

| unctior                 | n setting of remote station bate                                                                 | ch/individual execution fund                            | tion                                                                                                    |                        |                 |               |                | ×                          |
|-------------------------|--------------------------------------------------------------------------------------------------|---------------------------------------------------------|----------------------------------------------------------------------------------------------------|------------------------|-----------------|---------------|----------------|----------------------------|
| Nu                      | mber of detected stations<br>mber of stations correspondin<br>ocess to be executed"              | a ta                                                    | Number of detection execution ti<br>Waiting time for per detection                                                |                        | times<br>Second | Detection of  | connected/c    | lisconnected devices       |
| Pro                     | cess to be executed Comm                                                                         | unication speed write                                   | Write the communication sp                                                                                        | eed to the remote s    | station.        |               |                |                            |
|                         |                                                                                                  |                                                         | C                                                                                                    | opy the specified va   | alue to "Write  | value"        | 100Mbj         | os (full duplex) 👻         |
|                         |                                                                                                  |                                                         |                                                                                                    |                        |                 | Copy "        | Read value"    | to "Write value"           |
|                         | Select All Not s                                                                                 | elect all                                               |                                                                                                    | Clear                  | all "Read valu  | e"            | Clear          | r all "Write value"        |
|                         |                                                                                                  |                                                         | Commun                                                                                                    | ication speed          |                 |               |                |                            |
|                         | Device model                                                                                     | IP address                                              | Read value                                                                                                    | Write                  | value           | Re            | esult          | Error code                 |
| $\checkmark$            | NZ2GN2B-60AD4                                                                                    | 10.97.219.1                                             | 1Gbps (full duplex)                                                                                               | 100Mbps (full c        | luplex) 🔻       | Normal c      | ompletion      |                            |
| $\checkmark$            | NZ2GN2B-60DA4                                                                                    | 10.97.219.2                                             | 1Gbps (full duplex)                                                                                               | 1Gbps (full dup        | lex) 🔻          | r Normal c    | ompletion      |                            |
|                         |                                                                                                  |                                                         |                                                                                                    |                        |                 |               |                |                            |
|                         |                                                                                                  |                                                         |                                                                                                    |                        |                 |               |                |                            |
|                         |                                                                                                  |                                                         |                                                                                                    |                        |                 |               |                |                            |
|                         |                                                                                                  |                                                         |                                                                                                    |                        |                 |               |                |                            |
|                         |                                                                                                  |                                                         |                                                                                                    |                        |                 |               |                |                            |
| - The<br>4 dig<br>8 dig | e execution result of the proce<br>git error code Manual of the<br>git error code Manual of this | ss is displayed in the "Result<br>target device<br>tool | ppy 'Read value' to 'Write value'" t<br>" column. If there is an error, an e<br>number of detection execution tim | error code will be dis | splayed. Refer  | to the follov | ving for the o | letails of the error and h |
|                         |                                                                                                  |                                                         |                                                                                                    |                        |                 |               |                | Close(F)                   |

**15.** Turn off the module power supply of the D/A converter modules on which the communication speed setting has been executed.

Point P

To operate the D/A converter modules with a newly set communication speed, turn off and on the module power supply after the execution of communication speed write.

#### Set while the module is operating

The following describes the procedure to set a communication speed while the module is operating.

- **1.** Connect the personal computer with CC-Link IE TSN Configurator installed to the D/A converter modules targeted for the communication speed setting, by using Ethernet cables.
- 2. Display the "Function setting of remote station batch/individual execution function" window.
- (Tool] ⇒ [Function setting of Remote station batch/individual execution function...]

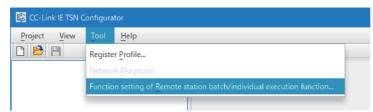

**3.** D/A converter modules supporting the communication speed setting are detected.

|                         | n setting of remote station bat                                                                  | ch/individual execution fun                               |                                                                                                    |                                    |                     |                            |
|-------------------------|--------------------------------------------------------------------------------------------------|-----------------------------------------------------------|----------------------------------------------------------------------------------------------------|------------------------------------|---------------------|----------------------------|
| Nu                      | mber of detected stations<br>mber of stations correspondin<br>ocess to be executed"              | ng to 2                                                   | Number of detection execution times<br>Waiting time for per detection                                                              | 3 times<br>2 Second Detect         | tion of connected,  | /disconnected devices      |
| Pro                     | ocess to be executed Comm                                                                        | nunication speed read                                     | <ul> <li>Read the communication speed for</li> </ul>                                                                               | rom the remote station.            |                     |                            |
|                         |                                                                                                  |                                                           | Copy t                                                                                                    | he specified value to "Write value | " 100M              | bps (full duplex) 👻        |
|                         |                                                                                                  |                                                           |                                                                                                    |                                    | Copy "Read value    | " to "Write value"         |
|                         | Select All Not :                                                                                 | select all                                                |                                                                                                    | Clear all "Read value"             | Cle                 | ar all "Write value"       |
|                         | Device model                                                                                     | IP address                                                | Communicatio                                                                                                    | Result                             | Error code          |                            |
|                         |                                                                                                  |                                                           | Read value                                                                                                    | Write value                        |                     |                            |
|                         | NZ2GN2B-60AD4                                                                                    | 10.97.219.1                                               |                                                                                                    | Ψ                                  |                     |                            |
|                         | NZ2GN2B-60DA4                                                                                    | 10.97.219.2                                               |                                                                                                    | •                                  |                     |                            |
|                         |                                                                                                  |                                                           |                                                                                                    |                                    |                     |                            |
|                         |                                                                                                  |                                                           |                                                                                                    |                                    |                     |                            |
|                         |                                                                                                  |                                                           |                                                                                                    |                                    |                     |                            |
| - The<br>4 dig<br>8 dig | e execution result of the proce<br>git error code Manual of the<br>git error code Manual of this | ess is displayed in the "Resul<br>target device<br>s tool | opy 'Read value' to 'Write value'" buttor<br>t" column. If there is an error, an error o<br>number of detection execution times an | ode will be displayed. Refer to th | e following for the | details of the error and h |

4. Set "Process to be executed" to "Communication speed read".

| Process to be executed | Communication speed read 🔹 👻 |  |
|------------------------|------------------------------|--|
|                        | Communication speed read     |  |
|                        | Communication speed write    |  |
|                        | CC-Link IE TSN Class read    |  |
|                        | CC-Link IE TSN Class write   |  |

# 5. Select checkboxes of the D/A converter modules on which the communication speed read is to be executed.

|                         | n setting of remote station bat                                                                  | ch/individual execution fu                              | inction                                                                                                    |                                     |                      | ×                            |
|-------------------------|--------------------------------------------------------------------------------------------------|---------------------------------------------------------|----------------------------------------------------------------------------------------------------|-------------------------------------|----------------------|------------------------------|
| Nu                      | mber of detected stations<br>mber of stations correspondin<br>ocess to be executed"              | 2 g to 2                                                | Number of detection execution times<br>Waiting time for per detection                                                                 | 3 times<br>2 Second Dete            | ction of connected   | l/disconnected devices       |
| Pro                     | cess to be executed Comm                                                                         | nunication speed read                                   | Read the communication speed to                                                                                                    | from the remote station.            |                      |                              |
|                         |                                                                                                  |                                                         | Copy                                                                                                    | the specified value to "Write value | e" 100M              | lbps (full duplex) 🔹         |
|                         |                                                                                                  |                                                         |                                                                                                    |                                     | Copy "Read value     | " to "Write value"           |
|                         | Select All Not :                                                                                 | select all                                              |                                                                                                    | Clear all "Read value"              | Cle                  | ear all "Write value"        |
|                         | Device model                                                                                     | ID address                                              | Communication speed                                                                                                    |                                     |                      |                              |
|                         | Device model                                                                                     | IP address                                              | Read value                                                                                                    | Write value                         | Result               | Error code                   |
| $\checkmark$            | NZ2GN2B-60AD4                                                                                    | 10.97.219.1                                             |                                                                                                    | -                                   |                      |                              |
| $\checkmark$            | NZ2GN2B-60DA4                                                                                    | 10.97.219.2                                             |                                                                                                    | Ŧ                                   |                      |                              |
|                         |                                                                                                  |                                                         |                                                                                                    |                                     |                      |                              |
|                         |                                                                                                  |                                                         |                                                                                                    |                                     |                      |                              |
|                         |                                                                                                  |                                                         |                                                                                                    |                                     |                      |                              |
|                         |                                                                                                  |                                                         |                                                                                                    |                                     |                      |                              |
|                         |                                                                                                  |                                                         |                                                                                                    |                                     |                      |                              |
|                         |                                                                                                  |                                                         |                                                                                                    |                                     |                      |                              |
| - The<br>4 dig<br>8 dig | e execution result of the proce<br>jit error code Manual of the<br>jit error code Manual of this | ess is displayed in the "Res<br>target device<br>; tool | Copy 'Read value' to 'Write value'" butto<br>ullt" column. If there is an error, an error<br>e number of detection execution times ar | code will be displayed. Refer to th | ne following for the | e details of the error and h |
|                         |                                                                                                  |                                                         |                                                                                                    |                                     |                      |                              |
|                         |                                                                                                  |                                                         |                                                                                                    |                                     |                      | Close(F)                     |
|                         |                                                                                                  |                                                         |                                                                                                    |                                     |                      |                              |

6. When the [Execute] button is clicked, the following window appears.

| CC-Link IE TSN Configurator                                                                            | ×  |
|----------------------------------------------------------------------------------------------------|----|
| Communication speed read processing is complete<br>Check the "Result" column for the execution result. |    |
|                                                                                                    | ОК |

7. Click the [OK] button.

#### 8. Check that "Result" is "Normal completion". The communication speed is displayed in "Read value".

|              | mber of detected stations<br>mber of stations correspondi                                       | 2                                                         | Number of detection execution time                                                                                           |                                    |                         |                             |
|--------------|-------------------------------------------------------------------------------------------------|-----------------------------------------------------------|----------------------------------------------------------------------------------------------------|------------------------------------|-------------------------|-----------------------------|
|              | ocess to be executed"                                                                           | 2                                                         | Waiting time for per detection                                                                                               | 2 Second De                        | etection of connected/  | disconnected devices        |
| Pro          | ocess to be executed Comm                                                                       | nunication speed read                                     | ▼ Read the communication speed                                                                                               | I from the remote station.         |                         |                             |
|              |                                                                                                 |                                                           | Сор                                                                                                    | y the specified value to "Write va | alue" 100Mł             | ops (full duplex) 🔹         |
|              |                                                                                                 |                                                           |                                                                                                    |                                    | Copy "Read value"       | ' to "Write value"          |
|              | Select All Not                                                                                  | select all                                                |                                                                                                    | Clear all "Read value"             | Clea                    | ar all "Write value"        |
|              | Device model                                                                                    | IP address                                                | Communica                                                                                                    | tion speed                         | Result                  | Error code                  |
|              | Device model                                                                                    | IP address                                                | Read value                                                                                                    | Write value                        | Result                  | Error code                  |
| $\checkmark$ | NZ2GN2B-60AD4                                                                                   | 10.97.219.1                                               | 1Gbps (full duplex)                                                                                                    | Ŧ                                  | Normal completion       |                             |
| $\checkmark$ | NZ2GN2B-60DA4                                                                                   | 10.97.219.2                                               | 1Gbps (full duplex)                                                                                                    | Ŧ                                  | Normal completion       |                             |
|              |                                                                                                 |                                                           |                                                                                                    |                                    |                         |                             |
|              |                                                                                                 |                                                           |                                                                                                    |                                    |                         |                             |
|              |                                                                                                 |                                                           |                                                                                                    |                                    |                         |                             |
|              |                                                                                                 |                                                           |                                                                                                    |                                    |                         |                             |
|              |                                                                                                 |                                                           |                                                                                                    |                                    |                         |                             |
|              |                                                                                                 |                                                           |                                                                                                    |                                    |                         |                             |
| Th<br>die    | e execution result of the proce<br>git error code Manual of the<br>git error code Manual of thi | ess is displayed in the "Res<br>e target device<br>s tool | Copy 'Read value' to 'Write value'" but<br>ult" column. If there is an error, an erro<br>number of detection execution times | r code will be displayed. Refer to | o the following for the | details of the error and he |
| - If t       |                                                                                                 |                                                           |                                                                                                    |                                    |                         | Execute                     |
| · If t       |                                                                                                 |                                                           |                                                                                                    |                                    |                         |                             |
| · If t       |                                                                                                 |                                                           |                                                                                                    |                                    |                         | Close(F)                    |

A converter module is operating.

9. Set "Process to be executed" to "Communication speed write".

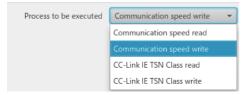

**10.** Select checkboxes of the D/A converter modules on which the communication speed write is to be executed, and set the communication speed to "Write value".

| Nu                | mber of detected stations                                                                  | 2                                                          | Number of detection execution         | times 3 times                                                                                                    |                     |                            |
|-------------------|--------------------------------------------------------------------------------------------|------------------------------------------------------------|---------------------------------------|----------------------------------------------------------------------------------------------------|---------------------|----------------------------|
| Nui               | mber of stations correspondi<br>ocess to be executed"                                      |                                                            | Waiting time for per detection        |                                                                                                    | ection of connected | d/disconnected devices     |
| Pro               | cess to be executed Com                                                                    | munication speed write                                     | ▼ Write the communication             | speed to the remote station.                                                                                                    |                     |                            |
|                   |                                                                                            |                                                            |                                       | Copy the specified value to "Write valu                                                                                             | e" 100M             | 1bps (full duplex)         |
|                   |                                                                                            |                                                            |                                       |                                                                                                    | Copy "Read value    | e" to "Write value"        |
|                   | Select All Not                                                                             | select all                                                 |                                       | Clear all "Read value"                                                                                                    | Cle                 | ear all "Write value"      |
|                   | Device model                                                                               | IP address                                                 | Comm<br>Read value                    | unication speed<br>Write value                                                                                                    | Result              | Error code                 |
| $\checkmark$      | NZ2GN2B-60AD4                                                                              | 10.97.219.1                                                | 1Gbps (full duplex)                   | 100Mbps (full duplex) 👻                                                                                                    |                     |                            |
| $\checkmark$      | NZ2GN2B-60DA4                                                                              | 10.97.219.2                                                | 1Gbps (full duplex)                   | 1Gbps (full duplex) -                                                                                                    |                     |                            |
|                   |                                                                                            |                                                            |                                       |                                                                                                    |                     |                            |
|                   |                                                                                            |                                                            |                                       |                                                                                                    |                     |                            |
|                   |                                                                                            |                                                            |                                       |                                                                                                    |                     |                            |
|                   |                                                                                            |                                                            |                                       |                                                                                                    |                     |                            |
| The<br>dig<br>dig | e execution result of the proc<br>it error code Manual of th<br>it error code Manual of th | ess is displayed in the "Res<br>e target device<br>is tool | sult" column. If there is an error, a | " button, the value will be copied to the<br>n error code will be displayed. Refer to t<br>times and waiting time for per detection | he following for th | e details of the error and |

**11.** When the [Execute] button is clicked, the following window appears.

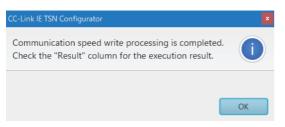

12. Click the [OK] button.

#### 13. Check that "Result" is "Normal completion".

| Functior     | n setting of remote station bate                                                    | ch/individual execution funct  | tion                                                                 |                                    |                         | x                    |
|--------------|-------------------------------------------------------------------------------------|--------------------------------|----------------------------------------------------------------------|------------------------------------|-------------------------|----------------------|
| Nui          | mber of detected stations<br>mber of stations correspondin<br>ocess to be executed" | a to                           | Number of detection execution time<br>Vaiting time for per detection |                                    | etection of connected/  | disconnected devices |
| Pro          | cess to be executed Comm                                                            | unication speed write 🔹 👻      | Write the communication spee                                         | d to the remote station.           |                         |                      |
|              |                                                                                     |                                | Сор                                                                  | y the specified value to "Write va | alue" 100Mł             | ops (full duplex) 🔹  |
|              |                                                                                     |                                |                                                                      |                                    | Copy "Read value"       | to "Write value"     |
|              | Select All Not s                                                                    | elect all                      |                                                                      | Clear all "Read value"             | Clea                    | ar all "Write value" |
|              | Director                                                                            | 10 - 11                        | Communica                                                            | tion speed                         | D 11                    |                      |
|              | Device model                                                                        | IP address                     | Read value                                                           | Write value                        | Result                  | Error code           |
| $\checkmark$ | NZ2GN2B-60AD4                                                                       | 10.97.219.1                    | 1Gbps (full duplex)                                                  | 100Mbps (full duplex) 🔹            | Normal completion       |                      |
| $\checkmark$ | NZ2GN2B-60DA4                                                                       | 10.97.219.2                    | 1Gbps (full duplex)                                                  | 1Gbps (full duplex) 🔹              | Normal completion       |                      |
|              |                                                                                     |                                |                                                                      |                                    |                         |                      |
|              |                                                                                     |                                |                                                                      |                                    |                         |                      |
|              |                                                                                     |                                |                                                                      |                                    |                         |                      |
|              |                                                                                     |                                |                                                                      |                                    |                         |                      |
|              |                                                                                     |                                |                                                                      |                                    |                         |                      |
|              |                                                                                     |                                |                                                                      |                                    |                         |                      |
| - If v       | ou press the "Copy specified y                                                      | value to 'Write value'" or "Co | py 'Read value' to 'Write value'" but                                | ton, the value will be copied to t | he "Write value" of the | checked line.        |
| - The        | e execution result of the proce                                                     | ss is displayed in the "Result | column. If there is an error, an erro                                |                                    |                         |                      |
|              | jit error code Manual of the<br>jit error code Manual of this                       |                                |                                                                      |                                    |                         |                      |
| - If th      | he device you want to detect is                                                     | s not displayed, adjust the nu | umber of detection execution times                                   | and waiting time for per detection | on, and then execute i  | t again.             |
| <            |                                                                                     |                                |                                                                      |                                    |                         | Execute              |
|              |                                                                                     |                                |                                                                      |                                    |                         | Execute              |
|              |                                                                                     |                                |                                                                      |                                    |                         | Close(F)             |
|              |                                                                                     |                                |                                                                      |                                    |                         |                      |

**14.** Turn off and on the module power supply of the D/A converter modules on which the communication speed setting has been executed.

#### Monitoring a set value

Which value is set as the communication speed can be checked by using Communication speed setting status (RXD).

| Communication speed setting status (RXD) | Set value of communication speed |
|------------------------------------------|----------------------------------|
| ON                                       | 100Mbps                          |
| OFF                                      | 1Gbps                            |

#### Precautions

• The following table lists error codes that are displayed in "Error code" of CC-Link IE TSN Configurator if the communication speed write has been completed with an error. When the other error codes are displayed, refer to the manual of CC-Link IE TSN Configurator to take actions.

| Error code | Description and cause                                                                                                    | Action                                                                                                    |
|------------|----------------------------------------------------------------------------------------------------|----------------------------------------------------------------------------------------------------|
| 0001H      | The communication speed setting failed to be saved in the non-volatile memory.                                                                                  | <ul> <li>The communication speed setting is not saved in the non-volatile memory.</li> <li>Take measures to reduce noise, such as using a shielded cable for connection.</li> <li>If this error persists, the failure of the module is a possible cause. Please consult your local Mitsubishi representative.</li> </ul> |
| 0002H      | The number of saving the communication speed setting exceeds the limit at the analog module, and thus saving the setting in the non-volatile memory has failed. | The communication speed write executed in and after this error will not be saved in the non-volatile memory.                                                                                                    |

• The communication period interval setting range varies depending on the communication speed. For details, refer to the following.

Page 45 Communication period interval setting

• When using a device station that operates with the communication speed of 100Mbps, check which system configuration should be used by referring to the manual for the master station used.

## 7.15 SLMP Communication Function

This function communicates with the D/A converter module by using SLMP.

For details on SLMP, refer to the following.

L SLMP Reference Manual

#### Supported version

The D/A converter modules with the firmware version "06" or later support this function.

Page 194 Added functions

#### Supported commands

| SLMP command   | d <sup>*1</sup> |         | Application |                                                                                    |
|----------------|-----------------|---------|-------------|------------------------------------------------------------------------------------|
| Туре           | Operation       | Command | Subcommand  |                                                                                    |
| Remote Control | Remote Reset    | 1006H   | 0000H       | Resets the D/A converter module remotely.                                          |
| Memory         | Read            | 0613H   | 0000H       | Reads the remote buffer memory.                                                    |
|                | Write           | 1613H   | 0000H       | Writes to the remote buffer memory.                                                |
| Clear Error    |                 | 1617H   | 0000H       | Initializes the error code of the D/A converter module and turns off the ERR. LED. |

\*1 3E frame, 4E frame, and station number extension frame are supported.

Point P

For a single D/A converter module, do not execute multiple SLMP commands at the same time. If multiple SLMP commands are executed at the same time, the D/A converter module may be unable to receive the SLMP commands, and the SLMP commands may time out.

#### Communication setting

Communicate with the D/A converter module by using SLMP as follows.

- TCP/UDP: UDP
- Port: 45239
- · Code: Binary code

#### **Operating procedure**

When sending an SLMP command from the CPU unit to the D/A converter module, use the SLMPSND instruction. For details on SLMPSND instruction, refer to the following.

MELSEC iQ-R Programming Manual (Module Dedicated Instructions)

When the D/A converter module detects any SLMP command abnormality, it returns the abnormal response, but the D/A converter module does not enter the error status.

The error code is stored in the end code of the abnormal response data. Refer to the following while checking the error contents and taking corrective actions.

Page 112 End codes of SLMP communication

7

#### End codes of SLMP communication

When the D/A converter module returns an abnormal response, the code or error code shown below is stored to the end code.

| End code | Description and cause                                  | Action                                                                                            |
|----------|--------------------------------------------------------|---------------------------------------------------------------------------------------------------|
| C059H    | The command or subcommand is specified incorrectly.    | Review the command or subcommand, and send it again.                                              |
| C05CH    | The request content is specified incorrectly.          | Review the request content, and send the request again.                                           |
| C061H    | The request data length does not match the data count. | Review the request data content or request data length, and send the request again.               |
| CF44H    | The request destination does not support division.     | The D/A converter module does not support division. Send the request message without dividing it. |

For details on the error codes, refer to the following.

Page 149 Error Code List

## 7.16 Firmware Update Function

This function updates firmware of a D/A converter module via CC-Link IE TSN.

Update firmware by using the CC-Link IE TSN Firmware Update Tool.

When the CC-Link IE TSN Firmware Update Tool is necessary, please consult your local Mitsubishi representative.

#### System configuration

Connect the personal computer to D/A converter modules targeted for firmware update using Ethernet cables.

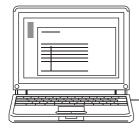

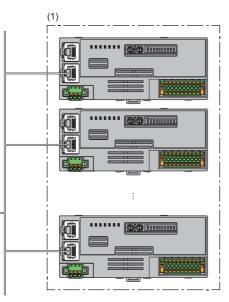

(1) D/A converter modules targeted for firmware update

#### Firmware update file

When the firmware update file is necessary, please consult your local Mitsubishi representative.

The file name of firmware update file is listed below.

| Model name                   | File name    |
|------------------------------|--------------|
| NZ2GN2B-60DA4, NZ2GN2S-60DA4 | CCIET_DA.SYF |

#### Setting method

Setting the CC-Link IE TSN Firmware Update Tool is required to update firmware for D/A converter modules. For details, refer to the "Help" of the CC-Link IE TSN Firmware Update Tool.

#### ■"Network Configuration Settings" window

Set the following items in the "Network Configuration Settings" window.

| Item           | Description                                                                                                    |
|----------------|----------------------------------------------------------------------------------------------------|
| Module Name    | Set the model name of a D/A converter module for which firmware is to be updated.                                       |
| IP Address     | Set the IP address of a D/A converter module for which firmware is to be updated.                                       |
| Equipment Name | This setting is optional.<br>Set this item when you register multiple pieces of equipment and need to distinguish them. |
| FTP User name  | Set CCIET_DA.                                                                                                    |
| FTP Password   | Set CCIET_DA.                                                                                                    |

| CC-Link IE TSN Firmware Update Tool        |              |        |                       |               |                |                         |              |
|--------------------------------------------|--------------|--------|-----------------------|---------------|----------------|-------------------------|--------------|
| Project( <u>A</u> ) Tool( <u>T</u> ) Help( | ( <u>H</u> ) |        |                       |               |                |                         |              |
| i 🗅 🍅 🖬                                    |              |        |                       |               |                |                         |              |
| Network Configuration                      | No.          | Select | Module Name           | IP Address    | Equipment Name | FTP Username            | FTP Password |
| Network Configuration<br>Settings          | ▶ 1          |        | NZ2GN2B-60DA4         | 192.255.255.1 |                | CCIET_DA                | ****         |
|                                            | 2            |        | NZ2GN2S-60DA4         | 192.255.255.2 |                | CCIET_DA                | *****        |
| Application Settings                       |              |        |                       |               |                |                         |              |
|                                            |              |        |                       |               |                |                         |              |
|                                            |              |        |                       |               |                |                         |              |
|                                            |              |        |                       |               |                |                         |              |
|                                            |              |        |                       |               |                |                         |              |
|                                            |              |        |                       |               |                |                         |              |
|                                            |              |        |                       |               |                |                         |              |
|                                            |              |        |                       |               |                |                         |              |
|                                            |              |        |                       |               |                |                         |              |
|                                            |              |        |                       |               |                |                         |              |
|                                            |              |        |                       |               |                |                         |              |
|                                            |              |        |                       |               |                |                         |              |
|                                            |              |        |                       |               |                |                         |              |
|                                            |              |        |                       |               |                |                         |              |
|                                            |              |        |                       |               |                |                         |              |
|                                            |              | Check  | Network Configuration |               | Display Fi     | mware Update Informatio | n            |

Point P

• When CCIET\_DA is set for "Module Name", CCIET\_DA is automatically set for "FTP User name" and "FTP Password" as well.

 Firmware can be simultaneously updated for D/A converter modules with different model names, when the used firmware update file is same, and the character strings set in "Module Name" of CC-Link IE TSN Firmware Update Tool are same (it does not matter if the model names of actual modules are different).
 Setting example: Set NZ2GN2B-60DA4 for "Module Name" for all D/A converter modules targeted for firmware update.

#### ■"Application Settings" window

Set the following items in the "Application Settings" window.

| Classification         | Item                       | Setting range              | Description                                         |
|------------------------|----------------------------|----------------------------|-----------------------------------------------------|
| PC Settings            | IP Address                 | 0.0.0.1 to 223.255.255.254 | Set the IP address of the personal computer.        |
|                        | Port Number                | 0, 49152 to 65535          | Set 0.                                              |
| FTP Settings           | FTP Mode                   | "Active Mode" (fixed)      | A D/A converter module supports only "Active Mode". |
|                        | FTP Timeout(s)             | 1 to 600(s)                | Set the FTP timeout time.                           |
| Watching Time Settings | Firmware Update Timeout(s) | 1 to 1200(s)               | Set the firmware update timeout time.               |

| 🗺 CC-Link IE TSN Firmware U                | Jpdate Tool                                                 |               |        |
|--------------------------------------------|-------------------------------------------------------------|---------------|--------|
| Project( <u>A</u> ) Tool( <u>T</u> ) Help( | (土)                                                         |               |        |
| i 🗅 🍅 🖬                                    |                                                             |               |        |
| Network Configuration<br>Settings          | PC Settings                                                 |               |        |
|                                            | IP Address                                                  | 192.255.255 - |        |
| Application Settings                       | Port Number                                                 | 0             |        |
|                                            | FTP Settings                                                |               | 1      |
|                                            | FTP Mode                                                    | Active Mode • |        |
|                                            | FTP Timeout(s)                                              | 20            |        |
|                                            | Watching Time Settings                                      |               |        |
|                                            | Firmware Update Timeout(s)                                  | 180           |        |
|                                            | L                                                           |               | μ<br>1 |
|                                            |                                                             |               |        |
|                                            | Explanation<br>Set the IP address to PC.                    |               | 1      |
|                                            |                                                             |               |        |
|                                            | [Setting Range]<br>•0.0.0.1 to 223.255.255.254 (in decimal) |               |        |

#### Operation

#### ■LED status

The state of firmware update can be checked with the LED of D/A converter module.

| LED     | Normal operation | Firmware update in progress | Firmware update completed (either completed successfully or completed with an error) |
|---------|------------------|-----------------------------|--------------------------------------------------------------------------------------|
| RUN LED | On               | Flashing                    | Off                                                                                  |

#### Point P

During indicator display (RUN LED flashing), stop indicator display before starting firmware update. If firmware update is attempted during indicator display (RUN LED flashing), the RUN LED keeps flashing even after firmware update is completed.

#### **Error information list**

The following table lists errors specific to D/A converter modules that may occur during firmware update.

| Error information | Error name               | Description and cause                                                                                   | Action                                                                                                    |
|-------------------|--------------------------|----------------------------------------------------------------------------------------------------|----------------------------------------------------------------------------------------------------|
| 0001H             | File error               | The specified file is the one that cannot be used for the D/A converter module targeted for the update. | Review the firmware update file specified with the CC-Link IE TSN Firmware Update Tool.                                                                                                    |
| 0002H             | Communication error      | A communication error has occurred during firmware update.                                              | <ul> <li>Check whether Ethernet cables are connected properly.</li> <li>Take measures to reduce noise on the transmission path.</li> </ul>                                                                                         |
| 0003H             | Module error             | An error has occurred on the module during firmware update.                                             | Turn off and on the module power supply, and restart the<br>CC-Link IE TSN Firmware Update Tool. If this error<br>persists, the failure of the module is a possible cause.<br>Please consult your local Mitsubishi representative. |
| 0004H             | Firmware update disabled | Firmware update was attempted during data link.                                                         | Update firmware while data link is not being performed (disconnected).                                                                                                    |

#### Precautions

If error information other than the above is displayed on the CC-Link IE TSN Firmware Update Tool, refer to the "Help" on the CC-Link IE TSN Firmware Update Tool.

#### Precautions

- After the completion of firmware update, power off and on the D/A converter module. Note that after firmware update, it takes longer time for the D/A converter module to restart (turning on of RUN LED) compared with ordinary times, since reconstruction processing is performed at restart after firmware update.
- Firmware cannot be updated for a D/A converter module where data link is being performed. When updating firmware for a D/A converter module, do not connect the D/A converter module to the master station. If firmware update is attempted for a D/A converter module where data link is being performed, a firmware update disabled (error code: 0004H) is displayed on the error information of the firmware update information window.
- If an error has occurred on firmware update, power off and on the D/A converter module or perform remote reset before attempting firmware update again.
- Do not update firmware for D/A converter modules simultaneously by using multiple CC-Link IE TSN Firmware Update Tools.

## 7.17 Module Power Supply Voltage Drop Detection Function

This function detects a voltage drop of the module power supply.

This function makes troubleshooting easy when the voltage of the power supplied to the D/A converter module drops, or when poor connection in the wiring occurs. Note that the voltage to be monitored for a module power supply voltage drop is 20.4V.

#### Operation

When a drop of the module power supply voltage is detected, the module results in the following state and an error is notified.

- Module power supply voltage drop error (error code: 1080H) is stored in Latest error code (RWr0).
- Error flag (RXA) turns on.

#### Point P

- When an error is detected, since the power supply environment is out of specification range, the operation is not guaranteed.
- A power supply voltage drop is not detected in the event of a sudden power failure or when power-off operation is performed.
- The voltage to be monitored varies depending on the environment.

# 8 PROGRAMMING

This chapter describes the programming of the D/A converter module.

## 8.1 Precautions for Programming

This section describes the precautions for creating CC-Link IE TSN programs.

#### Program for cyclic transmission

For a program for cyclic transmission, provide interlock between the following link special relay (SB) and the link special register (SW).

- Own station data link error status (master station) (SB0049)
- Data link status (each station) (SW00B0 to SW00B7)
- User's manual for the master station used

| Ex.  |     |
|------|-----|
| Into | rlo |

Interlock example

| SB49 | SW0B0.0 | -Емс | NO    | M0 | 3 |
|------|---------|------|-------|----|---|
| (1)  |         |      |       |    |   |
|      |         |      | -[мсr | N0 | ] |
| SB49 | SWOBO.1 | -Емс | N1    | M1 | ] |
| (2)  |         |      |       |    |   |
|      |         |      | [мск  | N1 | ] |

(1) Program for communications with station No.1

(2) Program for communications with station No.2

#### CC-Link IE TSN Network synchronous communication program

To check the operating status of the D/A converter module (synchronous or asynchronous), use the following link special register (SW) on the master station.

If the module operation is not synchronized due to a factor such as an error, prevent an unintended operation by stopping I/O control.

• Synchronous/asynchronous operation status information (each station) (SW01C8 to SW01CF) of the master station For details, refer to the following:

User's manual for the master station used

When writing a value to CH Digital value (RWw2 to RWw5), use the condition of the above mentioned link special register (SW) (the corresponding bit of the register being on) as an interlock.

The following figure shows the program example to write a value to CH1 Digital value and CH2 Digital value of the D/A converter module with station number 17.

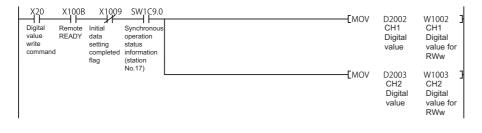

## 8.2 When the Function Setting Switch 2 Is Not Used

#### System configuration

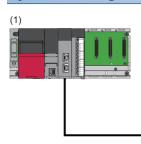

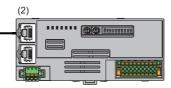

(1) Master station

- Power supply module: R62P
- CPU module: R120CPU
- Master/local module: RJ71GN11-T2 (Start I/O number: 0000H to 001FH)
- Input module: RX40C7 (Start I/O number: 0020H to 002FH)
- (2) Remote station (IP address/station number setting switches: 1)
- D/A converter module: NZ2GN2S-60DA4 (analog output: CH1, CH2)

#### ■Assignment of link devices

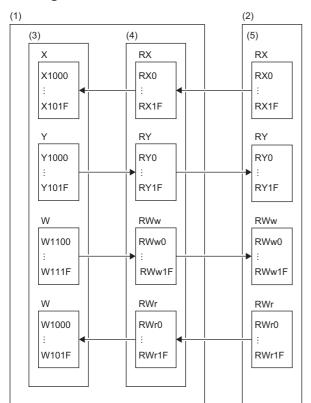

(1) Master station

- (2) Remote station
- (3) CPU module
- (4) Master/local module
- (5) D/A converter module

#### **Programming conditions**

D/A conversion in CH1 and CH2 of the D/A converter module is enabled and the written digital values are output as analog data. Scaling conversion is performed in CH1 and warning output is performed in CH2.

#### Initial setting description

| Setting item                          |                                           | Setting value |  |  |  |  |  |
|---------------------------------------|-------------------------------------------|---------------|--|--|--|--|--|
| D/A conversion enable/disable setting | CH1 D/A conversion enable/disable setting | Enable        |  |  |  |  |  |
|                                       | CH2 D/A conversion enable/disable setting | Enable        |  |  |  |  |  |
| Analog output HOLD/CLEAR setting      | CH1 Analog output HOLD/CLEAR setting      | HOLD          |  |  |  |  |  |
| Warning output function               | CH2 Warning output setting                | Enable        |  |  |  |  |  |
|                                       | CH2 Warning output upper limit value      | 10000         |  |  |  |  |  |
|                                       | CH2 Warning output lower limit value      | 3000          |  |  |  |  |  |
| Scaling function                      | CH1 Scaling enable/disable setting        | Enable        |  |  |  |  |  |
|                                       | CH1 Scaling upper limit value             | 32000         |  |  |  |  |  |
|                                       | CH1 Scaling lower limit value             | 0             |  |  |  |  |  |

For the parameters other than the above, use the initial value.

#### Devices to be used

| Device  | Description                                     | Description                 |  |  |  |  |
|---------|-------------------------------------------------|-----------------------------|--|--|--|--|
| X20     | Digital value write command                     | RX40C7 (X20 to X2F)         |  |  |  |  |
| X22     | Batch analog output enable command              |                             |  |  |  |  |
| X24     | Warning output clear command                    |                             |  |  |  |  |
| X26     | Error clear command                             |                             |  |  |  |  |
| X1009   | Initial data setting completion flag            | NZ2GN2S-60DA4 (RX0 to RX1F) |  |  |  |  |
| X100A   | Error flag                                      |                             |  |  |  |  |
| X100B   | Remote READY                                    |                             |  |  |  |  |
| X101E   | Warning output signal                           |                             |  |  |  |  |
| Y100A   | Error clear request flag                        | NZ2GN2S-60DA4 (RY0 to RY1F) |  |  |  |  |
| Y1010   | CH1 Output enable/disable flag                  |                             |  |  |  |  |
| Y1011   | CH2 Output enable/disable flag                  |                             |  |  |  |  |
| Y101E   | Warning output clear request flag               |                             |  |  |  |  |
| W1102   | CH1 Digital value                               | Remote register RWw         |  |  |  |  |
| W1103   | CH2 Digital value                               |                             |  |  |  |  |
| W1000   | Latest error code                               | Remote register RWr         |  |  |  |  |
| W1001   | Latest alarm code                               |                             |  |  |  |  |
| W1002   | CH1 Set value check code                        |                             |  |  |  |  |
| W1003   | CH2 Set value check code                        |                             |  |  |  |  |
| W100A   | Warning output flag                             |                             |  |  |  |  |
| D2002   | CH1 Digital value                               | Device for storage          |  |  |  |  |
| D2003   | CH2 Digital value                               |                             |  |  |  |  |
| D2100   | Latest error code                               |                             |  |  |  |  |
| D2110   | Warning output flag                             |                             |  |  |  |  |
| D2120   | Latest alarm code                               |                             |  |  |  |  |
| D2130   | CH1 Set value check code                        |                             |  |  |  |  |
| D2131   | CH2 Set value check code                        |                             |  |  |  |  |
| F0      | CH2 Upper limit warning occurrence              | 1                           |  |  |  |  |
| F1      | CH2 Lower limit warning occurrence              |                             |  |  |  |  |
| SM400   | Always ON                                       |                             |  |  |  |  |
| SB49    | Data link status of the own station (master sta | tion)                       |  |  |  |  |
| SW0B0.0 | Data link status of each station                |                             |  |  |  |  |
| M0      | Communication ready flag                        |                             |  |  |  |  |
| N0      | Nesting                                         |                             |  |  |  |  |

#### Setting method

#### Operating procedure

1. Create a project.

| ∛◯ [Project] ⇔ [New] |
|----------------------|
|----------------------|

| New              |                  |
|------------------|------------------|
| <u>S</u> eries   | 🐗 RCPU 🔻         |
| <u>Т</u> уре     | R 120 🗸          |
| Mada             |                  |
| Mode             | ▼                |
| Program Language | Do not Specify 🔻 |
|                  | OK Cancel        |

2. For "CPU Parameter" in "Link Direct Device Setting", set "Extended Mode (iQ-R Series Mode)".

CPU Parameter] ⇒ [Memory/Device Setting] ⇒ [Link Direct Device Setting] ⇒ [Link Direct Device Setting]

|                            | ootung                           |
|----------------------------|----------------------------------|
| Link Direct Device Setting |                                  |
| Link Direct Device Setting | Extended Mode (iQ-R Series Mode) |

#### Restriction ("

When writing the module parameters of the RJ71GN11-T2 to the CPU module with the engineering tool, set "Extended Mode (iQ-R Series Mode)" for "Link Direct Device Setting".

When "Q Series Compatible Mode" is set for "Link Direct Device Setting", "Write to PLC" cannot be executed.

**3.** Set the master/local module in the following window.

(Navigation window] ⇒ [Parameter] ⇒ [Module Information] ⇒ Right-click ⇒ [Add New Module]

| Add New Module                       |                  | ×     |
|--------------------------------------|------------------|-------|
| Module Selection                     |                  |       |
| Module Type                          | 🛃 Network Module | -     |
| Module Name                          | RJ71GN11-T2      | -     |
| Station Type                         | Master Station   | -     |
| Advanced Settings                    |                  |       |
| Mounting Position                    |                  |       |
| Mounting Base                        | Main Base        |       |
| Mounting Slot No.                    | 0                | -     |
| Start I/O No. Specification          | Not Set          | -     |
| Start I/O No.                        | 0000 H           |       |
| Number of Occupied Points per 1      | SI 32 Points     |       |
|                                      |                  |       |
|                                      |                  |       |
|                                      |                  |       |
| Station Type<br>Select station type. |                  |       |
|                                      | ОК Са            | ancel |

- **4.** Display the "CC-Link IE TSN Configuration" window and set parameters as follows.
- (Navigation window] ⇒ [Parameter] ⇒ [Module Information] ⇒ Model ⇒ [Basic Settings] ⇒ [Network Configuration Settings]

|               | Link I      | ETSN (  | Configuration <u>E</u> dit <u>V</u> iev | / Close  | with Discarding the Setting | Close with <u>R</u> ef | lecting the Set | ting        |             |                                                   |
|---------------|-------------|---------|-----------------------------------------|----------|-----------------------------|------------------------|-----------------|-------------|-------------|---------------------------------------------------|
|               | Cor         | inecte  | d/Disconnected Module De                | etection | Detailed Display            |                        |                 |             |             | Module List                                       |
|               | Mode        | Settin  | g: Online (Unicast Mode)                | Ŧ        | Assignment Method:          |                        | -               |             |             | CC-Link IE TSN Selection   Find Module            |
|               |             | No.     | Model Name                              | STA#     | Station Type                | RX Setting             | RY Setting      | RWr Setting | RWw Setting | == 9↓  == 🛤 🗶 🖻 🗙                                 |
|               |             |         |                                         | 31/1     |                             | Points                 | Points          | Points      | Points      | General CC-Link IE TSN Module                     |
|               | -           | -       | Host Station                            | 0        | Master Station              |                        |                 |             |             | CC-Link IE TSN Module (Mitsubishi                 |
|               | 4           | 1       | NZ2GN2S-60DA4                           |          | Remote Station              | 32                     | 32              | 32          | 32          | Master/Local Module                               |
|               |             |         |                                         |          |                             |                        |                 |             |             | Motion Module                                     |
|               |             |         |                                         |          |                             |                        |                 |             |             | GOT2000 Series                                    |
|               |             |         |                                         |          |                             |                        |                 |             |             | DC Input                                          |
|               |             |         |                                         |          |                             |                        |                 |             |             | Transistor Output                                 |
|               |             |         |                                         |          |                             |                        |                 |             |             | Analog Input                                      |
|               |             |         |                                         |          |                             |                        |                 |             |             | Analog Output                                     |
|               |             |         |                                         |          |                             |                        |                 |             |             | NZ2GN2B-60DA4 4 channels                          |
|               | •           |         |                                         | _        |                             |                        |                 |             | 4           | NZ2GN2S-60DA4 4 channels                          |
|               |             | _       |                                         |          |                             |                        |                 |             |             | General purpose Inverter                          |
|               |             |         | STA#1                                   |          |                             |                        |                 |             |             | General-Purpose AC Servo                          |
|               |             |         |                                         |          |                             |                        |                 |             |             | I/O Combined                                      |
|               | tation      |         |                                         |          |                             |                        |                 |             |             |                                                   |
| st S          |             |         |                                         |          |                             |                        |                 |             |             |                                                   |
| st S          |             |         |                                         |          |                             |                        |                 |             |             |                                                   |
|               | #0 M-       | ober Ch |                                         |          |                             |                        |                 |             |             |                                                   |
| STA           | 1           | ster St |                                         |          |                             |                        |                 |             |             |                                                   |
| STA:<br>ation | 1<br>I STA# |         |                                         |          |                             |                        |                 |             |             | [Outline]                                         |
| STA:<br>ation | 1           |         | NZ2GN2S-6                               |          |                             |                        |                 |             |             | [Outline]<br>Analog output module(Voltage/Current |
| STA:<br>ation | 1<br>I STA# |         | NZ2GN25-6<br>0DA4                       |          |                             |                        |                 |             |             |                                                   |

Point P

When the firmware version is "06" or later, set "CC-Link IE TSN Class" in the "CC-Link IE TSN Configuration" window so that it matches the CC-Link IE TSN Class of the D/A converter module.

5. Select the "Parameter Automatic Setting" checkbox.

|            | No. | Model Name    | STA# | Ctation Turns  | RX Setting | RY Setting | RWr Setting | RWw Setting | Paran | Parameter Automatic Setting  |  |
|------------|-----|---------------|------|----------------|------------|------------|-------------|-------------|-------|------------------------------|--|
|            | NO. | Model Name    | STA# | Station Type   | Points     | Points     | Points      | Points      |       |                              |  |
| <b>800</b> | 0   | Host Station  | 0    | Master Station |            |            |             |             |       |                              |  |
| 4          | 1   | NZ2GN2S-60DA4 | 1    | Remote Station | 32         | 32         | 32          | 32          | V     | <detail setting=""></detail> |  |

- **6.** Double-click "Detail Setting" beside the "Parameter Automatic Setting" checkbox to display the "Parameter of Device Station" window.
- 7. Check that "Method selection" is set to "Parameter auto-setting".
- 8. In the "Parameter of Device Station" window, set the items as described in Initial settings.

| arameter of Device Sta                            | ition                                                                                                    |                                      |                      |                                  |                      |                                                      |           |                  |                                                                            | — C                                                                                                    | x c            |
|---------------------------------------------------|----------------------------------------------------------------------------------------------------|--------------------------------------|----------------------|----------------------------------|----------------------|------------------------------------------------------|-----------|------------------|----------------------------------------------------------------------------|----------------------------------------------------------------------------------------------------|----------------|
| arget Module Informatio                           |                                                                                                    | 50DA4<br>lo.:0000 - Stat             | ion No.              | :1                               |                      |                                                      |           |                  |                                                                            |                                                                                                    | Ŷ              |
| lethod selection: Pa                              | rameter auto-setting                                                                                                    |                                      |                      | ✓ Set the                        | e param              | eters that support parame                            | ter auto- | -setting.        |                                                                            |                                                                                                    | <b>^</b>       |
| Parameter Informatio                              | on                                                                                                    |                                      |                      |                                  |                      | Clear All "Read Value"                               |           |                  | Clear #                                                                    | All "Write Value/Setting Value"                                                                                                    |                |
| Select All                                        | Cance                                                                                                    | All Selections                       |                      | C                                | opy "Init            | al Value" to "Write Value/                           | etting V  | alue"            | Copy "Read \                                                               | /alue" to "Write Value/Setting                                                                                                    | Value"         |
| Name                                              | ion enable/disable                                                                                                    | Initial Value                        | Unit                 | Read Value                       | Unit                 | Write Value/Setting Valu                             | e Unit    | Setting Rang     | e Descriptio                                                               | on                                                                                                    | ^              |
| CH1 D/A (<br>CH2 D/A (<br>CH3 D/A (               | conversion enable<br>conversion enable<br>conversion enable<br>ng<br>ge setting<br>ge setting<br>ge setting<br>ge setting | Disable<br>Disable                   |                      |                                  |                      | Disable<br>Enable<br>Disable<br>4~20<br>4~20<br>4~20 | nA<br>nA  |                  | Set D/A o<br>Set D/A o<br>Set D/A o<br>Set the o<br>Set the o<br>Set the o | conversion to "enable" or "disa<br>conversion to "enable" or "disa<br>conversion to "enable" or "disa<br>conversion to "enable" or "disa<br>udput range.<br>udput range.<br>udput range. | ble".<br>ble". |
|                                                   |                                                                                                    |                                      |                      | There is                         | s no opti            | on in the selected process                           |           |                  |                                                                            |                                                                                                    |                |
| The value set in write<br>- For information on it | e value/setting value i<br>tems not displayed or                                                                          | is set to device<br>In the screen, p | e station<br>dease n | n automaticall<br>efer to the Op | y by Dev<br>perating | rice Station Parameter Aut<br>Manual.                | omatic S  | etting function  |                                                                            |                                                                                                    | <              |
| Enable safety mod                                 | lule when succeed to                                                                                                    | write paramet                        | er                   |                                  |                      |                                                      |           |                  | E                                                                          | Execute Parameter Processing                                                                                                    |                |
| Import                                            |                                                                                                    | Exp                                  | port                 |                                  |                      |                                                      | Close wi  | ith Discarding t | he Setting                                                                 | Close with Reflecting the                                                                                                    | Setting        |

9. Click the [Close with Reflecting the Setting] button to close the "Parameter of Device Station" window.

10. Select [Close with Reflecting the Setting] and close the "CC-Link IE TSN Configuration" window.

**11.** Display the refresh parameter setting window and set as follows.

[Navigation window] ⇒ [Parameter] ⇒ [Module Information] ⇒ Model ⇒ [Basic Settings] ⇒ [Refresh Settings]

| No.  | Link Side  |    |        |       |       |       |                | CPU Side |            |    |        |       |       |
|------|------------|----|--------|-------|-------|-------|----------------|----------|------------|----|--------|-------|-------|
| INO. | Device Nar | ne | Points | Start | End   | ]     | Target         |          | Device Nam | ne | Points | Start | End   |
| -    | SB         | Ŧ  | 512    | 00000 | 001FF | - 🗰 - | Specify Device | Ŧ        | SB         | •  | 512    | 00000 | 001FF |
| -    | SW         | -  | 512    | 00000 | 001FF | - 🖶 - | Specify Device | -        | SW         | •  | 512    | 00000 | 001FF |
| 1    | RX         | -  | 32     | 00000 | 0001F | - 🗰 - | Specify Device | -        | X          | •  | 32     | 00000 | 0001F |
| 2    | RY         | •  | 32     | 00000 | 0001F | - 🖶 - | Specify Device | Ŧ        | Y          | •  | 32     | 00000 | 0001F |
| 3    | RWr        | Ŧ  | 32     | 00000 | 0001F | - 🗰 - | Specify Device | Ŧ        | W          | •  | 32     | 01000 | 0101F |
| 4    | R\v/w      | •  | 32     | 00000 | 0001F | - 🗰 - | Specify Device | Ŧ        | W          | •  | 32     | 01100 | 0111F |

12. Click the [Apply] button.

- **13.** Write the set parameters to the CPU module of the master station and reset the CPU module of the master station, or turn off and on the power supply of the programmable controller.
- ♥ [Online] ⇒ [Write to PLC]
- **14.** Set the CPU module of the master station to RUN, and check that the DATA LINK LED of the D/A converter module is turned on.

#### Program example

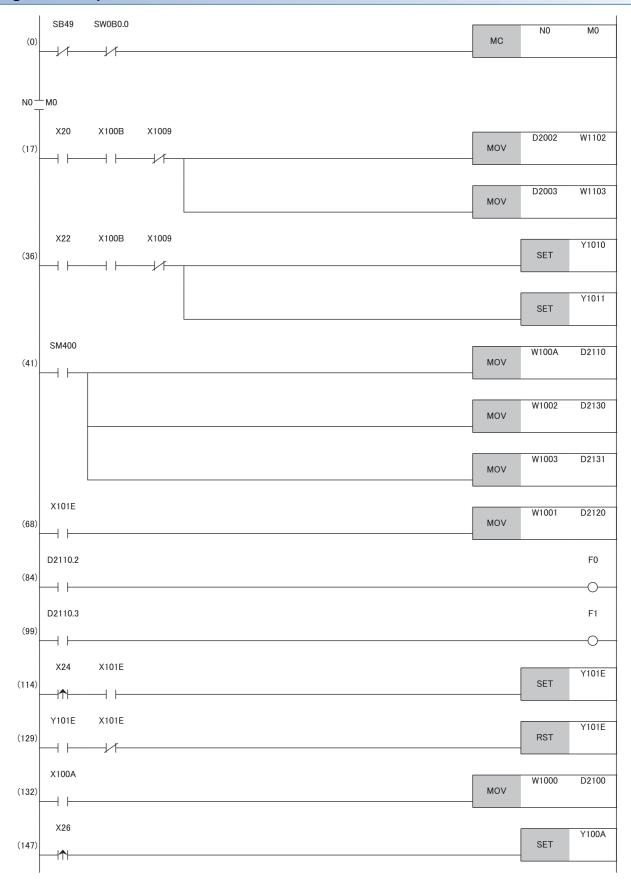

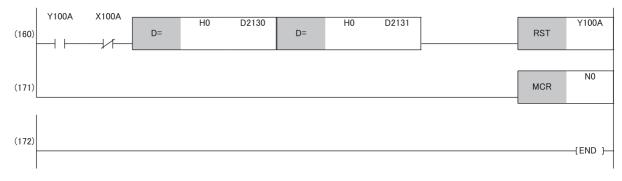

(17), (36) Write a digital value.

(41) Detect the warning output flag and check code.

(68) Read the latest alarm code.

(84), (99) Perform the processing to be performed when a CH2 warning occurs.

(114), (129) Clear the alarm code.

(132) Read the latest error code.

(147), (160) Clear the error code.

## 8.3 When the Function Setting Switch 2 Is Used

#### System configuration

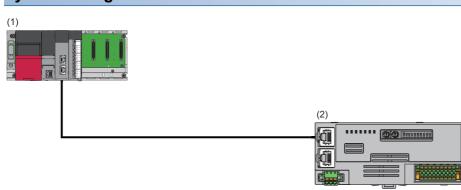

(1) Master station

- Power supply module: R62P
- CPU module: R120CPU
- Master/local module: RJ71GN11-T2 (Start I/O number: 0000H to 001FH)
- Input module: RX40C7 (Start I/O number: 0020H to 002FH)
- (2) Remote station (IP address/station number setting switches: 1)
- D/A converter module: NZ2GN2S-60DA4 (analog output: CH1, CH2, CH3, CH4)

#### Programming conditions

D/A conversion in CH1, CH2, CH3, and CH4 of the D/A converter module is enabled and the written digital values are output as analog data.

#### Initial setting description

Set the function setting switches as follows. Set the range to 4 to 20mA for all channels.

| Switch name                | Setting details |
|----------------------------|-----------------|
| Function setting switch 1  | OFF             |
| Function setting switch 2  | ON              |
| Function setting switch 3  | OFF             |
| Function setting switch 4  | ON              |
| Function setting switch 5  | OFF             |
| Function setting switch 6  | ON              |
| Function setting switch 7  | OFF             |
| Function setting switch 8  | ON              |
| Function setting switch 9  | OFF             |
| Function setting switch 10 | ON              |

#### Devices to be used Device Description X20 Digital value write command RX40C7 (X20 to X2F) X22 Batch analog output enable command X26 Error clear command X1009 Initial data setting completion flag NZ2GN2S-60DA4 (RX0 to RX1F) X100A Error flag X100B Remote READY

| Device  | Description                                                                                                    |                             |  |  |
|---------|----------------------------------------------------------------------------------------------------|-----------------------------|--|--|
| Y100A   | Error clear request flag                                                                                                    | NZ2GN2S-60DA4 (RY0 to RY1F) |  |  |
| Y1010   | CH1 Output enable/disable flag                                                                                                    |                             |  |  |
| Y1011   |                                                                                                    |                             |  |  |
| Y1012   | CH3 Output enable/disable flag                                                                                                    |                             |  |  |
| Y1013   | CH4 Output enable/disable flag                                                                                                    |                             |  |  |
| W1102   | CH1 Digital value                                                                                                    | Remote register RWw         |  |  |
| W1103   | CH2 Digital value                                                                                                    |                             |  |  |
| W1104   | CH3 Digital value                                                                                                    |                             |  |  |
| W1105   | CH4 Digital value                                                                                                    |                             |  |  |
| W1000   | Latest error code                                                                                                    | Remote register RWr         |  |  |
| W1002   | CH1 Set value check code                                                                                                    |                             |  |  |
| W1003   | CH2 Set value check code                                                                                                    |                             |  |  |
| W1004   | CH3 Output enable/disable flagCH4 Output enable/disable flagCH1 Digital valueCH2 Digital valueCH3 Digital valueCH4 Digital valueLatest error codeCH1 Set value check codeCH3 Set value check codeCH4 Digital valueCH3 Set value check codeCH4 Digital valueCH3 Set value check codeCH1 Digital valueCH2 Set value check codeCH4 Digital valueCH2 Digital valueCH2 Digital valueCH2 Digital valueCH3 Digital valueCH4 Digital valueCH4 Set value check codeCH3 Set value check codeCH4 Set value check codeCH2 Set value check codeCH3 Set value check codeCH3 Set value check codeCH3 Set value check codeCH4 Set value check codeCH3 Set value check codeCH4 Set value check codeCH3 Set value check codeCH4 Set value check codeCH4 Set value check codeCH4 Set value check codeCH4 Set value check codeCH4 Set value check codeCH4 Set value check codeAlways ONData link status of the own station (master station) |                             |  |  |
| W1005   |                                                                                                    |                             |  |  |
| D2002   | CH1 Digital value                                                                                                    | Device for storage          |  |  |
| D2003   | CH2 Digital value                                                                                                    |                             |  |  |
| D2004   | CH3 Digital value                                                                                                    |                             |  |  |
| D2005   | CH4 Digital value                                                                                                    |                             |  |  |
| D2100   | Latest error code                                                                                                    |                             |  |  |
| D2130   | CH1 Set value check code                                                                                                    |                             |  |  |
| D2131   | CH2 Set value check code                                                                                                    |                             |  |  |
| D2132   | CH3 Set value check code                                                                                                    |                             |  |  |
| D2133   | CH4 Set value check code                                                                                                    | ]                           |  |  |
| SM400   | Always ON                                                                                                    |                             |  |  |
| SB49    | Data link status of the own station (master station)                                                                                                    |                             |  |  |
| SW0B0.0 | Data link status of each station                                                                                                    |                             |  |  |
| M0      | Communication ready flag                                                                                                    |                             |  |  |
| NO      | Nesting                                                                                                    |                             |  |  |

#### Setting method

#### Operating procedure

**1.** Create a project.

| $\heartsuit$ | [Project] | ⇒ [New | ] |
|--------------|-----------|--------|---|
|--------------|-----------|--------|---|

| New              |                  |
|------------------|------------------|
| Series           | 🐗 RCPU 🔻         |
| <u>T</u> ype     | R 120 🗸          |
| Mode             |                  |
| Program Language | Do not Specify 👻 |
|                  | OK Cancel        |

2. For "CPU Parameter" in "Link Direct Device Setting", set "Extended Mode (iQ-R Series Mode)".

CPU Parameter] ⇒ [Memory/Device Setting] ⇒ [Link Direct Device Setting] ⇒ [Link Direct Device Setting]

| Link Direct Device Setting    |                                  |
|-------------------------------|----------------------------------|
| Link Direct Device Setting Ex | Extended Mode (iQ-R Series Mode) |

#### Restriction ("

When writing the module parameters of the RJ71GN11-T2 to the CPU module with the engineering tool, set "Extended Mode (iQ-R Series Mode)" for "Link Direct Device Setting".

When "Q Series Compatible Mode" is set for "Link Direct Device Setting", "Write to PLC" cannot be executed.

- **3.** Set the master/local module in the following window.
- [Navigation window] ⇒ [Parameter] ⇒ [Module Information] ⇒ Right-click ⇒ [Add New Module]

| Add New Module                       |                  | ×    |
|--------------------------------------|------------------|------|
| Module Selection                     |                  |      |
| Module Type                          | 🛃 Network Module | -    |
| Module Name                          | RJ71GN11-T2      | -    |
| Station Type                         | Master Station   | -    |
| Advanced Settings                    |                  |      |
| Mounting Position                    |                  |      |
| Mounting Base                        | Main Base        |      |
| Mounting Slot No.                    | 0                | -    |
| Start I/O No. Specification          | Not Set          | -    |
| Start I/O No.                        | 0000 H           |      |
| Number of Occupied Points per 1      | SI 32 Points     |      |
|                                      |                  |      |
|                                      |                  |      |
|                                      |                  |      |
| Station Type<br>Select station type. |                  |      |
|                                      | ОК Са            | ncel |

8

- 4. Display the "CC-Link IE TSN Configuration" window and set parameters as follows.
- (Navigation window] ⇒ [Parameter] ⇒ [Module Information] ⇒ Model ⇒ [Basic Settings] ⇒ [Network Configuration Settings]

| 6        | Conr | actor   | d/Disconnected Module De | tection | Detailed Display   |            |            |              |             | Module List                                                                                                    |
|----------|------|---------|--------------------------|---------|--------------------|------------|------------|--------------|-------------|----------------------------------------------------------------------------------------------------|
|          |      |         | : Online (Unicast Mode)  | ceccion | Assignment Method: |            |            |              |             | CC-Link IE TSN Selection   Find Module 4                                                                                                    |
| MO       | ae s | seccing | ; [Online (Onlease Mode) | · ·     | Assignment Method: | RX Setting | RY Setting | PW/r Cotting | RWw Setting | 〒24 日日日 ★ 12 ×                                                                                                    |
|          |      | No.     | Model Name               | STA#    | Station Type       | Points     | Points     | Points       | Points      | General CC-Link IE TSN Module                                                                                                    |
|          |      | 0 1     | Host Station             | 0       | Master Station     |            |            |              |             | CC-Link IE TSN Module                                                                                                    |
| e        | 4    | 1       | NZ2GN2S-60DA4            | 1       | Remote Station     | 32         | 32         | 32           | 32          | Master/Local Module                                                                                                    |
|          |      |         |                          |         |                    |            |            |              |             | Motion Module                                                                                                    |
|          |      |         |                          |         |                    |            |            |              |             | FI GOT2000 Series                                                                                                    |
|          |      |         |                          |         |                    |            |            |              |             | DC Input                                                                                                    |
|          |      |         |                          |         |                    |            |            |              |             | Transistor Output                                                                                                    |
|          |      |         |                          |         |                    |            |            |              |             | Analog Input                                                                                                    |
|          |      |         |                          |         |                    |            |            |              |             | Analog Output                                                                                                    |
|          |      |         |                          |         |                    |            |            |              |             | NZ2GN2B-60DA4 4 channe                                                                                                    |
| •        |      |         |                          | _       |                    |            |            |              | F.          | NZ2GN2S-60DA4 4 channel                                                                                                    |
|          |      | _       |                          |         |                    |            |            |              |             | General purpose Inverter                                                                                                    |
|          |      |         | STA#1                    |         |                    |            |            |              |             | General-Purpose AC Servo                                                                                                    |
|          |      |         |                          |         |                    |            |            |              |             | I/O Combined     I/O Combined     I/O Combined |
| t Static |      | ter St  | NZ2GN25-6                |         |                    |            |            |              |             | [Outline]<br>Analog output module(Voltage/Current                                                                                                    |

Point P

When the firmware version is "06" or later, set "CC-Link IE TSN Class" in the "CC-Link IE TSN Configuration" window so that it matches the CC-Link IE TSN Class of the D/A converter module.

- 5. Select [Close with Reflecting the Setting] and close the "CC-Link IE TSN Configuration" window.
- 6. Display the refresh parameter setting window and set as follows.

(Navigation window] ⇒ [Parameter] ⇒ [Module Information] ⇒ Model ⇒ [Basic Settings] ⇒ [Refresh Settings]

| No.  | Link Side  |    |        |       |       | Link Side CPU Side |                |   |           |    |        |       |       | le |  |  |  |
|------|------------|----|--------|-------|-------|--------------------|----------------|---|-----------|----|--------|-------|-------|----|--|--|--|
| INO. | Device Nar | ne | Points | Start | End   |                    | Target         |   | Device Na | me | Points | Start | End   |    |  |  |  |
| -    | SB         | Ŧ  | 512    | 00000 | 001FF | +                  | Specify Device | • | SB        | •  | 512    | 00000 | 001FF |    |  |  |  |
| -    | SW         | •  | 512    | 00000 | 001FF | +                  | Specify Device | • | SW        | •  | 512    | 00000 | 001FF |    |  |  |  |
| 1    | RX         | •  | 32     | 00000 | 0001F | +                  | Specify Device | - | Х         | •  | 32     | 00000 | 0001F |    |  |  |  |
| 2    | RY         | •  | 32     | 00000 | 0001F | +                  | Specify Device | • | Y         | •  | 32     | 00000 | 0001F |    |  |  |  |
| 3    | RWr        | -  | 32     | 00000 | 0001F | - 🗰                | Specify Device | - | W         | -  | 32     | 01000 | 0101F |    |  |  |  |
| 4    | RWw        | •  | 32     | 00000 | 0001F | +                  | Specify Device | • | W         | •  | 32     | 01100 | 0111F |    |  |  |  |

**7.** Write the set parameters to the CPU module of the master station and reset the CPU module of the master station, or turn off and on the power supply of the programmable controller.

♥ [Online] ⇒ [Write to PLC]

**8.** Set the CPU module of the master station to RUN, and check that the DATA LINK LED of the D/A converter module is turned on.

### Program example

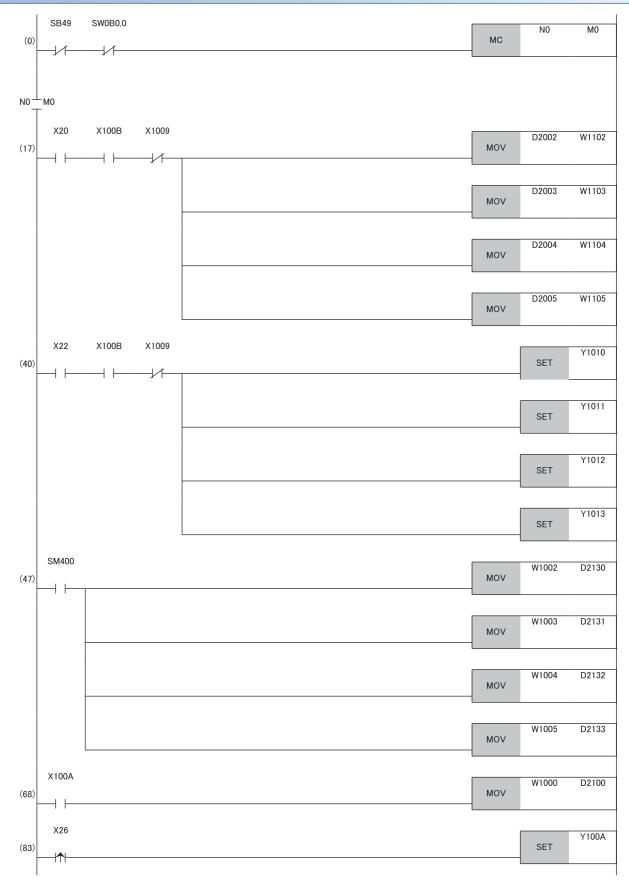

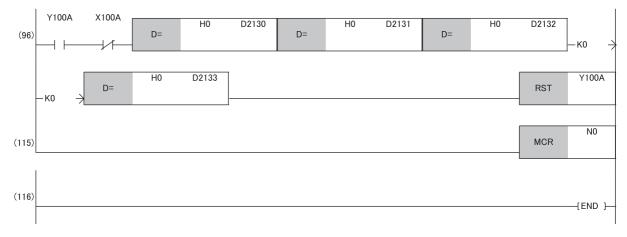

(17), (40) Write a digital value.

(47) Detect the check code.

(68) Read the latest error code.

(83), (96) Clear the error code.

## **9** MAINTENANCE AND INSPECTION

The D/A converter module has no special item to be inspected. However, to maintain the best condition of the system, perform the inspection in accordance with the items described in the MELSEC iQ-R Module Configuration Manual.

# **10** TROUBLESHOOTING

This chapter describes errors that may occur while the D/A converter module is used, and their troubleshooting.

## 10.1 CC-Link IE TSN/CC-Link IE Field Diagnostics

For CC-Link IE TSN, monitor the status and conduct an operation test.

For details on CC-Link IE TSN/CC-Link IE Field diagnostics, refer to the following.

Der's manual for the master station used

#### Remote reset

Perform the following operation to remotely reset a selected D/A converter module.

#### Operating procedure

#### **1.** Select a device station to be reset and click the [Remote Operation] button.

| CC-Link IE TSN/CC-Link IE Field Diagnostics                                                                                                    |                                                                                                    |
|----------------------------------------------------------------------------------------------------|----------------------------------------------------------------------------------------------------|
| Select Diagnostics Destination                                                                                                    | Monitor Status                                                                                                    |
|                                                                                                    | tion No. 1 V Monitoring Start Monitoring Stop Monitoring                                                                |
| Network Status                                                                                                    | St. Info By Device Name V                                                                                               |
| Total Linked Stations 1 Total Linked Stations 1 Comm. Period 1000 us Period Parameter (Connected) (Connected) Communication Unicast <a href="https://www.communication.com">Ventor of Stations 1 Communication Unicast <a href="https://www.communication.com">total Linked Stations 1 Communication Unicast <a a="" communication.com"="" communication.com<="" href="https://www.communication.com"></a></a></a> | ted O DEC O HEX                                                                                                    |
| Connected Sta.<br>Master:0 Permote:1                                                                                                    |                                                                                                    |
| Selected Station Communication Status Monitor (NZ2GN2B-60DA4)                                                                                                    | Operation Test                                                                                                    |
| (Sta. No. 1 No Error Network: CC IE TSN<br>CC-Link IE TSN Class: B                                                                                                    | Communication Test Check the transient communication route from the connected station to the destination station.       |
| MAC Address: 00-00-02-23-00-1B IP Address: 192.168.3.1                                                                                                    |                                                                                                    |
|                                                                                                    | Information Confirmation/Setting                                                                                        |
| RUM ERR DLINK ALM                                                                                                    | Station Information List Able to check the one such as model name/IP address/F/W version of linked station in the list. |
|                                                                                                    | Selected Station Operation                                                                                              |
|                                                                                                    | Remote Operation Reset the selected station.                                                                            |
|                                                                                                    | Close                                                                                                    |

In this manual, "Authentication Class" is described as "CC-Link IE TSN Class".

- 2. Follow the on-screen instructions and click the [Yes] button.
- 3. Follow the on-screen instructions and click the [OK] button.

#### Precautions

#### ■Remote reset

Remote reset of a D/A converter module may cause the following because it affects communications on another station. • Another station is disconnected.

 A synchronous communication error 1 (error code: 2210H) occurs on another D/A converter module using the CC-Link IE TSN Network synchronous communication function.

#### Setting of function setting switches

When remote reset is performed, if the setting of function setting switch 1 is different from the setting at power-on, a remote reset disable error (N/W mode setting) (error code: 1090H) occurs, and the D/A converter module is not reset.

#### ■Communication speed setting function

- If the communication speed different from that of the currently-operating module has been set and remote reset is performed after that, a remote reset disable error (communication speed setting) (error code: 1091H) occurs, and the D/A converter module is not reset.
- When remote reset is performed under the error conditions (non-volatile memory data error (communication speed) (error code: 2012H) or non-volatile memory access error (communication speed) (error code: 1063H) caused by the execution of the communication speed write), a remote reset disable error (communication speed setting) (error code: 1091H) occurs, and the D/A converter module is not reset. The remote reset is enabled by executing the communication speed write.

#### Checking station information

Information on D/A converter modules where data link is established are displayed in the "Station Information List" window. Information on each D/A converter module, such as the production information, firmware version, and module inherent information, can be checked by clicking the [Station Information List] button in the "CC-Link IE TSN/CC-Link IE Field Diagnostics" window.

| Station Information List |               |             |                                                |             |                        |                             | × |
|--------------------------|---------------|-------------|------------------------------------------------|-------------|------------------------|-----------------------------|---|
| Station Information List |               |             |                                                |             |                        |                             |   |
| Number of Stations       | 1             |             |                                                |             |                        | Change IP Address Display   |   |
| Station No.              | Model Name    | IP Address  | MAC Address                                    | F/W Version | Production Information | Module Inherent Information |   |
| 1                        | NZ2GN2S-60DA4 | 192.168.3.1 | (1) (1) (2) (2) (2) (2) (2) (2) (2) (2) (2) (2 | 03          |                        | 0000                        |   |
|                          |               |             |                                                |             |                        |                             |   |

The module inherent information shows the startup status of function setting switches of each D/A converter module.

Ex. When only the function setting switch 10 is on: The module inherent information is "0001". When only the function setting switch 4 is on: The module inherent information is "0040".

Point P

• When checking the station information of each D/A converter module in the "Station Information List" window, check the versions of D/A converter modules that support the "Station Information List" window display function. ( SP Page 194 Added and Changed Functions)

• For items displayed in the "Station Information List" window, refer to the following.

Der's manual for the master station used

## **10.2** Checking the LEDs

This section describes how to troubleshoot the system by the LEDs.

#### When the PW LED does not turn on

When the PW LED does not turn on, check the following items.

| Check item                                                                          | Action                                                                                                    |
|-------------------------------------------------------------------------------------|----------------------------------------------------------------------------------------------------|
| Is any LED other than the PW LED turned on?                                         | When any LED other than the PW LED turns on, the possible cause is a hardware failure. Please consult your local Mitsubishi representative. |
| Is the module power supply (24VDC) wired?                                           | Wire the module power supply (24VDC).                                                                                                    |
| Is the module power supply (24VDC) turned on?                                       | Turn on the module power supply (24VDC).                                                                                                    |
| Does the voltage of the module power supply (24VDC) conform to the specified range? | Adjust the voltage value to conform to the range of performance specifications.                                                             |

#### When the RUN LED does not turn on

When the RUN LED does not turn on, check the following item.

| Check item                     | Action                                                                         |
|--------------------------------|--------------------------------------------------------------------------------|
| Has a hardware error occurred? | Turn off and on the module power supply.                                       |
|                                | If the RUN LED does not turn on even after the module power supply is turned   |
|                                | off and on, the failure of the module is a possible cause. Please consult your |
|                                | local Mitsubishi representative.                                               |

#### When the RUN LED flashes

When the RUN LED flashes, check the following item.

| Check item                                    | Action                                                                                                    |
|-----------------------------------------------|----------------------------------------------------------------------------------------------------|
| Is the D/A converter module in the unit test? | When the D/A converter module is in the unit test, the RUN LED turns on after<br>the unit test is completed. Take corrective action according to the result of the<br>unit test.<br>When a unit test is not conducted, set the IP address/station number setting<br>switches to an appropriate value, and set function setting switch 1 to OFF.<br>In Page 141 Unit Test |
| Has indicator display been started?           | Stop indicator display for the device station from "Network Configuration<br>Settings".<br>Or, turn off and on the module power supply.                                                                                                    |

#### When the ERR. LED turns on or flashes

When the ERR. LED turns on or flashes, check the following item.

| Check item            | Action                                                                          |
|-----------------------|---------------------------------------------------------------------------------|
| Does any error occur? | Identify the error factor of the D/A converter module with the engineering tool |
|                       | to take corrective action.                                                      |
|                       | Page 144 How to Check Error Codes and Alarm Codes                               |

#### When the ALM LED turns on

When the ALM LED turns on, check the following item.

| Check item                                             | Action                            |
|--------------------------------------------------------|-----------------------------------|
| Has a warning been output in the D/A converter module? | Check Warning output flag (RWrA). |

#### When the P1 LINK LED or P2 LINK LED turns off

| Check item                                                                                                    | Action                                                                                                    |
|----------------------------------------------------------------------------------------------------|----------------------------------------------------------------------------------------------------|
| Is the Ethernet cable used compliant with the relevant standard?                                                               | Replace the cable with an Ethernet cable compliant with the relevant standard User's manual for the master station used                                                                                                    |
| Is the segment length 100m or less?                                                                                            | Change the segment length to 100m or less.                                                                                                    |
| Does the cabling condition (bending radius) meet the specifications?                                                           | Refer to the manual for the Ethernet cable used, and correct the bend radius.                                                                                                    |
| Is any Ethernet cable disconnected?                                                                                            | Replace the Ethernet cable.                                                                                                    |
| Do the switching hub and other stations used in the system operate normally?                                                   | <ul> <li>Check that the switching hub and other stations are powered on.</li> <li>Check that the switching hub compliant with the specifications of the master module in use is used. (L User's manual for the master station used)</li> <li>Disconnect Ethernet cables, and then reconnect them.</li> <li>Power off and on the switching hub.</li> </ul>                                                                    |
| Is the communication speed of the D/A converter module same as that of a device connected to the module?                       | <ul> <li>Set a communication speed to the D/A converter module using the communication speed setting, and connect the module to a device with the same communication speed.</li> <li>Page 99 Communication Speed Setting Function</li> <li>When the firmware version of the D/A converter module is "04" or earlier, perform a firmware update or connect the module to a device that can communicate with 1Gbps.</li> </ul> |
| Is the auto-negotiation is enabled for a device connected to the D/A converter module with the communication speed of 100Mbps? | Enable the auto-negotiation for that device. Or connect the D/A converter module to a device where the auto-negotiation is enabled.                                                                                                    |

Point P

If link-up processing is repeated due to a condition of a device on the line, it may take longer for the P1 LINK LED/P2 LINK LED to turn on. This phenomenon may be eliminated by changing the connector of the relevant module to which the Ethernet cable is connected (example:  $P1 \rightarrow P2$ ).

For the wiring of Ethernet cable, refer to the following.

Page 37 Wiring of Ethernet Cable

#### When the DATA LINK LED turns off

#### When the DATA LINK LED turns off, check the following items.

| Check item                                                                                                    | Action                                                                                                    |
|----------------------------------------------------------------------------------------------------|----------------------------------------------------------------------------------------------------|
| Is the Ethernet cable used compliant with the relevant standard?                                                                             | Replace the cable with an Ethernet cable compliant with the relevant standard.                                                                                                    |
| Is the segment length 100m or less?                                                                                                    | Change the segment length to 100m or less.                                                                                                    |
| Does the cabling condition (bending radius) meet the specifications?                                                                         | Refer to the manual for the Ethernet cable used, and correct the bend radius.                                                                                                    |
| Is any Ethernet cable disconnected?                                                                                                    | Replace the Ethernet cable.                                                                                                    |
| Do the switching hub and other stations operate normally?                                                                                    | <ul> <li>Check that the switching hub and other stations are powered on.</li> <li>Check that the switching hub compliant with the specifications of the master module in use is used. (www.cc-link.org)</li> <li>Disconnect Ethernet cables, and then reconnect them.</li> <li>Power off and on the switching hub.</li> </ul> |
| Does the master station connected to the network operate normally?                                                                           | <ul> <li>If an error occurs in the master station, clear the error in the master station.</li> <li>Check that the master station in use is a supported master station. (IPP Page 24 Supported master station)</li> </ul>                                                                                                    |
| Is another module that is powered off or in the middle of remote reset<br>connected between the master station and the D/A converter module? | <ul> <li>Power on the D/A converter module(s) that is off because a D/A converter module becomes disconnected when it is off.</li> <li>The D/A converter module becomes disconnected during remote reset.<br/>Avoid unnecessary remote reset.</li> </ul>                                                                      |
| Does the module between the master station and the D/A converter module link up at the desired communication speed?                          | Change the communication speed of the module or the switching hub to satisfy the communication speed.                                                                                                    |
| Is the IP address of the D/A converter module duplicated by any of other devices within the access range of CC-Link IE TSN?                  | Change the IP address so that no IP address duplication occurs in the access range of CC-Link IE TSN.                                                                                                    |
| Is a device that is operating as a network other than CC-Link IE TSN connected between the master station and the D/A converter module?      | Disconnect a device that is not operating as CC-Link IE TSN from the system.<br>For a device that can be set to operate on CC-Link IE TSN, make sure that it is<br>operating as CC-Link IE TSN.                                                                                                    |
| Is function setting switch 1 turned off?                                                                                                    | Turn off function setting switch 1 if it is turned on, and turn off and on the module power supply.                                                                                                    |

### When the DATA LINK LED flashes

#### When the DATA LINK LED flashes, check the following items.

| Check item                                                                                                    | Action                                                                                                    |
|----------------------------------------------------------------------------------------------------|----------------------------------------------------------------------------------------------------|
| Do the IP addresses match?                                                                                                    | Match the IP address of the D/A converter module with the IP address that is set in the network configuration settings of the master station.                                                                                                    |
| Does the station type match?                                                                                                    | Match the station type of the D/A converter module with the station type that is set in the network configuration settings of the master station.                                                                                                    |
| Is the D/A converter module a reserved station?                                                                                                    | Change the setting of reserved/invalid error station to other than the reserved<br>station in the network configuration settings of the master station.                                                                                                    |
| Is the IP address of the D/A converter module duplicated with that of other                                                                                   | At least two IP addresses are overlapped.                                                                                                    |
| station?                                                                                                    | Change the setting so that all IP addresses differ.                                                                                                    |
| In the network configuration settings of the master station, is the third or fourth<br>octet of the IP address duplicated by that of another station?         | Set the IP addresses so that there is no duplication in the third and fourth octets of the IP addresses for all the stations.                                                                                                    |
| In the network configuration settings of the master station, does each network address (the subnet mask part of IP address) match that of the master station? | Set each IP address and subnet mask so that the network addresses of all the stations are the same.                                                                                                    |
| Is another station in which a communication error has occurred connected between the master station and the D/A converter module?                             | A D/A converter module cannot establish data link if there is no path available<br>with which the D/A converter module can communicate with the master station<br>without relaying data via a station with a communication error. If a<br>communication error has occurred in two or more stations, clear the error one<br>by one, starting from the station closest to the master station on the<br>communication path.                                                                                                    |
| Has another station been remotely reset or powered off?                                                                                                    | Disconnection temporarily occurs due to remote reset or power-off of another station. Wait until communication restarts.                                                                                                    |
| Does a station on the network link up at the desired communication speed?                                                                                     | Change the communication speed of the module or the switching hub to satisfy the communication speed.                                                                                                    |
| Does the time synchronization source module operate normally?                                                                                                 | <ul> <li>If an error occurs in the time synchronization source module, clear the error</li> <li>When the time synchronization source module is reset or powered off,<br/>disconnection temporarily occurs due to switching of time synchronization<br/>sources. Wait until communication restarts.</li> </ul>                                                                                                    |
| Is a time synchronization source module with a higher priority newly<br>connected to the network?                                                             | Disconnection temporarily occurs due to switching of time synchronization sources. Wait until communication restarts.                                                                                                    |
| Does the master station connected to the network operate normally?                                                                                            | If an error occurs in the master station, clear the error in the master station.                                                                                                    |
| Does the model name of the device station set in the network configuration settings match the model name of the actual device?                                | Change the network configuration settings so that the model name of the device station set in the network configuration settings matches the model name of the actual device. Or, in the network configuration settings, set the D A converter module as a "general-purpose remote station".                                                                                                    |
| Is the event code 00C81 for the D/A converter module registered in the event history of the master station?                                                   | <ul> <li>Change the CC-Link IE TSN Class of the network configuration settings so that the CC-Link IE TSN Class set in the network configuration settings matches the CC-Link IE TSN Class of the D/A converter module. Or, change the CC-Link IE TSN Class of the D/A converter module.</li> <li>For a D/A converter module that does not support the CC-Link IE TSN Class setting function, set the CC-Link IE TSN Class B or update the firmware of the module to the latest version.</li> </ul>                                                                                                    |
| Is the event code of 00C71 registered for the D/A converter module with event history of the master station?                                                  | <ul> <li>"Network Synchronous Communication" in the network configuration settings may be set to "Synchronous" for a D/A converter module that does not support the CC-Link IE TSN network synchronous communication function. In this case, set "Network Synchronous" or perform a firmware update so that the firmware of the module becomes the latest.</li> <li>The CC-Link IE TSN network synchronous communication function may be set to "Synchronous" for a D/A converter module whose CC-Link IE TSN Class setting is set to CC-Link IE TSN Class A. In this case, set the CC-Link IE TSN class of the D/A converter module to CC-Link IE TSN class B.</li> <li>If the event code 00C71 is still registered even after the above actions are taken, check the manual for the master station in use and eliminate the cause.</li> </ul> |
| Are the IP address and subnet mask that can be used for the D/A converter module set in the network configuration settings?                                   | Set the IP address and subnet mask that can be used for the D/A converter module. (SP Page 26 IP address/station number setting switch setting)                                                                                                    |
| In the network configuration settings, are the number of points set for RX and                                                                                | Set 128 or less for the number of points for RX and RY.                                                                                                    |

| Check item                                                                                                    | Action                                                                                                    |
|----------------------------------------------------------------------------------------------------|----------------------------------------------------------------------------------------------------|
| In the network configuration settings, are the number of points set for RWr and RWw within the range that can be used for the D/A converter module? | Set 128 or less for the number of points for RWr and RWw.                                                                                                    |
| Is the device station parameter automatic setting completed with an error when the device station parameter automatic setting is enabled?           | Check Device station parameter automatic setting execution result details (SW0194) and the event history of the master/local module, and take the corrective actions corresponding to the stored error code.                                                                                                    |
| Is a synchronization cycle supported by the D/A converter module set when the CC-Link IE TSN network synchronous communication function is used?    | When using the CC-Link IE TSN network synchronous communication function, set a value in the range supported by the D/A converter module for the synchronization cycle. (CP Page 79 CC-Link IE TSN Network Synchronous Communication Function)                                                                                                    |
| Did an error occur in the D/A converter module?                                                                                                    | If an error has occurred in the D/A converter module, a network parameter<br>may be set to a value that the D/A converter module cannot handle. If following<br>errors have occurred, eliminate them in order from the top one. (Image Page<br>149 Error Code List)<br>• D023H: Communication period setting error (CC-Link IE TSN Class B/<br>1Gbps)<br>• D024H: Communication period setting error (CC-Link IE TSN Class B/<br>100Mbps)<br>• D028H: Communication period setting error (CC-Link IE TSN Class A)<br>• D026H: Synchronization cycle setting error<br>• D025H: RWw/RWr setting error<br>• D020H: Network synchronous communication setting error<br>• D027H: Network synchronous communication setting change disable error<br>• D001H: Communication setting error 2<br>• D000H: Communication setting error 1                                                                                                    |
| Has ring topology been configured?                                                                                                    | When the firmware version of the D/A converter module is "02" or earlier, perform a firmware update or connect with "Line/Star".<br>When the CC-Link IE TSN Class of the D/A converter module is CC-Link IE TSN Class A, set the CC-Link IE TSN Class to CC-Link IE TSN Class B or connect with "Line/Star".                                                                                                    |
| Is the CC-Link IE TSN Class of the D/A converter module set to CC-Link IE TSN Class A?                                                              | <ul> <li>When the CC-Link IE TSN Class of the D/A converter module is set to CC-Link IE TSN Class A, take the following action.</li> <li>Check the version of the master station, and if the version does not support CC-Link IE TSN Protocol version 2.0, update the master station to a version that supports it.</li> <li>When the communication period setting of the D/A converter module is "Low-Speed", check the multiple (buffer memory address: 1294304) of CC-Link IE TSN Class A (low speed) of the master module buffer memory. When the value of the multiple (buffer memory address: 1294304) of CC-Link IE TSN Class A (low speed) is 6 or more, set a value for the communication period interval setting so that the basic period × magnification × multiple (buffer memory address: 1294304) of CC-Link IE TSN Class A (low speed) is 1ms or more and 6.4s or less. For details, refer to the following.</li> <li>Page 46 When the CC-Link IE TSN Class of the D/A converter module is CC-Link IE TSN Class A</li> </ul> |
| Is the network in the high load status?                                                                                                    | <ul> <li>Reduce the load on the network.</li> <li>When a broadcast storm occurs, eliminate the cause.</li> <li>When an Ethernet device is connected, decrease the send frequency of packets that the Ethernet device sends.</li> </ul>                                                                                                    |

## 10.3 Unit Test

The purpose of a unit test is to check if there is any abnormality in the D/A converter module.

- **1.** Turn off the power supply of the D/A converter module.
- 2. Connect P1 and P2 of the D/A converter module with an Ethernet cable.
- 3. Set the IP address/station number setting switches and the function setting switches as follows.
- IP address/station number setting switch (x1): Any position
- IP address/station number setting switch (x16): F
- Function setting switch 1: ON
- Function setting switch 2 to function setting switch 10: Any position
- 4. Power on the power supply of the D/A converter module.
- 5. Unit test begins.

The RUN LED flashes during the unit test.

- 6. The RUN LED turns on when the unit test is completed.
- When completed normally, the ERR. LED does not turn on, remaining off.
- When completed with an error, the ERR. LED turns on. If the test is completed with an error, replace the Ethernet cable and run the test again. If the test is completed with an error again, it may be due to a hardware failure in the D/A converter module. Please consult your local Mitsubishi representative.

## **10.4** Troubleshooting by Symptom

Troubleshooting by symptom is suitable for the case where modules fail to operate normally even though no error has occurred in the D/A converter module. If an error occurs in the D/A converter module, identify the cause of the error using the engineering tool.

#### When the analog output value is not read

When the analog output value is not read, check the following items.

| Check item                                                                                                    | Action                                                                                                    |
|----------------------------------------------------------------------------------------------------|----------------------------------------------------------------------------------------------------|
| Is there any problem with the wiring, such as looseness or disconnection of analog signal lines?                                      | Check the faulty area by checking signal line visually or conductively.                                                                                                    |
| Does the voltage of the module power supplied externally reach to the voltage of the performance specifications?                      | Verify that the voltage of the module power supply lies in the range of performance specifications.                                                                                                    |
| Is the CPU module in the STOP status?                                                                                                 | Change the status of the CPU module to RUN.                                                                                                    |
| Is the output range setting correct?                                                                                                  | <ul> <li>Check Output range switch enable/disable setting status flag (RXC) for the output range switch enable/disable setting.</li> <li>If Output range switch enable/disable setting status flag (RXC) is enabled, check the setting of the function setting switch 3 to 10. Change any incorrect settings, and turn off and on the module power supply.</li> <li>If Output range switch enable/disable setting status flag (RXC) is disabled, check the range switch enable/disable setting status flag (RXC) is disabled, check the range setting (address: 0103H) using the engineering tool or dedicated instruction. If the output range setting is incorrect, correct it by the program or the parameter settings.</li> </ul> |
| Is D/A conversion disabled for the channels where the analog value is to be output?                                                   | Check D/A conversion enable/disable setting (address: 0102H) by using the engineering tool or the dedicated instruction. Then, set D/A conversion enabled by program or parameter setting.                                                                                                    |
| Is Initial data setting request flag (RY9) executed?                                                                                  | Check that the analog value is output properly after turning on and off Initial data setting request flag (RY9) using the engineering tool.<br>If the analog output is performed properly, check the program again.                                                                                                    |
| Is CH□ Output enable/disable flag (RY10 to RY13) set to OFF for the channels where the analog value is to be output?                  | Check the setting for CH□ Output enable/disable flag (RY10 to RY13) on the monitor of the engineering tool.<br>When CH□ Output enable/disable flag (RY10 to RY13) is turned off, check the program again.                                                                                                    |
| Is a digital value written to the channel where the analog value is to be output?                                                     | Check the setting for CHD Digital value (RWw2 to RWw5) on the monitor of the engineering tool.                                                                                                    |
| Is the inter-module synchronous interrupt program created when the CC-Link IE TSN Network synchronous communication function is used? | Create the inter-module synchronous interrupt program when the CC-Link IE TSN Network synchronous communication function is used.<br>For the inter-module synchronous interrupt program, refer to the following:                                                                                                    |
| Is a supported master station used when the CC-Link IE TSN Network synchronous communication function is used?                        | When using the CC-Link IE TSN Network synchronous communication function, use a supported master station.                                                                                                    |

Point P

If the analog output value cannot be read even after the above actions are taken, the failure of the D/A converter module is a possible cause.

Please consult your local Mitsubishi representative.

#### When the analog output value is not held

When the analog output value is not held, check the following items.

| Check item                                                                | Action                                                                                                    |
|---------------------------------------------------------------------------|----------------------------------------------------------------------------------------------------|
| Is the setting for the analog output HOLD/CLEAR setting function correct? | Set HOLD for the analog output HOLD/CLEAR setting function using the engineering tool. Also check the setting value of Analog output HOLD/CLEAR setting (address: 0105H).                                                                  |
| Is Output range switch enable/disable setting disabled?                   | Check Output range switch enable/disable setting status flag (RXC) for the output range switch enable/disable setting. When the setting is enabled, set the function setting switch 2 to OFF, and turn off and on the module power supply. |

#### When parameter read/write and CC-Link IE TSN diagnostics cannot be performed

When parameter read/write and CC-Link IE TSN diagnostics cannot be performed, check the following items.

| Check item                                                             | Action                                                                                                    |
|------------------------------------------------------------------------|----------------------------------------------------------------------------------------------------|
| Is the DATA LINK LED of the D/A converter module on?                   | Check the DATA LINK LED of the D/A converter module and if it is not on,<br>perform troubleshooting by referring to the following.<br>If Page 138 When the DATA LINK LED turns off<br>If Page 139 When the DATA LINK LED flashes<br>Check for other LEDs by referring to the following.<br>If Page 137 Checking the LEDs |
| Is the version of the engineering tool supported?                      | Check the version of the engineering tool, and if it is older than the supported versions, upgrade it.                                                                                                    |
| Are network parameter settings same as the settings of the CPU module? | Perform "Verify with PLC" and check that network parameter settings match<br>the settings of the CPU module. If they differ, match the settings by performing<br>"Read from PLC" and "Write to PLC", and write the parameters to modules on<br>device stations.                                                          |

Point P

If parameter read/write and CC-Link IE TSN diagnostics cannot be performed even after the above actions are taken, the failure of the D/A converter module is a possible cause.

Please consult your local Mitsubishi representative.

#### When the D/A converter module repeatedly disconnects and returns

Check the check items for when the DATA LINK LED flashes.

Page 139 When the DATA LINK LED flashes

#### When IP address setting, indicator display, or actual device information detection fails

When IP address setting, indicator display, or "Real Machine Information Detection" cannot be performed using the engineering tool, check the following items.

| Check item                                                                                   | Action                                                                                                    |
|----------------------------------------------------------------------------------------------|----------------------------------------------------------------------------------------------------|
| Are the versions of the master module, D/A converter module, and engineering tool supported? | Check the firmware versions of the master module and D/A converter module.<br>If the version is prior to the supported ones, update it to a supported version.<br>Or, check the version of the engineering tool, and if it is older than the<br>supported versions, update it to a supported version. |
| Does the profile support IP address setting and indicator display?                           | Change the profile to a profile that supports IP address setting and indicator display.                                                                                                    |
| Is the IP address of the D/A converter module duplicated with that of the master station?    | For the master station, set an IP address that is different from the D/A converter module.                                                                                                    |

# **10.5** How to Check Error Codes and Alarm Codes

Error and alarm codes can be checked with the following methods.

- · Checking by using CC-Link IE TSN/CC-Link IE Field diagnostics
- · Checking by Latest error code (RWr0)
- Checking by Latest alarm code (RWr1)

#### Checking by using CC-Link IE TSN/CC-Link IE Field diagnostics

The error history held in the D/A converter module can be read. Errors that occurred before powering-off can be checked as well.

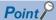

- The error history records a maximum of 16 errors in reverse chronological order of occurrence. If 17 or more errors occur, errors are deleted from the oldest.
- If the same error occurs continuously, only the error that occurred first is stored to the error history.
- The error history is stored in the flash memory in the D/A converter module, and it remains even when the power is cut off. However, when the upper limit for the number of writes to the flash memory is reached, the error history cannot be stored in the flash memory.
- "Occurrence Date" information in the error history is recorded after clock information is distributed from the master station. When an error occurs before clock information is distributed from the master station, occurrence date information is not recorded.

#### Operating procedure

- **1.** Connect the engineering tool to the CPU module.
- 2. Start CC-Link IE TSN/CC-Link IE Field diagnostics from the menu.
- (Diagnostics) ⇒ [CC-Link IE TSN/CC-Link IE Field Diagnostics]
- 3. Right-click the device station whose error history is to be checked, and select "Error/Event History".
- 4. Follow the on-screen instructions and click the [Yes] button.
- **5.** The error history is displayed.

| rror/Event History Station No.                                                                                                    |                                              |        |             |                     |
|----------------------------------------------------------------------------------------------------|----------------------------------------------|--------|-------------|---------------------|
| Selected Station Information<br>NZ2GN2B-60DA4<br>Network No. 1                                                                                                    |                                              | 68.3.1 |             | Error/Event History |
| Error/Event History List                                                                                                    |                                              |        |             |                     |
| No.     Error/Event Content       1     Remote buffer mem       2     Remote buffer mem       3     IP address overlap de       4     IP address change m       5     IP address unchange | ny access error<br>etection<br>on-reflection |        |             |                     |
| Name                                                                                                    | Read Value                                   | Unit   | Explanation |                     |
| Error/Event Code                                                                                                    | 0x1020                                       |        |             |                     |
| Error/Event Details                                                                                                    | A buffer memory area other than the remote   |        |             |                     |
| Solution Methods                                                                                                    | Correct the setting data of the REMFR/REMT   |        |             |                     |
| Occurrence Date                                                                                                    | -/-/:: AM                                    |        |             |                     |
| Start address of buffer                                                                                                    | 0xF020                                       |        |             |                     |
| Start address of buffer                                                                                                    | 0x0000                                       |        |             |                     |
|                                                                                                    |                                              |        |             |                     |
| Save to CSV File                                                                                                    |                                              |        |             | Close               |

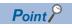

To initialize the error history, click the [Delete Error/Event History] button.

#### Checking by Latest error code (RWr0)

Check the latest error code with the remote register of the master/local module.

#### Operating procedure

♥ [Online] ⇒ [Monitor] ⇒ [Device/Buffer Memory Batch Monitor]

#### Ex.

When the refresh target device for Latest error code (RWr0) is W1100

| Device <u>N</u> ame  | [ | W1 | 100          |   |   |   |   |   |   |   | • | • |     |    |    |   | Detai <u>l</u> ed Cond |               |
|----------------------|---|----|--------------|---|---|---|---|---|---|---|---|---|-----|----|----|---|------------------------|---------------|
| Buffer <u>Memory</u> | 1 | Ţ  | <u>J</u> nit |   |   |   |   |   |   |   |   |   | • ( | HE | X) |   | <u>A</u> ddress        |               |
| Device Name          | F | Е  | D            | С | В | А | 9 | 8 | 7 | 6 | 5 | 4 | 3   | 2  | 1  | 0 |                        | Current Value |
| W1100                | 0 | 0  | 0            | 1 | 0 | 0 | 0 | 0 | 0 | 0 | 1 | 1 | 0   | 0  | 0  | 0 |                        | 1030          |
| W1101                | 0 | 0  | 0            | 0 | 0 | 0 | 0 | 0 | 0 | 0 | 0 | 0 | 0   | 0  | 0  | 0 |                        | 0000          |

#### ■How to clear an error

How to clear an error depends on the error type.

| Error type     | How to clear an error                                                                                                    |  |  |  |  |  |  |
|----------------|----------------------------------------------------------------------------------------------------|--|--|--|--|--|--|
| Major error    | An error cannot be cleared.                                                                                                  |  |  |  |  |  |  |
| Moderate error | Eliminate the error cause, and power off and on the D/A converter module. Or turn on and off Error clear request flag (RYA). |  |  |  |  |  |  |
| Minor error    | Eliminate the error cause, and power off and on the D/A converter module. Or turn on and off Error clear request flag (RYA). |  |  |  |  |  |  |

#### How to clear an error using the command execution of device station

Follow the procedure below to clear an error using the command execution of device station.

#### Operating procedure

1. Select a D/A converter module from the station list on the "CC-Link IE TSN Configuration" window.

2. Open the "Command Execution of Device Station" window.

C Right-click on the target D/A converter module ⇔ [Online] ⇔ [Command Execution of Device Station]

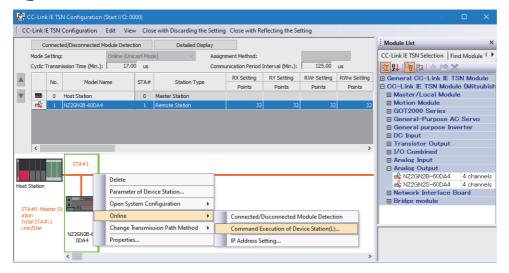

3. Set "Method selection" to "Error clear request", and click the [Execute] button.

| Command Execution of Devi                                                  | ice Station                                                                                                    | ×        |
|----------------------------------------------------------------------------|----------------------------------------------------------------------------------------------------|----------|
| Target Module Information:                                                 | NZZSN28-60DA4<br>Start I/O No.:0000 - Station No.:1                                                                                                    | ^<br>~   |
| Method selection:                                                          | Error dear request v The error of the target module is deared.                                                                                                    | <u>^</u> |
| Command Setting                                                            |                                                                                                    |          |
|                                                                            | There is no command setting in the selected process.                                                                                                    |          |
| Execution Result                                                           |                                                                                                    |          |
|                                                                            | There is no execution result in the selected process.                                                                                                    |          |
| <ul> <li>Accesses the PLC CPU by<br/>Process is executed accord</li> </ul> | es of remote I/O or remote registers may be overwritten.<br>using the current cornection destination. Please check if there is any problem with the connection destination.<br>ding to the parameters written in the PLC CPU.<br>ot displayed on the screen, please refer to the Operating Manual. | ^        |
|                                                                            |                                                                                                    | Execute  |
| Save in the CSV                                                            | / file                                                                                                    | Close    |

4. When the following window appears, click the [Yes] button.

| MELSOF | T GX Works3                                                                                                    | $\times$ |
|--------|----------------------------------------------------------------------------------------------------|----------|
|        | The process "Error clear request" will be executed.<br>The operation of the device station may be changed by the<br>execution of the process "Error clear request".<br>Also it may overwrite the device value of the PLC CPU<br>refreshing the remote I/O and remote registers.<br>Please confirm safety before the execution. |          |
|        | <ul> <li>Please confirm that the Connection Destination PLC is correct.</li> <li>Please confirm that the parameter of master module is set correctly.</li> <li>Please confirm that the target device station is correct.</li> <li>Do you want to execute?</li> </ul>                                                           |          |
|        | Yes No                                                                                                    | ]        |

**5.** When the following window appears, click the [OK] button.

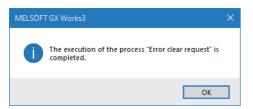

6. An error on the D/A converter module is cleared.

## Checking by Latest alarm code (RWr1)

Check the latest alarm code with the remote register of the master/local module.

#### Operating procedure

∑ [Online] ⇔ [Monitor] ⇔ [Device/Buffer Memory Batch Monitor]

## Ex.

When the refresh target device for Latest alarm code (RWr1) is W1101

| Oevice Name    |   |   | W1100 - |    |   |   |   |   |   |   |   |   | • |   |    | Detailed G |               |
|----------------|---|---|---------|----|---|---|---|---|---|---|---|---|---|---|----|------------|---------------|
| 🔘 Buffer Memor | у |   | Uni     | it |   |   |   |   |   |   |   |   |   | - | (⊦ | IEX        | ) Address     |
| Device Name    | F | Е | D       | С  | в | A | 9 | 8 | 7 | 6 | 5 | 4 | 3 | 2 | 1  | 0          | Ourrent Value |
| W1100          | 0 | 0 | 0       | 0  | 0 | 0 | 0 | 0 | 0 | 0 | 0 | 0 | 0 | 0 | 0  | 0          | 0000          |
| W1101          | 0 | 0 | 0       | 0  | 1 | 1 | 0 | 0 | 0 | 0 | 0 | 0 | 0 | 0 | 0  | 1          | 0001          |

# 10.6 Error Code List

The error codes are classified into the following three types.

| Classification | Description                                                                                    |
|----------------|------------------------------------------------------------------------------------------------|
| Major error    | This error is a sign that recovery is impossible, with the RUN LED turning off.                |
| Moderate error | This error is a sign that the module cannot continue to operate, with the ERR. LED turning on. |
| Minor error    | This error is a sign that the module can continue to operate, with the ERR.<br>LED flashing.   |

If any of these errors occurs, check that the DATA LINK LED lights up, and take the corrective actions corresponding to the error code with the list below.

□ indicates the channel number where the error occurred.

(Address:  $01 \times H$ ) indicates the address where the error occurred.

| Error code          | Classification | Error name                                               | Description and cause                                                                                                    | Action                                                                                                    |  |  |  |
|---------------------|----------------|----------------------------------------------------------|----------------------------------------------------------------------------------------------------|----------------------------------------------------------------------------------------------------|--|--|--|
| (hexadecimal)       |                |                                                          |                                                                                                    |                                                                                                    |  |  |  |
| 1020H <sup>*1</sup> | Minor error    | Remote buffer memory access<br>error                     | A buffer memory area other than the<br>remote buffer memory areas has been<br>accessed using the REMFR/REMTO<br>instruction. | Correct the setting data of the REMFR/<br>REMTO instruction to access the remote<br>buffer memory.                 |  |  |  |
| 1030H <sup>*1</sup> | Minor error    | IP address/station number setting switches changed error | IP address/station number setting<br>switches have been changed with the<br>module power supply on.                          | Return the IP address/station number<br>setting switches to the setting of when<br>the module power supply was on. |  |  |  |
| 1041H <sup>*1</sup> | Minor error    | Function setting switch 1<br>changed error               | The function setting switch 1 has been<br>changed with the module power<br>supply on.                                        | Return the function setting switch 1 to<br>the setting when the module power<br>supply was on.                     |  |  |  |
| 1042H <sup>*1</sup> | Minor error    | Function setting switch 2<br>changed error               | The function setting switch 2 has been changed with the module power supply on.                                              | Return the function setting switch 2 to<br>the setting when the module power<br>supply was on.                     |  |  |  |
| 1043H <sup>*1</sup> | Minor error    | Function setting switch 3<br>changed error               | The function setting switch 3 has been<br>changed with the module power<br>supply on.                                        | Return the function setting switch 3 to<br>the setting when the module power<br>supply was on.                     |  |  |  |
| 1044H <sup>*1</sup> | Minor error    | Function setting switch 4 changed error                  | The function setting switch 4 has been changed with the module power supply on.                                              | Return the function setting switch 4 to<br>the setting when the module power<br>supply was on.                     |  |  |  |
| 1045H <sup>*1</sup> | Minor error    | Function setting switch 5 changed error                  | The function setting switch 5 has been<br>changed with the module power<br>supply on.                                        | Return the function setting switch 5 to<br>the setting when the module power<br>supply was on.                     |  |  |  |
| 1046H <sup>*1</sup> | Minor error    | Function setting switch 6<br>changed error               | The function setting switch 6 has been<br>changed with the module power<br>supply on.                                        | Return the function setting switch 6 to<br>the setting when the module power<br>supply was on.                     |  |  |  |
| 1047H <sup>*1</sup> | Minor error    | Function setting switch 7<br>changed error               | The function setting switch 7 has been changed with the module power supply on.                                              | Return the function setting switch 7 to<br>the setting when the module power<br>supply was on.                     |  |  |  |
| 1048H <sup>*1</sup> | Minor error    | Function setting switch 8 changed error                  | The function setting switch 8 has been<br>changed with the module power<br>supply on.                                        | Return the function setting switch 8 to<br>the setting when the module power<br>supply was on.                     |  |  |  |
| 1049H <sup>*1</sup> | Minor error    | Function setting switch 9<br>changed error               | The function setting switch 9 has been<br>changed with the module power<br>supply on.                                        | Return the function setting switch 9 to<br>the setting when the module power<br>supply was on.                     |  |  |  |
| 104AH <sup>*1</sup> | Minor error    | Function setting switch 10<br>changed error              | The function setting switch 10 has<br>been changed with the module power<br>supply on.                                       | Return the function setting switch 10 to<br>the setting when the module power<br>supply was on.                    |  |  |  |
| 1050H <sup>*1</sup> | Minor error    | Error history save limit error                           | The upper limit for the number of times<br>an error is saved in the error history is<br>reached.                             | No more errors can be saved in the error<br>history. Check the error by the latest<br>error code.                  |  |  |  |
| 1051H <sup>*1</sup> | Minor error    | IP address save limit error                              | The upper limit for the number of times the IP address is saved is reached.                                                  | An IP address change made when and<br>after this error occurred is not saved into<br>the non-volatile memory.      |  |  |  |
| 1052H <sup>*1</sup> | Minor error    | Module parameter save limit error                        | The upper limit for the number of times<br>a module parameter is saved is<br>reached.                                        | A module parameter change made when<br>and after this error occurred is not saved<br>into the non-volatile memory. |  |  |  |

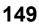

| Error code<br>(hexadecimal) | Classification | Error name                                                 | Description and cause                                                                                                    | Action                                                                                                    |  |  |  |
|-----------------------------|----------------|------------------------------------------------------------|----------------------------------------------------------------------------------------------------|----------------------------------------------------------------------------------------------------|--|--|--|
| 1053H <sup>*1</sup>         | Minor error    | Communication speed save limit<br>error                    | The upper limit for the number of times<br>a communication speed setting is<br>saved is reached.                                       | Communication speed changes made in<br>and after this error will not be saved in<br>the non-volatile memory.                                                                                                    |  |  |  |
| 1054H <sup>*1</sup>         | Minor error    | CC-Link IE TSN Class save limit<br>error                   | The upper limit for the number of times<br>a CC-Link IE TSN Class is saved is<br>reached.                                              | CC-Link IE TSN Class changes made in<br>and after this error occurs will not be<br>saved in the non-volatile memory.                                                                                                    |  |  |  |
| 1060H <sup>*1</sup>         | Minor error    | Non-volatile memory access error<br>(error history)        | The error cannot be saved because an<br>error in access to the non-volatile<br>memory was detected.                                    | <ul> <li>An error that occurred at the time of or<br/>before this error may not be saved in<br/>the non-volatile memory.</li> <li>Take measures to reduce noise, such<br/>as using a shielded cable for<br/>connection.</li> <li>If this error persists, the failure of the<br/>module is a possible cause. Please<br/>consult your local Mitsubishi<br/>representative.</li> </ul> |  |  |  |
| 1061H <sup>*1</sup>         | Minor error    | Non-volatile memory access error<br>(IP address)           | The IP address cannot be saved<br>because an error in access to the non-<br>volatile memory was detected.                              | <ul> <li>The IP address is not saved in the non-volatile memory.</li> <li>Take measures to reduce noise, such as using a shielded cable for connection.</li> <li>If this error persists, the failure of the module is a possible cause. Please consult your local Mitsubishi representative.</li> </ul>                                                                             |  |  |  |
| 1062H <sup>*1</sup>         | Minor error    | Non-volatile memory access error<br>(module parameter)     | The module parameters cannot be<br>saved because an error in access to<br>the non-volatile memory was detected.                        | <ul> <li>The module parameters are not saved<br/>in the non-volatile memory.</li> <li>Take measures to reduce noise, such<br/>as using a shielded cable for<br/>connection.</li> <li>If this error persists, the failure of the<br/>module is a possible cause. Please<br/>consult your local Mitsubishi<br/>representative.</li> </ul>                                             |  |  |  |
| 1063H <sup>*1</sup>         | Minor error    | Non-volatile memory access error<br>(communication speed)  | The communication speed setting<br>cannot be saved because an error in<br>access to the non-volatile memory was<br>detected.           | <ul> <li>The communication speed setting is<br/>not saved in the non-volatile memory.</li> <li>Take measures to reduce noise, such<br/>as using a shielded cable for<br/>connection.</li> <li>If this error persists, the failure of the<br/>module is a possible cause. Please<br/>consult your local Mitsubishi<br/>representative.</li> </ul>                                    |  |  |  |
| 1064H <sup>*1</sup>         | Minor error    | Non-volatile memory access error<br>(CC-Link IE TSN Class) | The CC-Link IE TSN Class setting<br>cannot be saved because an error in<br>access to the non-volatile memory was<br>detected.          | <ul> <li>The CC-Link IE TSN Class setting is<br/>not saved in the non-volatile memory.</li> <li>Take measures to reduce noise, such<br/>as using a shielded cable for<br/>connection.</li> <li>If this error persists, the failure of the<br/>module is a possible cause. Please<br/>consult your local Mitsubishi<br/>representative.</li> </ul>                                   |  |  |  |
| 1070H <sup>*1</sup>         | Minor error    | IP address change disable error 1                          | IP address setting was executed via<br>the engineering tool with the IP<br>address/station number setting<br>switches set to 1 to 255. | To set the IP address of an analog<br>module via the engineering tool, set the<br>IP address/station number setting<br>switches to 0 and then power on the<br>module.                                                                                                    |  |  |  |
| 1071H                       | Minor error    | IP address change disable error 2                          | IP address setting via the engineering<br>tool was performed for the analog<br>module on which the firmware update<br>had started.     | Turn off and on the module power supply<br>then execute the IP address setting via<br>the engineering tool again.                                                                                                    |  |  |  |

| Error code<br>(hexadecimal) | Classification | Error name                                                  | Description and cause                                                                                                    | Action                                                                                                    |
|-----------------------------|----------------|-------------------------------------------------------------|----------------------------------------------------------------------------------------------------|----------------------------------------------------------------------------------------------------|
| 1072H <sup>*1</sup>         | Minor error    | IP address change not reflected                             | IP address setting was executed via<br>the engineering tool after the<br>communications with the master<br>station started.                                                                                                    | Although the analog module saved the<br>set IP address in the non-volatile<br>memory, the change in the IP address<br>was not reflected in the module<br>operation and the operation is being<br>performed using the IP address before<br>the change.<br>Turn off and on the module power supply<br>or perform remote reset. This will reflect<br>the change in the IP address to module<br>operation.                                                                                                    |
| 1080H <sup>*1</sup>         | Minor error    | Module power supply voltage drop error                      | The module power supply voltage is dropped.                                                                                                    | <ul> <li>Check the state of the module power<br/>supply.</li> <li>Check that the power supply voltage<br/>satisfies the specifications for the<br/>analog module.</li> </ul>                                                                                                    |
| 1090H <sup>*1</sup>         | Minor error    | Remote reset disable error (N/W mode setting)               | Remote reset could not be performed<br>because the setting of function setting<br>switch 1 is different from the setting it<br>had when the module power supply<br>was on.                                                                                                    | Return function setting switch 1 to the<br>setting it had when the module power<br>supply was on, and then perform remote<br>reset again.                                                                                                    |
| 1091H <sup>*1</sup>         | Minor error    | Remote reset disable error<br>(communication speed setting) | <ul> <li>Remote reset cannot be performed due to the following reasons related to the communication speed setting function.</li> <li>The communication speed different from that of the currently-operating module has been set.</li> <li>The communication speed saved in the non-volatile memory cannot be accessed.</li> </ul> | <ul> <li>Turn off and on the module power<br/>supply.</li> <li>Set the communication speed again.</li> </ul>                                                                                                    |
| 10A0H                       | Minor error    | Indicator display disable error                             | Indicator display was performed<br>(started or stopped) on an analog<br>module on which firmware update had<br>started.                                                                                                    | Turn off and on the module power supply then perform indicator display again.                                                                                                    |
| 190⊡H <sup>*1</sup>         | Minor error    | CH□ Out-of-range digital value                              | The value in CH□ Digital value<br>(RWw2 to RWw5) is out of the range.                                                                                                    | Set the value in CH□ Digital value<br>(RWw2 to RWw5) within the allowable<br>range.                                                                                                    |
| 2010H <sup>*2</sup>         | Moderate error | Non-volatile memory data error<br>(parameter)               | The parameter data stored in the non-<br>volatile memory are abnormal.                                                                                                    | <ul> <li>To set the parameters of the non-volatile memory back to their default, change Parameter area initialization command (address: 1002H) as follows: Not commanded (1)→Not commanded (0), and turn off and on the module power supply. After that, set the parameters again.</li> <li>Take measures to reduce noise, such as using a shielded cable for connection.</li> <li>If this error persists, the failure of the module is a possible cause. Please consult your local Mitsubishi representative.</li> </ul> |

| Error code<br>(hexadecimal) | Classification | Error name                                               | Description and cause                                                                                              | Action                                                                                                    |
|-----------------------------|----------------|----------------------------------------------------------|----------------------------------------------------------------------------------------------------|----------------------------------------------------------------------------------------------------|
| 2011H*1                     | Moderate error | Non-volatile memory data error<br>(IP address)           | The IP address and subnet mask<br>stored in the non-volatile memory are<br>abnormal.                               | <ul> <li>The module will automatically recover<br/>immediately after the error occurs.<br/>However, the stored IP address and<br/>subnet mask are lost, and operation is<br/>performed assuming that the following<br/>are stored.</li> <li>IP address: 192.168.3.250</li> <li>Subnet mask: 255.255.255.0</li> <li>Take measures to reduce noise, such<br/>as using a shielded cable for<br/>connection.</li> <li>If this error persists, the failure of the<br/>module is a possible cause. Please<br/>consult your local Mitsubishi<br/>representative.</li> </ul>                                                                                                    |
| 2012H <sup>*1</sup>         | Moderate error | Non-volatile memory data error<br>(communication speed)  | The communication speed setting<br>stored in the non-volatile memory is<br>abnormal.                               | <ul> <li>The module will automatically recover<br/>immediately after the error occurs.</li> <li>When the module is started up by<br/>turning off and on the module power<br/>supply, the stored communication<br/>speed setting is discarded, and the<br/>module operates with the<br/>communication speed of 1Gbps.</li> <li>When the module is started up by<br/>remote reset, it operates with the<br/>communication speed that was<br/>applied at the remote reset.</li> <li>Take measures to reduce noise, such<br/>as using a shielded cable for<br/>connection.</li> <li>If this error persists, the failure of the<br/>module is a possible cause. Please<br/>consult your local Mitsubishi<br/>representative.</li> </ul> |
| 2013H <sup>*1</sup>         | Moderate error | Non-volatile memory data error<br>(CC-Link IE TSN Class) | The CC-Link IE TSN Class setting<br>stored in the non-volatile memory is<br>abnormal.                              | <ul> <li>The module will automatically recover<br/>immediately after the error occurs.<br/>However, the stored CC-Link IE TSN<br/>Class setting is lost, and the module<br/>operates as if CC-Link IE TSN Class B<br/>is stored.</li> <li>Take measures to reduce noise, such<br/>as using a shielded cable for<br/>connection.</li> <li>If this error persists, the failure of the<br/>module is a possible cause. Please<br/>consult your local Mitsubishi<br/>representative.</li> </ul>                                                                                                    |
| 2210H*2                     | Moderate error | Synchronous communication<br>error 1                     | When CC-Link IE TSN Network<br>synchronous communication function<br>is used, time synchronization is<br>abnormal. | <ul> <li>Check that the system configuration<br/>meets the specifications by referring<br/>to the manual for the master station.</li> <li>Check that no communication error<br/>has occurred on the other stations.</li> <li>Check that no remote reset has been<br/>performed to the other stations.</li> <li>Take measures against noise on the<br/>transmission path.</li> <li>If this error persists, the failure of the<br/>module is a possible cause. Please<br/>consult your local Mitsubishi<br/>representative.</li> </ul>                                                                                                    |

| Error code          | Classification | Error name                                                                       | Description and cause                                                                                                    | Action                                                                                                    |
|---------------------|----------------|----------------------------------------------------------------------------------|----------------------------------------------------------------------------------------------------|----------------------------------------------------------------------------------------------------|
| (hexadecimal)       |                |                                                                                  |                                                                                                    |                                                                                                    |
| 2220H*2             | Moderate error | Synchronous communication<br>error 2                                             | When CC-Link IE TSN Network<br>synchronous communication function<br>is used, synchronous communication<br>with the master station has failed for a<br>certain period of time.                                                                                                    | <ul> <li>Change the synchronization cycle of<br/>the master station to a longer cycle.</li> <li>Reduce the number of device stations<br/>that operate with the CC-Link IE TSN<br/>Network synchronous communication<br/>function.</li> <li>Take measures against noise on the<br/>transmission path.</li> <li>If this error persists, the failure of the<br/>module is a possible cause. Please<br/>consult your local Mitsubishi<br/>representative.</li> </ul> |
| 2400H <sup>*2</sup> | Moderate error | IP address/station number setting<br>switches out of range error (IP<br>address) | IP address/station number setting switches are set to 255.                                                                                                    | Turn on the power supply with the IP<br>address/station number setting switches<br>set to a value in the range 0 to 254.                                                                                                    |
| 310⊡H <sup>*1</sup> | Moderate error | CH⊟ Range setting out-of-range                                                   | The value set in CH□ Range setting (address: 0103H) is out of the setting range.                                                                                                    | Set the value of CH□ Range setting (address: 0103H) within the allowable range.                                                                                                    |
| 330⊡H <sup>*1</sup> | Moderate error | CH⊟ Warning output upper/lower<br>limit value inversion                          | CH Warning output upper limit value<br>(address: 01××H) and CH Warning<br>output lower limit value (address:<br>01××H) are set such that the lower limit<br>value is equal to or greater than the<br>upper limit value.                                                                                  | Set CHD Warning output upper limit<br>value (address: 01××H) and CHD<br>Warning output lower limit value<br>(address: 01××H) such that the lower<br>limit value is smaller than the upper limit<br>value.                                                                                                    |
| 350□H <sup>*1</sup> | Moderate error | CH□ Scaling setting out-of-range                                                 | CH Scaling lower limit value<br>(address: 01××H) and CH Scaling<br>upper limit value (address: 01××H) are<br>set to values out of the range from -<br>32000 to 32000.                                                                                                    | Set CH□ Scaling lower limit value<br>(address: 01××H) and CH□ Scaling<br>upper limit value (address: 01××H) to<br>values that fall within the range from -<br>32000 to 32000.                                                                                                    |
| 351⊡H <sup>*1</sup> | Moderate error | CH⊟ Scaling setting upper/lower<br>limit inversion                               | CH Scaling lower limit value<br>(address: 01××H) and CH Scaling<br>upper limit value (address: 01××H) are<br>set such that the scaling lower limit<br>value is equal to or greater than the<br>scaling upper limit value.                                                                                | Set CHD Scaling lower limit value<br>(address: 01××H) and CHD Scaling<br>upper limit value (address: 01××H) such<br>that the scaling lower limit value is<br>smaller than the scaling upper limit<br>value.                                                                                                    |
| 3610H <sup>*3</sup> | Moderate error | Operating condition setting<br>change disable error                              | While the output range switch enable/<br>disable setting is enabled, Initial data<br>setting request flag (RY9) is turned on,<br>parameters are written from the<br>engineering tool, or module parameter<br>initialization is executed by Parameter<br>area initialization command (address:<br>1002H). | Set the output range switch enable/<br>disable setting to disable when turning<br>on Initial data setting request flag (RY9),<br>writing parameters from the engineering<br>tool, or executing Parameter area<br>initialization command (address:<br>1002H).                                                                                                    |
| 3C00H               | Major error    | Hardware error                                                                   | Module hardware error                                                                                                    | <ul> <li>Turn off and on the module power<br/>supply.</li> <li>If this error persists, the failure of the<br/>module is a possible cause. Please<br/>consult your local Mitsubishi<br/>representative.</li> </ul>                                                                                                    |

\*1 The error can be cleared by turning on and off Error clear request flag (RYA), or turning on and off Initial data setting request flag (RY9).
\*2 The error cannot be cleared by turning on and off Error clear request flag (RYA), or turning on and off Initial data setting request flag

(RY9). After clearing the error, turn off and on the power supply or perform a remote reset.\*3 The error can be cleared by turning on and off Error clear request flag (RYA).

Point P

When multiple errors occur, only the latest error code is stored in Latest error code (RWr0).

| Error code            | Classification | Error name                                                                 | Description and cause                                                                                                    | Action                                                                                                    |
|-----------------------|----------------|----------------------------------------------------------------------------|----------------------------------------------------------------------------------------------------|----------------------------------------------------------------------------------------------------|
| (hexadecimal)         |                |                                                                            |                                                                                                    |                                                                                                    |
| D000H*1*2             | Minor error    | Communication setting error 1                                              | Invalid network settings are received.                                                                                                    | <ul> <li>Turn off and on the module power<br/>supply.</li> <li>If this error persists, the failure of the<br/>module is a possible cause. Please<br/>consult your local Mitsubishi<br/>representative.</li> </ul>                                                                                                    |
| D001H <sup>*1*2</sup> | Minor error    | Communication setting error 2                                              | Network settings that cannot be<br>handled by the analog module are<br>received.                                                                                                    | <ul> <li>Check that the model name of the device station set in the network configuration settings matches the model name of the actual device.</li> <li>If this error persists even when the model names match, update firmware to the latest version for the analog module.</li> <li>If this error persists even when firmware is the latest version, the failure of the module is a possible cause. Please consult your local Mitsubishi representative.</li> </ul> |
| D010H <sup>*1</sup>   | Minor error    | IP address duplication detection                                           | An IP address duplication is detected.                                                                                                    | Change the IP address so that no IP<br>address duplication occurs in the access<br>range of CC-Link IE TSN. After change,<br>power off and on the module power<br>supply.                                                                                                    |
| D011H <sup>*1*2</sup> | Moderate error | IP address setting error                                                   | Values the analog module cannot use<br>were set for the IP address and subnet<br>mask settings.                                                                                                  | <ul> <li>Without using the set IP address and<br/>subnet mask, the module is operated<br/>based on the previous IP address and<br/>subnet mask.</li> <li>The set IP address and subnet mask<br/>will not be saved in the non-volatile<br/>memory.</li> <li>Check the IP address and subnet<br/>mask again, and change the settings<br/>to values the analog module can use.<br/>After change, power off and on the<br/>module power supply.</li> </ul>                 |
| D020H*1*2*3           | Minor error    | Network synchronous<br>communication setting error                         | The network synchronous<br>communication setting of the analog<br>module is set to synchronous.                                                                                                  | <ul> <li>Set the network synchronous<br/>communication setting of the analog<br/>module to asynchronous.</li> <li>Perform a firmware update so that the<br/>firmware of the analog module<br/>becomes the latest.</li> </ul>                                                                                                    |
| D021H <sup>*1*2</sup> | Minor error    | Number of RX/RY points error                                               | RX/RY with a number of points that<br>cannot be handled by the analog<br>module are set.                                                                                                    | Set 128 or less for the number of points<br>for RX and RY in the network<br>configuration setting.                                                                                                    |
| D022H <sup>*1*2</sup> | Minor error    | RWr/RWw number of points error                                             | RWr/RWw with a number of points that<br>cannot be handled by the analog<br>module are set.                                                                                                    | Set 128 or less for the number of points<br>for RWr and RWw in the network<br>configuration setting.                                                                                                    |
| D023H*1*2             | Minor error    | Communication period setting<br>error (CC-Link IE TSN Class B/<br>1Gbps)   | A communication period that cannot<br>be handled by the analog module is<br>set while the analog module is<br>operating with CC-Link IE TSN Class<br>B at the communication speed of<br>1Gbps.   | Correct the communication period<br>setting so that the analog module can<br>operate with the set communication<br>cycle.                                                                                                    |
| D024H <sup>*1*2</sup> | Minor error    | Communication period setting<br>error (CC-Link IE TSN Class B/<br>100Mbps) | A communication period that cannot<br>be handled by the analog module is<br>set while the analog module is<br>operating with CC-Link IE TSN Class<br>B at the communication speed of<br>100Mbps. | Correct the communication period<br>setting so that the analog module can<br>operate with the set communication<br>cycle.                                                                                                    |
| D025H <sup>*1*2</sup> | Minor error    | RWw/RWr setting error                                                      | In synchronous communication mode,<br>the system area (RWwF/RWrF) is not<br>assigned for the RWw/RWr settings in<br>the network configuration setting.                                           | In the RWw/RWr settings of the network configuration setting, assign the system area (RWwF/RWrF).                                                                                                    |

| Error code<br>(hexadecimal) | Classification | Error name                                                           | Description and cause                                                                                                    | Action                                                                                                    |
|-----------------------------|----------------|----------------------------------------------------------------------|----------------------------------------------------------------------------------------------------|----------------------------------------------------------------------------------------------------|
| D026H <sup>*1*2</sup>       | Minor error    | Synchronization cycle setting<br>error                               | The synchronization cycle set in the master station is not supported by the module.                                                                           | Adjust the synchronization cycle of the master station and then turn off and on the module power supply, or perform remote reset.                          |
| D027H*1*2                   | Minor error    | Network synchronous<br>communication setting change<br>disable error | After the module power supply is<br>turned on, the network synchronous<br>communication setting in the network<br>configuration settings has been<br>changed. | In the network configuration setting,<br>return the network synchronous<br>communication setting to the setting of<br>when the module power supply was on. |
| D028H*1*2                   | Minor error    | Communication period setting<br>error (CC-Link IE TSN Class A)       | A communication period that cannot<br>be handled by the analog module is<br>set while the analog module is<br>operating with CC-Link IE TSN Class<br>A.       | Correct the communication period<br>setting so that the analog module can<br>operate with the set communication<br>cycle.                                  |

\*1 This error occurs only once when an abnormality is detected. Before clearing the error, eliminate the cause and check that a data link is established.

\*2 For these types of errors, more than one error may not occur at the same time. If errors occur, eliminate the cause of one error after another until a data link is established.

\*3 This error occurs when the firmware version is "02" or earlier.

# 10.7 Alarm Code List

Here is the list of alarm codes:

□ indicates the number of the channel where an alarm has occurred.

| Alarm code<br>(hexadecimal) | Classification | Alarm name                              | Description and cause                   | Action                                                                                                    |
|-----------------------------|----------------|-----------------------------------------|-----------------------------------------|----------------------------------------------------------------------------------------------------|
| 0C0⊟H                       | Minor error    | CH□ Warning (upper limit)<br>occurrence | CHD Warning (upper limit) has occurred. | Reset CHD Digital value (RWw2 to<br>RWw5) to a value within the setting<br>range, and turn on and off Warning<br>output clear request flag (RY1E). |
| 0C1□H                       | Minor error    | CH□ Warning (lower limit)<br>occurrence | CH□ Warning (lower limit) has occurred. | Reset CHD Digital value (RWw2 to<br>RWw5) to a value within the setting<br>range, and turn on and off Warning<br>output clear request flag (RY1E). |

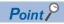

When multiple alarms occur, only the latest alarm code is stored in Latest alarm code (RWr1).

# APPENDICES

# Appendix 1 Remote I/O Signal

# List of remote I/O signals

This section lists I/O signals for a master/local module.

The I/O signals assignment shown assumes that the remote I/O signals of the D/A converter module are assigned to RX0 to RX2F and RY0 to RY2F.

Remote input (RX) indicates an input signal from the D/A converter module to the master/local module.

Remote output (RY) indicates the output signal from the master/local module to the D/A converter module.

#### Point P

Do not use any "Use prohibited" remote I/O signals. Doing so may result in an accident due to an incorrect output or malfunction.

#### Remote input signals

| Device number | Name                                                   |  |
|---------------|--------------------------------------------------------|--|
| RX0 to RX8    | Use prohibited                                         |  |
| RX9           | Initial data setting completion flag                   |  |
| RXA           | Error flag                                             |  |
| RXB           | Remote READY                                           |  |
| RXC           | Output range switch enable/disable setting status flag |  |
| RXD           | Communication speed setting status <sup>*1</sup>       |  |
| RXE           | CC-Link IE TSN Class setting status*2                  |  |
| RXF to RX1D   | Use prohibited                                         |  |
| RX1E          | Warning output signal                                  |  |
| RX1F to RX2F  | Use prohibited                                         |  |
|               |                                                        |  |

\*1 The signal can be used for the D/A converter module with the firmware version "05" or later.

\*2 The signal can be used for the D/A converter module with the firmware version "06" or later.

#### Remote output signals

| Deviles works | News                              |
|---------------|-----------------------------------|
| Device number | Name                              |
| RY0 to RY8    | Use prohibited                    |
| RY9           | Initial data setting request flag |
| RYA           | Error clear request flag          |
| RYB to RYF    | Use prohibited                    |
| RY10          | CH1 Output enable/disable flag    |
| RY11          | CH2 Output enable/disable flag    |
| RY12          | CH3 Output enable/disable flag    |
| RY13          | CH4 Output enable/disable flag    |
| RY14 to RY1D  | Use prohibited                    |
| RY1E          | Warning output clear request flag |
| RY1F to RY2F  | Use prohibited                    |

#### Initial data setting completion flag

#### Device number

| Name                                 | Device number |
|--------------------------------------|---------------|
| Initial data setting completion flag | RX9           |

#### ■Description

This flag turns on when the following is performed and the operation conditions are changed.

- **1.** Write the parameter data to a remote buffer memory area using the REMTO instruction.
- 2. Turn on Initial data setting request flag (RY9).

|                                            |     | ON                                  |
|--------------------------------------------|-----|-------------------------------------|
| Module power supply*1                      | OFF |                                     |
|                                            |     | ON                                  |
| Initial data setting completion flag (RX9) | OFF | , → ● OFF                           |
|                                            |     |                                     |
| Initial data setting request flag (RY9)    | OFF | OFF                                 |
|                                            |     |                                     |
|                                            |     |                                     |
| Parameter area                             |     | (Setting value A) (Setting value B) |
|                                            |     |                                     |
|                                            |     |                                     |
| Remote READY (RXB) <sup>*2</sup>           | OFF | ON A OFF                            |
|                                            |     |                                     |

----- Executed by the D/A converter module

Executed by the program

(1) The setting is read from the non-volatile memory.

(2) With Setting value A, action starts.

(3) The setting value is changed by the user.

(4) Action with Parameter setting value B starts in this timing.

\*1 For data link to be made at the power-on of the module power supply

\*2 When turning on and off Initial data setting request flag (RY9), check that Remote READY (RXB) turns on before starting the control. Use Initial data setting completion flag as an interlock condition for turning on and off Initial data setting request flag (RY9) when changing the following settings.

- D/A conversion enable/disable setting (address: 0102H)
- Range setting (address: 0103H)
- Analog output HOLD/CLEAR setting (address: 0105H)
- Warning output setting (address: 0107H)
- CH1 Warning output upper limit value (address: 0108H) to CH4 Warning output lower limit value (address: 010FH)
- · Scaling enable/disable setting (address: 0118H)
- CH1 Scaling lower limit value (address: 0119H) to CH4 Scaling upper limit value (address: 0120H)

#### Error flag

#### Device number

| Name       | Device number |
|------------|---------------|
| Error flag | RXA           |

#### ■Description

Error flag (RXA) turns on when an error occurs.

To clear Latest error code (RWr0), turn on and off Error clear request flag (RYA).

• Minor error

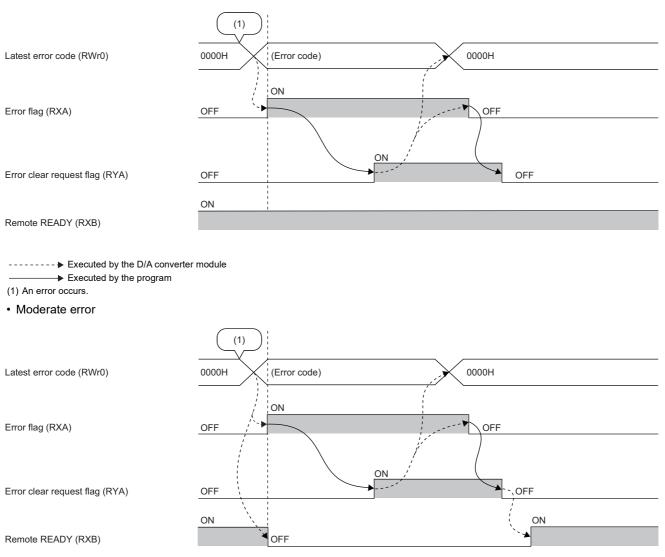

---- Executed by the D/A converter module

-----> Executed by the program

(1) An error occurs.

· Major error

| Latest error code (RWr0)       | 0000H (Error code) |
|--------------------------------|--------------------|
| Error flag (RXA)               | OFF ON             |
| Error clear request flag (RYA) | OFF (2)<br>ON OFF  |
|                                | ON                 |
| Remote READY (RXB)             | OFF                |

----- Executed by the D/A converter module

Executed by the program

(1) An error occurs.

(2) When a major error occurs, it is not cleared even by executing an error clear request.

#### Remote READY

#### ■Device number

| Name         | Device number |
|--------------|---------------|
| Remote READY | RXB           |

#### ■Description

This signal turns on when the module power supply is turned on.

This signal is used as an interlock condition when the master station reads/writes data from/to the remote register or remote

buffer memory areas of the D/A converter module.

Remote READY (RXB) turns off when a moderate error or major error occurs.

#### Output range switch enable/disable setting status flag

#### ■Device number

| Name                                                   | Device number |
|--------------------------------------------------------|---------------|
| Output range switch enable/disable setting status flag | RXC           |

#### ■Description

This flag can be used to check the output range switch enable/disable setting status.

- · Enable: ON
- · Disable: OFF

The output range switch enable/disable setting status is set with the function setting switch. (EP Page 28 Function setting switch setting)

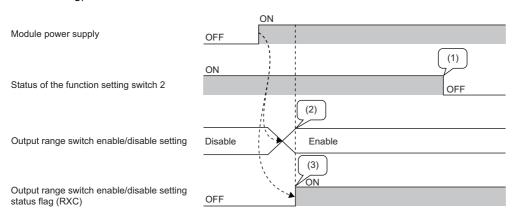

----- Executed by the D/A converter module

Executed by the program

(1) The output range switch enable/disable setting status is not changed even if the function setting switch 2 is changed while the module is being powered on.

(2) The status of the function setting switch 2 when the module is powered on determines the output range switch enable/disable setting status.

(3) The flag indicates the output range switch enable/disable setting status, not the status of the function setting switch 2.

#### **Communication speed setting status**

#### Device number

| Name                               | Device number |
|------------------------------------|---------------|
| Communication speed setting status | RXD           |

#### ■Description

This signal indicates which value is set as the communication speed.

| Communication speed setting status (RXD) | Set value of communication speed |
|------------------------------------------|----------------------------------|
| ON                                       | 100Mbps                          |
| OFF                                      | 1Gbps                            |

#### CC-Link IE TSN Class setting status

#### Device number

| Name                                | Device number |
|-------------------------------------|---------------|
| CC-Link IE TSN Class setting status | RXE           |

#### ■Description

This signal stores the CC-Link IE TSN Class setting status.

| CC-Link IE TSN Class setting status (RXE) | CC-Link IE TSN Class setting status |
|-------------------------------------------|-------------------------------------|
| ON                                        | CC-Link IE TSN Class A              |
| OFF                                       | CC-Link IE TSN Class B              |

#### Warning output signal

#### ■Device number

| Name                  | Device number |
|-----------------------|---------------|
| Warning output signal | RX1E          |

#### ■Description

This signal turns on if a digital value falls into any of the following conditions even in one channel out of all the channels where D/A conversion is enabled.

- Digital value > Warning output upper limit value
- Digital value < Warning output lower limit value

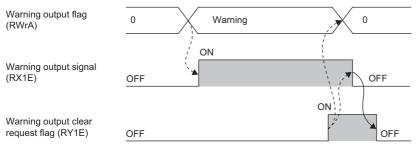

----- Executed by the D/A converter module

#### How to turn off the warning output signal

Turn off the signal by either of the following methods:

- Turning on and off Warning output clear request flag (RY1E)
- Turning on and off Initial data setting request flag (RY9)

An alarm code, if stored in Latest alarm code (RWr1), is cleared.

#### Initial data setting request flag

#### Device number

| Name                              | Device number |
|-----------------------------------|---------------|
| Initial data setting request flag | RY9           |

#### ■Description

Turn on this flag after writing parameter data to the remote buffer memory.

Upon completion of the change of operating conditions, Initial data setting completion flag (RX9) turns on.

For the timing of turning the flag on and off, refer to the following.

Page 158 Initial data setting completion flag

#### Error clear request flag

#### ■Device number

| Name                     | Device number |
|--------------------------|---------------|
| Error clear request flag | RYA           |

#### ■Description

This flag is used to clear Error flag (RXA) and Latest error code (RWr0).

The error history is not cleared even when this flag is turned on.

#### When a minor error or moderate error occurs

Eliminating the cause of the error and turning on Error clear request flag (RYA) allow the error status to be cleared, resulting in Error flag (RXA) turning off.

Before Error flag (RXA) turns off, turning off Error clear request flag (RYA) does not allow Error flag (RXA) to turn off.

For the timing of turning the flag on and off, refer to the following.

Page 159 Error flag

#### ■When a major error occurs

Error flag (RXA) does not turn off even by turning on and off Error clear request flag (RYA).

For the timing of turning the flag on and off, refer to the following.

Page 159 Error flag

#### Output enable/disable flag

#### Device number

| Name                           | Device number |      |      |      |
|--------------------------------|---------------|------|------|------|
|                                | CH1           | CH2  | СНЗ  | CH4  |
| CH□ Output enable/disable flag | RY10          | RY11 | RY12 | RY13 |

#### Description

CH Output enable/disable flag (RY10 to RY13) sets whether to output the D/A conversion value or the offset value for each channel.

- ON: D/A conversion value
- · OFF: Offset value

## Warning output clear request flag

#### Device number

| Name                              | Device number |
|-----------------------------------|---------------|
| Warning output clear request flag | RY1E          |

#### ■Description

Turn on and off this flag to clear the warning output.

For the timing of when to turn on and off, refer to the following:

Page 162 Warning output signal

An alarm code, if stored in Latest alarm code (RWr1), is cleared.

# List of remote register areas

This section lists remote register areas for a master/local module.

The remote register area assignment shown assumes that the remote register areas of the D/A converter module are assigned to RWr0 to RWr1F and RWw0 to RWw1F.

Remote register (RWr) is the information input from the D/A converter module to the master/local module.

Remote register (RWw) is the information output from the master/local module to the D/A converter module.

#### Point P

- Do not read or write data from/to any "Use prohibited" remote register areas. Otherwise, an accident may occur due to an incorrect output or malfunction.
- Remote register areas are reset to the initial state when the D/A converter module is powered off and on because the content of remote register areas are not saved in the non-volatile memory of the D/A converter module.

#### Remote register areas (RWr)

| Device number | Name                     |
|---------------|--------------------------|
| RWr0          | Latest error code        |
| RWr1          | Latest alarm code        |
| RWr2          | CH1 Set value check code |
| RWr3          | CH2 Set value check code |
| RWr4          | CH3 Set value check code |
| RWr5          | CH4 Set value check code |
| RWr6 to RWr9  | Use prohibited           |
| RWrA          | Warning output flag      |
| RWrB to RWr1F | Use prohibited           |

#### Remote register areas (RWw)

| ame<br>se prohibited<br>11 Digital value |
|------------------------------------------|
|                                          |
| H1 Digital value                         |
|                                          |
| H2 Digital value                         |
| H3 Digital value                         |
| H4 Digital value                         |
| se prohibited                            |
| 11 Shifting set value                    |
| H2 Shifting set value                    |
| H3 Shifting set value                    |
| H4 Shifting set value                    |
|                                          |
| -1:<br>-1:                               |

# Details of remote register areas

| Latest error code |               |
|-------------------|---------------|
| ■Device number    |               |
| Name              | Device number |
| Latest error code | RWr0          |

#### ■Description

The error code is stored when an error occurs.

Turning on Error clear request flag (RYA) after eliminating the cause of the error clears the error code.

The errors that have occurred in the past can be checked from the engineering tool. ( Page 144 Checking by using CC-Link IE TSN/CC-Link IE Field diagnostics)

| Latest alarm code |  |  |  |
|-------------------|--|--|--|
|                   |  |  |  |

#### ■Device number

| Name              | Device number |
|-------------------|---------------|
| Latest alarm code | RWr1          |

#### ■Description

The alarm code is stored when an alarm occurs.

Turning on Warning output request flag (RY1E) after eliminating the cause of the alarm clears the alarm code.

The alarms that have occurred in the past can be checked from the engineering tool. (SP Page 144 Checking by using CC-Link IE TSN/CC-Link IE Field diagnostics)

#### Set value check code

#### ■Device number

| Name                     | Device number | ,    |      |      |
|--------------------------|---------------|------|------|------|
|                          | CH1           | CH4  |      |      |
| CH□ Set value check code | RWr2          | RWr3 | RWr4 | RWr5 |

#### ■Description

If the set digital value is out of the setting range, the check code is stored.

The following table lists the check codes.

| Check code | Description                                                                                                    |
|------------|----------------------------------------------------------------------------------------------------|
| 000FH      | A digital value exceeding the setting range is written.                                                                                                    |
| 00F0H      | A digital value less than the setting range is written.                                                                                                    |
| 00FFH      | Digital values greater and less than the setting range are written.<br>For example, the check code 00FFH is stored when a digital value less than<br>the setting range is written after a digital value greater than the setting range is<br>written and the check code is not reset. |

For all channels, 0000H (within setting range) is stored as the default value.

The stored check code is not cleared even if the digital value falls within the setting range.

#### ■Resetting a check code

After rewriting a digital value with a value in the settable range, there are two methods for resetting a check code.

- Turn on and off Error clear request flag (RYA).
- Turn on and off Initial data setting request flag (RY9).

#### Warning output flag

#### ■Device number

| Name                | Device number |
|---------------------|---------------|
| Warning output flag | RWrA          |

#### Description

Whether the warning upper limit or warning lower limit is reached can be checked for each channel.

| b15      | b14         | b13 | b12 | b11 | b10 | b9  | b8  | b7  | b6  | b5  | b4  | b3  | b2 | b1 | b0 |
|----------|-------------|-----|-----|-----|-----|-----|-----|-----|-----|-----|-----|-----|----|----|----|
| Fixed as | ed as 0 CH4 |     |     |     | СНЗ |     | CH2 |     | CH1 |     |     |     |    |    |    |
|          |             |     |     |     | (2) | (1) | (2) | (1) | (2) | (1) | (2) | (1) |    |    |    |

(1) Upper limit (0: Normal (Default value), 1: Warning occurrence)

(2) Lower limit (0: Normal (Default value), 1: Warning occurrence)

For details on the warning output function, refer to the following:

Page 77 Warning Output Function

#### The state of Warning output flag

On any of the following conditions, Warning (1) is stored to Warning output flag corresponding to each channel.

- Digital value > Warning output upper limit value
- Digital value < Warning output lower limit value

Of the channels where D/A conversion is enabled and warning output is enabled, if a warning is detected even in one channel, Warning output signal (RX1E) turns on.

#### ■Clearing Warning output flag

Warning output flag (RWrA) is cleared by either of the following two methods.

- Turning on and off Warning output clear request flag (RY1E)
- Turning on and off Initial data setting request flag (RY9)

#### Digital value

#### ■Device number

| Name              | Device number |      |      |      |
|-------------------|---------------|------|------|------|
|                   | CH1           | CH2  | СНЗ  | CH4  |
| CH□ Digital value | RWw2          | RWw3 | RWw4 | RWw5 |

#### Description

This area is where the digital value for D/A conversion from the CPU module is written in 16-bit signed binary data.

| Output range setting | Setting range (Actual range)                    | When a value out of the setting range is written |
|----------------------|-------------------------------------------------|--------------------------------------------------|
| 4 to 20mA            | -384 to 16383 (Actual range: 0 to 16000)        | 16384 or more: 16383                             |
| 0 to 20mA            |                                                 | -385 or less: -384                               |
| 1 to 5V              |                                                 |                                                  |
| 0 to 5V              |                                                 |                                                  |
| -10 to 10V           | -16384 to 16383 (Actual range: -16000 to 16000) | 16384 or more: 16383<br>-16385 or less: -16384   |
| 0 to 10V             | -384 to 16383 (Actual range: 0 to 16000)        | 16384 or more: 16383<br>-385 or less: -384       |

For all channels, 0 is stored as the default value.

#### When a value out of the setting range is written

D/A conversion is performed with the upper and lower limit value of the setting range. Simultaneously, the following status notifies that the setting is out of the range.

- The check code is stored in CHI Set value check code (RWr2 to RWr5). (S Page 166 Set value check code)
- CHD Out-of-range digital value (error code: 190DH) is stored in Latest error code (RWr0).
- The ERR. LED flashes.

#### Shifting set value

#### Device number

| Name                   | Device number | Device number |       |       |  |  |  |
|------------------------|---------------|---------------|-------|-------|--|--|--|
|                        | CH1           | CH4           |       |       |  |  |  |
| CH□ Shifting set value | RWw10         | RWw11         | RWw12 | RWw13 |  |  |  |

#### ■Description

Set the shifting set value that is to be used for the shift function in 16-bit signed binary data. The digital value with shift addition is D/A converted.

For details on the shift function, refer to the following:

Page 71 Shift Function

#### ■Setting range

-32768 to 32767 (Default value: 0)

#### ■Enabling the setting

Once a value is set, the shifting set value is valid regardless of turning on and off Initial data setting request flag (RY9).

# Appendix 3 Remote Buffer Memory

This section describes the remote buffer memory.

The remote buffer memory consists of addresses for the parameter area, monitor area, and module control data area.

The remote buffer memory can be read or written by SLMP commands or dedicated instructions.

For SLMP commands, refer to the following.

Page 111 SLMP Communication Function

#### Point P

- Do not read or write data from/to any "Use prohibited" remote buffer memory areas. Doing so may result in an accident due to an incorrect output or malfunction.
- For a single D/A converter module, do not execute multiple dedicated instructions at the same time. If multiple dedicated instructions are executed at the same time, the D/A converter module may be unable to receive the dedicated instructions and the dedicated instructions may time out.

# List of remote buffer memory areas

This section lists the remote buffer memory areas of the D/A converter module.

The remote buffer memory areas of the D/A conversion module are assigned as shown below.

○: Access permitted, ×: Access not permitted

| Remote buffer | memory address | Area name                | Target                      | Access method                                                 |                                        |              |
|---------------|----------------|--------------------------|-----------------------------|---------------------------------------------------------------|----------------------------------------|--------------|
| Decimal       | Hexadecimal    | _                        |                             | CC-Link IE TSN<br>configuration of<br>the engineering<br>tool | Dedicated<br>instruction <sup>*1</sup> | SLMP command |
| 0 to 255      | 0000H to 00FFH | Parameter area           | Use prohibited              | -                                                             | —                                      | —            |
| 256 to 511    | 0100H to 01FFH |                          | Module-based parameter data | O*2                                                           | 0                                      | 0            |
| 512 to 1279   | 0200H to 04FFH | Use prohibited           |                             | -                                                             | —                                      | —            |
| 1280 to 1535  | 0500H to 05FFH | Monitor area             | Use prohibited              | —                                                             | —                                      | —            |
| 1536 to 1791  | 0600H to 06FFH |                          | Module-based monitor data   | ×                                                             | 0                                      | 0            |
| 1792 to 4095  | 0700H to 0FFFH | Use prohibited           | 1                           | —                                                             | —                                      | —            |
| 4096 to 4351  | 1000H to 10FFH | Module control data area | Station-based control data  | ×                                                             | 0                                      | 0            |
| 4352 to 4607  | 1100H to 11FFH | ]                        | Use prohibited              | —                                                             | —                                      | -            |
| 4608 to 5375  | 1200H to 14FFH | Use prohibited           | •                           | -                                                             | —                                      | -            |

\*1 Data can be read or written from/to remote buffer memory areas by using the following dedicated instructions. REMTO instruction, REMTOD instruction, REMTOIP instruction, REMTOIP instruction, REMFRI instruction, REMFRD instruction, REMFRIP instruction, REMFRDIP instruction

(C MELSEC iQ-R CC-Link IE TSN User's Manual (Application))

\*2 For details on the access method, refer to the following Parameter area ( IP Page 45 VARIOUS SETTINGS)

#### Parameter area

#### ■Module-based parameter data

 $\bigcirc$ : Applicable,  $\times$ : Not applicable

| Address    |                | Name                                  | Default | Read | Write |  |
|------------|----------------|---------------------------------------|---------|------|-------|--|
| Decimal    | Hexadecimal    | _                                     | value   |      |       |  |
| 256, 257   | 0100H, 0101H   | Use prohibited                        | —       | ×    | ×     |  |
| 258        | 0102H          | D/A conversion enable/disable setting | 000FH   | 0    | 0     |  |
| 259        | 0103H          | Range setting                         | 0000H   | 0    | 0     |  |
| 260        | 0104H          | Use prohibited                        | —       | ×    | ×     |  |
| 261        | 0105H          | Analog output HOLD/CLEAR setting      | 0000H   | 0    | 0     |  |
| 262        | 0106H          | Use prohibited                        | —       | ×    | ×     |  |
| 263        | 0107H          | Warning output setting                | 000FH   | 0    | 0     |  |
| 264        | 0108H          | CH1 Warning output upper limit value  | 0       | 0    | 0     |  |
| 265        | 0109H          | CH1 Warning output lower limit value  | 0       | 0    | 0     |  |
| 266        | 010AH          | CH2 Warning output upper limit value  | 0       | 0    | 0     |  |
| 267        | 010BH          | CH2 Warning output lower limit value  | 0       | 0    | 0     |  |
| 268        | 010CH          | CH3 Warning output upper limit value  | 0       | 0    | 0     |  |
| 269        | 010DH          | CH3 Warning output lower limit value  | 0       | 0    | 0     |  |
| 270        | 010EH          | CH4 Warning output upper limit value  | 0       | 0    | 0     |  |
| 271        | 010FH          | CH4 Warning output lower limit value  | 0       | 0    | 0     |  |
| 272 to 279 | 0110H to 0117H | Use prohibited                        | —       | ×    | ×     |  |
| 280        | 0118H          | Scaling enable/disable setting        | 000FH   | 0    | 0     |  |
| 281        | 0119H          | CH1 Scaling lower limit value         | 0       | 0    | 0     |  |
| 282        | 011AH          | CH1 Scaling upper limit value         | 0       | 0    | 0     |  |
| 283        | 011BH          | CH2 Scaling lower limit value         | 0       | 0    | 0     |  |
| 284        | 011CH          | CH2 Scaling upper limit value         | 0       | 0    | 0     |  |
| 285        | 011DH          | CH3 Scaling lower limit value         | 0       | 0    | 0     |  |
| 286        | 011EH          | CH3 Scaling upper limit value         | 0       | 0    | 0     |  |
| 287        | 011FH          | CH4 Scaling lower limit value         | 0       | 0    | 0     |  |
| 288        | 0120H          | CH4 Scaling upper limit value         | 0       | 0    | 0     |  |
| 289 to 511 | 0121H to 01FFH | Use prohibited                        | —       | ×    | ×     |  |

## Point P

To enable the parameter data, turn on Initial data setting request flag (RY9). Parameter data is not enabled simply by having it written to the parameter area.

#### Monitor area

#### ■Module-based monitor data

 $\bigcirc$ : Applicable,  $\times$ : Not applicable

| Address      |                | Name                                       | Default | Read | Write |
|--------------|----------------|--------------------------------------------|---------|------|-------|
| Decimal      | Hexadecimal    |                                            | value   |      |       |
| 1536         | 0600H          | Setting range monitor                      | 0000H   | 0    | ×     |
| 1537         | 0601H          | Use prohibited                             | —       | ×    | ×     |
| 1538         | 0602H          | Parameter automatic setting status monitor | 0000H   | 0    | ×     |
| 1539 to 1791 | 0603H to 06FFH | Use prohibited                             | —       | ×    | ×     |

## Module control data area

#### ■Station-based control data

 $\bigcirc$ : Applicable,  $\times$ : Not applicable

| Address      |                | Name                                    | Default | Read | Write |
|--------------|----------------|-----------------------------------------|---------|------|-------|
| Decimal      | Hexadecimal    |                                         | value   |      |       |
| 4096, 4097   | 1000H, 1001H   | Use prohibited                          | —       | ×    | ×     |
| 4098         | 1002H          | Parameter area initialization command   | 0       | 0    | 0     |
| 4099         | 1003H          | Parameter area initialization completed | 0       | 0    | ×     |
| 4100 to 4351 | 1004H to 10FFH | Use prohibited                          | _       | ×    | ×     |

# Details of remote buffer memory areas

This section describes the remote buffer memory areas of the D/A converter module.

#### D/A conversion enable/disable setting

#### Address

| Name                                  | Address |
|---------------------------------------|---------|
| D/A conversion enable/disable setting | 0102H   |

#### ■Description

This function allows D/A conversion to be enabled or disabled for each channel.

| b15      | b14 | b13 | b12 | b11 | b10 | b9 | b8 | b7 | b6 | b5 | b4 | b3  | b2  | b1  | b0  |
|----------|-----|-----|-----|-----|-----|----|----|----|----|----|----|-----|-----|-----|-----|
| Fixed as | s 0 |     |     |     |     |    |    |    |    |    |    | CH4 | CH3 | CH2 | CH1 |

0: D/A conversion enabled

1: D/A conversion disabled (default value)

Point P

If a value other than the above is set, the setting values of lower 4 bits are used for operation.

#### Enabling the setting

Turn on and off Initial data setting request flag (RY9) to enable the setting.

#### Range setting

#### ■Address

| Name          | Address |
|---------------|---------|
| Range setting | 0103H   |

#### ■Description

The output range can be set for each channel.

| b15 | b14 | b13 | b12 | b11 | b10 | b9 | b8 | b7  | b6 | b5 | b4 | b3  | b2 | b1 | b0 |
|-----|-----|-----|-----|-----|-----|----|----|-----|----|----|----|-----|----|----|----|
| CH4 |     |     |     | CH3 |     |    |    | CH2 |    |    |    | CH1 |    |    |    |

#### ■Setting value

The following table shows the set values.

| Output range | Setting value      |
|--------------|--------------------|
| 4 to 20mA    | 0H (default value) |
| 0 to 20mA    | 1H                 |
| 1 to 5V      | 2Н                 |
| 0 to 5V      | ЗН                 |
| -10 to 10V   | 4H                 |
| 0 to 10V     | 5H                 |

## Point P

If a value other than the above is set, CHD Range setting out-of-range (error code: 310DH) is stored in Latest error code (RWr0), Error flag (RXA) turns on, and the ERR. LED turns on. For channels for which data other than the above values has been set, the operation is the same as that with D/A conversion disabled and 0V/ 0mA is output.

#### ■Enabling the setting

Turn on and off Initial data setting request flag (RY9) to enable the setting.

#### Analog output HOLD/CLEAR setting

#### ■Address

| Name                             | Address |
|----------------------------------|---------|
| Analog output HOLD/CLEAR setting | 0105H   |

#### ■Description

For each channel, set whether the analog value output when the CPU module was in RUN state is held or cleared when the module is in STOP state or when an error occurs.

| b15 | b14 | b13 | b12 | b11 | b10 | b9 | b8 | b7  | b6 | b5 | b4 | b3  | b2 | b1 | b0 |
|-----|-----|-----|-----|-----|-----|----|----|-----|----|----|----|-----|----|----|----|
| CH4 |     |     |     | CH3 |     |    |    | CH2 |    |    |    | CH1 |    |    |    |

#### ■Setting value

| Analog output HOLD/CLEAR setting | Setting value      |
|----------------------------------|--------------------|
| CLEAR                            | 0H (default value) |
| HOLD                             | 1H to FH           |

#### ■Enabling the setting

Turn on and off Initial data setting request flag (RY9) to enable the setting.

|           |        | t setting |
|-----------|--------|-----------|
|           | ALITAL |           |
| vvariiiig | VULDU  | LOCUING   |
|           |        |           |

#### ■Address

| Name                   | Address |
|------------------------|---------|
| Warning output setting | 0107H   |

#### ■Description

This function allows warning output to be enabled or disabled for each channel.

| b15                                                        | b14               | b13      | b12 | b11 | b10 | b9 | b8 | b7 | b6 | b5 | b4 | b3 | b2 | b1 | b0 |
|------------------------------------------------------------|-------------------|----------|-----|-----|-----|----|----|----|----|----|----|----|----|----|----|
| Fixed as 0         CH4         CH3         CH2         CH1 |                   |          |     |     |     |    |    |    |    |    |    |    |    |    |    |
| 0: Enab<br>1: Disab                                        | le<br>le (defauli | t value) |     |     |     |    |    |    |    |    |    |    |    |    |    |
| Poir                                                       | nt P              |          |     |     |     |    |    |    |    |    |    |    |    |    |    |

If a value other than the above is set, the setting values of lower 4 bits are used for operation.

#### Enabling the setting

Turn on and off Initial data setting request flag (RY9) to enable the setting.

#### Warning output

#### ■Address

| Name                                 | Address |       |       |       |
|--------------------------------------|---------|-------|-------|-------|
|                                      | CH1     | CH2   | СНЗ   | CH4   |
| CH□ Warning output upper limit value | 0108H   | 010AH | 010CH | 010EH |
| CH□ Warning output lower limit value | 0109H   | 010BH | 010DH | 010FH |

#### ■Description

This function sets the upper limit value and lower limit value of the warning output range.

For details on the warning output function, refer to the following:

Page 77 Warning Output Function

#### Point P

 The settings must satisfy the condition: Warning output upper limit value > Warning output lower limit value. An error occurs in a channel that does not satisfy the condition, CH
 Warning output upper/lower limit value inversion (330
 H) is stored in Latest error code (RWr0), Error flag (RXA) turns on, and the ERR. LED turns on.

- As 0 is set as a default value, change the setting value when using the warning output function.
- When the scaling function or shift function is used, the digital value that reflects the operation of each function is the target for warning. The set digital value should allow for the operation results of each function.
- When Warning output setting (address: 0107H) is set to Disabled, the settings of CH1 Warning output upper limit value (address: 0108H) to CH4 Warning output lower limit value (address: 010FH) are ignored.

#### ■Setting range

-32768 to 32767 (Default value: 0)

#### ■Enabling the setting

Turn on and off Initial data setting request flag (RY9) to enable the setting.

#### Scaling enable/disable setting

#### Address

| Name                           | Address |
|--------------------------------|---------|
| Scaling enable/disable setting | 0118H   |

#### Description

This function is used to set whether to enable or disable scaling for each channel.

| b15                        | b14          | b13 | b12 | b11 | b10 | b9 | b8 | b7 | b6 | b5 | b4  | b3  | b2  | b1  | b0 |
|----------------------------|--------------|-----|-----|-----|-----|----|----|----|----|----|-----|-----|-----|-----|----|
| Fixed as                   | Fixed as 0 C |     |     |     |     |    |    |    |    |    | CH4 | CH3 | CH2 | CH1 |    |
|                            | 0: Enable    |     |     |     |     |    |    |    |    |    |     |     |     |     |    |
| 1: Disable (default value) |              |     |     |     |     |    |    |    |    |    |     |     |     |     |    |

Point P

If a value other than the above is set, the setting values of lower 4 bits are used for operation.

#### Enabling the setting

Turn on and off Initial data setting request flag (RY9) to enable the setting.

#### Scaling

#### ■Address

| Name                          | Address |       |       |       |  |  |
|-------------------------------|---------|-------|-------|-------|--|--|
|                               | CH1     | CH2   | СНЗ   | CH4   |  |  |
| CH□ Scaling lower limit value | 0119H   | 011BH | 011DH | 011FH |  |  |
| CH□ Scaling upper limit value | 011AH   | 011CH | 011EH | 0120H |  |  |

#### ■Description

This function is used to set the lower limit value and upper limit value of the scale conversion range.

For details on the scaling function, refer to the following.

Page 68 Scaling Function

#### Setting range

-32000 to 32000 (Default value: 0)

#### Point P

- An error occurs in a channel where a value not within the above range is set, CH□ Scaling setting out-ofrange (error code: 350□H) is stored in Latest error code (RWr0), Error flag (RXA) turns on, and the ERR. LED turns on.
- The settings must satisfy the condition: Scaling upper limit value > Scaling lower limit value. An error occurs in a channel that does not satisfy the condition, CH□ Scaling setting upper/lower limit inversion (error code: 351□H) is stored in Latest error code (RWr0), Error flag (RXA) turns on, and the ERR. LED turns on.
- If Scaling enable/disable setting (address: 0118H) is set to Disabled, the settings of CH1 Scaling lower limit value (address: 0119H) to CH4 Scaling upper limit value (address: 0120H) are ignored.

#### Enabling the setting

Turn on and off Initial data setting request flag (RY9) to enable the setting.

#### Setting range monitor

#### Address

| Name                  | Address |
|-----------------------|---------|
| Setting range monitor | 0600H   |

#### ■Description

This function allows the set output range value to be checked.

| b15 | b14     | b13 | b12 | b11 | b10 | b9 | b8 | b7 | b6  | b5 | b4 | b3 | b2 | b1 | b0 |
|-----|---------|-----|-----|-----|-----|----|----|----|-----|----|----|----|----|----|----|
| CH4 | CH4 CH3 |     |     |     | CH2 |    |    |    | CH1 |    |    |    |    |    |    |

For channels whose D/A conversion enable/disable setting (address: 0102H) is set to D/A conversion disabled, the value of Setting range monitor (address: 0600H) is not updated.

#### ■Monitored value

The following table shows the monitored values.

| Output range | Monitored value |
|--------------|-----------------|
| 4 to 20mA    | ОН              |
| 0 to 20mA    | 1H              |
| 1 to 5V      | 2Н              |
| 0 to 5V      | ЗН              |
| -10 to 10V   | 4H              |
| 0 to 10V     | 5H              |

#### Parameter automatic setting status monitor

#### ■Address

| Name                                       | Address |
|--------------------------------------------|---------|
| Parameter automatic setting status monitor | 0602H   |

#### Description

This function allows the parameter automatic setting status to be checked.

#### ■Monitored value

The following table shows the monitored values.

| Parameter automatic setting status                       | Monitored value    | Details                                                                                                    |
|----------------------------------------------------------|--------------------|----------------------------------------------------------------------------------------------------|
| Unexecuted                                               | 0H (default value) | Parameter automatic setting execution is not in progress.                                                                                                    |
| Executing                                                | 1H                 | Parameter automatic setting execution is in progress.                                                                                                    |
| Completed successfully (non-volatile memory updated)     | 2Н                 | The parameter automatic setting is executed and completed successfully.<br>The non-volatile memory is updated with the parameter automatic setting parameters.                                                                                                    |
| Completed with an error                                  | 3H                 | The parameter automatic setting is executed and completed with an error.                                                                                                    |
| Completed successfully (non-volatile memory not updated) | 4H                 | <ul> <li>The parameter automatic setting is executed and completed successfully.</li> <li>In any of the following states in which the parameter automatic setting is not required or cannot be executed, if the parameter automatic setting is executed, the non-volatile memory is not updated.</li> <li>The parameters stored in the non-volatile memory are the same as the parameter automatic setting parameters.</li> <li>Output range switch enable/disable setting is enabled.</li> <li>A non-volatile memory data error (parameter) (error code: 2010H) occurs.</li> </ul> |

#### Parameter area initialization command

#### ■Address

| Name                                  | Address |
|---------------------------------------|---------|
| Parameter area initialization command | 1002H   |

#### Description

This function sets parameters in remote buffer memory areas and non-volatile memory as default values.

The D/A converter module can be restored when a non-volatile memory data error (parameter) (error code: 2010H) occurs.

| b15        | b14 | b13 | b12 | b11 | b10 | b9 | b8 | b7 | b6 | b5 | b4  | b3 | b2 | b1 | b0 |
|------------|-----|-----|-----|-----|-----|----|----|----|----|----|-----|----|----|----|----|
| Fixed as 0 |     |     |     |     |     |    |    |    |    |    | (1) |    |    |    |    |

(1) 0: Not commanded (default value), 1: Commanded

Point P

If a value other than the above is set, the setting value of lower 1 bit is used for operation.

#### Behavior of parameter area initialization

Setting Parameter area initialization command (address: 1002H) to Commanded sets the parameters in the non-volatile memory back to default values.

#### Point P

After the execution of Parameter area initialization command (address: 1002H), turning off and on the module power supply enables the module to operate normally. The parameters used for operation of the D/A converter module after the module is powered off and on vary depending on whether the parameter automatic setting has been performed or not.

- When the parameter automatic setting is executed, the module operates with the device station parameters that are automatically set.
- When the parameter automatic setting is disabled, the module operates with initialized parameters as it operates with parameters saved in the non-volatile memory.

## Parameter area initialization completed

#### ■Address

| Name                                    | Address |
|-----------------------------------------|---------|
| Parameter area initialization completed | 1003H   |

#### ■Description

This area indicates the initialization completion status of parameters stored in the non-volatile memory.

| b15        | b14 | b13 | b12 | b11 | b10 | b9 | b8 | b7 | b6 | b5  | b4 | b3 | b2 | b1 | b0 |
|------------|-----|-----|-----|-----|-----|----|----|----|----|-----|----|----|----|----|----|
| Fixed as 0 |     |     |     |     |     |    |    |    |    | (1) |    |    |    |    |    |

(1) 0: Not performed (default value), 1: Completed

#### Behavior of parameter area initialization

Parameter area initialization completed (address: 1003H) is set to Completed when parameters stored in the non-volatile memory are set to the default values.

# Appendix 4 IP Address Setting Function Using the Engineering Tool

An IP address can be set for D/A converter module using the engineering tool.

To set an IP address using the engineering tool, set the IP address/station number setting switches to 0. When an IP address is set while those switches are set to a value other than 0, IP address change disable error 1 (error code: 1070H) occurs and the IP address will not be set.

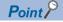

The set IP address is saved in the non-volatile memory.

#### Supported version

Before using the IP address setting function using the engineering tool, check the following.

- D/A converter module ( I Page 194 Added and Changed Functions)
- Master module (LUUser's manual for the master station used)
- Engineering tool: Version 1.100E or later

#### Setting method

#### Operating procedure

1. Open the "CC-Link IE TSN Configuration" window.

(Navigation window] ⇒ [Parameter] ⇒ [Module Information] ⇒ Target module ⇒ [Basic Settings] ⇒ [Network Configuration Settings]

| 😰 CC-Link JE TSN Configuration (Start 1/0: 0000) – 🗖 🗙                                                     |                                                         |          |                           |         |                |                                       |            |                                          |                 |                              |                                           |  |  |
|----------------------------------------------------------------------------------------------------|---------------------------------------------------------|----------|---------------------------|---------|----------------|---------------------------------------|------------|------------------------------------------|-----------------|------------------------------|-------------------------------------------|--|--|
| CC-Link IE TSN Configuration Edit View Close with Discarding the Setting Close with Reflecting the Setting |                                                         |          |                           |         |                |                                       |            |                                          |                 |                              |                                           |  |  |
| Connected/Disconnected Module Detection Detailed Display                                                   |                                                         |          |                           |         |                |                                       |            |                                          | i Module List × |                              |                                           |  |  |
|                                                                                                    | Mode Setting: Online (Unicast Mode)  Assignment Method: |          |                           |         |                |                                       |            | CC-Link IE TSN Selection   Find Module 4 |                 |                              |                                           |  |  |
|                                                                                                    | Cycli                                                   | c Transm | nission Time (Min.): 23.0 | 0 us    | Comm           | Communication Period Interval (Min.): |            |                                          | us              |                              | 記 원↓   ℡ 📰   ☆ 🖻 🗙                        |  |  |
|                                                                                                    |                                                         | No.      | Model Name                | STA#    | Station Type   | RX Setting                            | RY Setting | RWr Setting                              | RWw Setting     | Parameter Automatic Setting  | General CC-Link IE TSN Module             |  |  |
|                                                                                                    |                                                         |          |                           | 5174#   | oradon rype    | Points                                | Points     | Points                                   | Points          |                              | CC-Link IE TSN Module (Mitsubish          |  |  |
| T                                                                                                    | -                                                       | 0        | Host Station              | 0       | Master Station |                                       |            |                                          |                 |                              | Master/Local Module     Motion Module     |  |  |
| _                                                                                                    |                                                         |          | NZ2GN2S1-32DTE            | 1       | Remote Station | 32                                    |            | 4                                        | 4               | Oetail Setting>              | Motion Module     GOT2000 Series          |  |  |
|                                                                                                    | R R                                                     |          | NZ2GN2S-60AD4             | 2       | Remote Station | 32                                    |            |                                          |                 | <detail setting=""></detail> | General-Purpose AC Servo                  |  |  |
|                                                                                                    | 4                                                       | 3        | NZ2GN2B-60DA4             | 3       | Remote Station | 32                                    | 32         | 32                                       | 32              | Oetail Setting>              | General purpose Inverter                  |  |  |
|                                                                                                    |                                                         |          |                           |         |                |                                       |            |                                          |                 |                              | DC Input                                  |  |  |
|                                                                                                    |                                                         |          |                           |         |                |                                       |            |                                          |                 |                              | Transistor Output                         |  |  |
|                                                                                                    |                                                         |          |                           |         |                |                                       |            |                                          |                 |                              | I/O Combined                              |  |  |
|                                                                                                    | <                                                       |          |                           |         |                |                                       |            |                                          |                 | 1                            | Analog Input                              |  |  |
|                                                                                                    | 111                                                     |          | STA#1 STA#2               | STA     | -2             |                                       |            |                                          |                 |                              | Analog Output                             |  |  |
|                                                                                                    |                                                         |          | STA#1 STA#2               | STA     | -3             |                                       |            |                                          |                 |                              | Network Interface Board     Bridge module |  |  |
|                                                                                                    |                                                         |          |                           |         |                |                                       |            |                                          |                 |                              |                                           |  |  |
| Host                                                                                                    | Statio                                                  | n        |                           |         |                |                                       |            |                                          |                 |                              |                                           |  |  |
|                                                                                                    |                                                         |          |                           |         |                |                                       |            |                                          |                 |                              |                                           |  |  |
|                                                                                                    | STA#0 Master St                                         |          |                           |         |                |                                       |            |                                          |                 |                              |                                           |  |  |
| at                                                                                                    | ion                                                     |          |                           | teres ( |                |                                       |            |                                          |                 |                              |                                           |  |  |
|                                                                                                    | tal STA                                                 |          |                           |         |                |                                       |            |                                          |                 |                              |                                           |  |  |
| L ur                                                                                                    | ne/Star                                                 |          | NZ2GN2S1- NZ2GN2S-6       | NZ2GN   | 28-6           |                                       |            |                                          |                 |                              |                                           |  |  |
|                                                                                                    |                                                         |          | 32DTE 0AD4                | 0D      | 44             |                                       |            |                                          |                 |                              |                                           |  |  |
|                                                                                                    |                                                         |          |                           |         |                |                                       |            |                                          |                 |                              |                                           |  |  |
|                                                                                                    |                                                         |          | <                         |         |                |                                       |            |                                          |                 |                              | *                                         |  |  |

#### 2. Display the "IP Address Setting" window.

(CC-Link IE TSN Configuration) ⇒ [Online] ⇒ [IP Address Setting]

| <b>1</b> 2 c | C-Link IE TSN Configuration (Start I/O: 000 | 0)           |                                  |                  |                  |             |             |         |                                                               | - 🗆                                                   | ×     |
|--------------|---------------------------------------------|--------------|----------------------------------|------------------|------------------|-------------|-------------|---------|---------------------------------------------------------------|-------------------------------------------------------|-------|
| i cc         | -Link IE TSN Configuration Edit View        | Clos         | e with Discarding the Setting    | Close with R     | eflecting the Se | tting       |             |         |                                                               |                                                       |       |
|              | Change Module                               |              | Detailed Display                 |                  |                  |             |             |         |                                                               | Module List                                           | ×     |
|              | Change Transmission Path Method 🕨           | st Mod       |                                  | ment Method:     |                  |             | $\sim$      |         |                                                               | CC-Link IE TSN Selection Find Module                  | ۹ 🕨   |
|              | Parameter of Device Station                 | us           | Commu                            | nication Period  | Interval (Min.): | 125.00      | us          |         |                                                               | <u>₽</u> 9↓ 1 5 8                                     | 1     |
|              | Device No. Reassignment                     | TA#          | Station Type                     | RX Setting       | RY Setting       | RWr Setting | RWw Setting | Paramet | er Automatic Setting                                          | General CC-Link IE TSN Modu                           | ıle   |
|              | Batch Setting of PDO Mapping                | SIA#         |                                  | Points           | Points           | Points      | Points      |         |                                                               | CC-Link IE TSN Module (Mitsu                          | ubish |
|              | Open System Configuration                   | 0            | Master Station                   |                  |                  |             | 4           |         |                                                               | Master/Local Module     Motion Module                 |       |
|              | Check •                                     | 1            | Remote Station<br>Remote Station | 32               |                  |             |             | H       | <detail setting=""><br/><detail setting=""></detail></detail> | GOT2000 Series                                        |       |
|              | Online •                                    | -            | Connected/Disconnected N         |                  |                  |             |             |         | <detail setting=""></detail>                                  | General-Purpose AC Servo     General purpose Inverter |       |
|              | Close with Discarding the Setting           |              | Command Execution of Dev         | vice Station(L). |                  |             |             |         |                                                               | DC Input                                              |       |
|              | Close with Reflecting the Setting           |              | IP Address Setting               |                  |                  |             |             |         |                                                               | Transistor Output                                     |       |
|              | <                                           |              | in Address Secting               |                  |                  | _           | _           |         | >                                                             | I/O Combined     Analog Input                         |       |
|              |                                             |              |                                  |                  |                  |             |             |         |                                                               | Analog Output                                         |       |
| 1            | STA#1 STA#2                                 | STA          | ≢3                               |                  |                  |             |             |         |                                                               | Network Interface Board                               |       |
|              |                                             | _            |                                  |                  |                  |             |             |         |                                                               | ⊞ Bridge module                                       |       |
| atio         | #0 Master St                                |              |                                  |                  |                  |             |             |         |                                                               |                                                       |       |
|              | /Star                                       | NZ2GN<br>OD/ |                                  |                  |                  |             |             |         | >                                                             |                                                       |       |

3. Click the [Real Machine Information Detection] button.

The information on the actual device connected to the master station is obtained.

| P Address Setting                                                |                                                |                                  |            | — 🗆               |   |
|------------------------------------------------------------------|------------------------------------------------|----------------------------------|------------|-------------------|---|
| Please acquire the real machine<br>Real Machine Information Dete | information after pressing the Real N<br>ction | Nachine Information Detection bu | itton.     |                   |   |
| Please set the IP address one b                                  | iy one.                                        |                                  |            |                   |   |
| No. Model Nam                                                    | e Station Type                                 | MAC Address                      | IP Address | Indicator Display |   |
| Host Station                                                     | Master Station                                 |                                  |            |                   |   |
|                                                                  |                                                |                                  |            |                   |   |
|                                                                  |                                                |                                  |            |                   |   |
|                                                                  |                                                |                                  |            |                   |   |
|                                                                  |                                                |                                  |            |                   |   |
|                                                                  |                                                |                                  |            |                   |   |
|                                                                  |                                                |                                  |            |                   |   |
|                                                                  |                                                |                                  |            |                   | _ |
| Execution Result                                                 |                                                |                                  |            |                   | _ |
|                                                                  |                                                |                                  |            |                   |   |
|                                                                  |                                                |                                  |            |                   |   |
|                                                                  |                                                |                                  |            |                   |   |
|                                                                  |                                                |                                  |            |                   |   |
|                                                                  |                                                |                                  |            |                   |   |
|                                                                  |                                                |                                  |            |                   |   |
|                                                                  |                                                |                                  |            |                   |   |
|                                                                  |                                                |                                  |            | Close             |   |
|                                                                  |                                                |                                  |            | Oluse             |   |

Point P

When a duplicated IP address is used for the D/A converter module and master station, the D/A converter module with a duplicated IP address is not displayed on the list. For the master station, set an IP address that is different from the D/A converter module.

- **4.** Follow the displayed message and click the [Execute] button.
- **5.** Follow the displayed message and click the [OK] button.
- 6. Click the [Start] button in "Indicator Display" for the D/A converter module for which to set an IP address.

|                                           | No. | Model Name     | Station Type   | MAC Address                                                                                                    | IP Add        | ress    | Indicato | r Display |
|-------------------------------------------|-----|----------------|----------------|----------------------------------------------------------------------------------------------------|---------------|---------|----------|-----------|
|                                           | 0   | Host Station   | Master Station |                                                                                                    | 192.168.3.253 |         |          |           |
| <b>**</b>                                 | 1   | NZ2GN2S1-32DTE | Remote Station | The second second second second second second second second second second second second second second second se | 192.168.3.7   | Setting | Start    | Stop      |
| s a characharacharacharacharacharacharach | 2   | NZ2GN2S-60AD4  | Remote Station | The second second second second second second second second second second second second second second second s  | 192.168.3.55  | Setting | Start    | Stop      |
| 4                                         | 3   | NZ2GN2B-60DA4  | Remote Station | CONTRACTOR DESIGNATION                                                                                          | 192.168.3.40  | Setting | Start    | Stop      |

7. Follow the displayed message and click the [Yes] button.

- **8.** When indicator display has successfully started, the RUN LED of the D/A converter module flashes. The execution results are displayed at the bottom of the window.
- **9.** Enter the IP address to set in "IP Address" and click the [Setting] button.

|          | No |    | Model Name    | Station Type   | MAC Address                                                                                                    | IP Add          | ress    | Indicato | r Display |
|----------|----|----|---------------|----------------|----------------------------------------------------------------------------------------------------|-----------------|---------|----------|-----------|
|          | 0  | Ho | ost Station   | Master Station |                                                                                                    | 192.168.3.253   |         |          |           |
| <b>R</b> | 1  | NZ | Z2GN2S1-32DTE | Remote Station | CONTRACTOR OF STREET, STREET, STRE                                                                                                    | 192.168.3.7     | Setting | Start    | Stop      |
| 4        | 2  | NZ | Z2GN2S-60AD4  | Remote Station | 100000000                                                                                                    | 192, 168, 3, 55 | Settina | Start    | Stop      |
| 4        | 3  | NZ | Z2GN2B-60DA4  | Remote Station | THE REPORT OF THE REPORT OF TH | 192.168.3.40    | Setting | Start    | Stop      |

10. Follow the displayed message and click the [Yes] button.

11. IP address setting is completed. The execution results are displayed at the bottom of the window.

**12.** Click the [Stop] button in "Indicator Display" for the D/A converter module whose IP address has been changed.

|   |   | No. | Model Name     | Station Type   | MAC Address                                                                                                    | IP Add        | ress    | Indicato | r Display |
|---|---|-----|----------------|----------------|----------------------------------------------------------------------------------------------------|---------------|---------|----------|-----------|
|   |   | 0   | Host Station   | Master Station |                                                                                                    | 192.168.3.253 |         |          |           |
| - | • | 1   | NZ2GN2S1-32DTE | Remote Station | CONTRACTOR OF STREET, STREET, STRE | 192.168.3.7   | Setting | Start    | Stop      |
| E | 4 | 2   | NZ2GN2S-60AD4  | Remote Station | 1000000000                                                                                                    | 192.168.3.55  | Setting | Start    | Ston      |
| E | 4 | 3   | NZ2GN2B-60DA4  | Remote Station | The second second second second second second second second second second second second second second second se                                                                                                    | 192.168.3.40  | Setting | Start    | Stop      |

- **13.** Follow the displayed message and click the [Yes] button.
- **14.** When indicator display has successfully stopped, the RUN LED of the target D/A converter module stops flashing. The execution results are displayed at the bottom of the window.
- **15.** To perform the process multiple times, perform the procedure from steps 6 to 14.
- **16.** Power off the system.

Point P

- Steps 6 to 8 and steps 12 to 14 are for visually checking the D/A converter module for which to set an IP address. These steps can be skipped if the checking process is not required.
- When the IP address is set or indicator display is performed, the following error message may be displayed. An error code (1) is indicated with the last four digits. For details on error codes, refer to the following.

User's manual for the master station to be used

Page 149 Error Code List

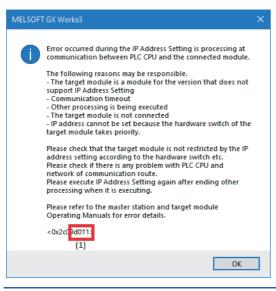

#### Precautions

- When a value out of the range for the IP address is set, an IP address setting error (error code: D011H) occurs and the IP address will not be set. (EP Page 27 Setting range)
- When an IP address is set for the D/A converter module using the engineering tool, the IP address is saved in the non-volatile memory and is reflected to the operation. However, if the D/A converter module has started to communicate with the master station, IP address change not reflected (error code: 1072H) may occur. When the error occurs, the IP address is saved in the non-volatile memory but the change in the IP address is not reflected to the operation. To reflect the change in the IP address to operation, power off and on the D/A converter module or perform remote reset.
- For the D/A converter module whose IP address has been set using the engineering tool, keep the IP address/station number setting switches at 0. If the IP address/station number setting switches are set to 1 to 254 and the data link with the master station is started after the IP address is set using the engineering tool, the IP address set using the engineering tool will be overwritten.
- Indicator display cannot be performed (started or stopped) for the D/A converter module on which firmware update has started. When indicator display is performed, an indicator display disable error (error code: 10A0H) occurs.
- The IP address cannot be set for the D/A converter module on which firmware update has started. If IP address setting is performed, IP address change disable error 2 (error code: 1071H) occurs.
- If indicator display has been started, be sure to stop indicator display or power off and on the D/A converter module. The RUN LED of the D/A converter module keeps flashing until indicator display is stopped or the D/A converter module is powered off and on.

## Appendix 5 I/O Conversion Characteristics of D/A Conversion

The I/O conversion characteristics of D/A conversion are expressed by the slope of the straight line connecting the offset value and the gain value, both of which are used when a digital value written from the CPU module is converted to the corresponding analog output value (voltage or current).

#### Offset value

This value is an analog output value (voltage or current) when the digital value is 0.

#### Gain value

This value is an analog output value (voltage or current) when the digital value is 16000.

#### Voltage output characteristics

The following graph shows the voltage output characteristics.

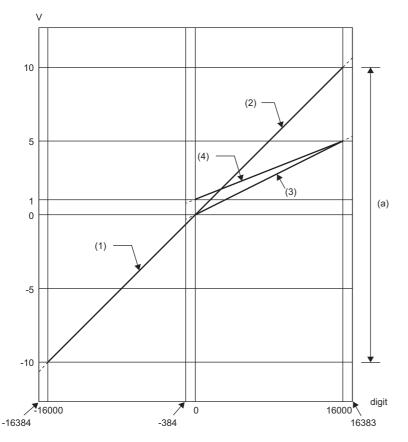

digit: Digital input value V: Analog output value (V)

(a) Analog output practical range

| No. | Range setting | Offset value | Gain value | Digital value   | Maximum resolution |
|-----|---------------|--------------|------------|-----------------|--------------------|
| (1) | -10 to 10V    | 0V           | 10V        | -16000 to 16000 | 0.625mV            |
| (2) | 0 to 10V      | 0V           | 10V        | 0 to 16000      | 0.625mV            |
| (3) | 0 to 5V       | 0V           | 5V         |                 | 0.3125mV           |
| (4) | 1 to 5V       | 1V           | 5V         |                 | 0.25mV             |

### Point P

Use a value within the practical analog output range for each output range. If a value is out of the range, the maximum resolution and accuracy may not fall within the range of performance specifications. (Do not use a value in the dotted line region in the graph of voltage output characteristics.)

#### **Current output characteristics**

The following graph shows the current output characteristics.

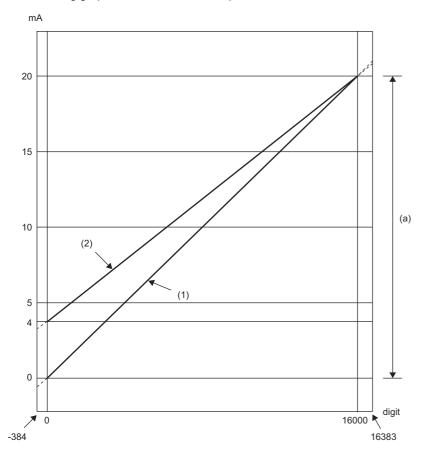

digit: Digital input value mA: Analog output current (mA) (a) Analog output practical range

| No. | Range setting | Offset value | Gain value | Digital output value | Maximum resolution |
|-----|---------------|--------------|------------|----------------------|--------------------|
| (1) | 0 to 20mA     | 0mA          | 20mA       | 0 to 16000           | 1.25μΑ             |
| (2) | 4 to 20mA     | 4mA          | 20mA       |                      | 1μΑ                |

### Point P

Use a value within the practical analog output range for each output range. If a value is out of the range, the maximum resolution and accuracy may not fall within the range of performance specifications. (Do not use a value in the dotted line region in the above graph.)

# Appendix 6 Accuracy of D/A Conversion

Accuracy of D/A conversion is the accuracy for the maximum value of analog output value.

An output characteristic change caused by changing the output range does not sacrifice the accuracy, which is maintained within the described range of the performance specifications.

The following figure shows the fluctuation range of accuracy with the range of -10 to 10V selected.

An analog value is output within an accuracy of  $\pm 0.2\%$  when the ambient temperature is  $25\pm5^\circ$ C or within an accuracy of

 $\pm 0.3\%$  when the ambient temperature is 0 to 55°C. (Except for the conditions under noise influence.)

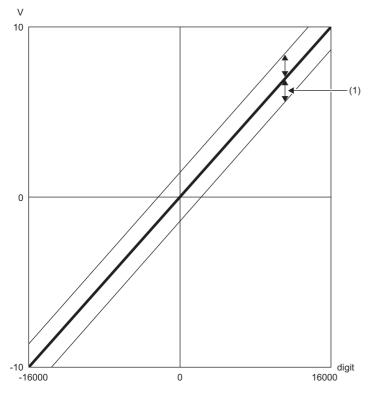

digit: Digital input value V: Analog output value (V) (1) Fluctuation range

# Appendix 7 CC-Link IE TSN Processing Time

The CC-Link IE TSN processing time is the time taken for the D/A converter module to perform D/A conversion on a digital value written with the CPU module of the master station, and output the actual analog output value.

The CC-Link IE TSN processing time is determined by the following processing time.

Data link processing time = SM + LS + Remote station processing time

- SM: Sequence scan time of the master station ( MELSEC iQ-R CPU Module User's Manual (Application))
- LS: Communication cycle interval ( MELSEC iQ-R CC-Link IE TSN User's Manual (Application))
- Remote station processing time: Conversion speed ( $200\mu$ s/channel) × number of conversion enabled channels For details on processing time, refer to the following.

MELSEC iQ-R CC-Link IE TSN User's Manual (Application)

# Appendix 8 EMC and Low Voltage Directives

In each country, laws and regulations concerning electromagnetic compatibility (EMC) and electrical safety are enacted. For the products sold in the European countries, compliance with the EU's EMC Directive has been a legal obligation as EMC regulation since 1996, as well as the EU's Low Voltage Directive as electrical safety regulation since 1997.

Manufacturers who recognize their products are compliant with the EMC and Low Voltage Directives are required to attach a "CE marking" on their products in European countries.

In some other countries and regions, manufacturers are required to make their products compliant with applicable laws or regulations and attach a certification mark on the products as well (such as UK Conformity Assessed (UKCA) marking in the UK, and Korea Certification (KC) marking in South Korea).

Each country works to make their regulatory requirements consistent across countries based on international standards. When the requirements are consistent, measures to comply with the EMC and electrical safety regulations become common across countries.

The UK and South Korea have enacted EMC regulations whose requirements are consistent with those of the EMC Directive. The UK has also enacted electrical safety regulations whose requirements are consistent with those of the Low Voltage Directive. In this section, the requirements of the EMC and Low Voltage Directives are described as examples of those of the EMC and electrical safety regulations.

## Measures to comply with the EMC Directive

The EMC Directive specifies that "products placed on the market must be so constructed that they do not cause excessive electromagnetic interference (emissions) and are not unduly affected by electromagnetic interference (immunity)". This section describes the precautions for machinery constructed with modules to comply with the EMC Directive. These precautions are based on the requirements of the EMC Directive and the harmonized standards. However, they do not guarantee that the entire machinery constructed according to the descriptions complies with the EMC Directive. The manufacturer of the machinery must determine the testing method for compliance and declare conformity to the EMC Directive.

#### EMC Directive related standards

#### Emission requirements

| Standard        | Test item                                                    | Test description                                      | Standard value                                                                                                    |
|-----------------|--------------------------------------------------------------|-------------------------------------------------------|----------------------------------------------------------------------------------------------------|
| EN61131-2: 2007 | CISPR16-2-3<br>Radiated emission <sup>*2</sup>               | Radio waves from the product are measured.            | <ul> <li>30M to 230MHz QP: 40dBμV/m<br/>(10m in measurement range)<sup>*1</sup></li> <li>230M to 1000MHz QP: 47dBμV/m<br/>(10m in measurement range)</li> </ul> |
|                 | CISPR16-2-1, CISPR16-1-2<br>Conducted emission <sup>*2</sup> | Noise from the product to the power line is measured. | <ul> <li>150k to 500kHz QP: 79dB, Mean:<br/>66dB<sup>*1</sup></li> <li>500k to 30MHz QP: 73dB, Mean:<br/>60dB</li> </ul>                                        |

\*1 QP (Quasi-peak): quasi-peak value, Mean: mean value

\*2 The module is an open-type device (a device designed to be housed in other equipment) and must be installed inside a conductive control panel. The tests were conducted with the programmable controller installed in a control panel.

#### Immunity requirements

| Specifications  | Test item                                                                                 | Test description                                                   | Standard value                                                                                                    |
|-----------------|-------------------------------------------------------------------------------------------|--------------------------------------------------------------------|----------------------------------------------------------------------------------------------------|
| EN61131-2: 2017 | EN61000-4-2<br>Electrostatic discharge immunity <sup>*1</sup>                             | Static electricity is applied to the cabinet of the equipment.     | <ul> <li>30M to 230MHz QP: 40dBμV/m<br/>(10m in measurement range)<sup>*1</sup></li> <li>230M to 1000MHz QP: 47dBμV/m<br/>(10m in measurement range)</li> </ul>                                                                                      |
|                 | EN61000-4-3<br>Radiated, radio-frequency,<br>electromagnetic field immunity <sup>*1</sup> | Electric fields are radiated to the product.                       | <ul> <li>150k to 500kHz QP: 79dB, Mean:<br/>66dB<sup>*1</sup></li> <li>500k to 30MHz QP: 73dB, Mean:<br/>60dB</li> </ul>                                                                                                    |
|                 | EN61000-4-4<br>Electrical fast transient/burst<br>immunity <sup>*1</sup>                  | Burst noise is applied to the power line and signal line.          | <ul> <li>AC/DC main power supply, I/O<br/>power supply, AC I/O (unshielded):<br/>2kV</li> <li>DC I/O, analog, communication<br/>cable: 1kV</li> </ul>                                                                                                |
|                 | EN61000-4-5<br>Surge immunity <sup>*1</sup>                                               | A lightning surge is applied to the power line and signal line.    | <ul> <li>AC power line, AC I/O power<br/>supply, AC I/O (unshielded): 2kV<br/>CM, 1kV DM</li> <li>DC power line, DC I/O power<br/>supply: 0.5kV CM, DM</li> <li>DC I/O, AC I/O (shielded),<br/>analog<sup>*2</sup>, communication: 1kV CM</li> </ul> |
|                 | EN61000-4-6<br>Conducted RF immunity <sup>*1</sup>                                        | High frequency noise is applied to the power line and signal line. | 0.15M to 80MHz, 80% AM<br>modulation @1kHz, 10Vrms                                                                                                    |
|                 | EN61000-4-8<br>Power-frequency magnetic field<br>immunity <sup>*1</sup>                   | The product is installed in an inductive magnetic field.           | 50Hz/60Hz, 30A/m                                                                                                    |
|                 | EN61000-4-11<br>Voltage dips and interruption<br>immunity <sup>*1</sup>                   | A momentary power failure is caused to the power supply voltage.   | <ul> <li>Apply at 0%, 0.5 cycles and zero-<br/>cross point</li> <li>0%, 250/300 cycles (50/60Hz)</li> <li>40%, 10/12 cycles (50/60Hz)</li> <li>70%, 25/30 cycles (50/60Hz)</li> </ul>                                                                |

\*1 The module is an open-type device (a device designed to be housed in other equipment) and must be installed inside a conductive control panel. The tests were conducted with the programmable controller installed in a control panel.

\*2 The accuracy of a digital-analog converter module may temporarily vary within  $\pm 10\%$ .

#### Installation in a control panel

The module is an open-type device and must be installed inside a control panel.

This ensures safety as well as effective shielding of programmable controller-generated electromagnetic noise.

#### ■Control panel

- · Use a conductive control panel.
- When securing the top or bottom plate using bolts, cover the grounding part on the control panel so that the part will not be painted.
- To ensure electrical contact between the inner plate and control panel, take measures such as covering the bolts so that conductivity can be ensured in the largest possible area.
- Ground the control panel with a thick ground cable so that low impedance can be ensured even at high frequencies.
- Holes in the control panel must be 10cm diameter or less. If the holes are larger than 10cm in diameter, radio waves may leak. In addition, because radio waves leak through a clearance between the control panel and its door, reduce the clearance as much as possible. The leakage of radio waves can be suppressed by the direct application of an EMI gasket on the paint surface.

Our tests have been carried out on a control panel having the damping characteristics of 37dB (max.) and 30dB (mean) (measured by 3m method, 30 to 300MHz).

#### Wiring of power cables and ground cables

Near the power supply part, provide a grounding point to the control panel. Ground the FG terminal with the thickest and shortest possible ground cable (30cm or shorter).

#### Cables

Use shielded cables for the cables which are connected to the module and run out from the control panel. If a shielded cable is not used or not grounded correctly, the noise immunity will not meet the specified value.

#### ■Network cable

A shielded cable is used for the network cable. Strip a part of the jacket as shown below and ground the exposed shield in the largest possible area.

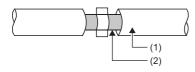

(1) Network cable

(2) Shield

#### ■Grounding the cable clamp

Use shielded cables for external wiring and ground the shields of the external wiring cables to the control panel with the AD75CK cable clamp (manufactured by Mitsubishi Electric Corporation). (Ground the shield section 20 to 30cm away from the module.)

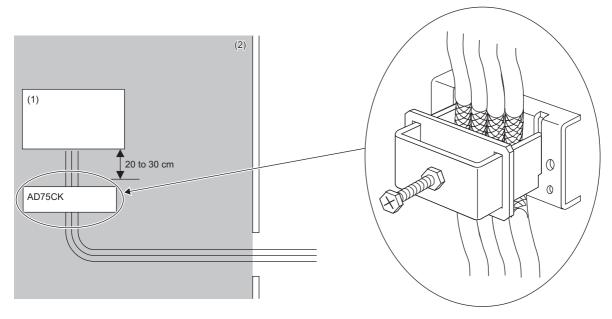

(1) Module

(2) Inside a control panel

For details on AD75CK, refer to the following.

AD75CK-type Cable Clamping Instruction Manual

#### ■Analog I/O signal line

Use a signal line of 30m or shorter when connecting it to the analog I/O terminals of the module.

#### External power supply

• Use a CE-marked product for an external power supply and always ground the FG terminal. (External power supply used for the tests conducted by Mitsubishi: DRJ100-24-1 and DRJ240-24-1 manufactured by TDK-Lambda Corporation)

• Use a power cable of 30m or shorter when connecting it to the module power supply terminal.

#### Others

#### ■Ferrite core

A ferrite core has the effect of reducing radiation noise in the 30MHz to 100MHz band.

It is recommended to attach ferrite cores if shielded cables coming out of the control panel do not provide sufficient shielding effects.

Note that the ferrite cores must be attached at the position closest to the cable hole inside the control panel. If attached at an improper position, the ferrite core will not produce any effect.

For the FG terminal on a D/A converter module that is connected to the external power supply, attach a ferrite core 4cm away from the module. (Ferrite core used for the tests conducted by Mitsubishi: ESD-SR-250 manufactured by TOKIN Corporation, and ZCAT3035-1330 manufactured by TDK Corporation)

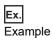

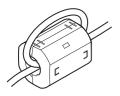

#### ■Noise filter (power supply line filter)

A noise filter is a component which has an effect on conducted noise. Attaching the filter can suppress more noise. (The noise filter has the effect of reducing conducted noise of 10MHz or less.)

Connect a noise filter to the external power supply of the D/A converter module. Use a noise filter with the damping characteristics equivalent to those of RSEN-2006 (manufactured by TDK-Lambda Corporation). Note that a noise filter is not required if the module is used in Zone A defined in EN61131-2.

The precautions for attaching a noise filter are described below.

• Do not bundle the cables on the input side and output side of the noise filter. If bundled, the output side noise will be induced into the input side cables from which the noise was filtered.

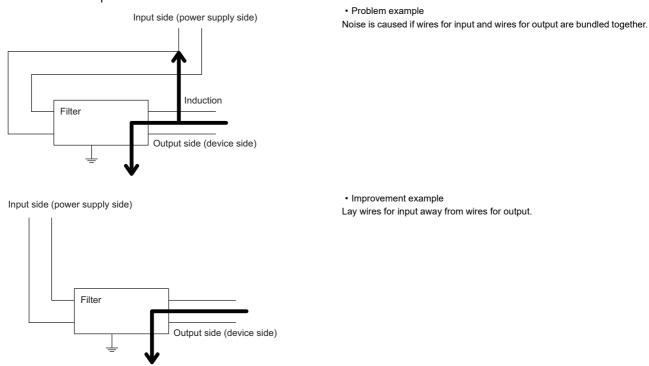

• Ground the noise filter grounding terminal to the control panel with the shortest cable possible (approx. 10cm).

• Install a noise filter within 3m from the module. (Distance between the external power supply and module is 30m.)

## **Requirements to compliance with the Low Voltage Directive**

The module operates at the rated voltage of 24VDC.

The Low Voltage Directive is not applied to the modules that operate at the rated voltage of less than 50VAC and 75VDC.

## Appendix 9 How to Check Production Information and Firmware Version

### Checking the production information

The production information of D/A converter module can be checked with the following.

- Rating plate
- · CC-Link IE TSN/CC-Link IE Field diagnostics

#### Checking on the rating plate

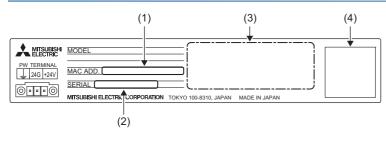

(1) MAC address

- (2) Production information
- (3) Relevant standard symbol

(4) QR code

#### Checking by using CC-Link IE TSN/CC-Link IE Field diagnostics

#### Checking by each D/A converter module

The production information of each D/A converter module can be checked by following the procedure below.

#### Operating procedure

- 1. Connect the engineering tool to the CPU module.
- 2. Start CC-Link IE TSN/CC-Link IE Field diagnostics from the menu.
- ℃ [Diagnostics] ⇒ [CC-Link IE TSN/CC-Link IE Field Diagnostics]
- 3. Right-click on the device station of which the production information is displayed, and select "Production Information".
- 4. The production information is displayed.

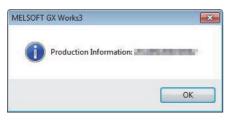

#### Checking with the "Station Information List" window

For how to check the production information, refer to the following.

Page 136 Checking station information

## Checking the firmware version

Check the firmware version of a D/A converter module with the following.

- "Station Information List" window of CC-Link IE TSN/CC-Link IE Field Diagnostics
- CC-Link IE TSN Firmware Update Tool

#### Point P

For a module on which a firmware update has not been performed yet, the firmware version can be checked with the production information. (The first two digits of production information show the firmware version.) (Image 191 Checking the production information)

#### Checking with the "Station Information List" window

For how to check the firmware version, refer to the following.  $\square$  Page 136 Checking station information

#### Checking with the CC-Link IE TSN Firmware Update Tool

For how to check the firmware version, refer to the "Help" of CC-Link IE TSN Firmware Update Tool.

# Appendix 10 Software Licenses and Copyright

This section describes the licenses and copyrights to the software used in this product.

#### MD5 Message-Digest Algorithm

This product includes code that was developed by RSA Data Security, Inc.

Copyright © 1991-2, RSA Data Security, Inc.

License to copy and use this software is granted provided that it is identified as the "RSA Data Security, Inc. MD5 Message-Digest Algorithm" in all material mentioning or referencing this software or this function.

License is also granted to make and use derivative works provided that such works are identified as "derived from the RSA Data Security, Inc. MD5 Message-Digest Algorithm" in all material mentioning or referencing the derived work.

RSA Data Security, Inc. makes no representations concerning either the merchantability of this software or the suitability of this software for any particular purpose. It is provided "as is" without express or implied warranty of any kind.

These notices must be retained in any copies of any part of this documentation and/or software.

# **Appendix 11** Added and Changed Functions

This section lists functions added to or changed in the D/A converter module.

#### Added functions

The following table shows the functions that were added to the D/A converter module and the versions supporting these functions.

| Additional function                                                                                                    | Firmware version | Profile version | Reference                                                                |
|----------------------------------------------------------------------------------------------------|------------------|-----------------|--------------------------------------------------------------------------|
| CC-Link IE TSN Network synchronous<br>communication function                                                                                                    | "03" or later    | "02" or later   | Series Page 79 CC-Link IE TSN Network Synchronous Communication Function |
| Ring topology                                                                                                    | "03" or later    | *1              | ার্ট Page 47 Network topology setting                                    |
| "Station Information List" window display                                                                                                    | "03" or later    | *1              | ST Page 136 Checking station information                                 |
| Communication speed setting function                                                                                                    | "05" or later    | "03" or later   | ST Page 99 Communication Speed Setting Function                          |
| CC-Link IE TSN Class setting function                                                                                                    | "06" or later    | "04" or later   | াঙ্গ Page 86 CC-Link IE TSN Class Setting Function                       |
| <ul> <li>CC-Link IE TSN Protocol version 2.0</li> <li>CC-Link IE TSN Class B version 2.0<br/>compatible</li> <li>CC-Link IE TSN Class A version 2.0<br/>compatible</li> </ul> | "06" or later    | "04" or later   | Page 87 Supported version                                                |
| SLMP communication function                                                                                                    | "06" or later    | *1              | ের Page 111 SLMP Communication Function                                  |
| IP address setting function using the<br>engineering tool                                                                                                    | "07" or later    | "05" or later   | SP Page 178 IP Address Setting Function Using the Engineering Tool       |

\*1 The function can be used regardless of the version.

#### Function changes

The following table shows the functions that were changed in the D/A converter module and the versions supporting these functions.

| Details of change                                           | Firmware version | Reference                                        |
|-------------------------------------------------------------|------------------|--------------------------------------------------|
| Setting values of the communication period interval setting | "02" or later    | SP Page 45 Communication period interval setting |
| Setting values of the communication period interval setting | "03" or later    | SP Page 45 Communication period interval setting |
| Operation in multicast mode                                 | "03" or later    | Page 47 Communication mode                       |

# Appendix 12 External Dimensions

The following shows the external dimensions of the D/A converter module.

• Spring clamp terminal block type

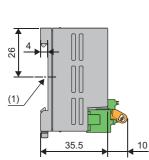

35.5

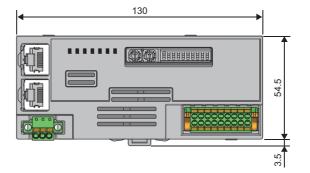

(1) Center of DIN rail

(Unit: mm)

Screw terminal block type

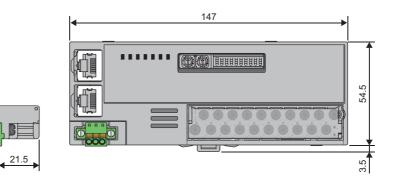

(1) Center of DIN rail (Unit: mm)

## INDEX

| Α                                                                                                    |
|----------------------------------------------------------------------------------------------------|
| ALM LED       1         Analog output HOLD/CLEAR setting       17         Analog output terminal block       17                                                                                                    |
| c                                                                                                    |
| Communication speed setting status                                                                                                    |
| D                                                                                                    |
| D/A conversion enable/disable setting 17:<br>DATA LINK LED                                                                                                    |
| ERR. LED                                                                                                    |
| Error clear request flag                                                                                                    |
| G                                                                                                    |
| Gain value                                                                                                    |
| I                                                                                                    |
| Initial data setting completion flag       150         Initial data setting request flag       160                                                                                                    |
| L                                                                                                    |
| Latest alarm code                                                                                                    |
| Μ                                                                                                    |
| Module control data area                                                                                                    |
| 0                                                                                                    |
| Offset value                                                                                                    |
| Output range switch enable/disable setting status flag                                                                                                    |
| P                                                                                                    |
| P1 LINK LED       11         P2 LINK LED       12         Parameter area       17         Parameter area initialization command       17         Parameter area initialization completed       17         Parameter area initialization completed       17         Parameter area initialization completed       17         Parameter area initialization completed       17         Parameter area initialization completed       17         Parameter automatic setting status monitor       17         PW LED       15 |

## R

| Range setting               |
|-----------------------------|
| Remote input signal         |
| Remote output signal        |
| Remote READY                |
| Remote register areas (RWr) |
| Remote register areas (RWw) |
| RUN LED                     |
|                             |

#### S

| Scaling                        |
|--------------------------------|
| Scaling enable/disable setting |
| Set value check code           |
| Setting range monitor          |
| Shifting set value             |

#### Т

Terminal block for module power supply and FG . . 14

#### ۷

| Voltage output characteristics |  |
|--------------------------------|--|
|--------------------------------|--|

#### W

| Warning output                    | 74 |
|-----------------------------------|----|
| Warning output clear request flag | 64 |
| Warning output flag               | 67 |
| Warning output setting1           | 73 |
| Warning output signal             | 62 |

# REVISIONS

| Revision date | *Manual number     | Description                                                                                                    |
|---------------|--------------------|----------------------------------------------------------------------------------------------------|
| May 2019      | SH(NA)-082133ENG-A | First edition                                                                                                    |
| November 2019 | SH(NA)-082133ENG-B | ■Added or modified parts<br>INTRODUCTION, RELEVANT MANUALS, Chapter 1, Section 2.4, Chapter 3, 4, Section 5.1,<br>Chapter 6, Section 7.1, 7.11, 7.12, Chapter 8, Section 10.1, 10.2, 10.6, Appendix 3, 5, 8, 9, 10                                                                                                    |
| May 2020      | SH(NA)-082133ENG-C | <ul> <li>Added function</li> <li>CC-Link IE TSN Network synchronous communication function</li> <li>Added or modified parts</li> <li>INTRODUCTION, RELEVANT MANUALS, TERMS, GENERIC TERMS AND ABBREVIATIONS,<br/>Section 2.3, 2.4, Chapter 4, Section 5.2, 5.5, 6.1, 6.3, 7.1, 7.6, 7.11, 7.12, 7.13, 8.1, 10.1, 10.2, 10.4</li> <li>10.6, Appendix 8, 9</li> </ul> |
| July 2020     | SH(NA)-082133ENG-D | ■Added or modified parts<br>SAFETY PRECAUTIONS, CONDITIONS OF USE FOR THE PRODUCT                                                                                                    |
| May 2021      | SH(NA)-082133ENG-E | ■Added or modified parts<br>TERMS, Chapter 1, Section 7.11, Chapter 9                                                                                                    |
| October 2021  | SH(NA)-082133ENG-F | ■Added or modified parts<br>SAFETY PRECAUTIONS, TERMS, Section 2.4, Chapter 3, Section 4.1, 5.5, 6.1, 7.11, 7.13, 10.1,<br>10.2, 10.6, Appendix 1, 7, 9                                                                                                    |
| May 2022      | SH(NA)-082133ENG-G | <ul> <li>Added functions</li> <li>CC-Link IE TSN Class setting function, SLMP communication function</li> <li>Added or modified parts</li> <li>RELEVANT MANUALS, TERMS, Chapter 1, Section 2.3, 2.4, Chapter 3, Section 4.1, 6.1, 7.11, 7.12</li> <li>7.13, 7.14, 10.2, 10.6, Appendix 1, 3, 9</li> </ul>                                                           |
| October 2023  | SH(NA)-082133ENG-H | ■Added or modified parts<br>TERMS, Chapter 1, Section 4.1, 5.1, 7.16, 10.2, 10.4, 10.5, 10.6, Appendix 4, 10, 11                                                                                                    |

#### \*The manual number is given on the bottom left of the back cover.

#### Japanese manual number: SH-082132-H

This manual confers no industrial property rights or any rights of any other kind, nor does it confer any patent licenses. Mitsubishi Electric Corporation cannot be held responsible for any problems involving industrial property rights which may occur as a result of using the contents noted in this manual.

© 2019 MITSUBISHI ELECTRIC CORPORATION

## WARRANTY

Please confirm the following product warranty details before using this product.

#### 1. Gratis Warranty Term and Gratis Warranty Range

If any faults or defects (hereinafter "Failure") found to be the responsibility of Mitsubishi occurs during use of the product within the gratis warranty term, the product shall be repaired at no cost via the sales representative or Mitsubishi Service Company.

However, if repairs are required onsite at domestic or overseas location, expenses to send an engineer will be solely at the customer's discretion. Mitsubishi shall not be held responsible for any re-commissioning, maintenance, or testing on-site that involves replacement of the failed module.

#### [Gratis Warranty Term]

The gratis warranty term of the product shall be for one year after the date of purchase or delivery to a designated place. Note that after manufacture and shipment from Mitsubishi, the maximum distribution period shall be six (6) months, and the longest gratis warranty term after manufacturing shall be eighteen (18) months. The gratis warranty term of repair parts shall not exceed the gratis warranty term before repairs.

[Gratis Warranty Range]

- (1) The range shall be limited to normal use within the usage state, usage methods and usage environment, etc., which follow the conditions and precautions, etc., given in the instruction manual, user's manual and caution labels on the product.
- (2) Even within the gratis warranty term, repairs shall be charged for in the following cases.
  - 1. Failure occurring from inappropriate storage or handling, carelessness or negligence by the user. Failure caused by the user's hardware or software design.
  - 2. Failure caused by unapproved modifications, etc., to the product by the user.
  - 3. When the Mitsubishi product is assembled into a user's device, Failure that could have been avoided if functions or structures, judged as necessary in the legal safety measures the user's device is subject to or as necessary by industry standards, had been provided.
  - 4. Failure that could have been avoided if consumable parts (battery, backlight, fuse, etc.) designated in the instruction manual had been correctly serviced or replaced.
  - 5. Failure caused by external irresistible forces such as fires or abnormal voltages, and Failure caused by force majeure such as earthquakes, lightning, wind and water damage.
  - 6. Failure caused by reasons unpredictable by scientific technology standards at time of shipment from Mitsubishi.
  - 7. Any other failure found not to be the responsibility of Mitsubishi or that admitted not to be so by the user.

#### 2. Onerous repair term after discontinuation of production

- (1) Mitsubishi shall accept onerous product repairs for seven (7) years after production of the product is discontinued. Discontinuation of production shall be notified with Mitsubishi Technical Bulletins, etc.
- (2) Product supply (including repair parts) is not available after production is discontinued.

#### 3. Overseas service

Overseas, repairs shall be accepted by Mitsubishi's local overseas FA Center. Note that the repair conditions at each FA Center may differ.

#### 4. Exclusion of loss in opportunity and secondary loss from warranty liability

Regardless of the gratis warranty term, Mitsubishi shall not be liable for compensation to:

- (1) Damages caused by any cause found not to be the responsibility of Mitsubishi.
- (2) Loss in opportunity, lost profits incurred to the user by Failures of Mitsubishi products.
- (3) Special damages and secondary damages whether foreseeable or not, compensation for accidents, and compensation for damages to products other than Mitsubishi products.
- (4) Replacement by the user, maintenance of on-site equipment, start-up test run and other tasks.

#### 5. Changes in product specifications

The specifications given in the catalogs, manuals or technical documents are subject to change without prior notice.

# TRADEMARKS

QR Code is either a registered trademark or a trademark of DENSO WAVE INCORPORATED in the United States, Japan, and/or other countries.

The company names, system names and product names mentioned in this manual are either registered trademarks or trademarks of their respective companies.

In some cases, trademark symbols such as '<sup>™</sup> or '<sup>®</sup>' are not specified in this manual.

SH(NA)-082133ENG-H(2310)MEE MODEL: CCIETSN-DA-U-E MODEL CODE: 13JX1B

## MITSUBISHI ELECTRIC CORPORATION

HEAD OFFICE: TOKYO BLDG., 2-7-3, MARUNOUCHI, CHIYODA-KU, TOKYO 100-8310, JAPAN NAGOYA WORKS: 1-14, YADA-MINAMI 5-CHOME, HIGASHI-KU, NAGOYA 461-8670, JAPAN

When exported from Japan, this manual does not require application to the Ministry of Economy, Trade and Industry for service transaction permission.

Specifications subject to change without notice.